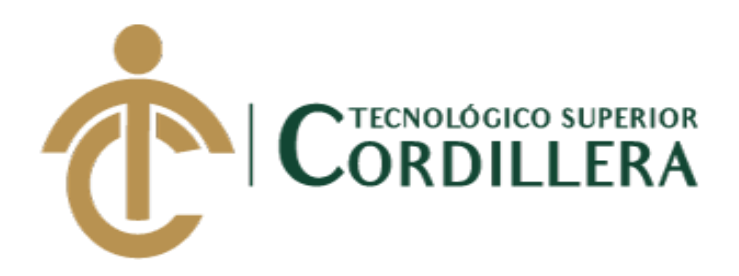

## **CARRERA DE ANÁLISIS DE SISTEMAS**

# **SISTEMATIZACIÓN DE CONTROL DE INVENTARIOS MEDIANTE UN APLICATIVO WEB PARA LA MICROEMPRESA ESTARCO CIA.LTDA. UBICADA EN QUITO, OCTUBRE 2019-MARZO 2020.**

**Trabajo de Titulación previo a la obtención del título de Tecnólogo en** 

**Análisis de Sistemas**

**AUTOR: Cañar Muñoz Johann David**

**TUTOR: Ing. Lino Cajas**

**Quito, 2020**

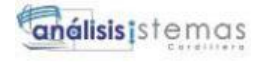

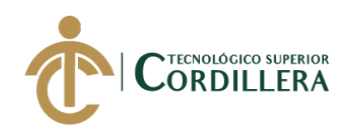

## **DECLARACIÓN DE AUTORÍA**

<span id="page-1-0"></span>Yo, **Johann David Cañar Muñoz**, declaro bajo juramento que la investigación es absolutamente original, auténtica, es de mi autoría, que se han citado las fuentes correspondientes y que en su ejecución se respetaron las disposiciones legales que protegen los derechos de autor vigentes. Las ideas, doctrinas, resultados y conclusiones a los que he llegado son de mi absoluta responsabilidad.

Johann David Cañar Muñoz C.C: 172534911-0

i

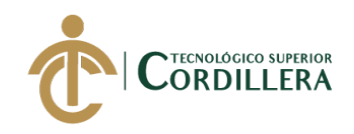

### **LICENCIA DE USO NO COMERCIAL**

<span id="page-2-0"></span>Yo, **Johann David Cañar Muñoz** portador de la cédula de ciudadanía asignada con el No. **1725349110** de conformidad con lo establecido en el Artículo 110 del Código de Economía Social de los Conocimientos, la Creatividad y la Innovación (INGENIOS) que dice: "En el caso de las obras creadas en centros educativos, universidades, escuelas politécnicas, institutos superiores técnicos, tecnológicos, pedagógicos, de artes y los conservatorios superiores, e institutos públicos de investigación como resultado de su actividad académica o de investigación tales como trabajos de titulación, proyectos de investigación o innovación, artículos académicos, u otros análogos, sin perjuicio de que pueda existir relación de dependencia, la titularidad de los derechos patrimoniales corresponderá a los autores. Sin embargo, el establecimiento tendrá una licencia gratuita, intransferible y no exclusiva para el uso no comercial de la obra con fines académicos. Sin perjuicio de los derechos reconocidos en el párrafo precedente, el establecimiento podrá realizar un uso comercial de la obra previa autorización a los titulares y notificación a los autores en caso de que se traten de distintas personas. En cuyo caso corresponderá a los autores un porcentaje no inferior al cuarenta por ciento de los beneficios económicos resultantes de esta explotación. El mismo beneficio se aplicará a los autores que hayan transferido sus derechos a instituciones de educación superior o centros educativos.", otorgo licencia gratuita, intransferible y no exclusiva para el uso no comercial del proyecto denominado **Sistematización de control de inventarios mediante un aplicativo web para la microempresa ESTARCO CIA.LTDA. ubicada en quito,** con fines académicos al Instituto Tecnológico Superior Cordillera.

Johann David Cañar Muñoz C.C:1725349110

\_\_\_\_\_\_\_\_\_\_\_\_\_\_\_\_\_\_\_\_\_\_\_\_\_\_\_\_\_

ii

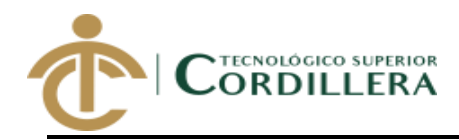

## **INSTITUTO TECNOLÓGICO SUPERIOR CORDILLERA**

## <span id="page-3-0"></span>**FORMULARIO DE AUTORIZACIÓN DE PUBLICACIÓN DE TRABAJOS DE INTEGRACIÓN CURRICULAR EN EL REPOSITORIO DIGITAL**

### **DATOS PERSONALES:**

- 1. **NOMBRE COMPLETO DEL ESTUDIANTE** CAÑAR MUÑOZ JOHANN DAVID
- 2. **CÉDULA DE CIUDADANÍA** 1725349110
- 3. **FECHA DE NACIMIENTO** 07/09/1997
- 4. **NACIONALIDAD** Ecuatoriana
- 5. **DIRECCIÓN DE RESIDENCIA** Oe11 Jaime Roldos Aguilera n15-254 C9 y Rumiñahui
- 6. **PROVINCIA DE RESIDENCIA** Pichincha
- 7. **CANTÓN DE RESIDENCIA Ouito**
- 8. **CORREO ELECTRÓNICO** johann97cm@hotmail.com
- 9. **TELÉFONOS** 02 2422000 / 0984638088
- 10. **FECHA DE SUSTENTACIÓN** Julio del 2020

iii

Nuestro reto formar seres humanos con iguales derechos, deberes y obligaciones

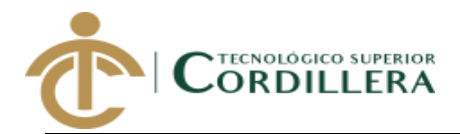

## **TEMA DEL TRABAJO DE INTEGRACIÓN CURRICULAR:**

SISTEMATIZACIÓN DE CONTROL DE INVENTARIOS MEDIANTE UN APLICATIVO WEB PARA LA MICROEMPRESA ESTARCO CIA.LTDA. UBICADA EN QUITO, OCTUBRE 2019-MARZO 2020.

**EN CASO DE HABER REALIZADO INVESTIGACIÓN CIENTÍFICA: ESCRIBA LA LÍNEA DE INVESTIGACIÓN:**

**x**

## **COMPLETE Y AÑADA SU FIRMA DIGITAL A CONTINUACIÓN TIPO DE TRABAJO DE INTEGRACIÓN CURRICULAR**

**INVESTIGACIÓN CIENTÍFICA**

**I+D+i**

**INCUBADORA EMPRESARIAL**

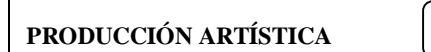

**Yo, Cañar Muñoz Johann David, portador de la cédula de identidad Nº 1725349110, autorizo al Instituto Tecnológico Superior Cordillera la publicación del Trabajo de Integración Curricular en el Repositorio Digital**.

## \_\_\_\_\_\_\_\_\_\_\_\_\_\_\_\_\_\_\_\_\_\_\_\_\_\_\_ **FIRMA DEL ALUMNO**

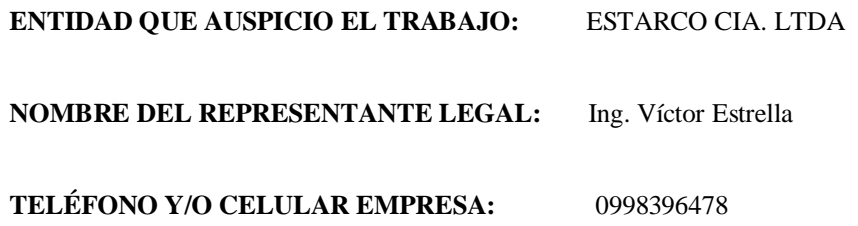

**Ing. William Patricio Parra López ADMINISTRADOR DE BIBLIOTECA CENTRAL INSTITUTO TECNOLÓGICO SUPERIOR CORDILLER**

> Nuestro reto formar seres humanos con iguales derechos, deberes y obligaciones

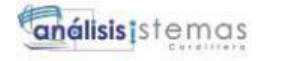

v

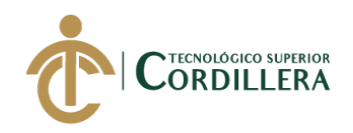

### **AGRADECIMIENTO**

<span id="page-5-0"></span>Quiero agradecer a Dios por haberme dado las fuerzas para poder seguir adelante y darme unos excelentes padres y hermanos que han estado en todo momento apoyándome, tanto económicamente como moral en toda mi carrera institucional para convertirme en un excelente profesional, A mis docentes que han sido una excelente fuente de conocimientos y me inculcaron grandes valores ayudándome a crecer tanto personalmente y profesional, A la empresa ESTARCO CIA.LTDA. que ha confiado en mí y me ha permitido demostrar mis conocimientos obtenidos a lo largo de mi formación académica.

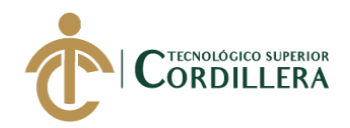

### **DEDICATORIA**

<span id="page-6-0"></span>A Erika Muñoz y David Cañar mis padres ya que ellos son una parte importante en mi vida y me inspiran a seguir adelante, han estado en todo momento apoyándome y dándome ánimos en el trascurso de la carrera y en mi vida personal, guiándome como una excelente persona y el hombre que soy, sin ellos no podría estar aquí donde ahora estoy.

Josué Cañar y Martin Cañar mis hermanos, los cuales me han impulsado a ser un excelente hermano y han sabido estar ahí conmigo a pesar de todo.

Dennis Aitken quien me apoyo a cumplir mis metas y me brindo sus consejos para ser una excelente persona.

Sharon Alvares mi mejor amiga quien me brinda su amistad incondicional y me apoya en cada proyecto que me propongo.

Cristian Chuquitarco un gran amigo y compañero el cual me apoyo y me brindo su conocimiento.

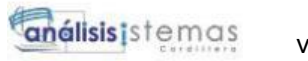

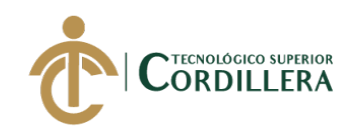

### **CONTENIDO GENERAL**

<span id="page-7-0"></span>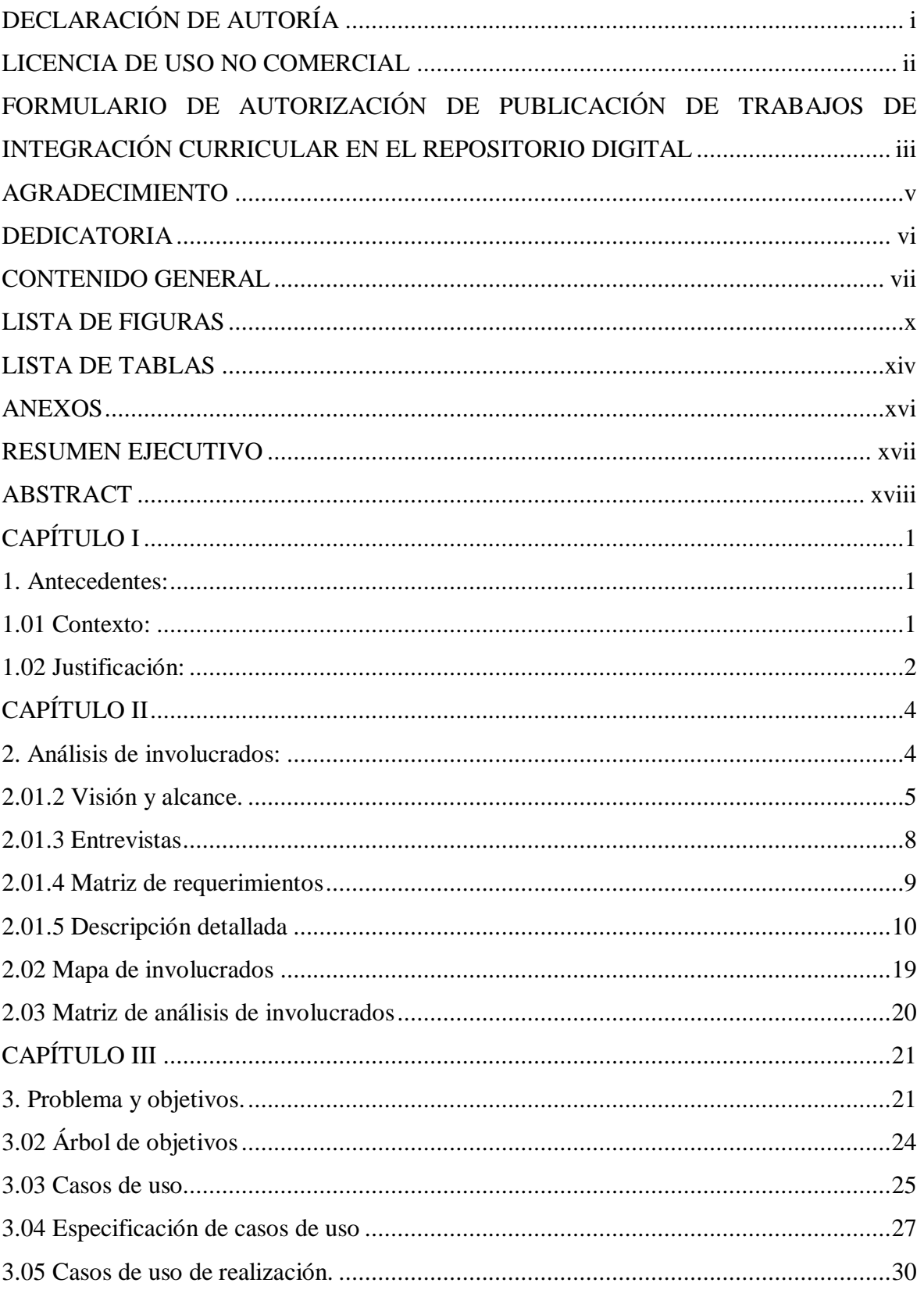

SISTEMATIZACIÓN DE CONTROL DE INVENTARIOS MEDIANTE UN APLICATIVO WEB PARA LA MICROEMPRESA ESTARCO CIA.LTDA. UBICADA EN QUITO, OCTUBRE 2019-MARZO 2020

vii

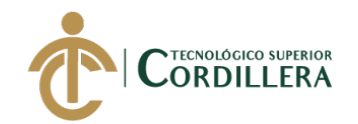

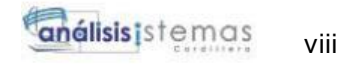

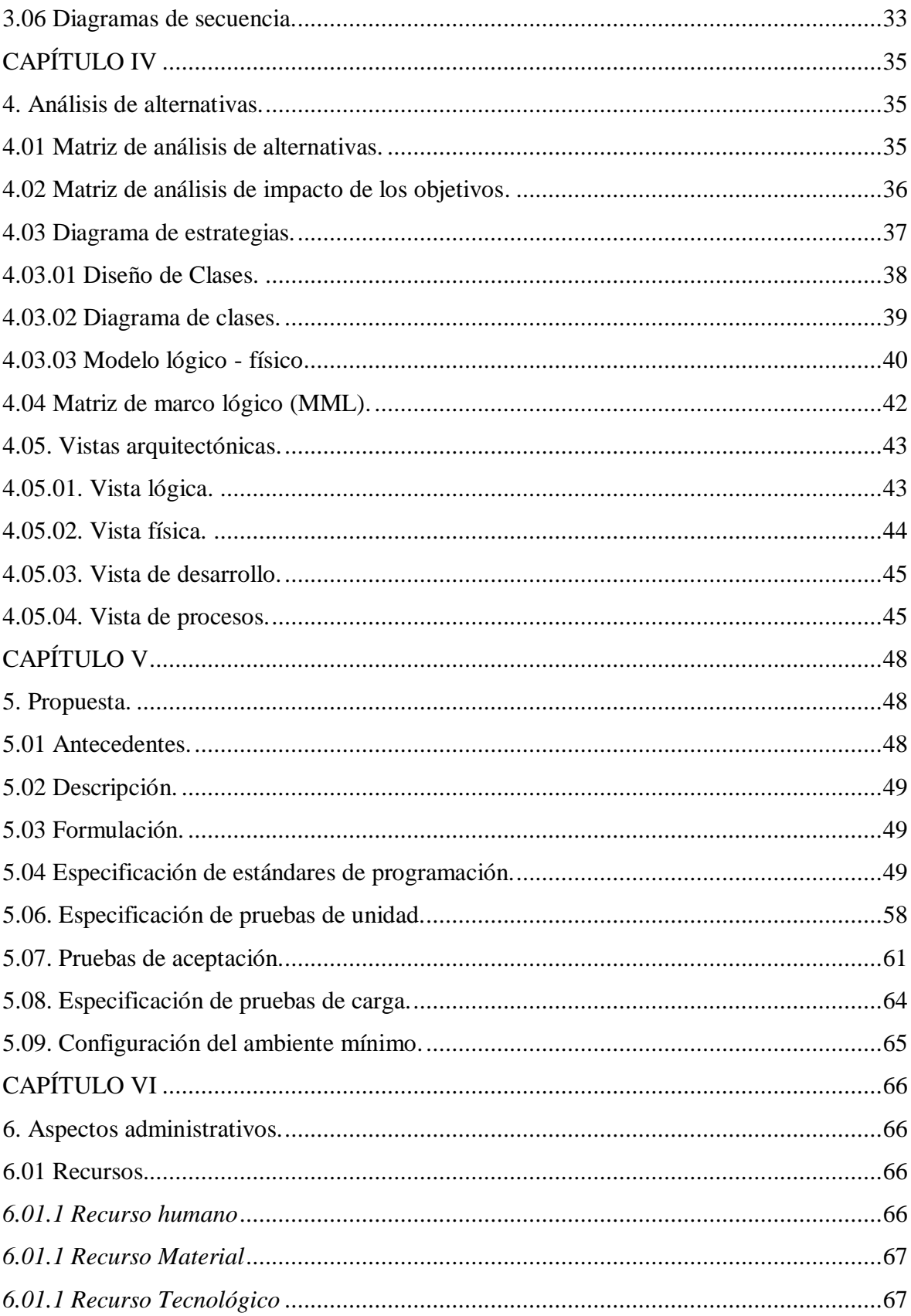

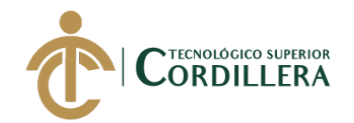

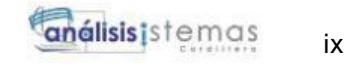

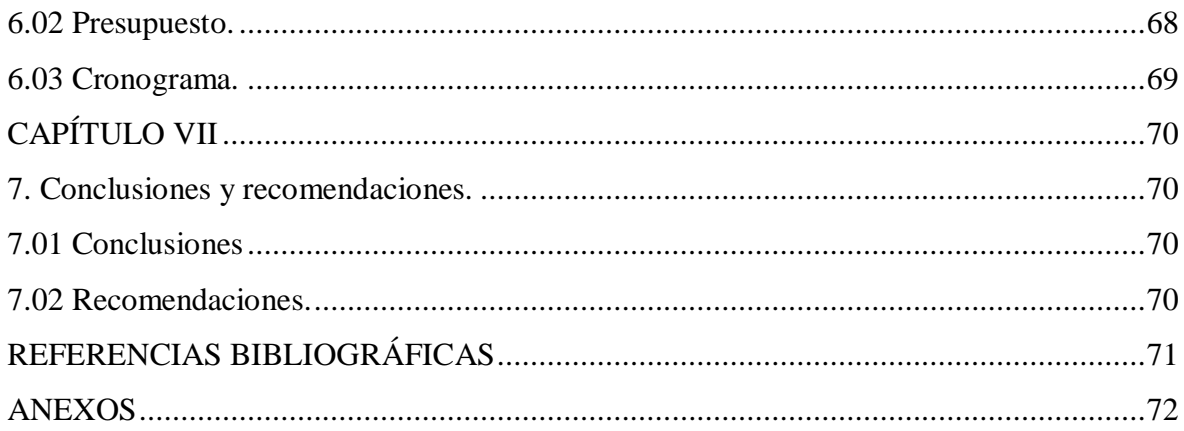

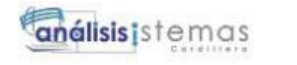

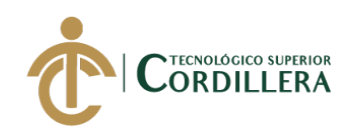

### **LISTA DE FIGURAS**

<span id="page-10-0"></span>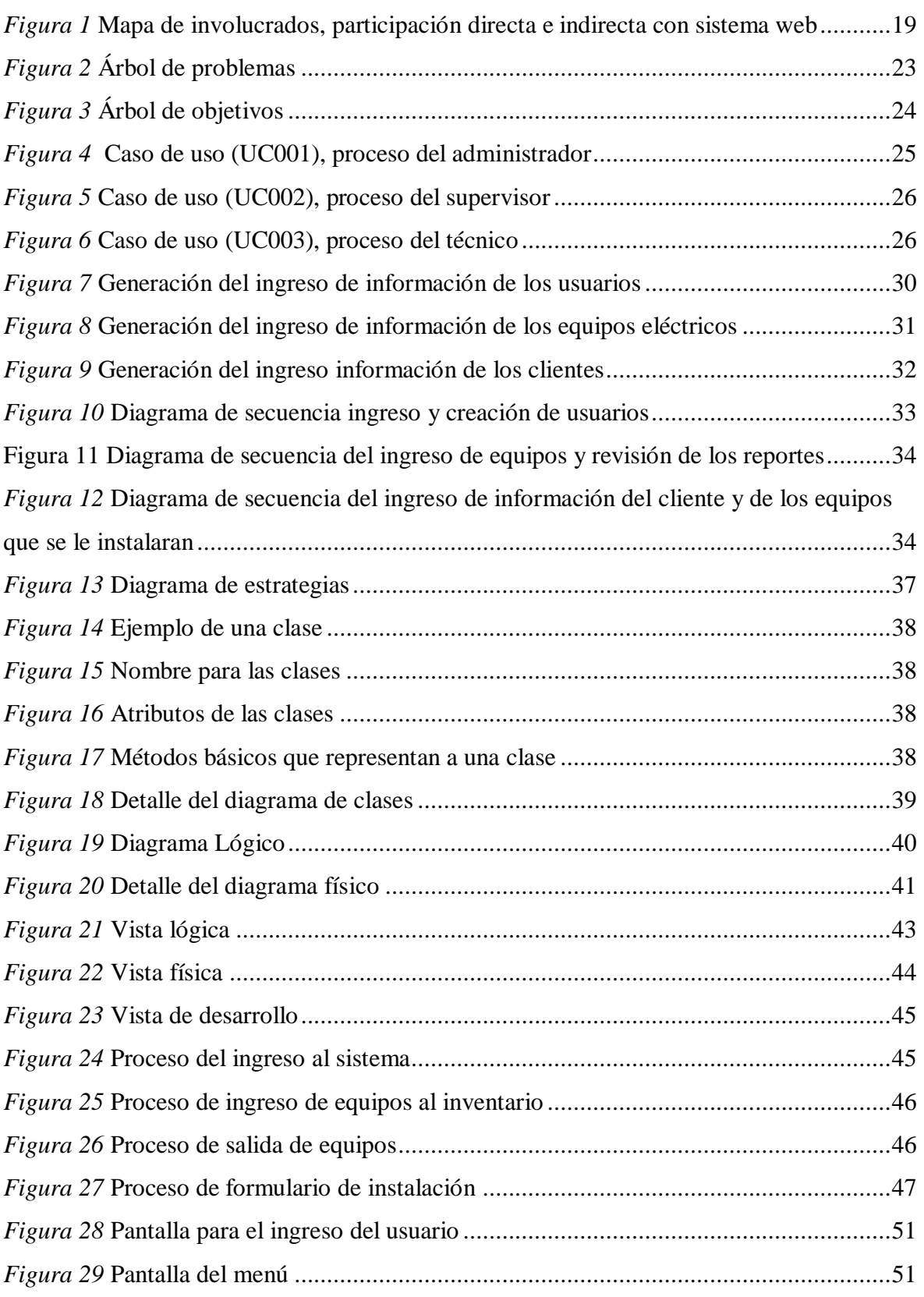

SISTEMATIZACIÓN DE CONTROL DE INVENTARIOS MEDIANTE UN APLICATIVO WEB PARA LA MICROEMPRESA ESTARCO CIA.LTDA. UBICADA EN QUITO, OCTUBRE 2019-MARZO 2020

x

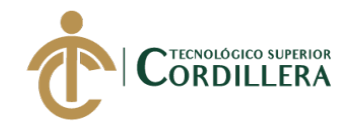

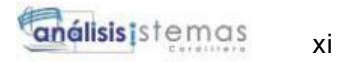

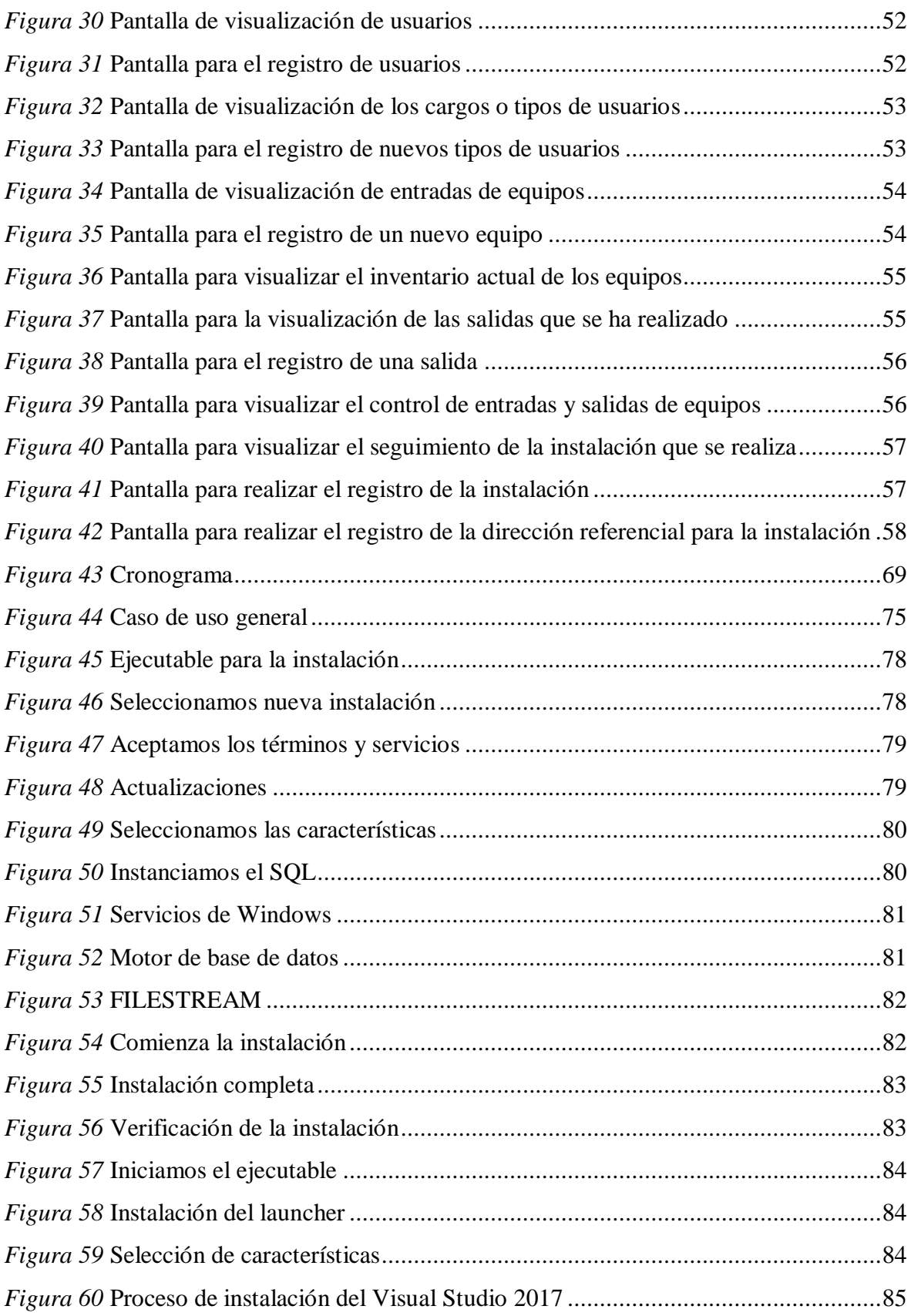

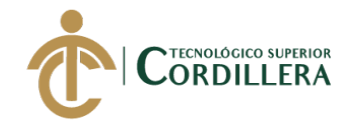

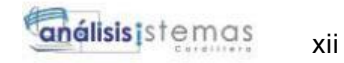

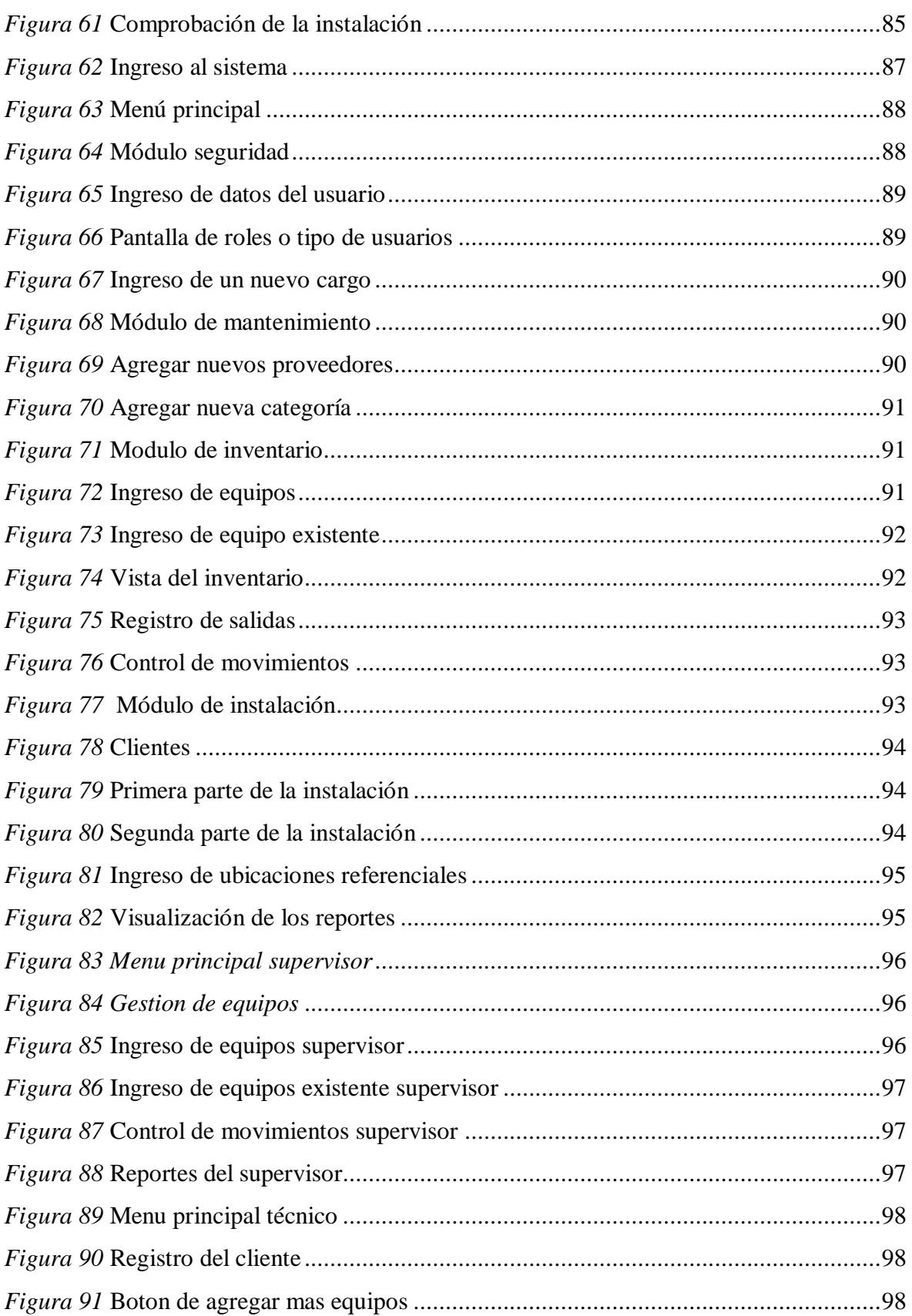

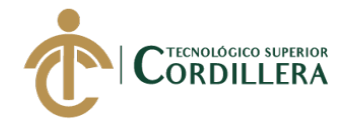

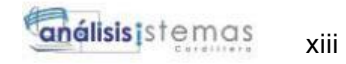

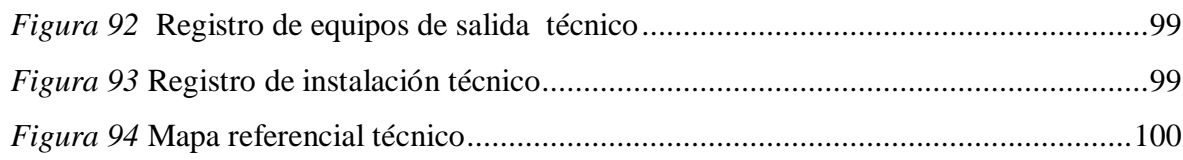

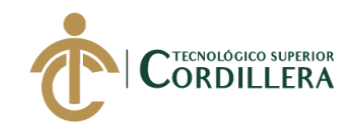

## **LISTA DE TABLAS**

<span id="page-14-0"></span>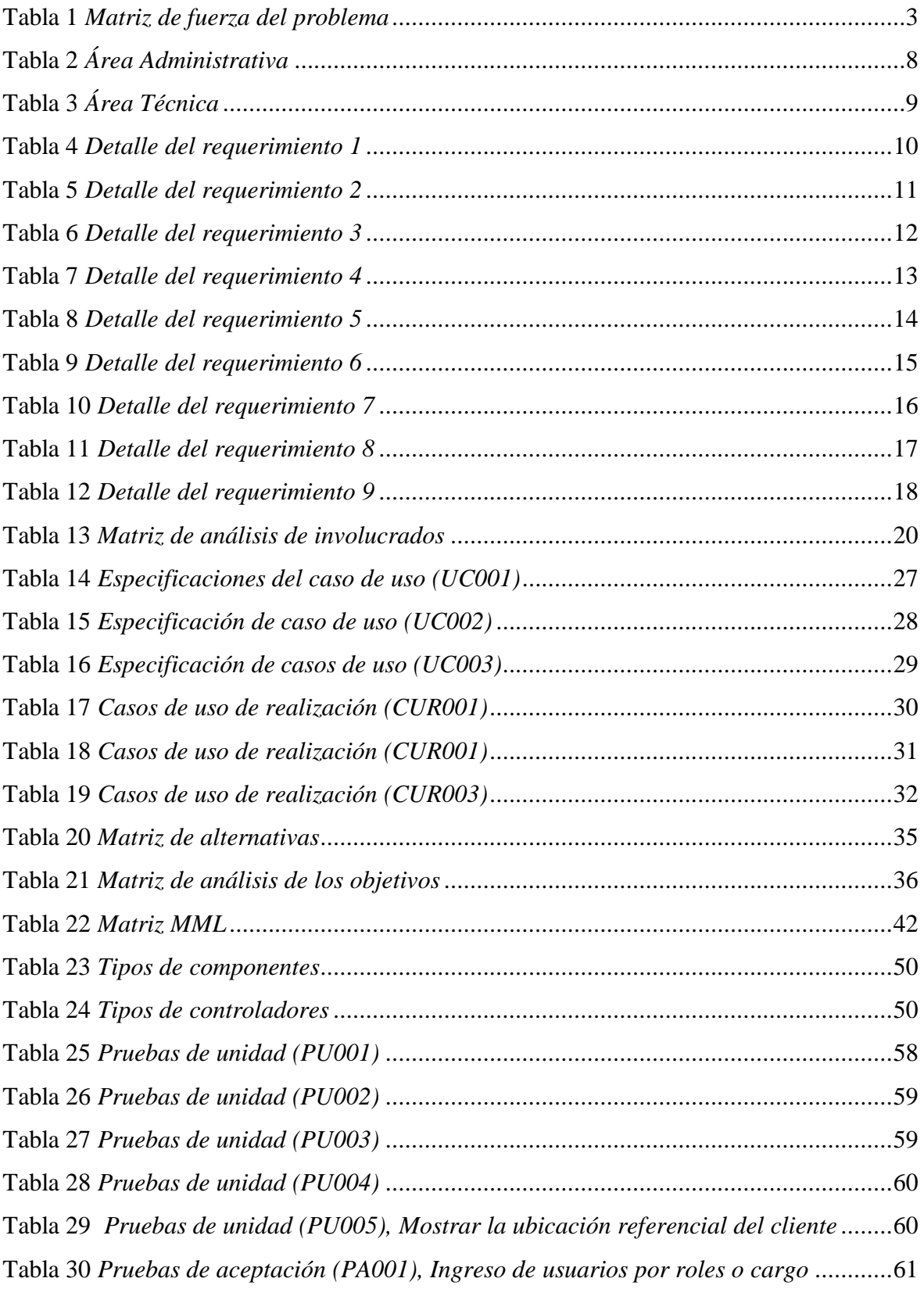

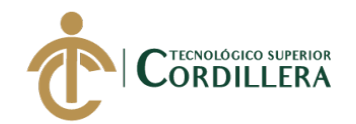

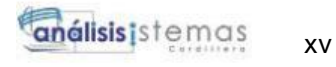

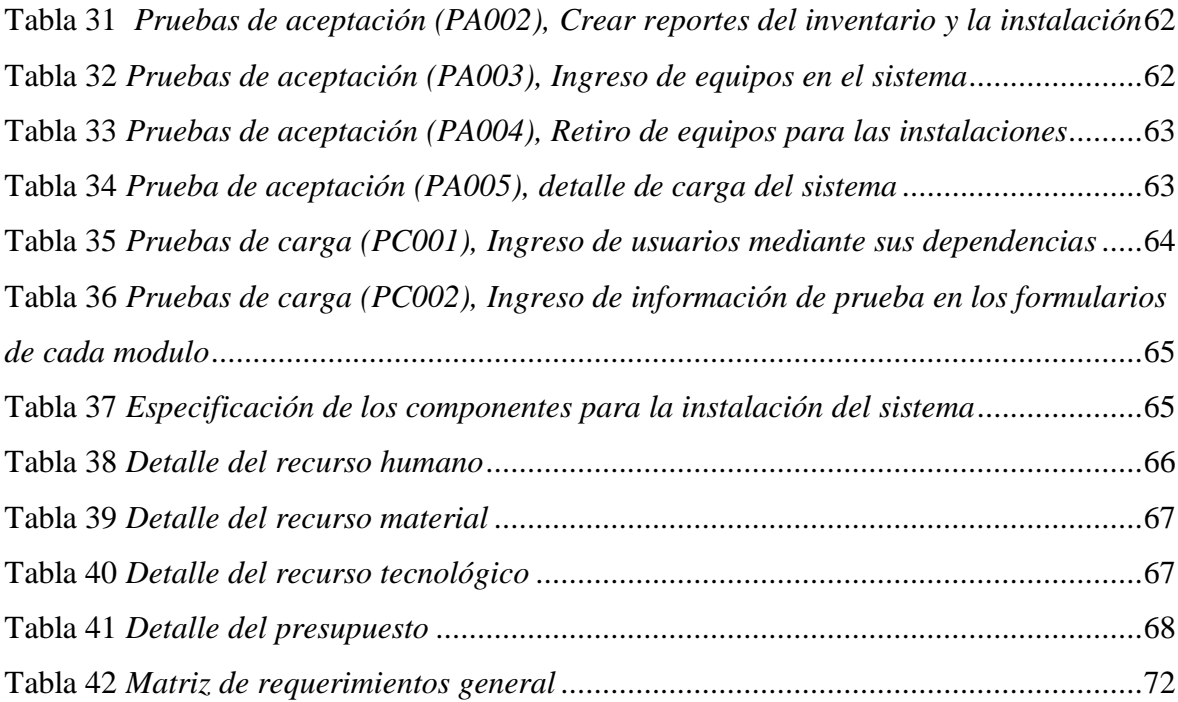

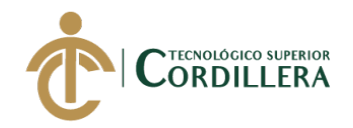

### **ANEXOS**

<span id="page-16-0"></span>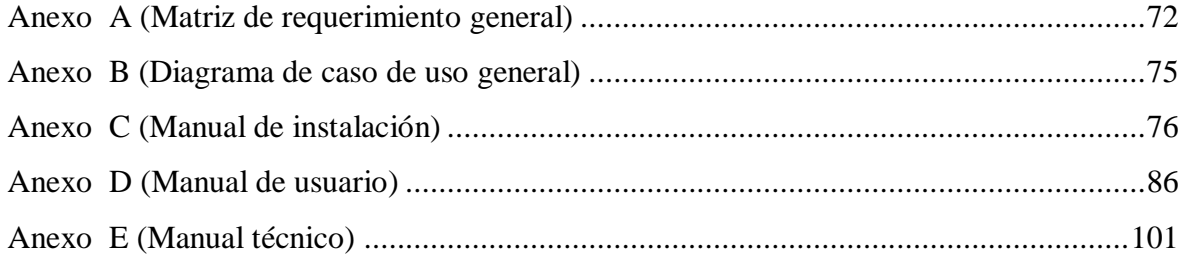

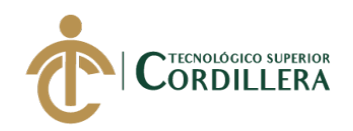

### **RESUMEN EJECUTIVO**

<span id="page-17-0"></span>La microempresa de soluciones eléctricas ESTARCO CIA.LTDA, ubicada en la ciudad de Quito, en la parroquia de Carcelén, en el sector Carretas, en el conjunto Olivar 2, la cual se encarga de realizar ventas al por mayor y menor de equipos eléctricos e instalación.

La decisión para realizar el aplicativo web se toma por parte de los socios que conforman la microempresa, ya que el principal factor para el desarrollo es la perdida de información, al momento de realizar una instalación.

Para el desarrollo del aplicativo web se procedió a levantar los requerimientos, a través de las entrevistas que se realizó a los actantes principales en el control de inventarios.

El objetivó principal del sistema de control de inventarios, es poder verificar los movimientos de los equipos que posee la microempresa, de tal manera que se pueda tener evidencia de las entradas y salidas de los mismos.

Para el funcionamiento adecuado del sistema de control de inventarios, se ha realizado el modelamiento de una base datos, la que nos permite almacenar la información esencial, con la que podremos ejecutar los procesos que la microempresa necesita en el aplicativo web.

El sistema de control de inventarios, facilitara a los usuarios a mantener la información centralizada, optimizando los procesos de control.

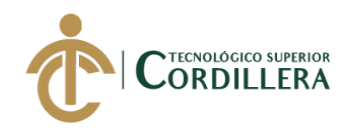

### **ABSTRACT**

<span id="page-18-0"></span>The electric solutions microenterprise, "ESTARCO CIA.LTDA", its located in Quito city, Carcelén parish, at the Carretas zone, in the Olivar 2 set. This enterprise is in charge of electric equipment selling wholesale and retail and their installation.

The main reason to realize the web applicative development is taken by the microenterprise partners, for this main reason it is important to bear in mind the data losing that took part at the moment of installations report development.

For the development of the web application, the requirements were raised, through the interviews that were carried out with the main actants in inventory control.

The main objective of the inventory control system is to be able to verify the movements of the equipment that the micro-enterprise owns, in such a way that it is possible to have evidence of their entry and exit.

For the proper functioning of the inventory control system, a database has been modeled, which allows us to store essential information, with which we can execute the processes that the micro-business needs in the web application.

The inventory control system will facilitate users to keep information centralized, optimizing control processes.

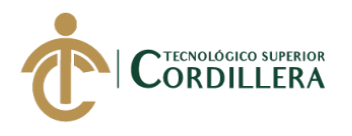

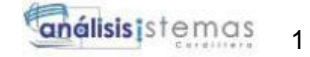

## **CAPÍTULO I**

### **1. Antecedentes:**

#### <span id="page-19-0"></span>**1.01 Contexto:**

<span id="page-19-2"></span><span id="page-19-1"></span>La universidad libre de Bogotá de Colombia llevo a cabo la implementación de un sistema de inventarios, que ha involucrado a la empresa FD FILTROS Y REPUESTOS LTDA. Gracias a la implementación de este sistema se pudo brindar una mejor gestión administrativa y operativa, abriendo la oportunidad de la importación al continente asiático, exclusivamente a la marca SAKURA desde Indonesia. (Daisy Yessenia Ávila Ávila, 2012)

El aplicativo web para inventarios y facturación desarrollado para el control de componentes y sistemas automáticos por ejemplo *"Contamatic"*, es el sistema que está a cargo de poder generar reportes de los componentes electrónicos ya sea para la venta o ingreso. El sistema tiene como objetivo principal relacionar las características de los componentes con sus respectivas imágenes, ayudando al usuario final a manejar eficientemente las ventas con sus clientes. (Morales Cardoso, 2013)

FRUTAS Y MIEL ECUADOR (Sistema de control de inventarios), Este sistema ayuda a tener un mejor control de la mercadería, dando a sus empleados de llevar la información de una manera más ordenada y así poder aprovisionarse de la mercadería antes de terminar la actual, también ayuda al seguimiento de los productos para evitar faltantes en los inventarios. (Casares Escobar, 2016)

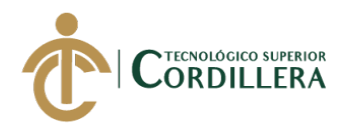

### **1.02 Justificación:**

<span id="page-20-0"></span>Lo que se intenta realizar con la implementación del sistema de control de inventarios en un aplicativo web para la microempresa ESTARCO CIA.LTDA, es poder mantener la información ordenada y centralizada, ya que muestra pérdida de información afectando el inventario de los equipos. Por lo cual el proceso se llevará en distintas fases las cuales son:

Fase 1: Levantamiento de requerimientos, para realizar la matriz de requerimientos.

Fase 2: Análisis de los diagramas de involucrados para poder evaluar el proceso que realizará la empresa.

Fase 3: Generar la base de datos relacional la que permitirá el ingreso de la información de los equipos electrónicos, para la futura generación de reportes.

Fase 4: Realizar la interfaz gráfica para los Administradores, usuarios y para las reglas del negocio.

Fase 5: Realizar la programación de las reglas de negocio para el funcionamiento adecuado del sistema web.

Fase 6: Realizar las diferentes pruebas de estrés para verificar la funcionalidad y la eficiencia del sistema.

Fase 7: Generar los manuales de usuario y técnico del sistema web, para realizar las capacitaciones a los administraciones y usuarios.

Fase 8: Implementación del sistema web en la microempresa ESTARCO

### CIA.LTDA.

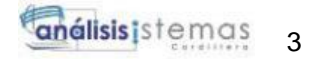

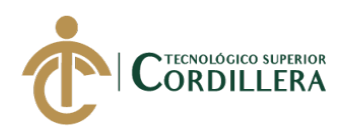

### **1.03 Definición del problema central:**

### **Tabla 1** *Matriz de fuerza del problema*

<span id="page-21-0"></span>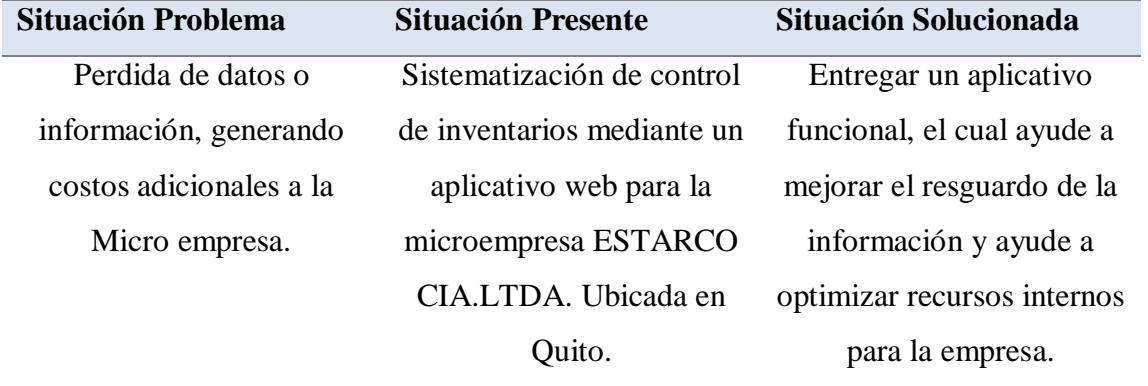

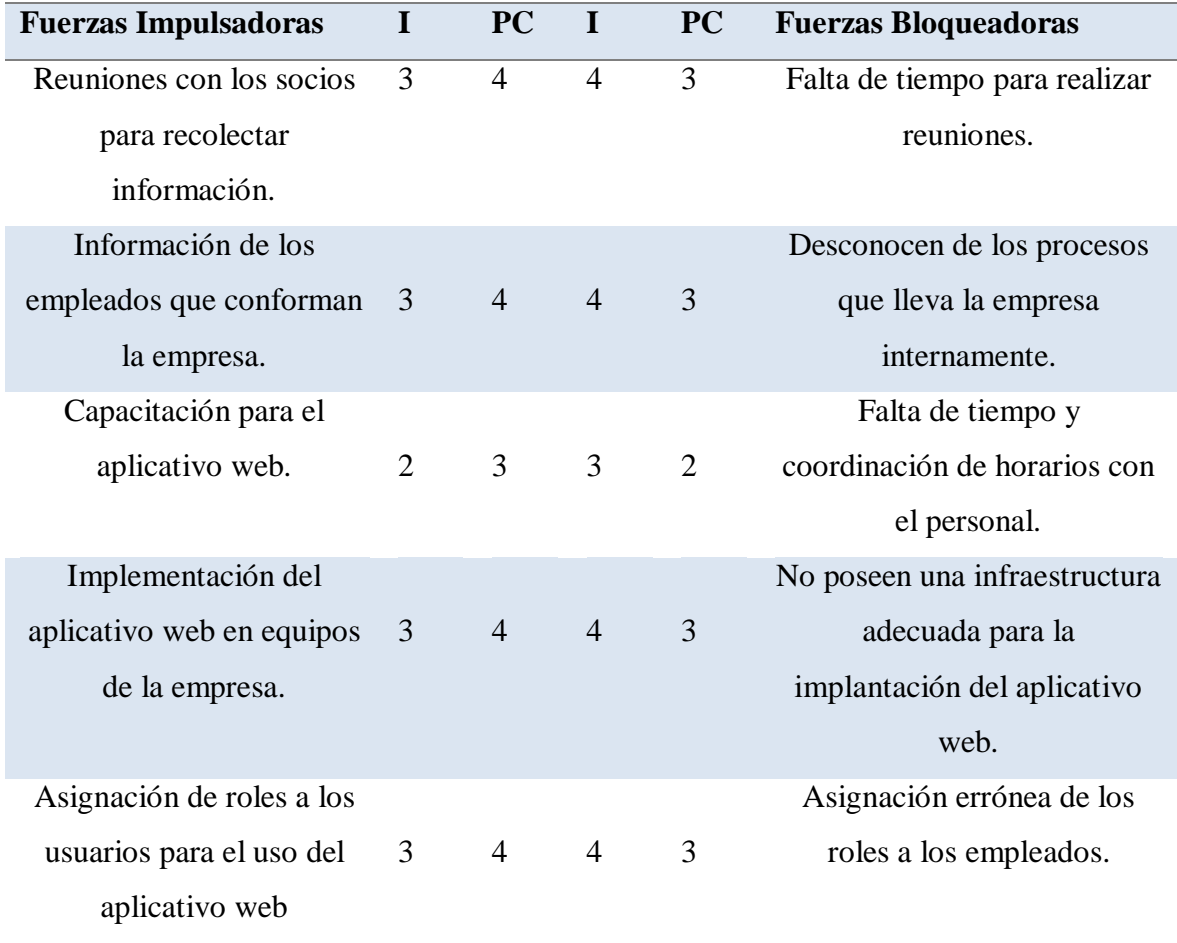

**Nota:** Matriz de fuerzas impulsadoras encaminadas al cumplimiento del objetivo, y fuerzas bloqueadoras que dificultan el proceso.  *Elaborado por: Johann D. Cañar Muñoz – 2020*

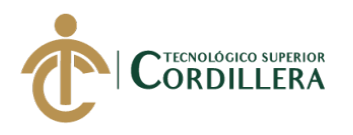

## **CAPÍTULO II**

### **2. Análisis de involucrados:**

<span id="page-22-1"></span><span id="page-22-0"></span>La sistematización de control de inventarios, empieza con el ingreso actual de los equipos que posee la microempresa atreves del administrador, para que luego el supervisor se encargue de ingresar los nuevos equipos que a futuro se puedan adquirir y así incrementar la disponibilidad de los mismos, luego uno de los 3 técnicos realizará la instalación, registrará que equipo procederá a retirar, también intervendrá el registro de la ubicación donde el cliente haya solicitado la implementación del equipo que previamente menciona a la secretaria que realizará la facturación en un sistema aparte de ventas que tiene la microempresa, el técnico deberá ingresar los datos del cliente, los cuales serán asignados por la secretaria, de la misma manera ingresará los datos del equipo que el cliente solicito para luego poder llenar un informe, el que permitirá realizar un reporte de la instalación con el nombre del técnico, nombre del equipo instalado, hora de inicio, hora de finalización, fecha y observaciones que pueda ocurrir en el trascurso de la implementación o instalación de los equipos.

Luego de haber finalizado la instalación y llenado los datos para el informe, el supervisor podrá verificar la salida de los equipos que se realizó.

En caso de que algún equipo esté por debajo del promedio de 5 unidades, el supervisor se encargará de notificar personalmente a la secretaria para que realice la compra de nuevos equipos, y posteriormente poder ingresarlos al inventario.

De manera que los supervisores puedan verificar los movimientos con un control de entradas y salidas de los equipos.

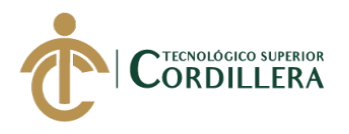

### **2.01.2 Visión y alcance.**

<span id="page-23-0"></span>**Visión**: Con el desarrollo del sistema web se llevará un control del inventario, automatizando el control de las entradas y salidas de los equipos que tiene la empresa en su inventario, ya que ayudará a los técnicos y supervisores a tener un control más organizado de la información que se manipula.

**Alcance:** El sistema dispondrá con diferentes módulos los cuales se realizarán con Visual Studio 2017 utilizando Linq to SQL, mediante el gestor de base de datos SQL server 2014.

Los módulos que conformarán el sistema serán:

**Módulo de seguridad:** En este módulo se tendrá acceso a su usuario y contraseña el que será otorgado por el administrador, ingresando al sistema para verificar si el usuario y contraseña existe, en caso de que el usuario no exista mandará sus respectivas alertas de igual manera con la contraseña, estos usuarios se clasificaran en diferentes roles: (administrador, técnico y supervisor), que son los principales y únicos actores del sistema.

El administrador tendrá acceso a todo el software y permitirá modificar y administrar toda la información del sistema.

El supervisor tendrá acceso a ingresar nuevos equipos al inventario, revisar reportes de los equipos que poseen actualmente, reportes de las instalaciones y a un control de entradas y salidas de los equipos.

El técnico tendrá acceso a realizar salidas del inventario, con lo cual podrá ingresar los datos del cliente y observaciones que se presenta durante la instalación y

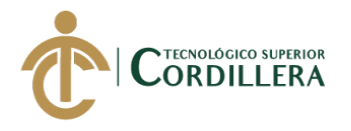

podrá visualizar la ubicación referencial del lugar donde se debe implementar los equipos.

El módulo de seguridad no permitirá que cualquier usuario registre nuevos roles, ya que solo el administrador posee la autorización para crear nuevos registros de usuarios y cargos.

**Módulo de mantenimiento:** En este módulo tendrá acceso solo el administrador, el que se encargará de administrar toda la información y permitiendo agregar datos, modificar, eliminar y sacar reportes del inventario total, en este caso del módulo de inventario.

**Módulo de inventario***:* Aquí se podrá visualizar los equipos que posee actualmente la empresa, el cual podrá ser modificado por el supervisor y el administrador, permitiendo agregar nuevos equipos, en otro aspecto el técnico solo podrá descontar los equipos que se encuentran registrados en el inventario para la instalación ya que él se encarga de retirar lo necesario para la instalación.

Al administrador y supervisor en la entrada les permitirá ingresar la fecha cuando se ingresó el equipo, nombre del equipo, cantidad que ingresan y el detalle del equipo.

En la salida les permitirá registrar la fecha cuando se retiró el equipo, nombre del equipo, la cantidad de equipos que sale, detalle del equipo y a que cliente se le entrega.

El inventario también permitirá llevar el control de entradas y salidas de los equipos con su respectivo nombre, fecha, cantidad y detalle.

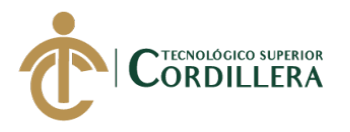

En este módulo no se registrarán las compras de los equipos, ya que solo permitirá el registro de los que ya estén en la bodega, no permitirá el registro del precio de los equipos, solo se requiere la información general.

**Módulo de instalación del técnico:** En este módulo se podrá realizar la salida de los equipos del inventarió y se llenara los datos de la instalación que se realiza, el cual se podrá observar en un reporte general con la información del técnico, los datos del equipo que se instala y las observaciones respectivas de la instalación, además permitirá al técnico visualizar una referencia de la ubicación para que el técnico pueda guiarse a donde debe dirigirse.

**Módulo de reportes:** En este módulo el administrador y supervisor podrán visualizar un reporte general del inventario actual de los equipos, reporte general de las entradas de los equipos con un cuadro estadístico o un reporte diario, reporte general de las salidas de los equipos con un cuadro estadístico o un reporte diario, reporte general de instalaciones realizadas por los técnicos o un reporte diario.

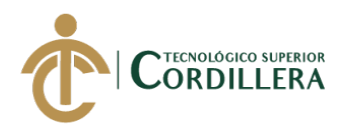

### **2.01.3 Entrevistas**

#### **Tabla 2** *Área Administrativa*  **Identificador:** 001

<span id="page-26-1"></span><span id="page-26-0"></span>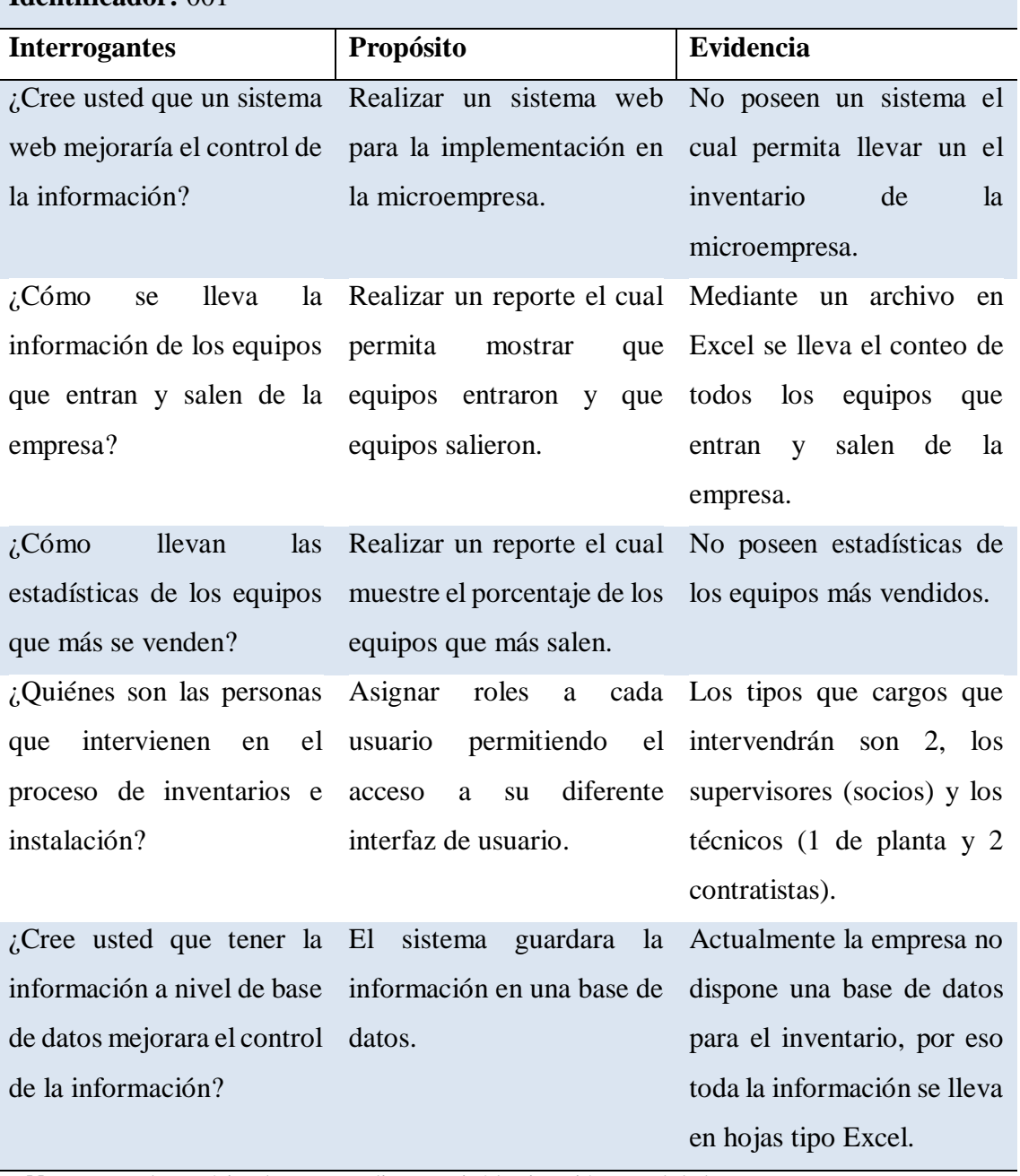

**Nota:** Para el propósito de este estudio se revisó la situación actual de la empresa y como se desarrolla el control de la información.  *Elaborado por: Johann D. Cañar Muñoz - 2020*

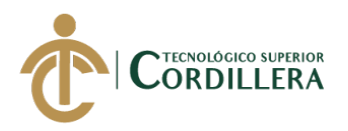

## **Tabla 3** *Área Técnica*

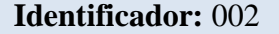

<span id="page-27-1"></span>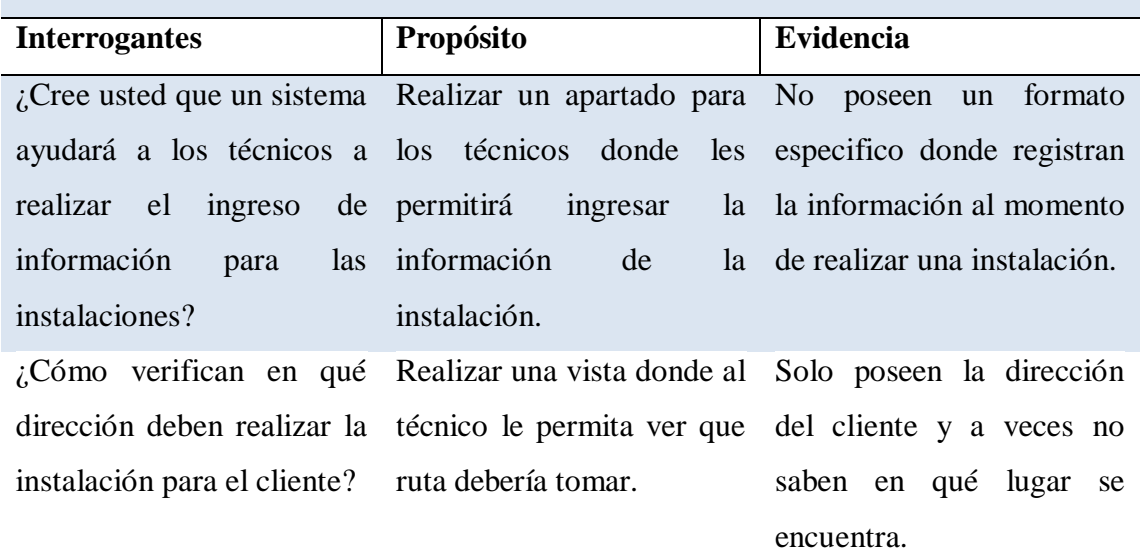

**Nota:** Para el análisis de este estudio se revisó que actividades realiza un técnico. *Elaborado por: Johann D. Cañar Muñoz – 2020*

#### **2.01.4 Matriz de requerimientos**

<span id="page-27-0"></span>La matriz de requerimientos generales, ubicado en el Anexo A muestra la funcionalidad del aplicativo web, el cual nos permitirá detallar la información de los requerimientos funcionales y no funcionales.

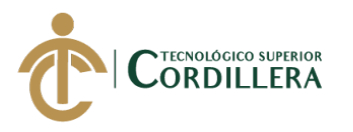

### **2.01.5 Descripción detallada**

<span id="page-28-1"></span><span id="page-28-0"></span>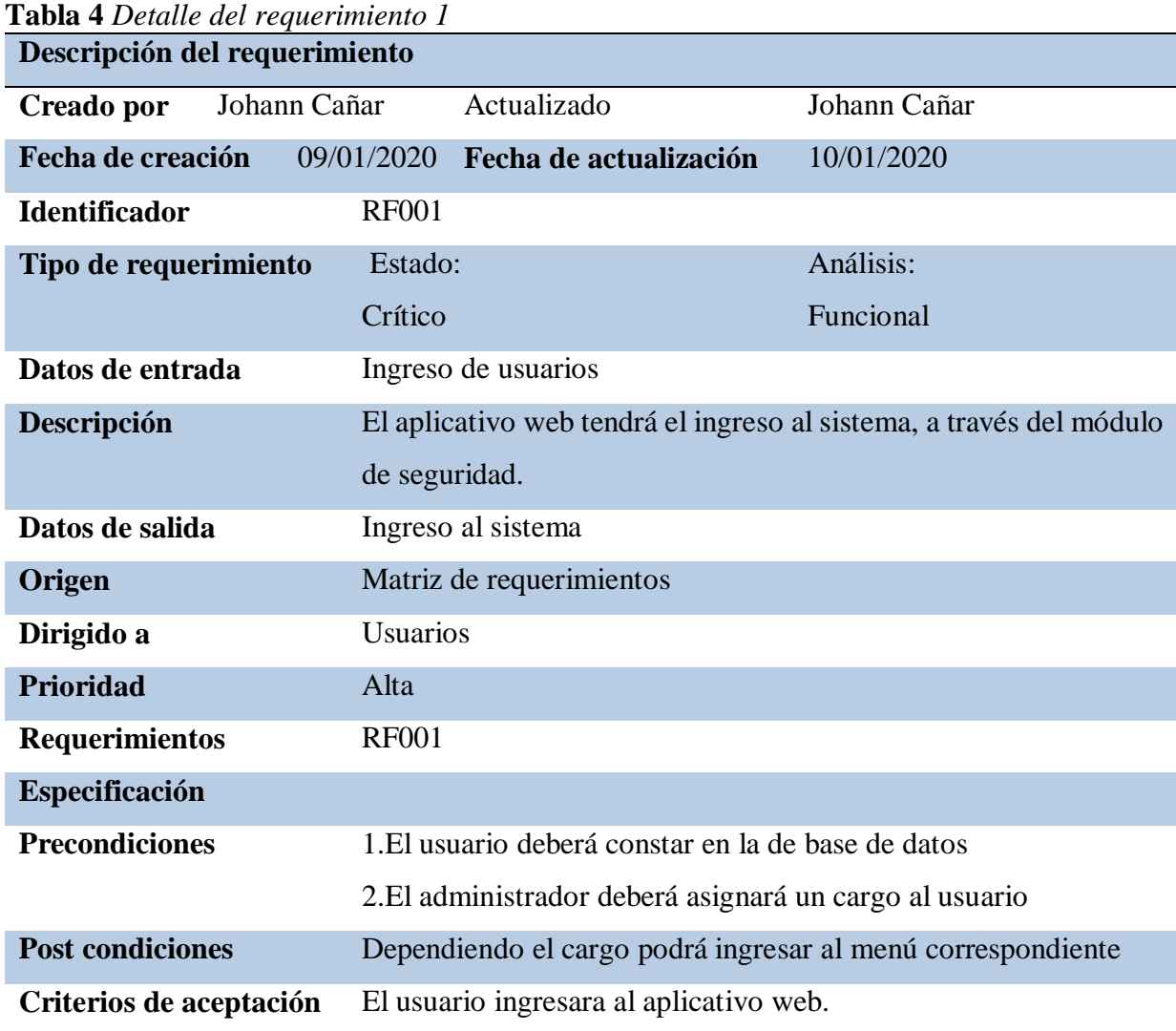

**Nota:** Detalle del ingreso al sistema

*Elaborado por: Johann D. Cañar Muñoz - 2020*

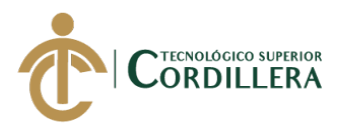

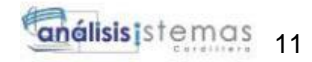

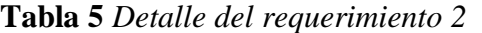

<span id="page-29-0"></span>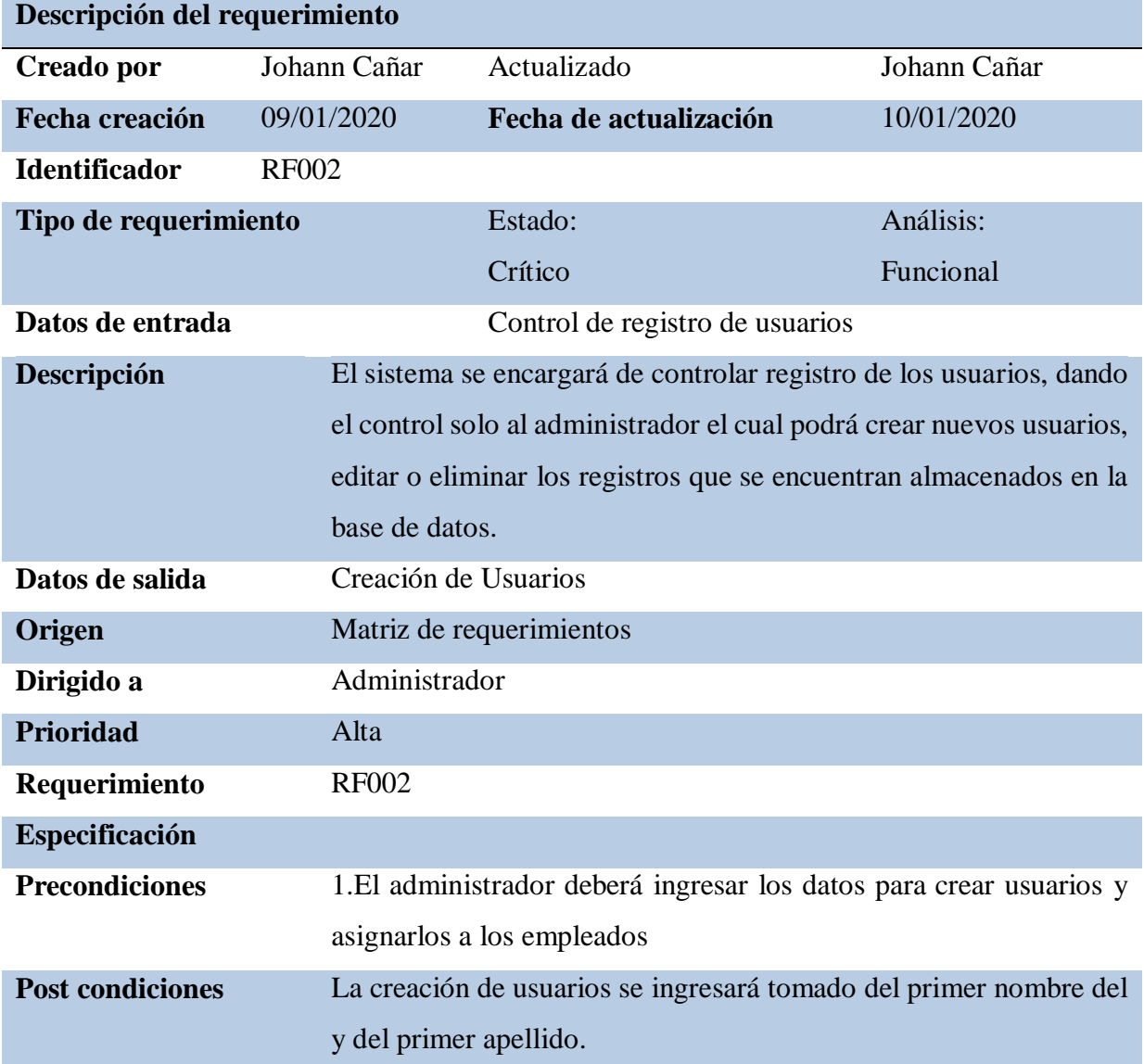

**Nota:** Especificación detallada del requerimiento RF002, el sistema deberá crear usuarios**. Elaborado por: Johann D. Cañar Muñoz - 2020**

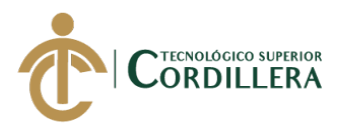

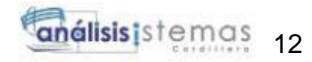

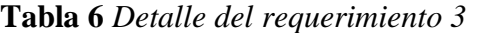

<span id="page-30-0"></span>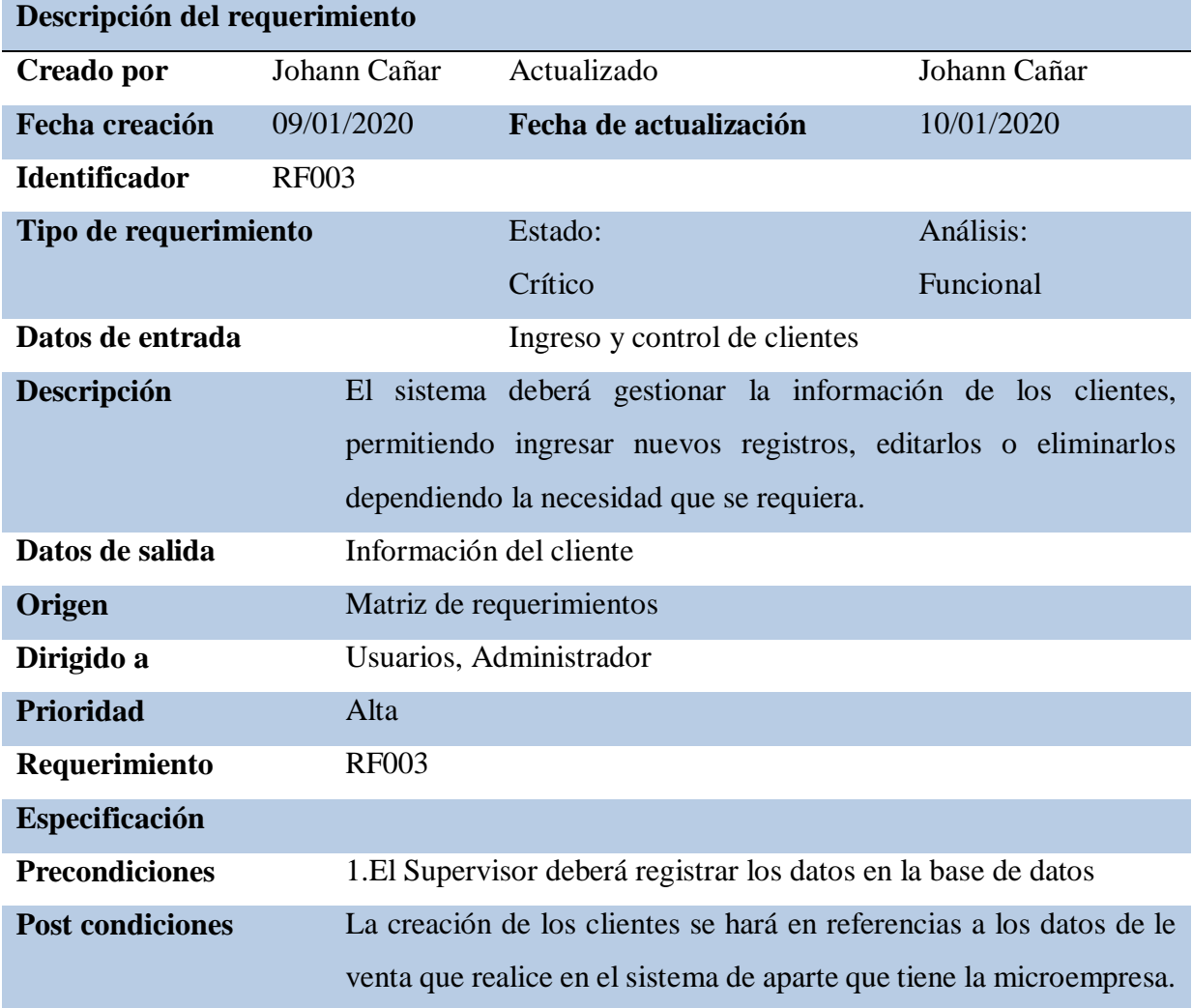

**Nota:** Especificación detallada del requerimiento RF003, el sistema deberá crear el cliente **Elaborado por: Johann D. Cañar Muñoz - 2020**

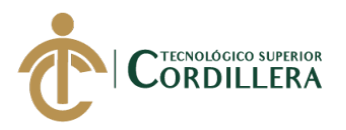

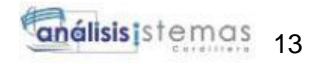

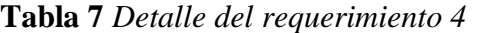

<span id="page-31-0"></span>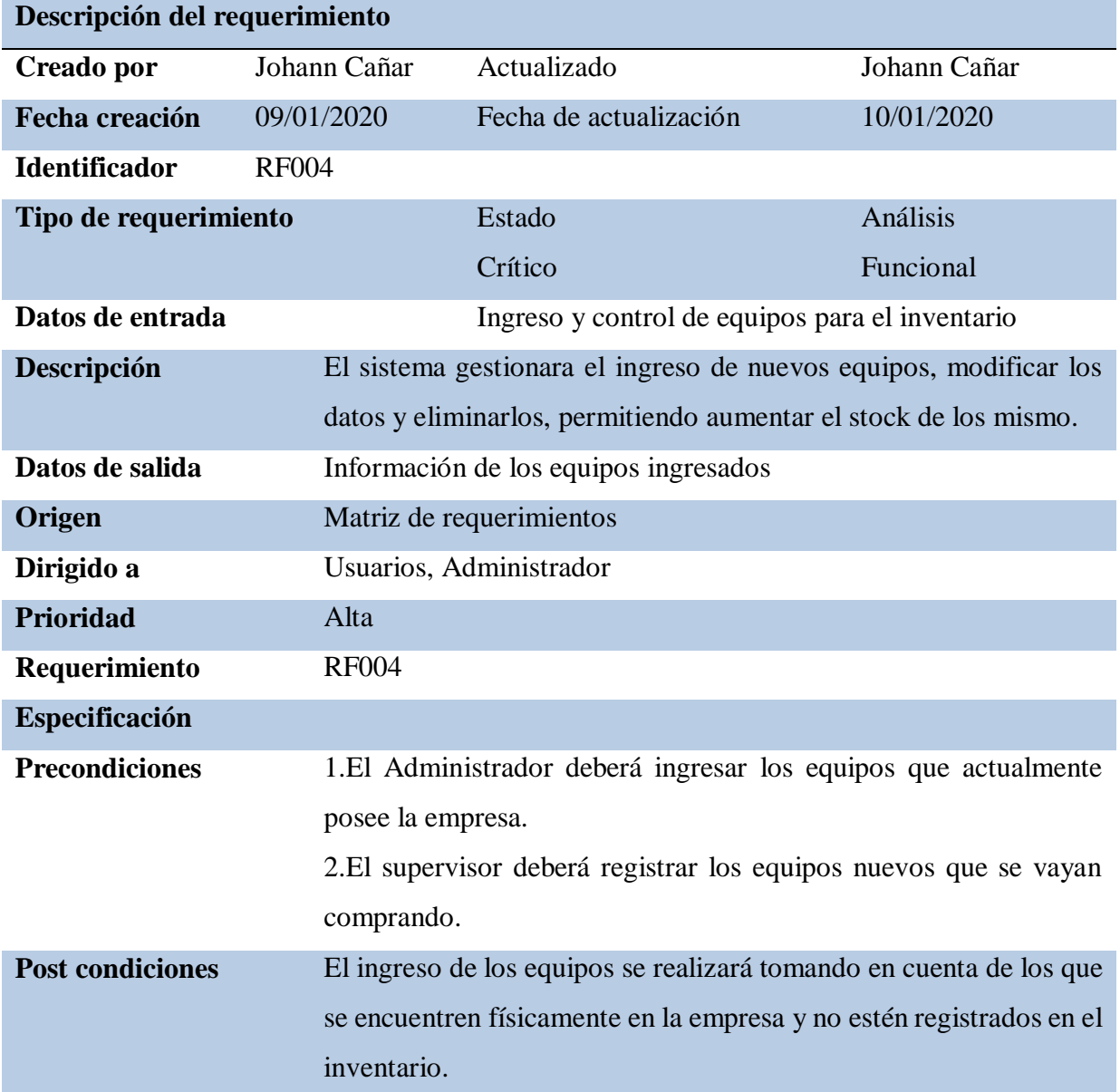

**Nota:** Especificación detallada del requerimiento RF004, el sistema permitirá el ingreso de los equipos al sistema

**Elaborado por: Johann D. Cañar Muñoz - 2020**

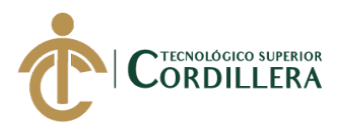

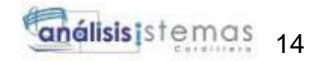

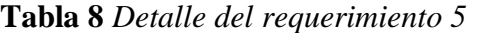

<span id="page-32-0"></span>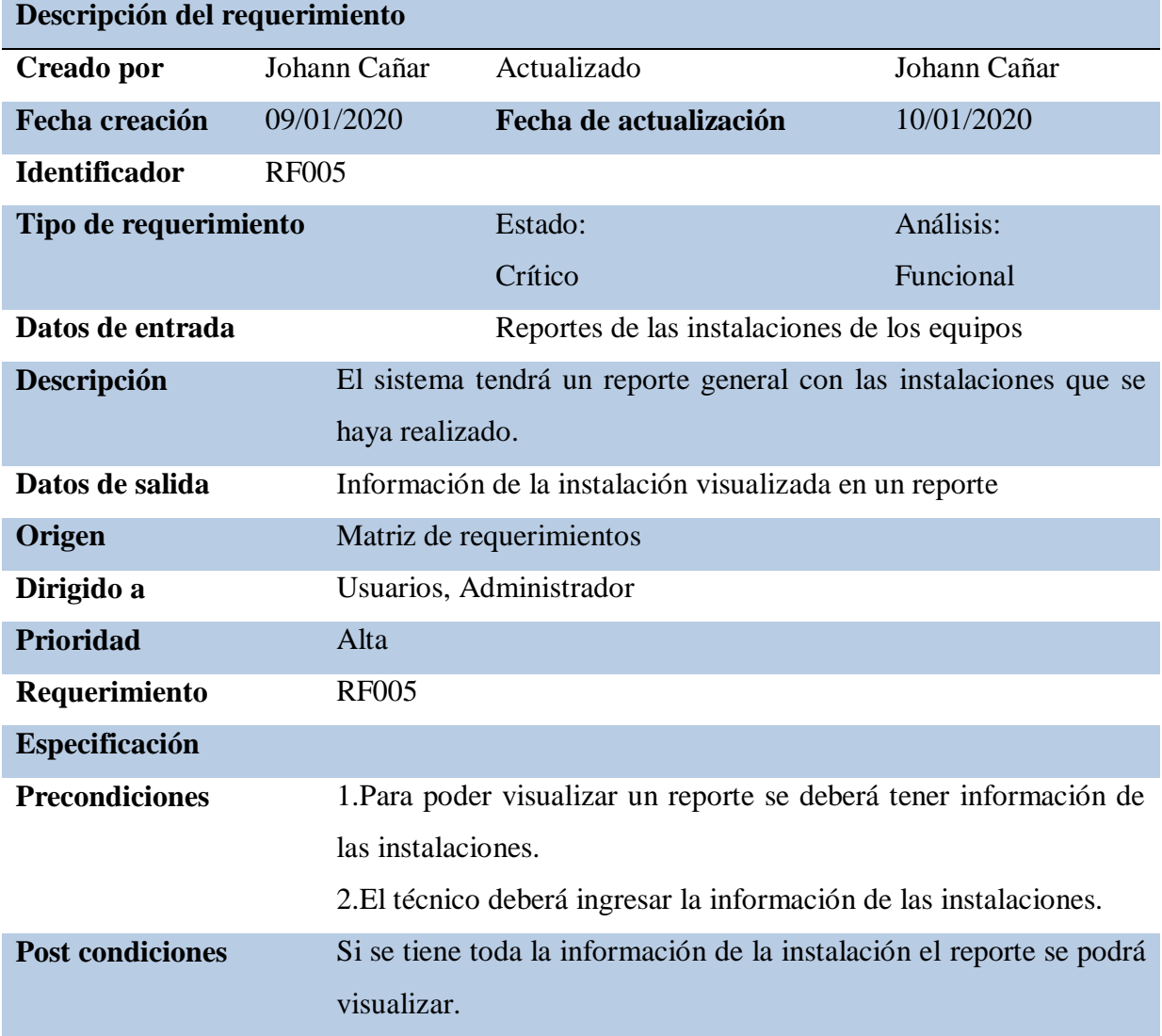

**Nota:** Especificación del requerimiento RF005, el sistema permitirá visualizar los reportes de las instalaciones **Elaborado por: Johann D. Cañar Muñoz - 2020**

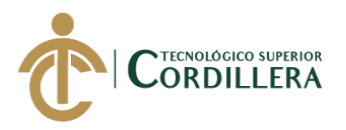

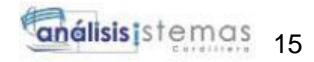

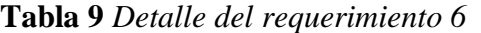

<span id="page-33-0"></span>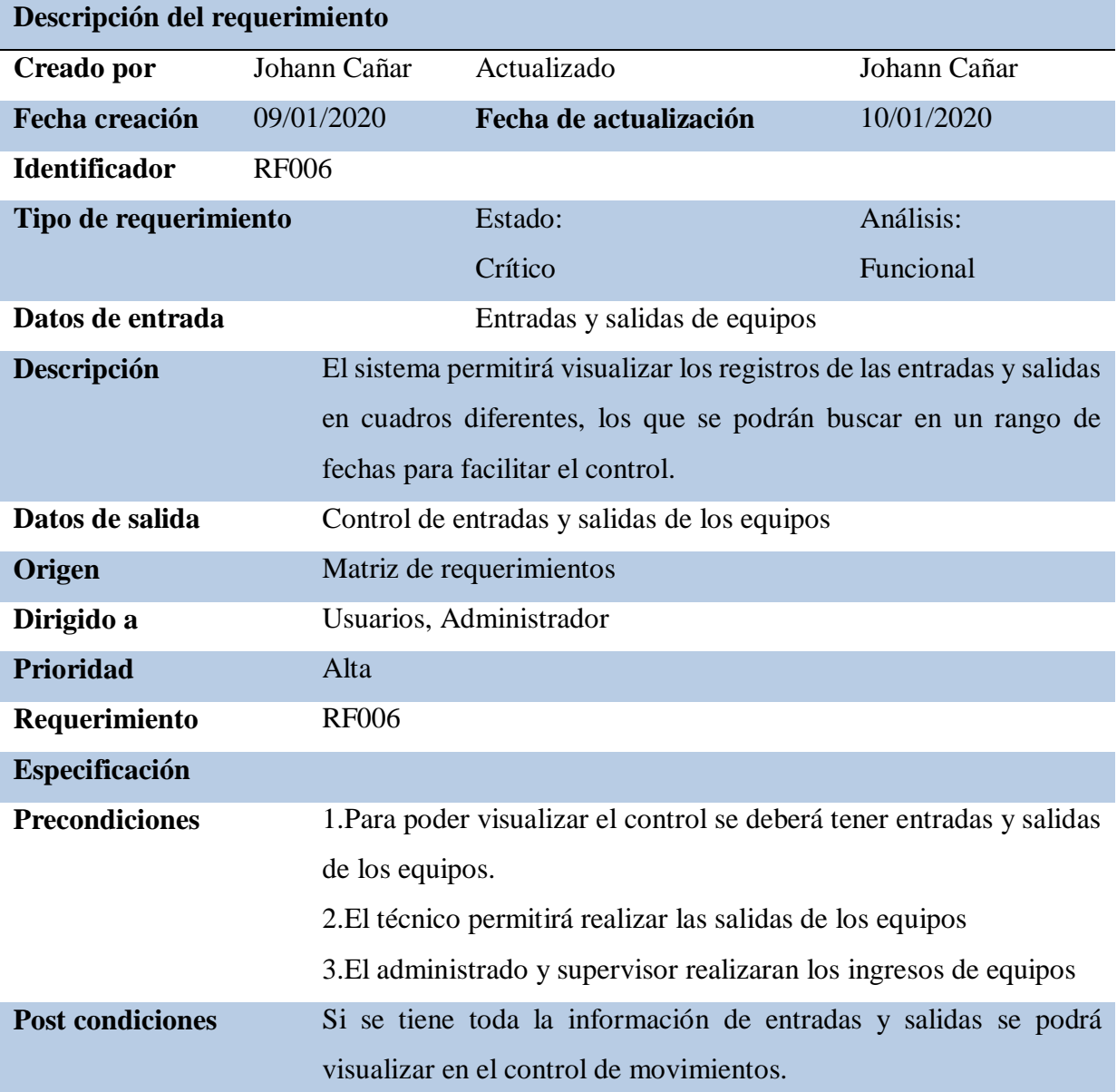

**Nota:** Especificación detallada del requerimiento RF006, el sistema permitirá visualizar el control de entradas y salidas de equipos

**Elaborado por: Johann D. Cañar Muñoz - 2020**

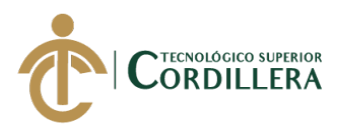

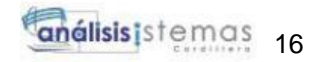

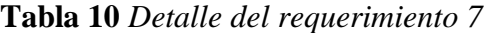

<span id="page-34-0"></span>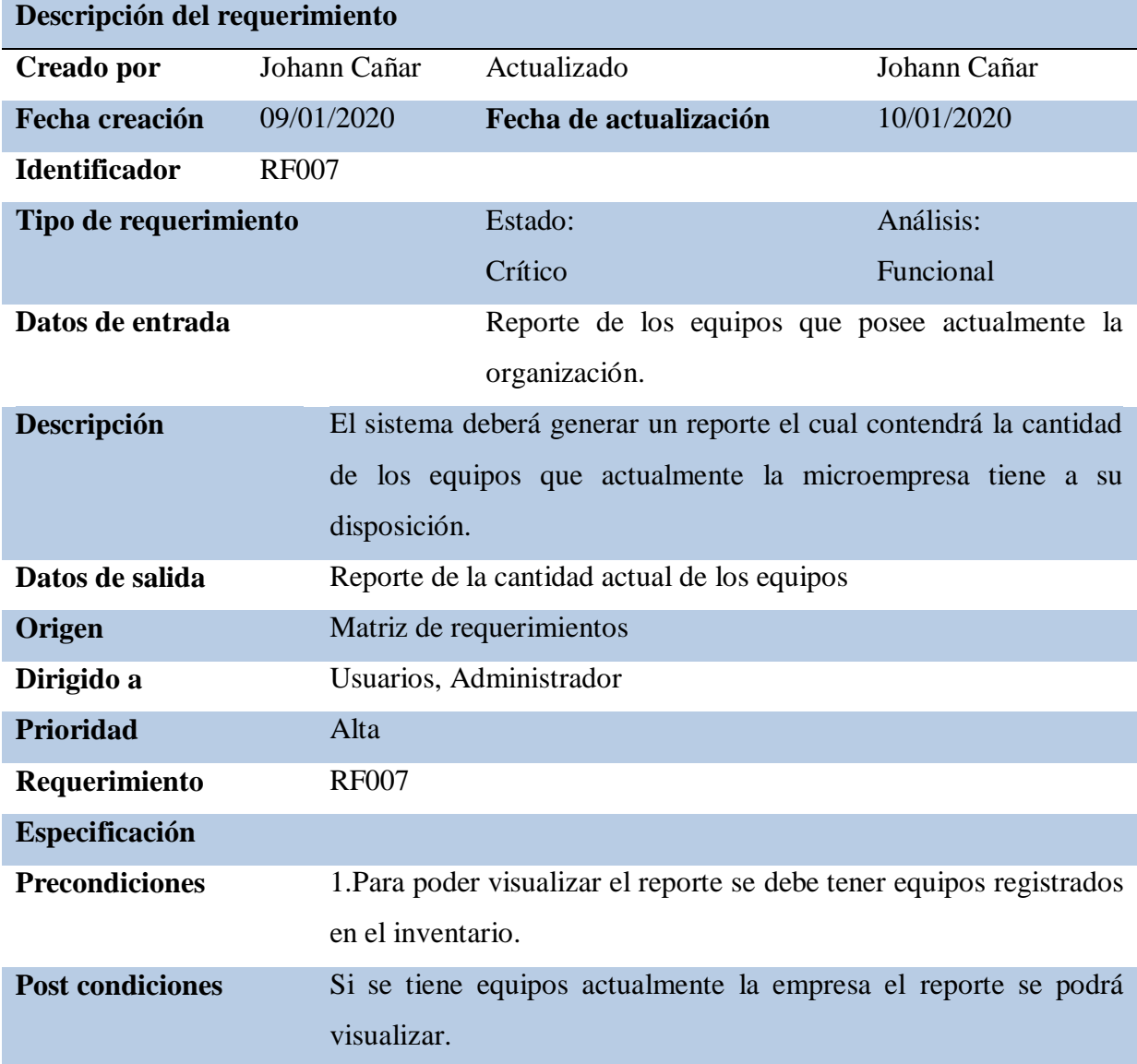

**Nota:** Especificación detallada del requerimiento RF007, el sistema permitirá visualizar el reporte del total de los equipos

**Elaborado por: Johann D. Cañar Muñoz- 2020**

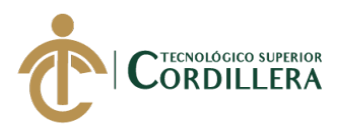

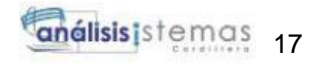

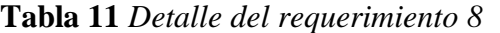

<span id="page-35-0"></span>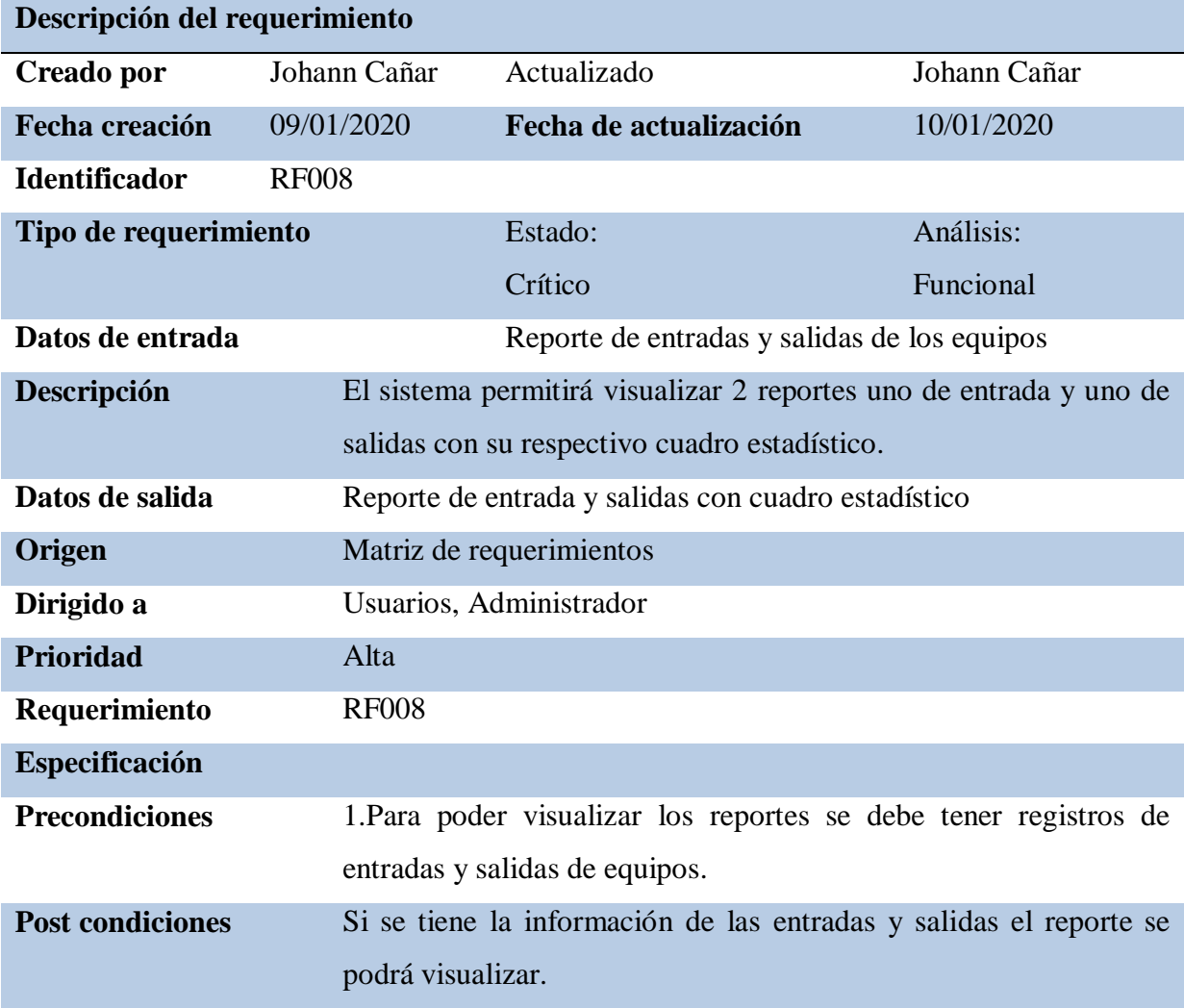

**Nota:** Especificación detallada del requerimiento RF008, el sistema permitirá visualizar reportes de entrada y salida

**Elaborado por: Johann D. Cañar Muñoz - 2020**
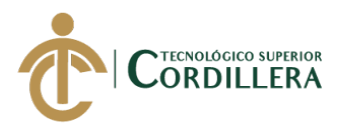

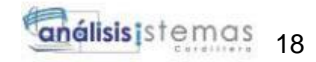

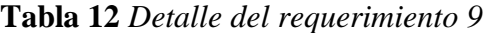

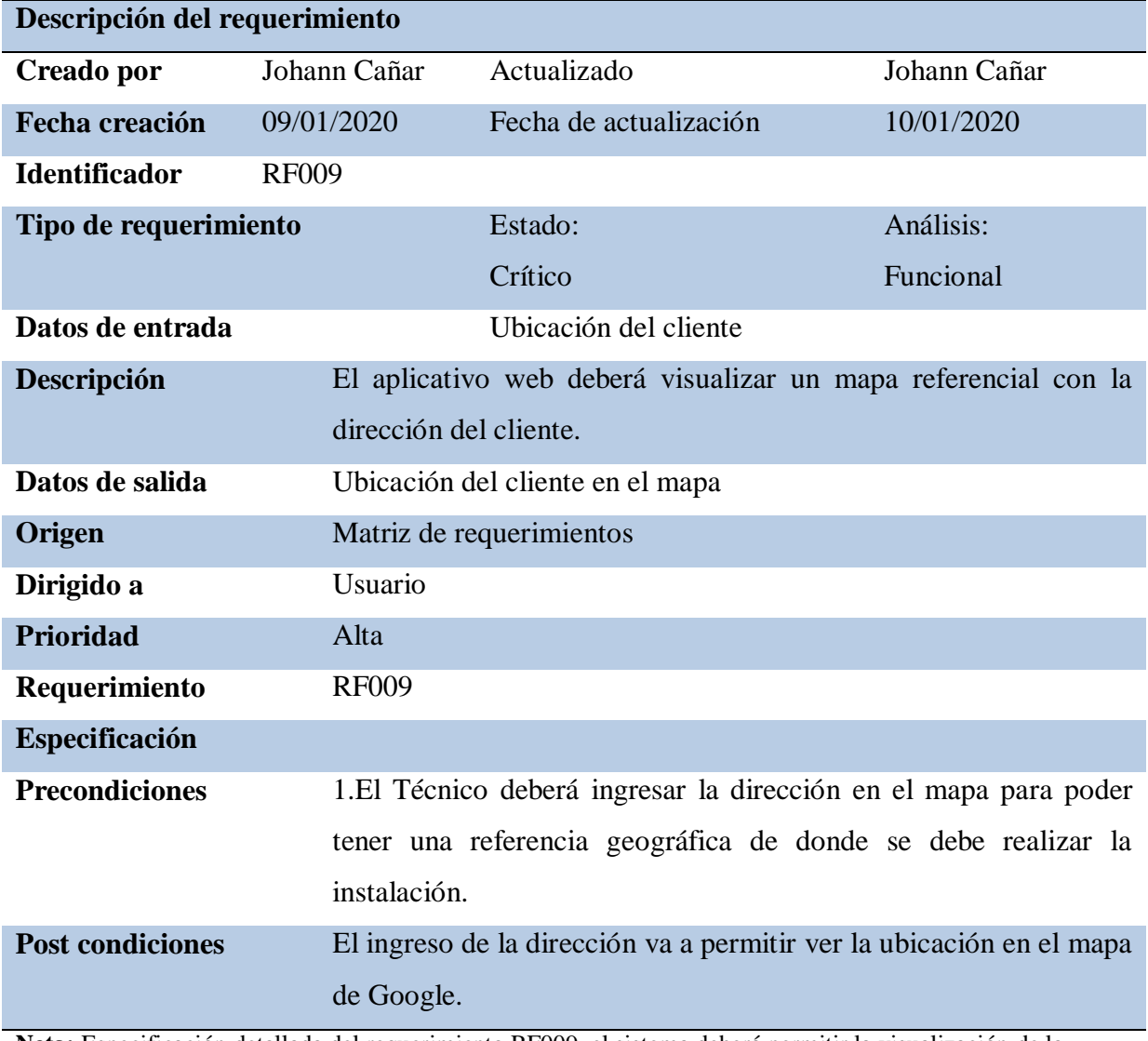

**Nota:** Especificación detallada del requerimiento RF009, el sistema deberá permitir la visualización de la ubicación en un mapa de Google.

**Elaborado por: Johann D. Cañar Muñoz - 2020**

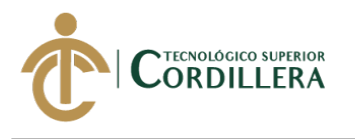

# **2.02 Mapa de involucrados**

En el mapa de involucrados muestra a las entidades que intervienen para el desarrollo del aplicativo web.

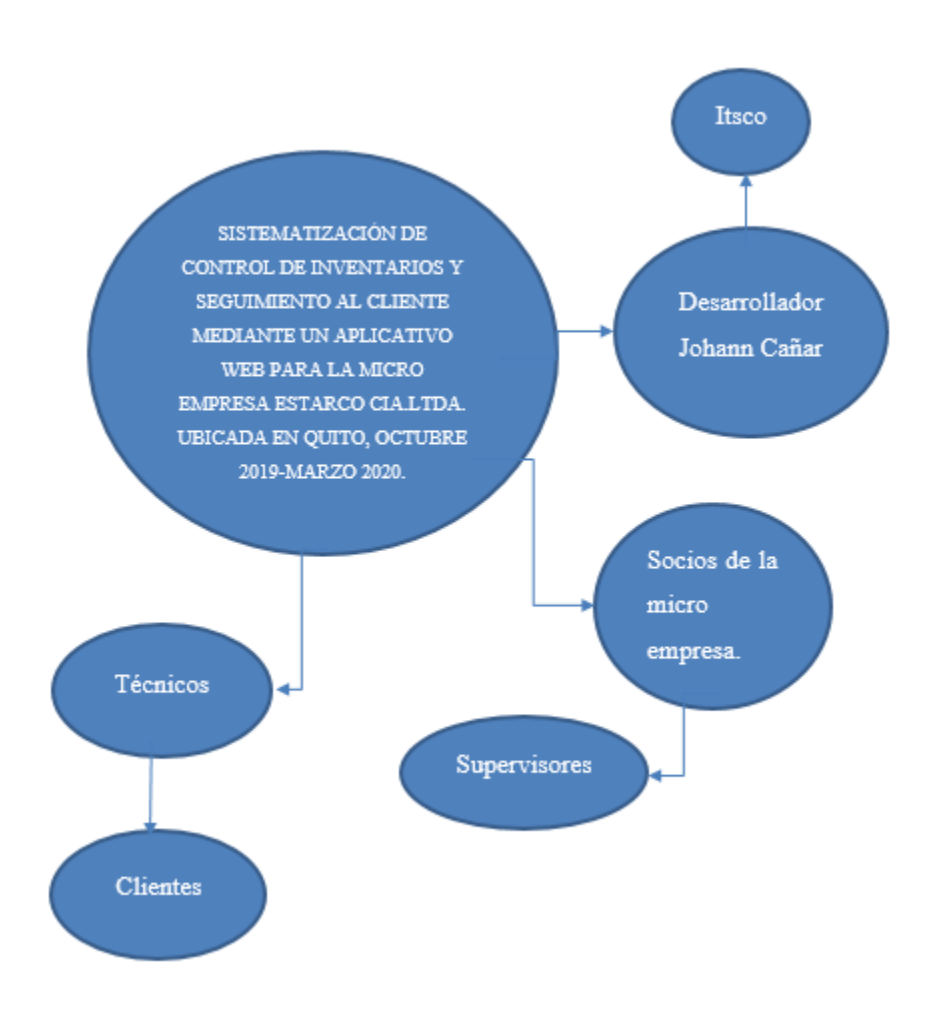

*Figura 1* Mapa de involucrados, participación directa e indirecta con sistema web

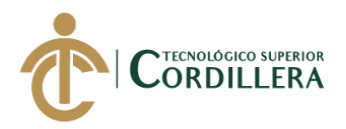

# **2.03 Matriz de análisis de involucrados**

#### **Tabla 13** *Matriz de análisis de involucrados*

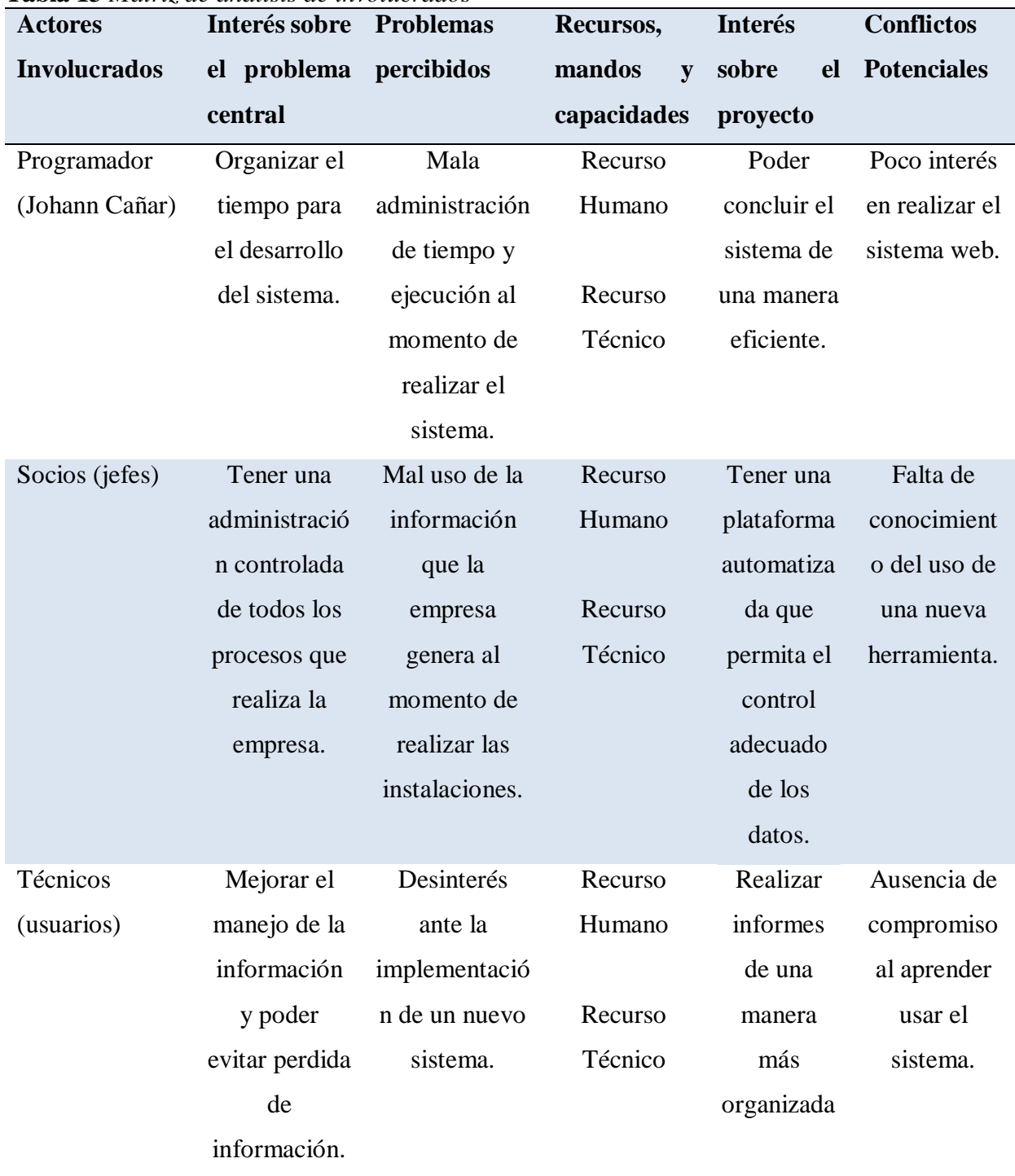

**Nota:** *Detalle de las personas involucradas con el sistema* **Elaborado por: Johann D. Cañar Muñoz - 2020**

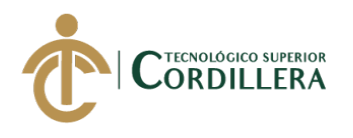

# **CAPÍTULO III**

# **3. Problema y objetivos.**

## **Problema**

La microempresa de soluciones eléctricas ESTARCO CIA.LTDA, está ubicada en la ciudad de Quito, en la parroquia de Carcelén en el sector Carretas, en el conjunto Olivar 2, la cual se encarga de realizar venta al por mayor y menor de equipos e instalación de los mismos. La microempresa opera en Ecuador desde el año 2013.

El principal factor para el desarrollo de este sistema web, es la perdida de datos que tiene la microempresa, al momento de realizar una instalación. Por lo que la ha sufrido varios acontecimientos al tratarse del manejo de la información afectando de una manera directa al inventario de los equipos.

Otro de los factores es la falta de responsabilidad y honestidad que tienen los técnicos al realizar los informes que entregan a los supervisores, ya que no suelen llevar organizada la información, sin embargo, con en el desarrollo de este proyecto, se trata de ayudar a centralizar toda la información de los equipos que se encuentran en el inventario, permitiendo a los técnicos a poder realizar los reportes de las instalaciones, para luego que el supervisor la pueda visualizar de una manera organizada.

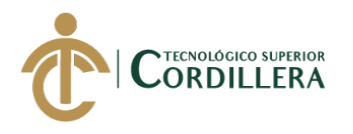

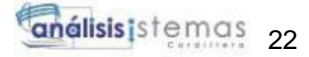

# **Objetivos**

# **Objetivo general:**

 Sistematizar el control de la información e inventario de los equipos de la microempresa, permitiendo optimizar recursos y prevenir futuras perdidas.

# **Objetivos específicos:**

- Realizar el levantamiento de requerimientos.
- Mejorar el registro de las instalaciones que el técnico realiza a los clientes.
- Analizar el proceso que se va a desarrollar para el control de inventarios que posee la empresa.
- Desarrollar e implantar un sistema web que permita el control de inventarios para la microempresa ESTARCO.CIA. LTDA.

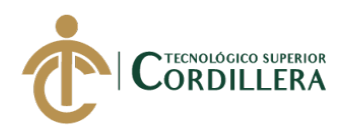

# **3.01 Árbol de problemas**

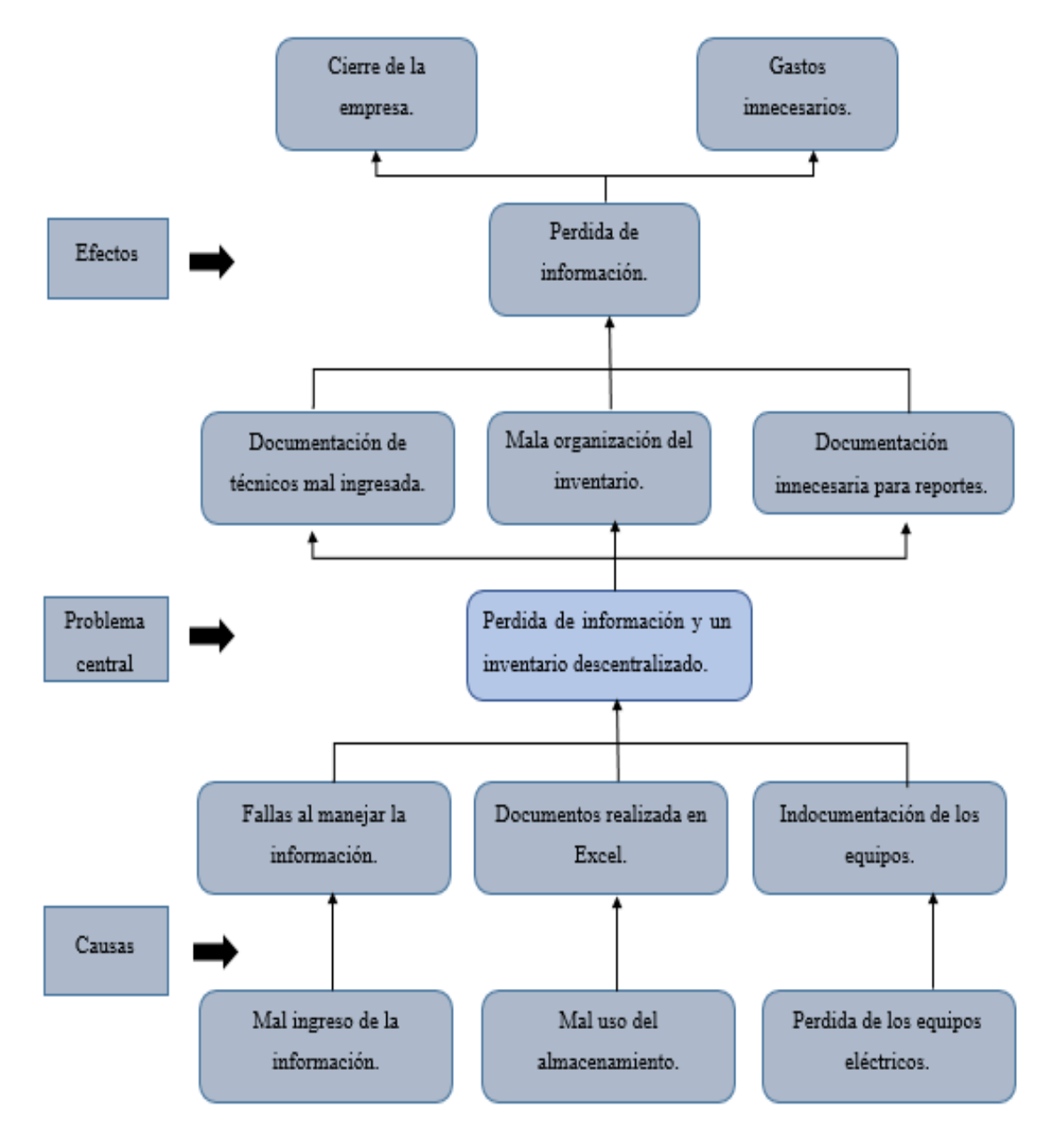

*Figura 2* Árbol de problemas

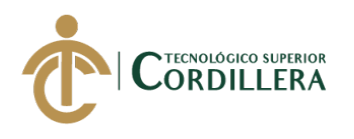

# **3.02 Árbol de objetivos**

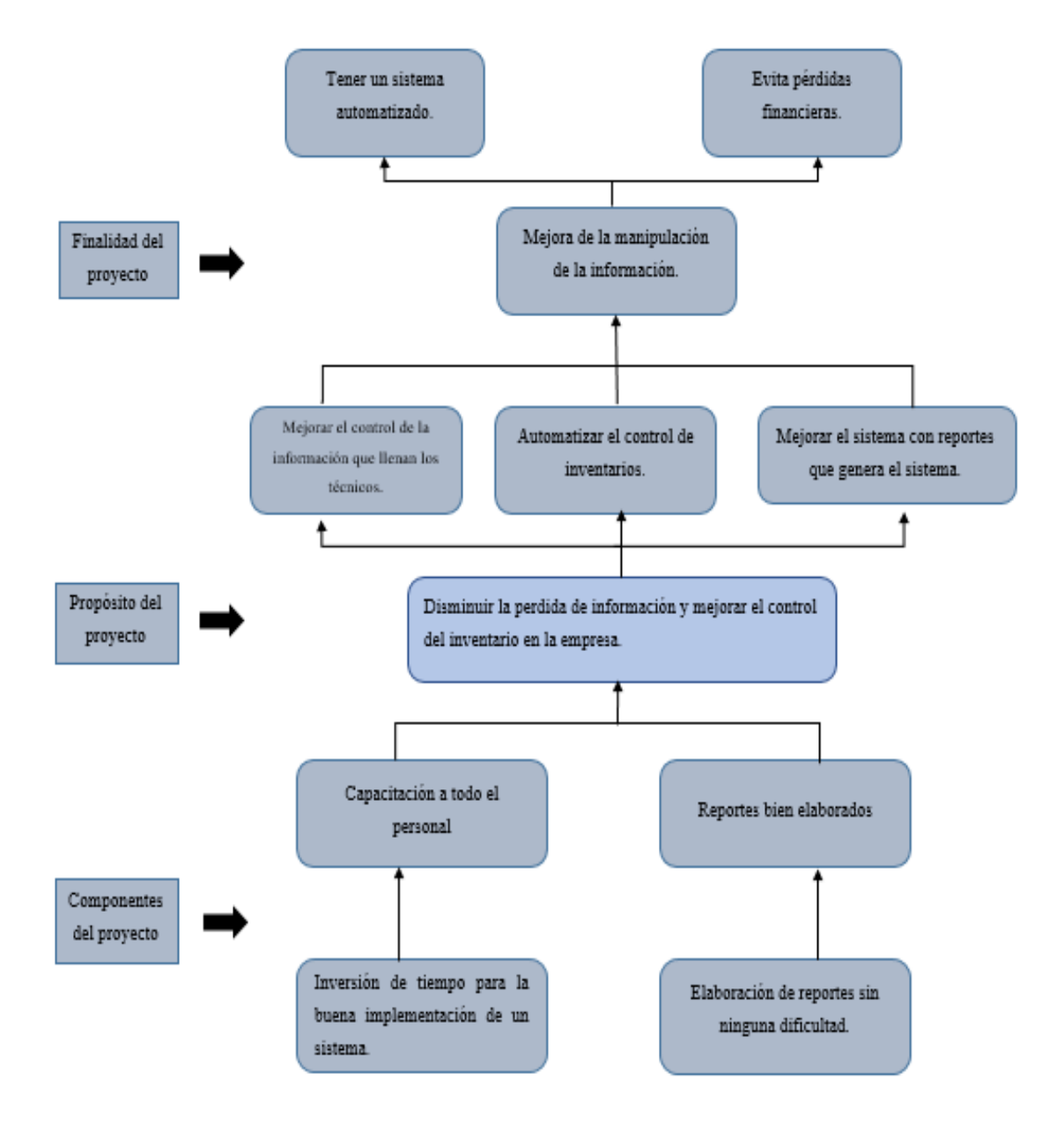

*Figura 3* Árbol de objetivos

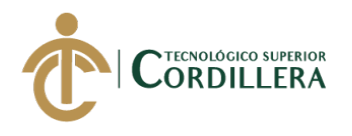

**Caso de uso UC001**

## **3.03 Casos de uso**

El caso de uso general, ubicado en el Anexo B, muestra el proceso del aplicativo web basado en el levantamiento de requerimientos y los actores que intervienen en cada módulo.

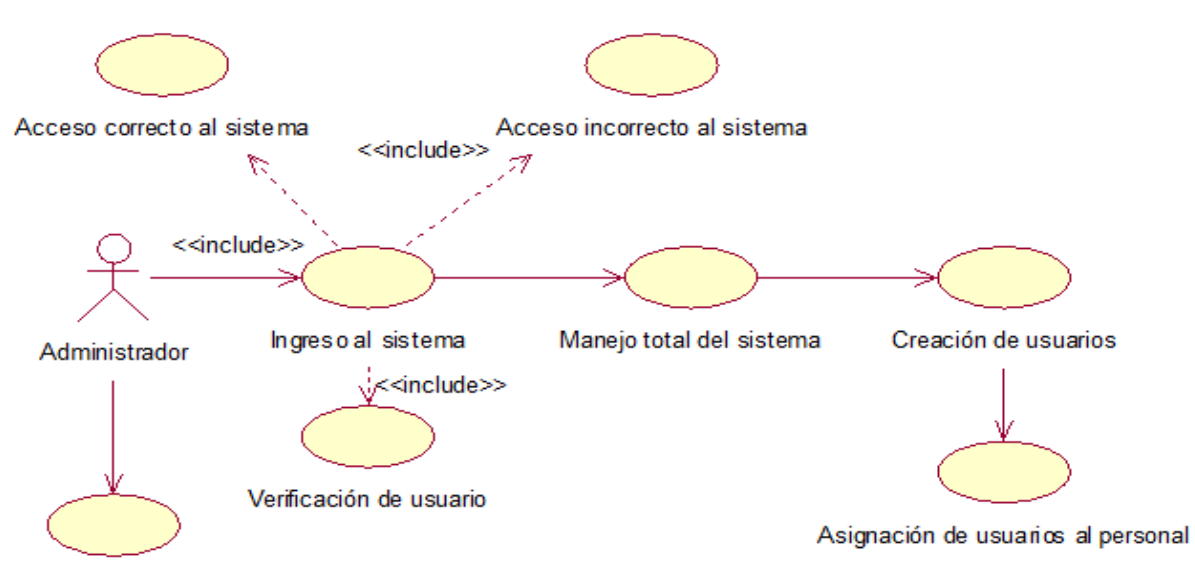

Resumen de información

*Figura 4* Caso de uso (UC001), proceso del administrador

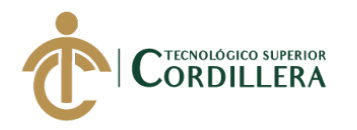

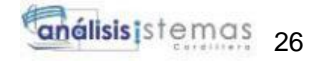

**Caso de uso UC002**

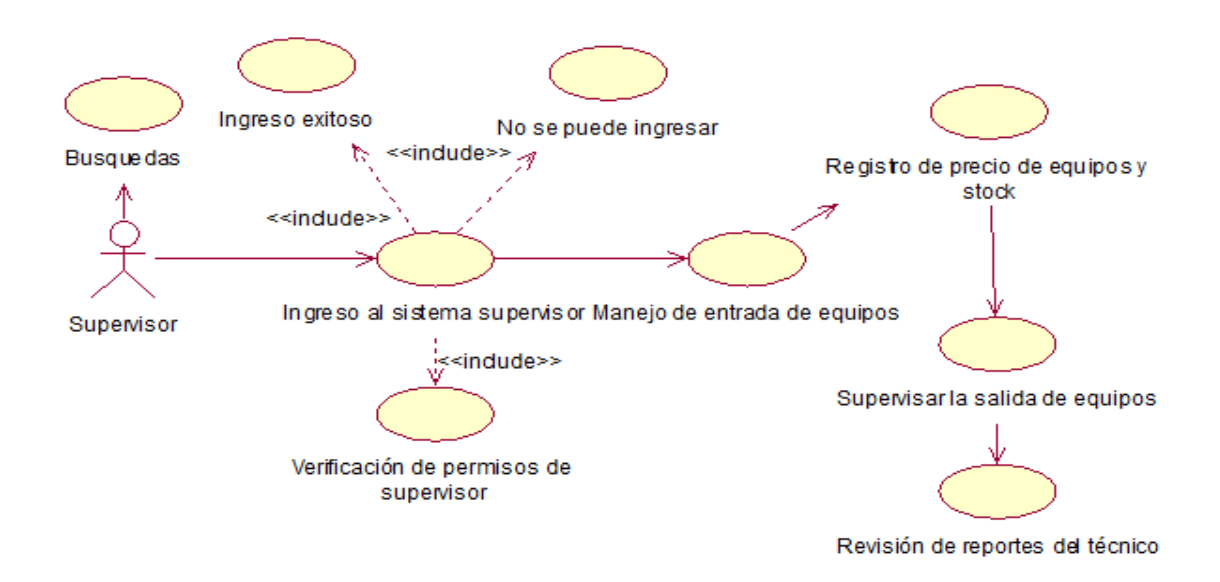

*Figura 5* Caso de uso (UC002), proceso del supervisor

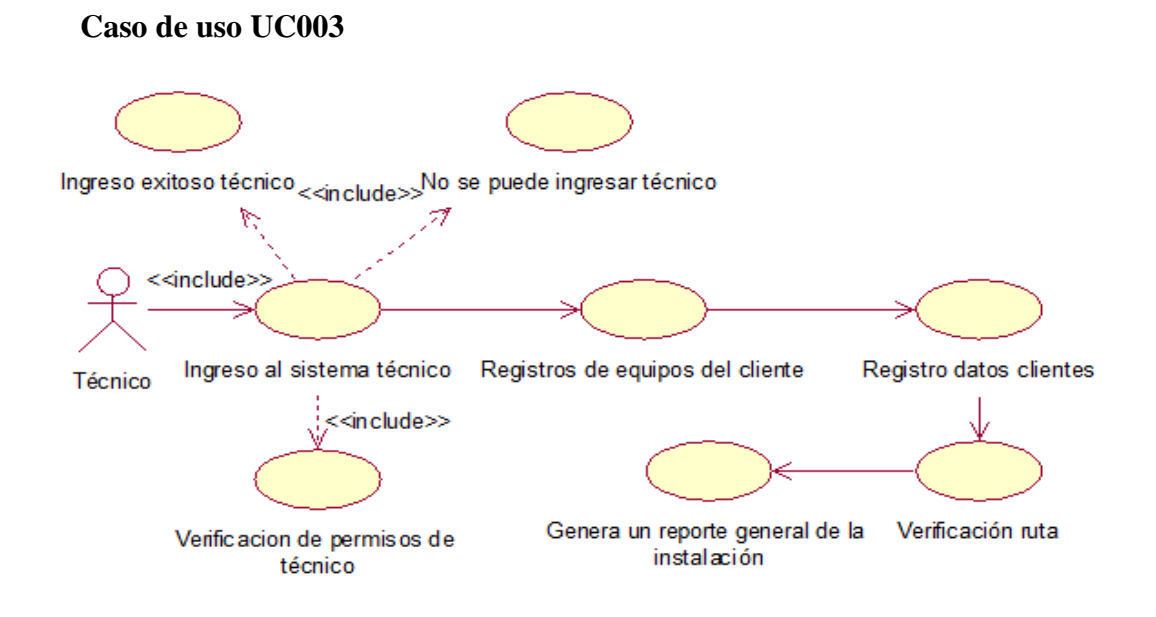

*Figura 6* Caso de uso (UC003), proceso del técnico

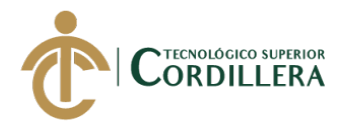

## **3.04 Especificación de casos de uso**

**Tabla 14** *Especificaciones del caso de uso (UC001)*

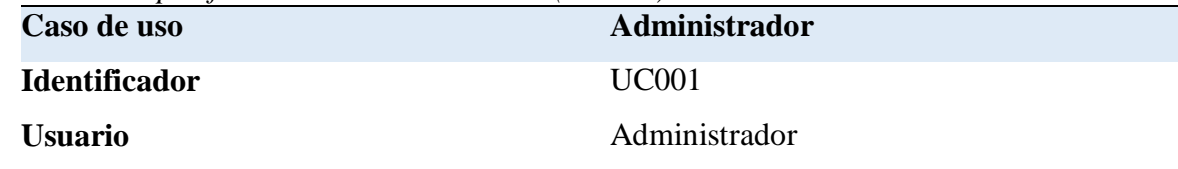

#### **Ingreso del administrador**

- El Administrador podrá ingresar a la página principal del aplicativo web.
- El Administrador podrá ingresar su usuario y contraseña, los mismos que serán verificados.
- Se encargará del manejo de toda la información que se ingresará al sistema.
- El Administrador realizará la creación de los usuarios y al mismo tiempo asignándolos.

# **Procesos alternativos**

- 1 Error al autentificar usuario.
- 2 Problemas de conectividad con la base de datos.
- 3 Información mal ingresada.
- 4 Supera el límite de intentos.

**Nota:** Proceso del Administrador **Elaborado por: Johann D. Cañar Muñoz – 2020**

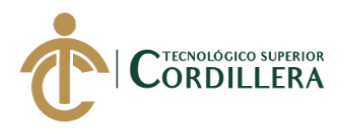

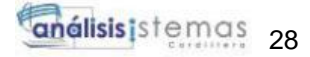

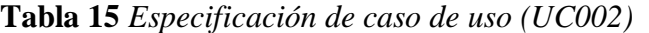

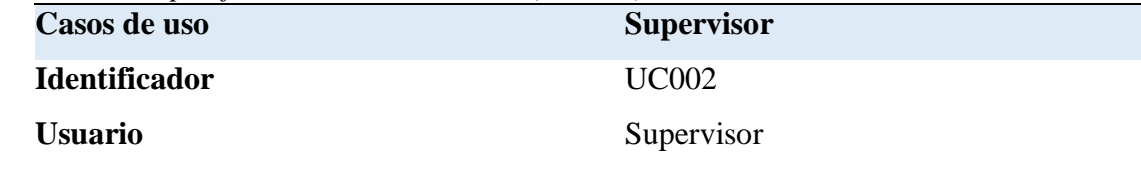

#### **Ingreso del supervisor**

- El supervisor podrá ingresar al aplicativo y visualizar la información de los equipos de la empresa.
- El supervisor podrá ingresar su usuario y contraseña, los mismos que serán verificados.
- Se encargará de ingresar los equipos electrónicos al inventario con su respectiva cantidad.
- Supervisar la salida de los equipos que el técnico proceda a llevar para la instalación.
- Revisará los reportes que el técnico realice al finalizar la instalación.

#### **Procesos alternativos**

- 1 Error al autentificar usuario.
- 2 Problemas de conectividad con la base de datos.
- 3 Información mal ingresada.
- 4 Supera el límite de intentos.
- 5 Registros sin llenar.
- 6 Errores al momento de ingresar datos.

**Nota:** Proceso del Supervisor **Elaborado por: Johann D. Cañar Muñoz - 2020**

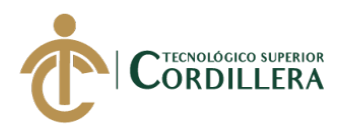

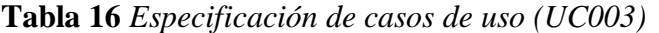

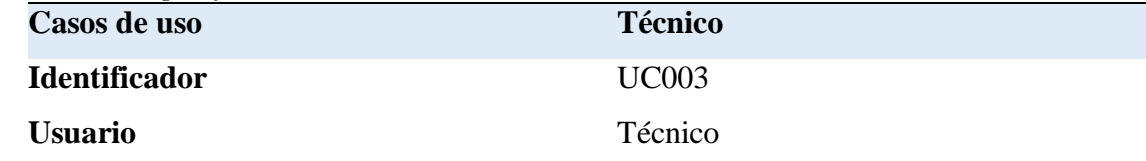

#### **Ingreso del técnico**

- El técnico podrá ingresar al aplicativo y visualizar la información de los equipos de la empresa.
- El técnico podrá ingresar su usuario y contraseña, los mismos que serán verificados.
- Se encargará de ingresar los datos de los equipos que se instalará al cliente.
- Ingresará la información del cliente.
- Ingresará la ubicación para la instalación.

#### **Procesos alternativos**

- 1 Error al autentificar usuario.
- 2 Problemas de conectividad con la base de datos.
- 3 Información mal ingresada.
- 4 Supera el límite de intentos.
- 5 Registros sin llenar.
- 6 Errores al momento de ingresar datos.
- 7 No tiene una ruta registrada

**Nota:** Proceso del técnico **Elaborado por: Johann D. Cañar Muñoz - 2020**

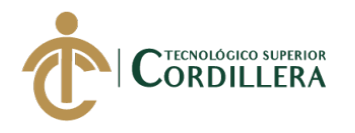

#### **3.05 Casos de uso de realización.**

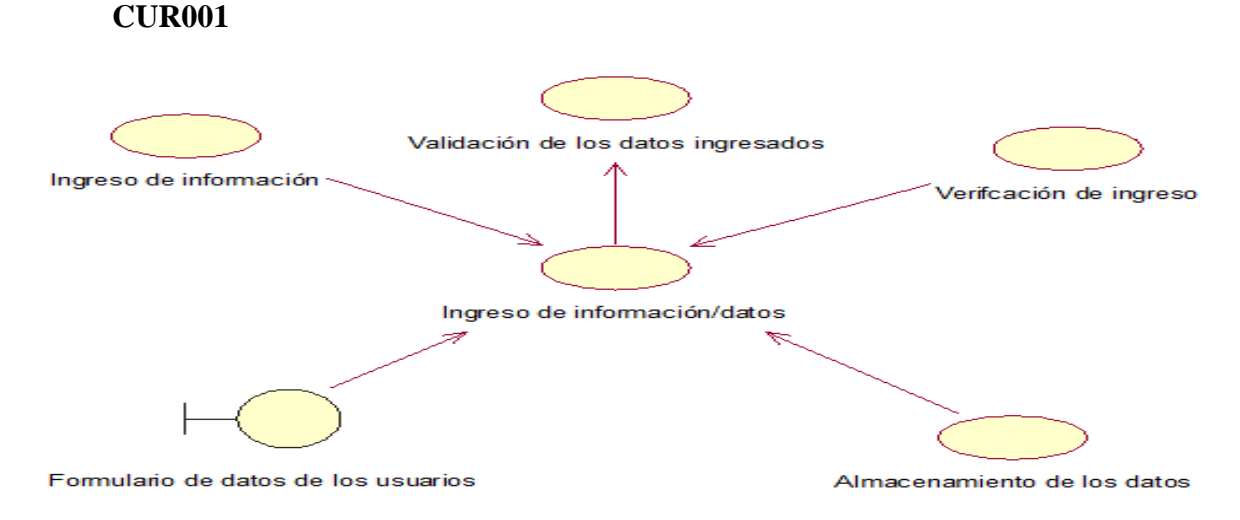

*Figura 7* Generación del ingreso de información de los usuarios

| <b>Nombre</b>                       | Información de usuarios                      |  |  |  |
|-------------------------------------|----------------------------------------------|--|--|--|
| Identificación                      | <b>CUR001</b>                                |  |  |  |
| Responsabilidades en el caso de uso | El administrador realizara el ingreso de la  |  |  |  |
|                                     | información del usuario verificando que      |  |  |  |
|                                     | sea verdadera.                               |  |  |  |
| Referencia del caso de uso          | <b>CU001</b>                                 |  |  |  |
| Precondición                        | En la ventana del usuario se va a registrar  |  |  |  |
|                                     | la información que le corresponde a cada     |  |  |  |
|                                     | usuario, permitiendo ingresar al sistema y   |  |  |  |
|                                     | a las pantallas que le pertenece a cada uno. |  |  |  |
| <b>Relación</b>                     | Relación directa con la base de datos        |  |  |  |
| <b>Post condiciones</b>             | Verificación de los datos del usuario que va |  |  |  |
|                                     | a ser registrado, anulación de campos nulos. |  |  |  |
| Salidas de pantalla                 | Registro Guardado                            |  |  |  |

**Tabla 17** *Casos de uso de realización (CUR001)*

**Nota:** Descripción del ingreso de información/datos de los usuarios. **Elaborado por: Johann D. Cañar Muñoz - 2020**

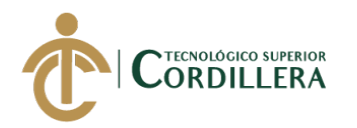

**CUR002**

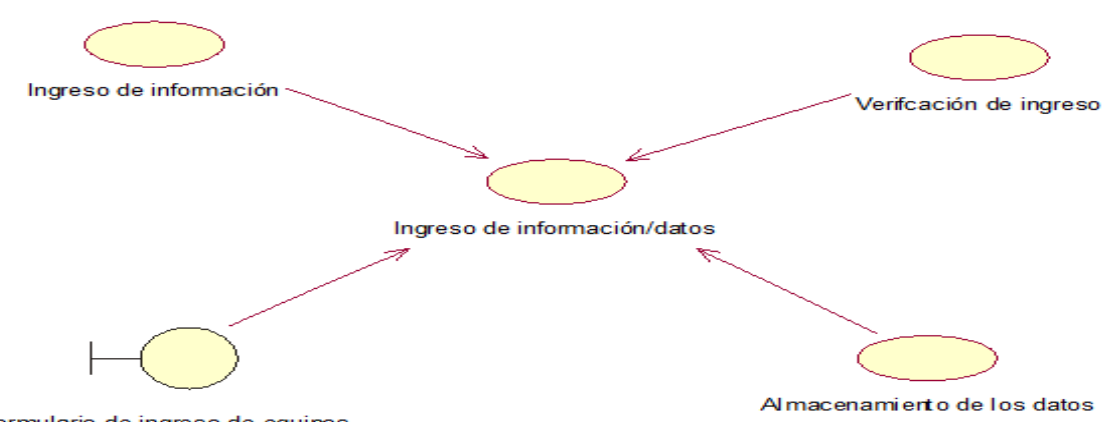

Formulario de ingreso de equipos

*Figura 8* Generación del ingreso de información de los equipos eléctricos **Tabla 18** *Casos de uso de realización (CUR001)*

| <b>Nombre</b>                       | Información de equipos                       |  |  |  |  |  |
|-------------------------------------|----------------------------------------------|--|--|--|--|--|
| <b>Identificación</b>               | <b>CUR002</b>                                |  |  |  |  |  |
| Responsabilidades en el caso de uso | El supervisor ingresara la información de    |  |  |  |  |  |
|                                     | los equipos que posee la empresa             |  |  |  |  |  |
|                                     | verificando que sea verdadera.               |  |  |  |  |  |
| Referencia del caso de uso          | <b>CU002</b>                                 |  |  |  |  |  |
| Precondición                        | En la ventana de ingreso de equipos se va    |  |  |  |  |  |
|                                     | registrar la información de cada equipo      |  |  |  |  |  |
|                                     | eléctrico, permitiendo que se pueda realizar |  |  |  |  |  |
|                                     | la búsqueda de todos los equipos que posee   |  |  |  |  |  |
|                                     | la empresa.                                  |  |  |  |  |  |
| <b>Relación</b>                     | Relación directa con la base de datos        |  |  |  |  |  |
|                                     | Verificación de los datos de los equipos que |  |  |  |  |  |
|                                     | se va a registrar, anulación de campos       |  |  |  |  |  |
| <b>Post condiciones</b>             | nulos.                                       |  |  |  |  |  |
| Salidas de pantalla                 | Registro Guardado                            |  |  |  |  |  |

**Nota:** Descripción del ingreso de información/datos de los equipos eléctricos. **Elaborado por: Johann D. Cañar Muñoz – 2020**

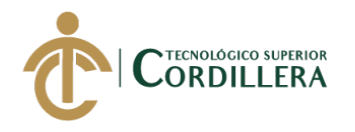

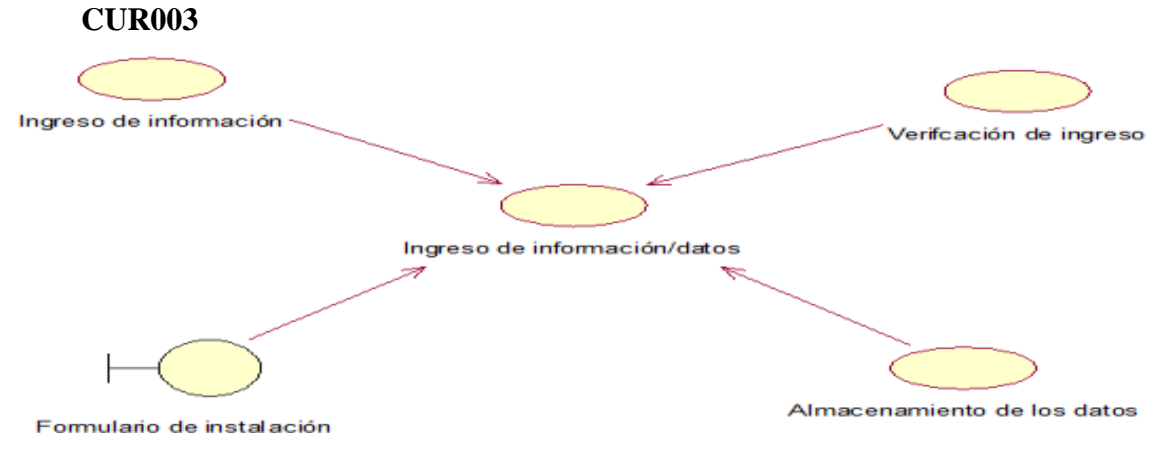

*Figura 9* Generación del ingreso información de los clientes

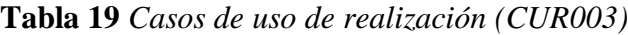

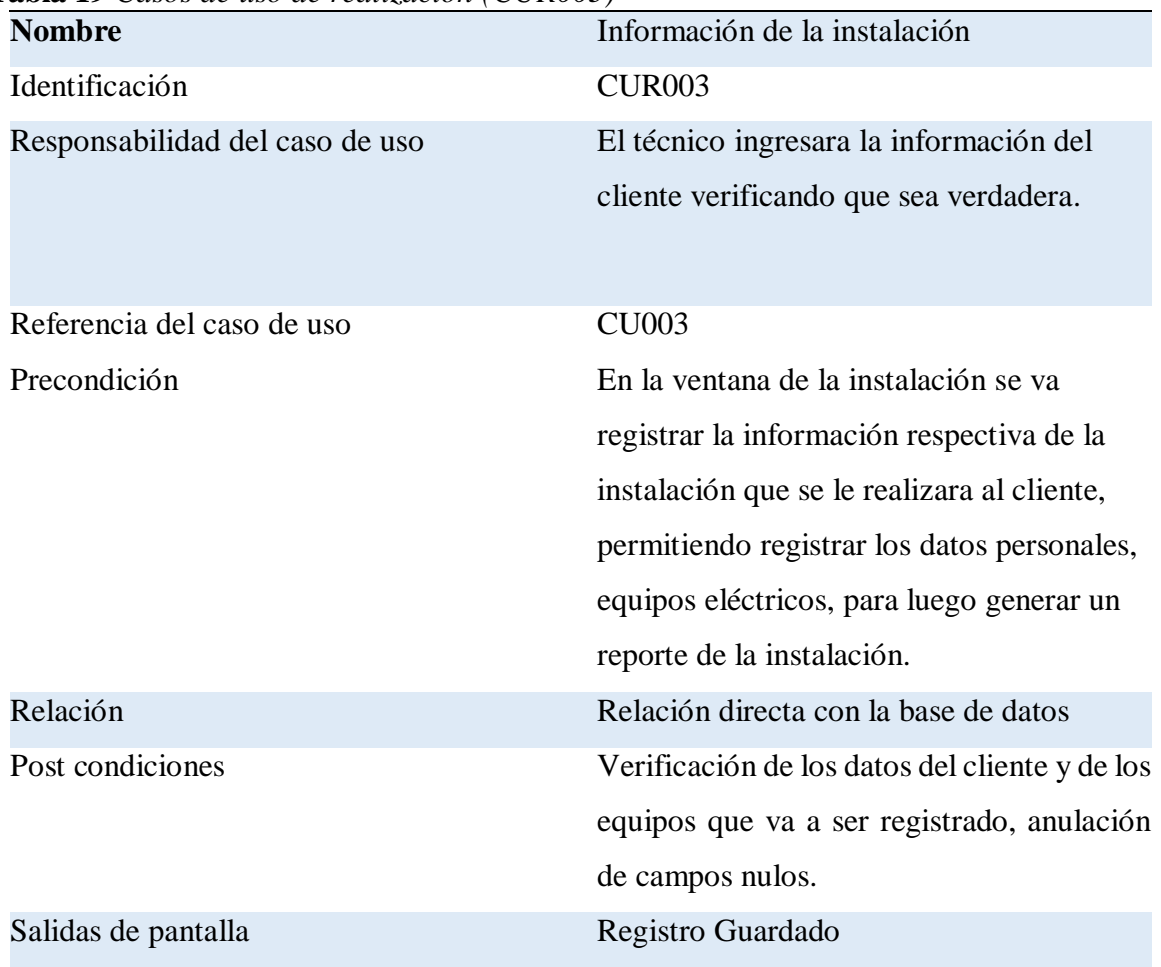

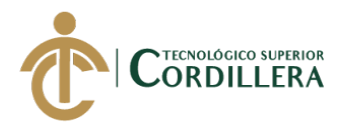

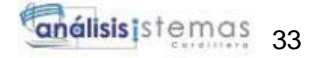

**Nota:** Descripción del ingreso de información/datos de los clientes y equipos eléctricos. **Elaborado por: Johann D. Cañar Muñoz - 2020**

#### **3.06 Diagramas de secuencia.**

Diagrama de secuencia de registro y creación de usuarios para el personal.

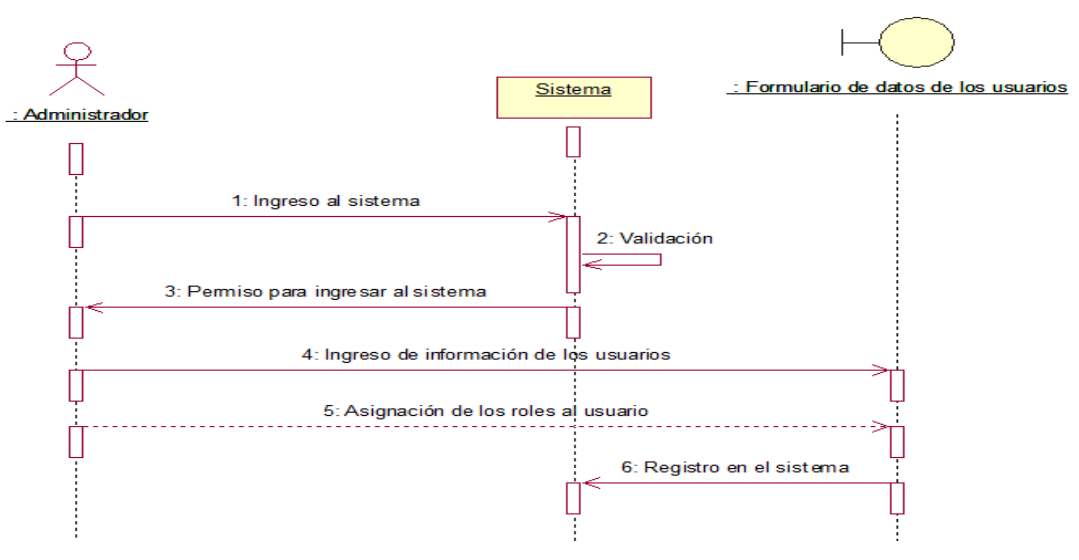

*Figura 10* Diagrama de secuencia ingreso y creación de usuarios

Diagrama de secuencia de registro de equipos electrónicos y para revisión de los reportes generados por el técnico.

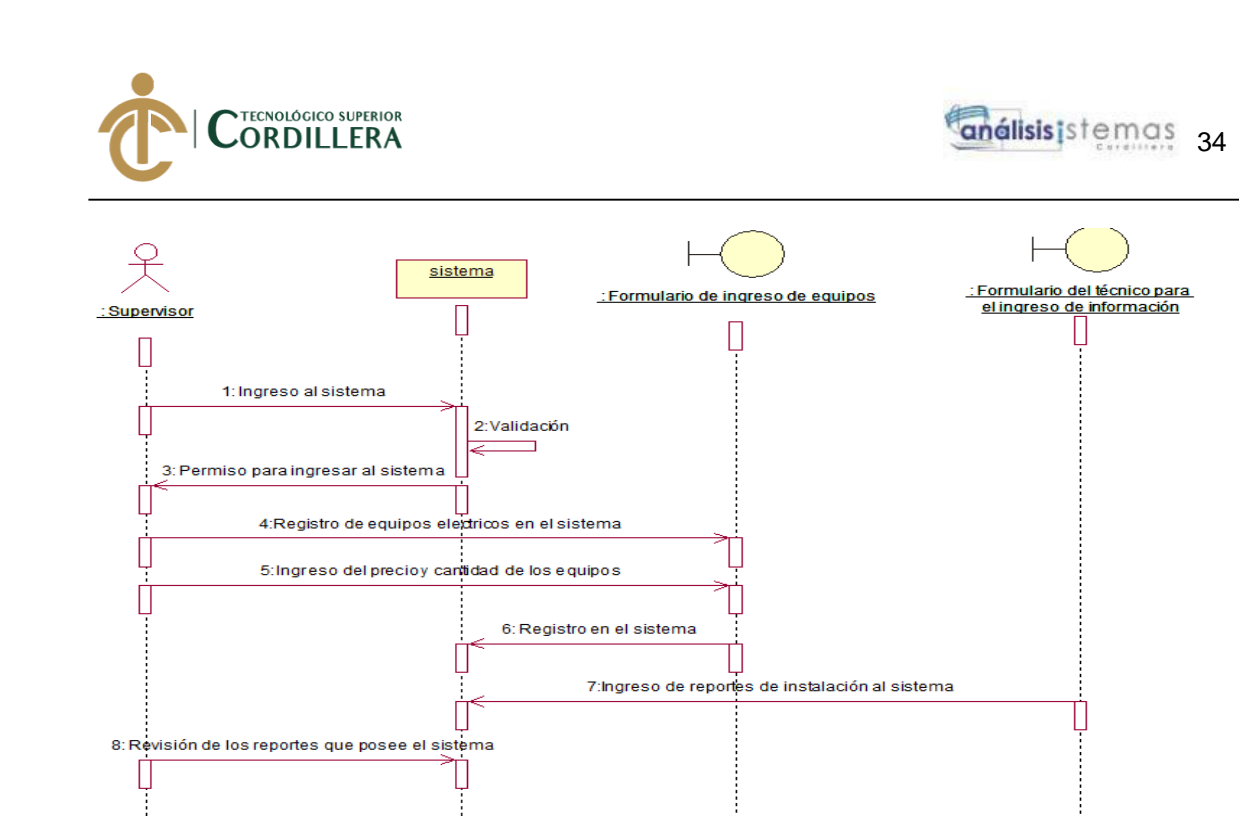

**Figura 11** Diagrama de secuencia del ingreso de equipos y revisión de los reportes Diagrama de secuencia del ingreso de información de los clientes y de los equipos

que se instalan.

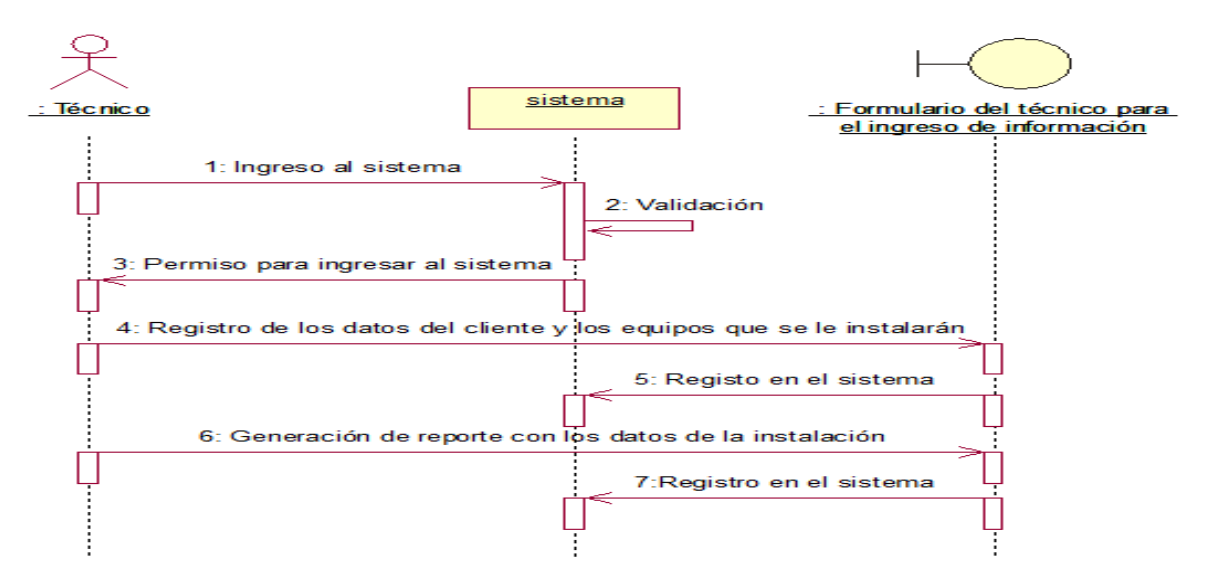

*Figura 12* Diagrama de secuencia del ingreso de información del cliente y de los equipos que se le instalaran

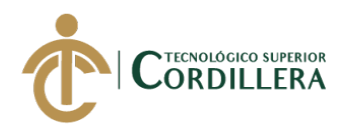

# **CAPÍTULO IV**

## **4. Análisis de alternativas.**

#### **4.01 Matriz de análisis de alternativas.**

**Tabla 20** *Matriz de alternativas*

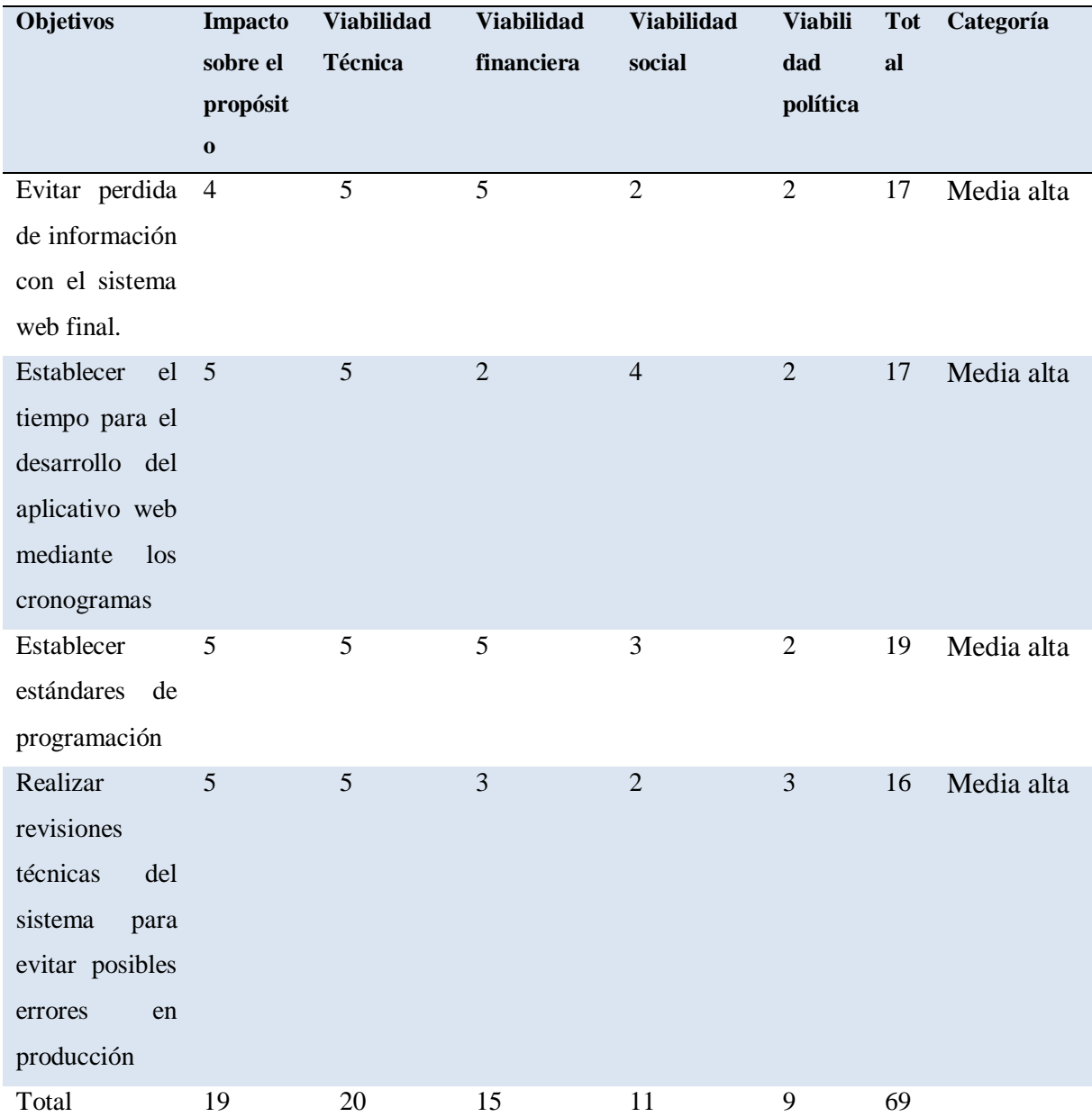

**Nota:** Análisis de alternativas

**Elaborado por: Johann D. Cañar Muñoz - 2020**

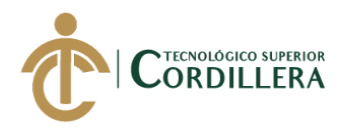

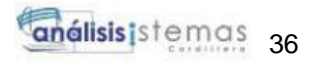

# **4.02 Matriz de análisis de impacto de los objetivos.**

**Tabla 21** *Matriz de análisis de los objetivos*

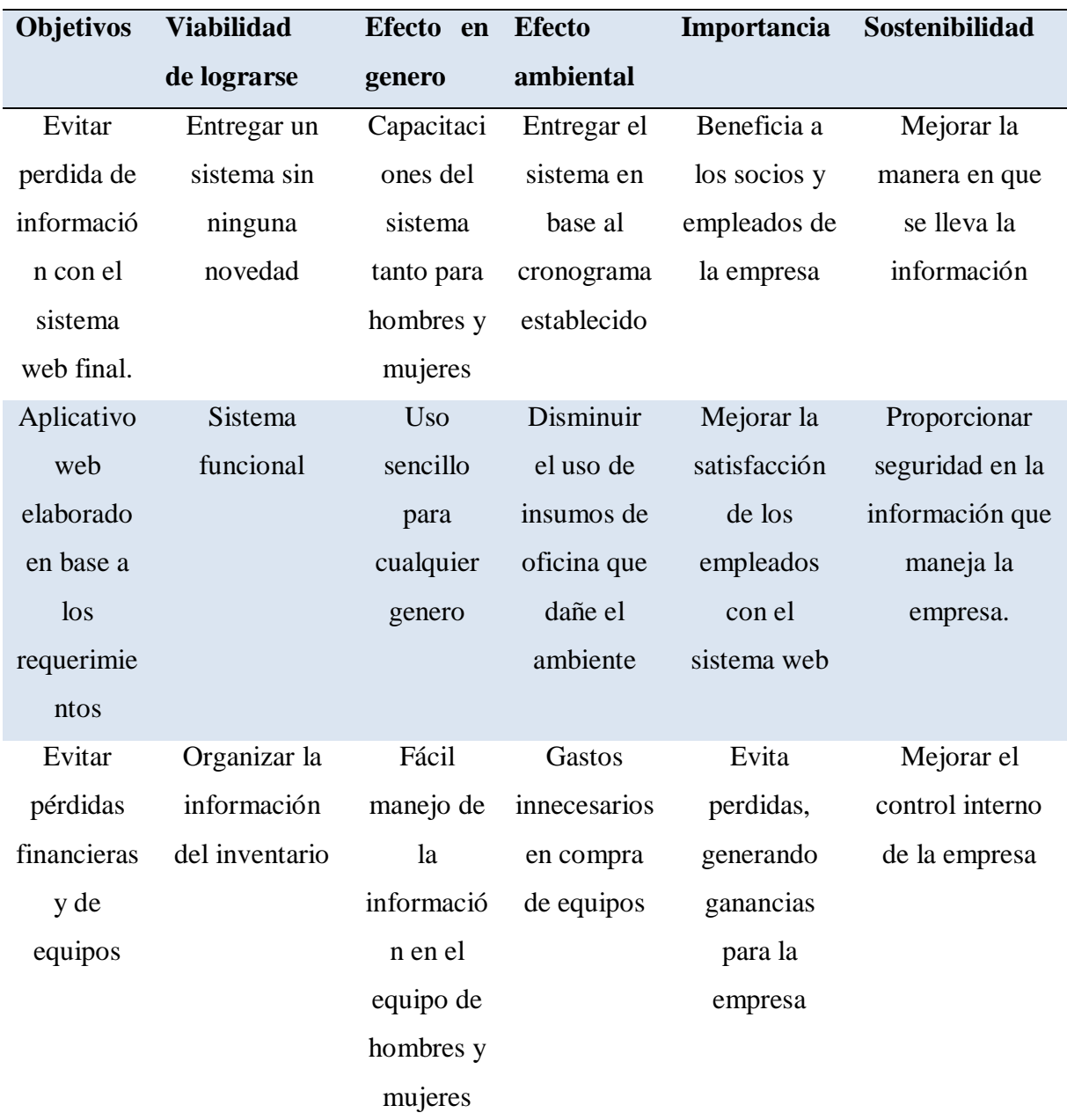

**Nota:** *Análisis del impacto de objetivos*

**Elaborado por: Johann D. Cañar Muñoz - 2020**

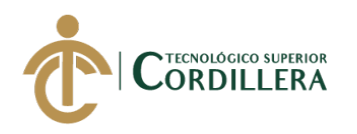

#### **4.03 Diagrama de estrategias.**

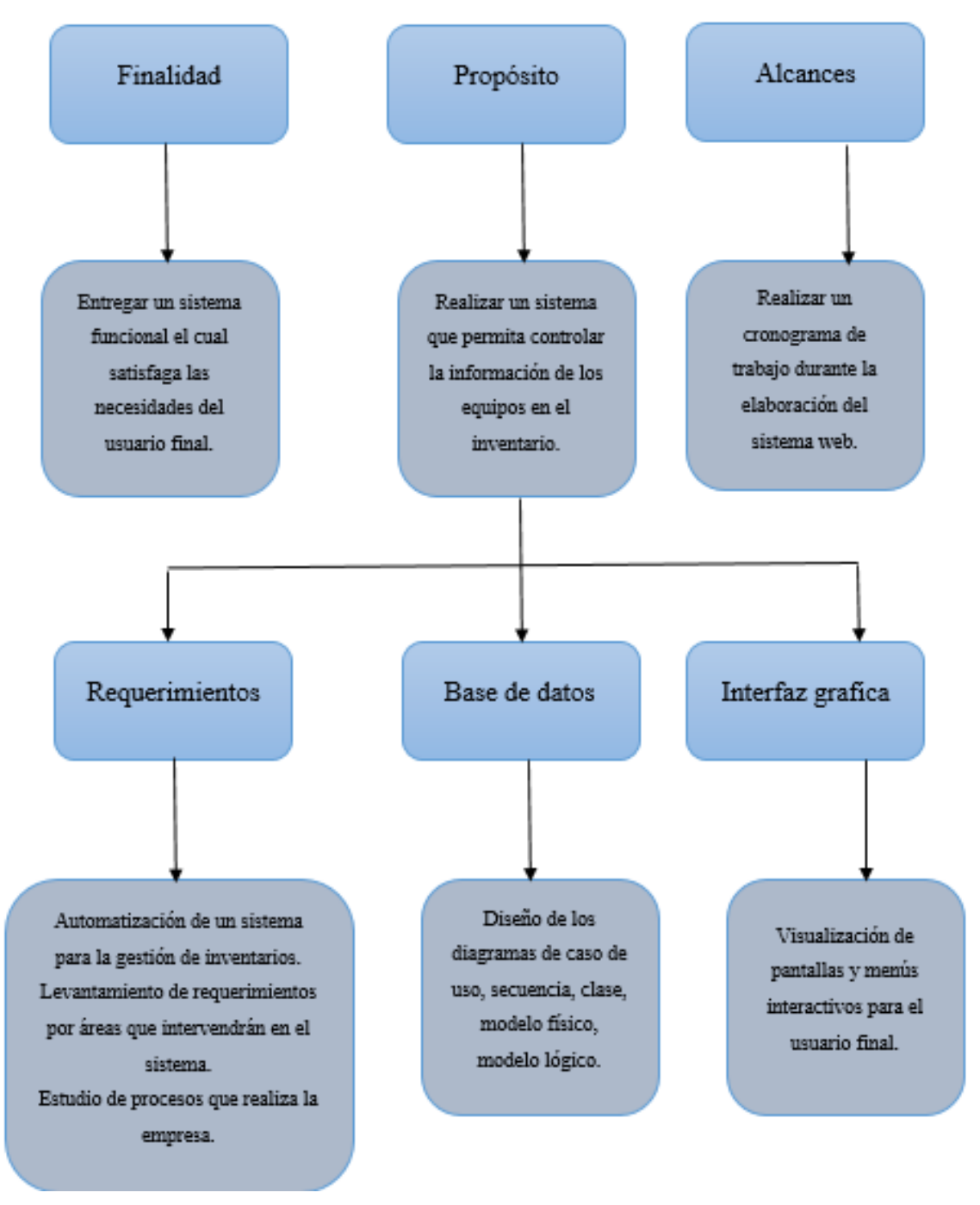

#### *Figura 13* Diagrama de estrategias

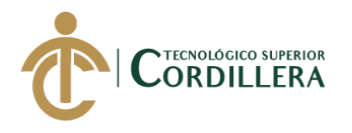

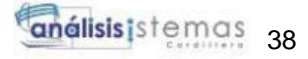

#### **4.03.01 Diseño de Clases.**

Una clase es la manera para describir el conjunto de objetos similares, la cual consta de métodos y atributos.

#### **Clase**

La clase está comprendida de 3 partes importantes, la cual se representa de la

siguiente manera:

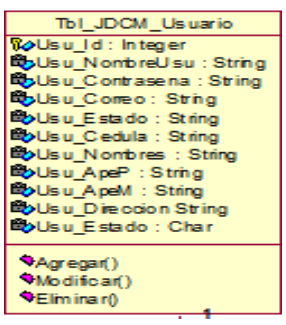

*Figura 14* Ejemplo de una clase

Nombre de la clase:

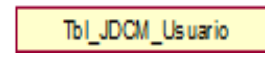

*Figura 15* Nombre para las clases

Atributos de las clases:

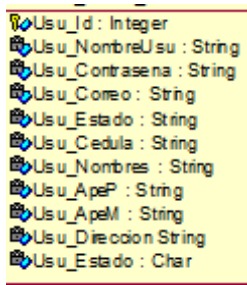

*Figura 16* Atributos de las clases

Métodos de las clases

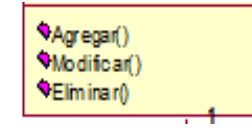

*Figura 17* Métodos básicos que representan a una clase

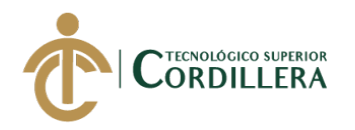

análisis istemas 39

#### **4.03.02 Diagrama de clases.**

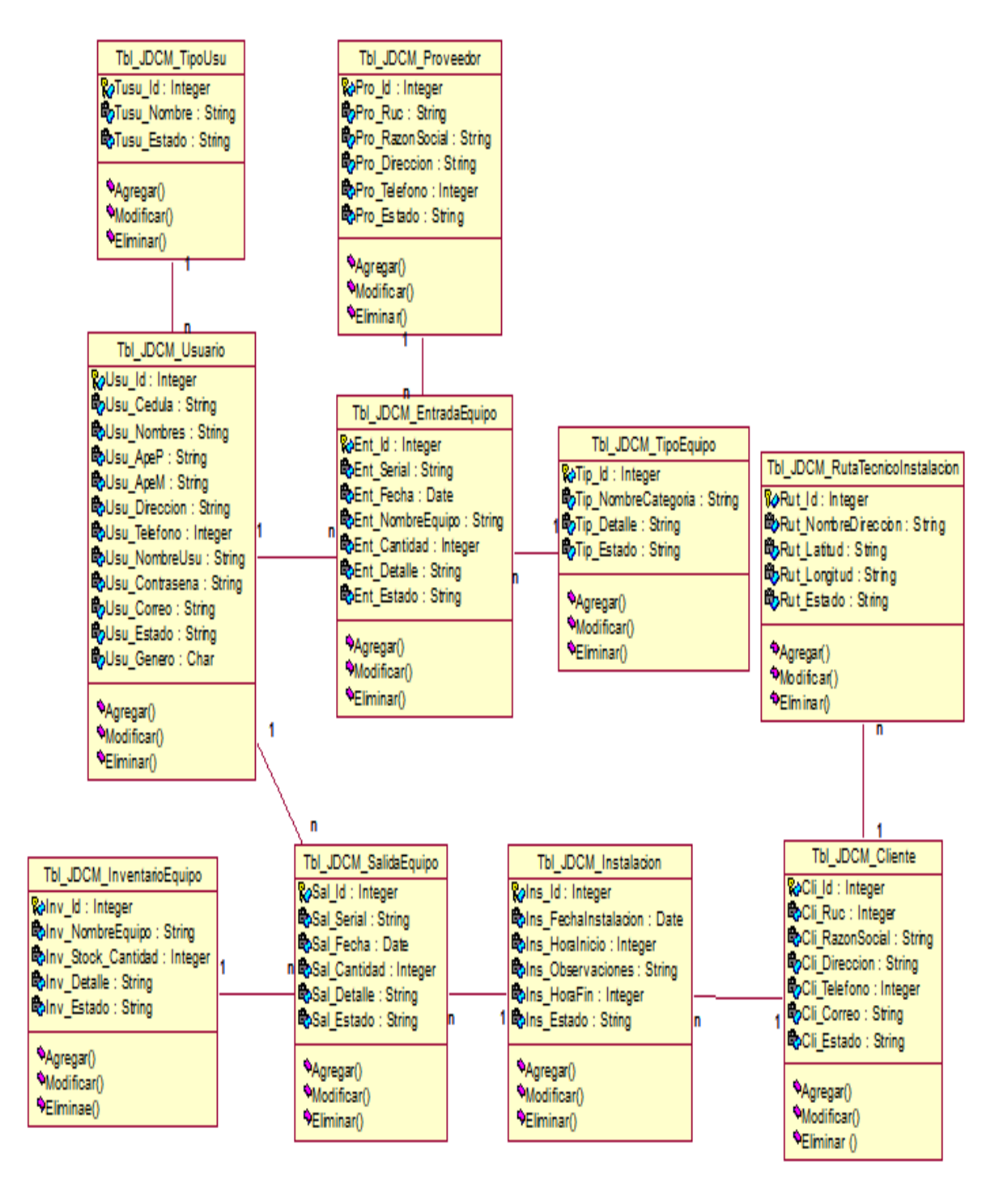

*Figura 18* Detalle del diagrama de clases

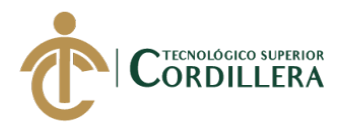

**4.03.03 Modelo lógico - físico.**

# **Modelo lógico**

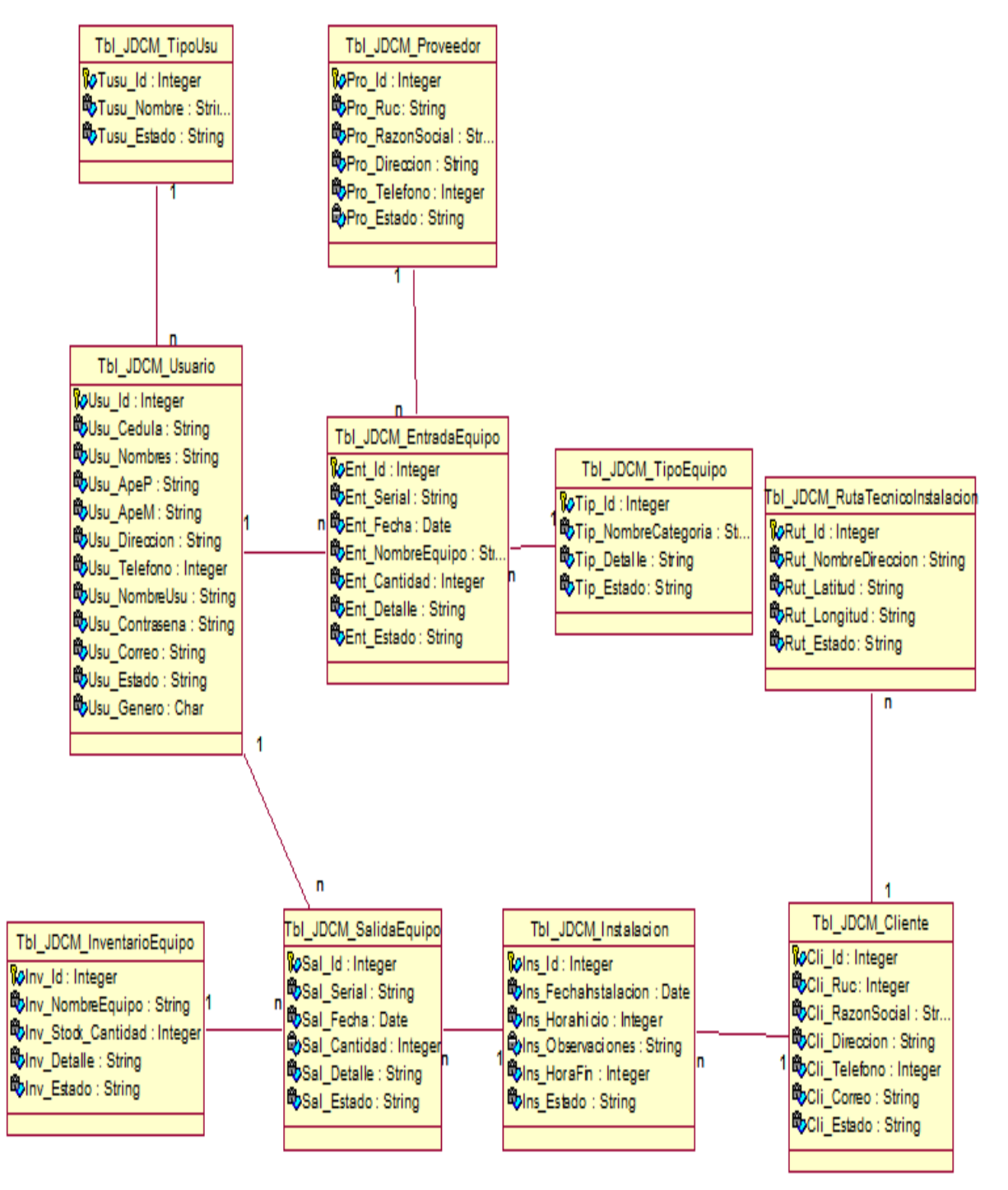

*Figura 19* Diagrama Lógico

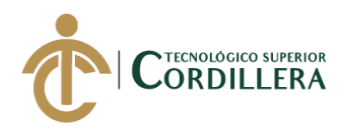

## **Diagrama Físico**

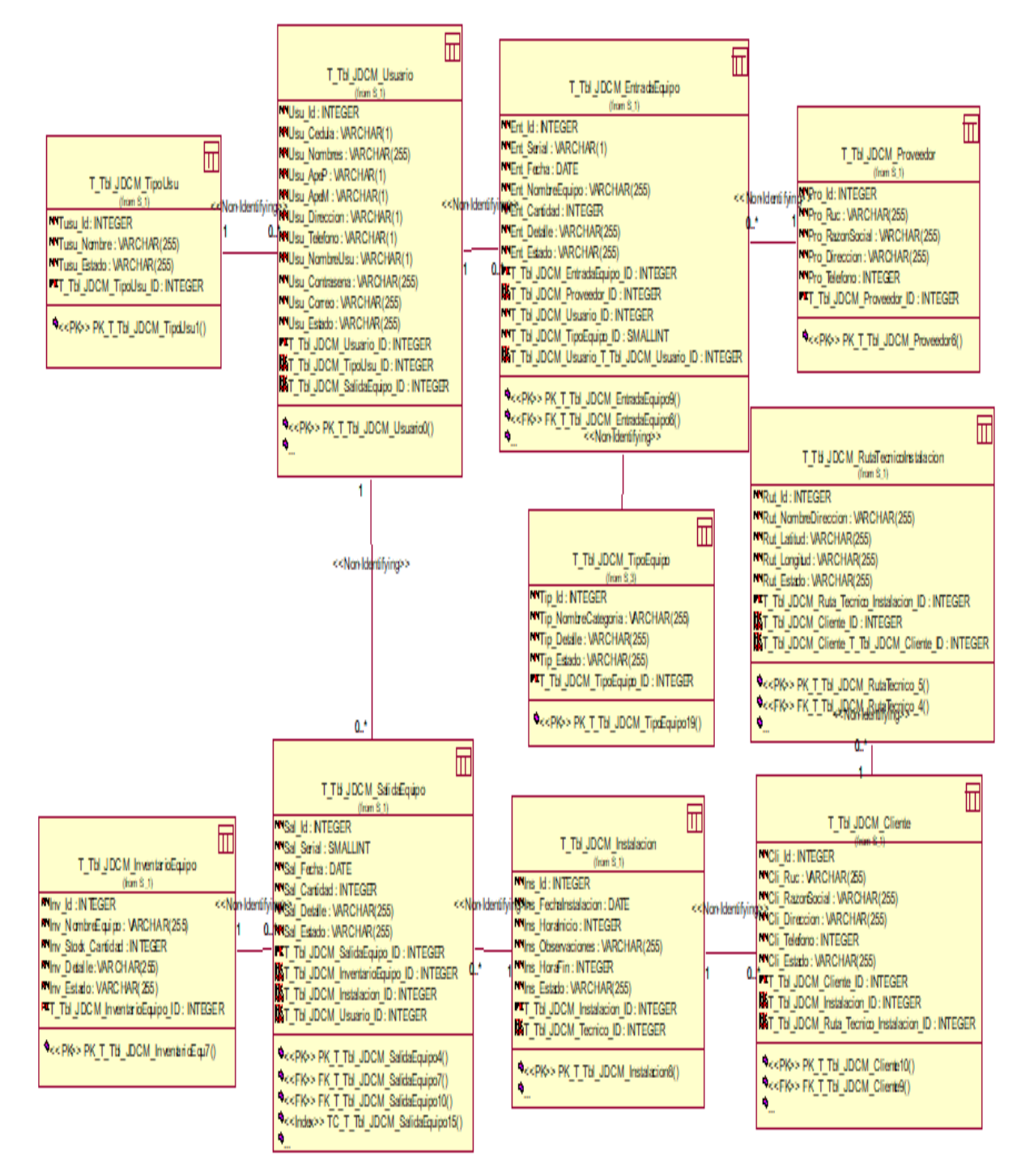

*Figura 20* Detalle del diagrama físico

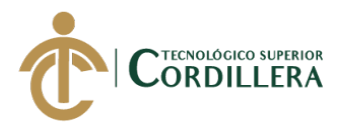

# **4.04 Matriz de marco lógico (MML).**

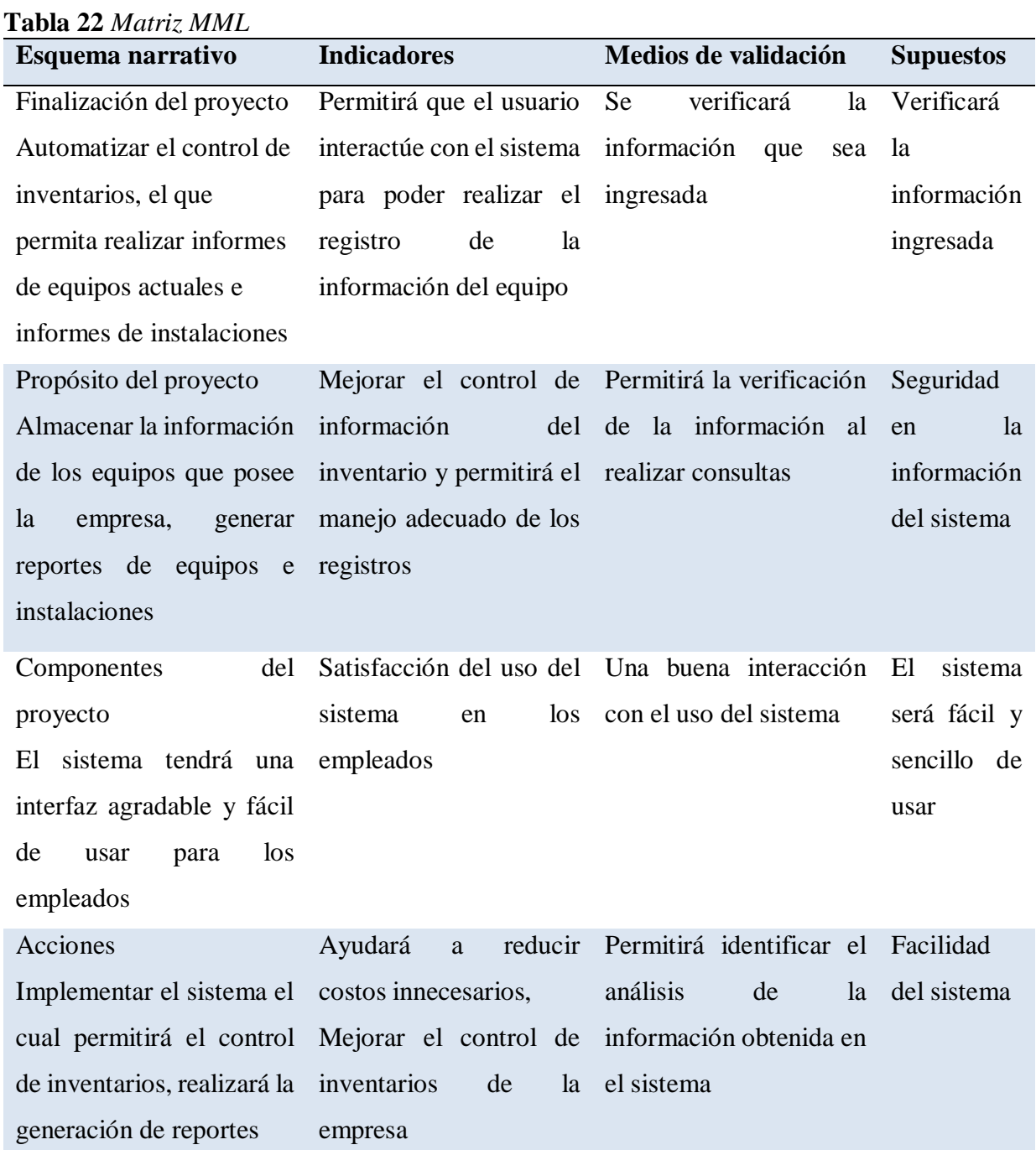

**Nota:** *Descripción de la matriz del marco lógico* **Elaborado por: Johann D. Cañar Muñoz - 2020**

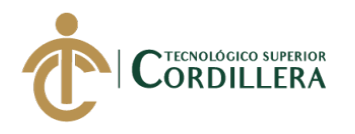

# **4.05. Vistas arquitectónicas.**

# **4.05.01. Vista lógica.**

Permite visualizar un subconjunto de las clases, subsistemas y paquetes, lo que ayuda a describir la estructura y la funcionalidad de un sistema.

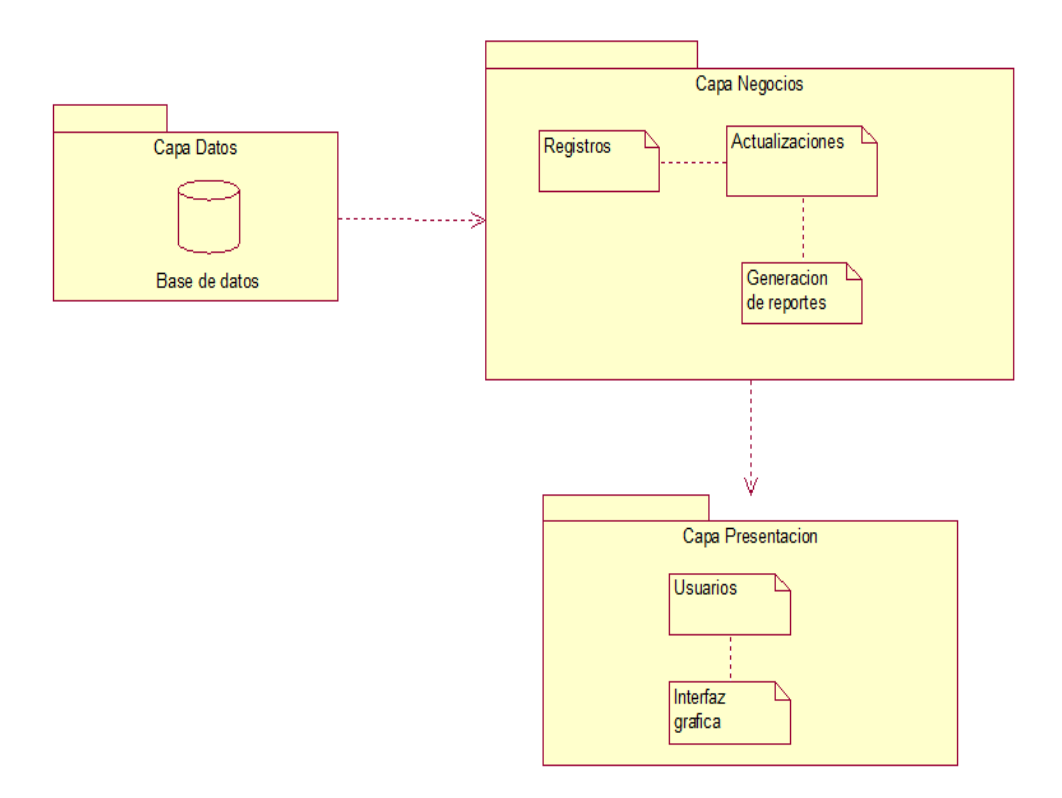

*Figura 21* Vista lógica

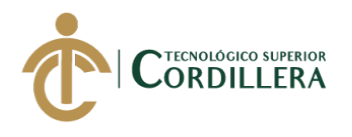

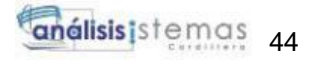

## **4.05.02. Vista física.**

La vista física permite visualizar como están distribuidos los componentes que conforman el software.

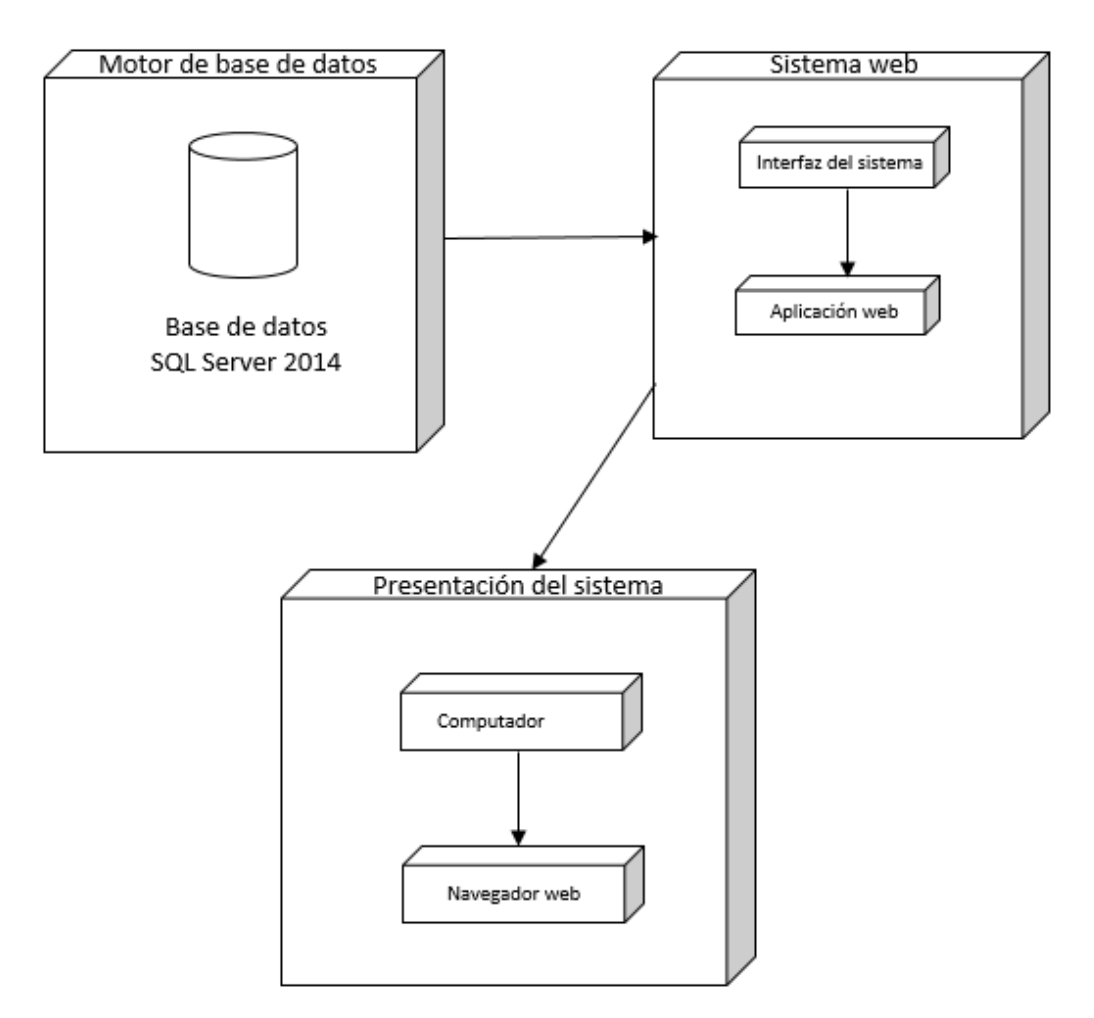

*Figura 22* Vista física

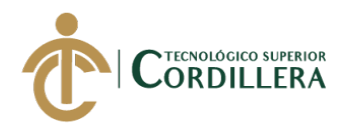

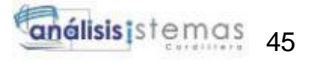

## **4.05.03. Vista de desarrollo.**

La vista de desarrollo es la representación de los módulos y la administración de los artefactos de un software.

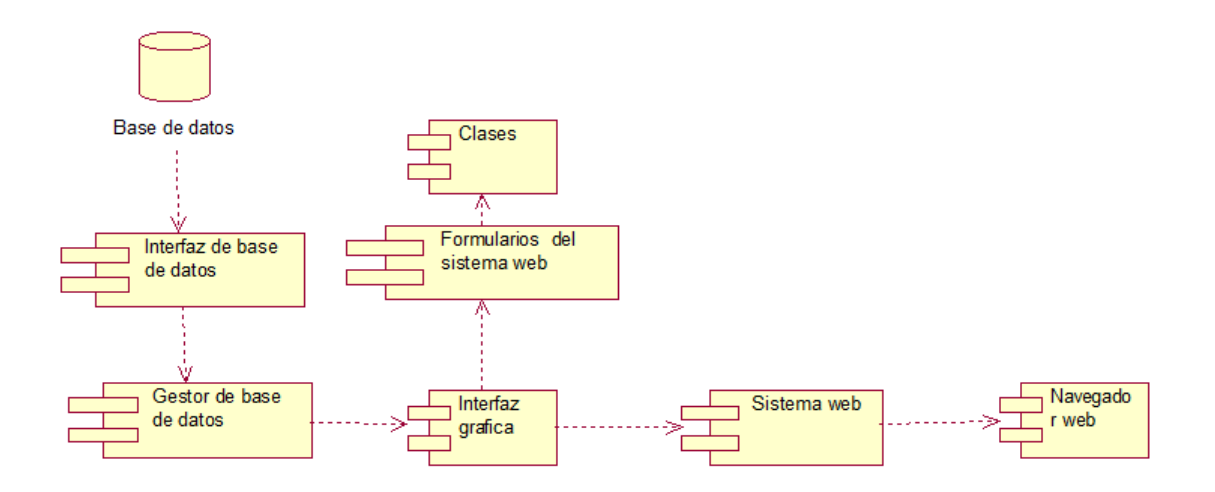

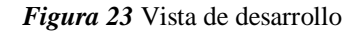

#### **4.05.04. Vista de procesos.**

Se detalla el funcionamiento para el ingreso del sistema, pasando la validación de los datos que ingresaremos en el sistema.

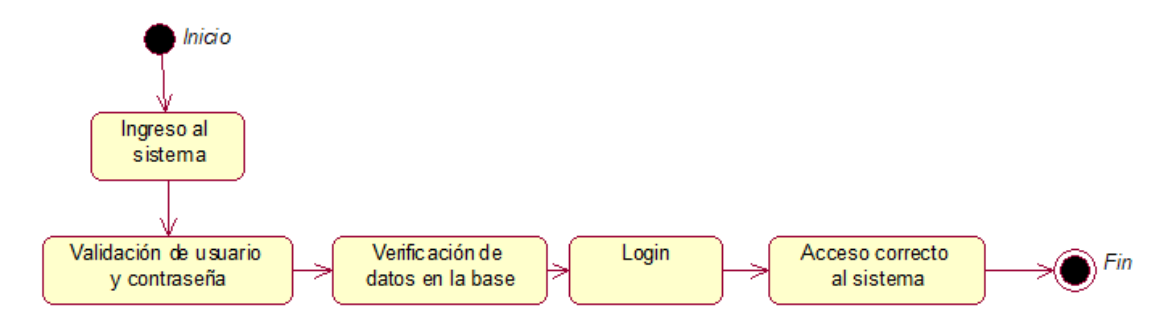

*Figura 24* Proceso del ingreso al sistema

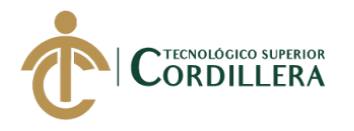

análisis istemas 46

Se detalla el funcionamiento del ingreso de equipos en el sistema que realiza el supervisor.

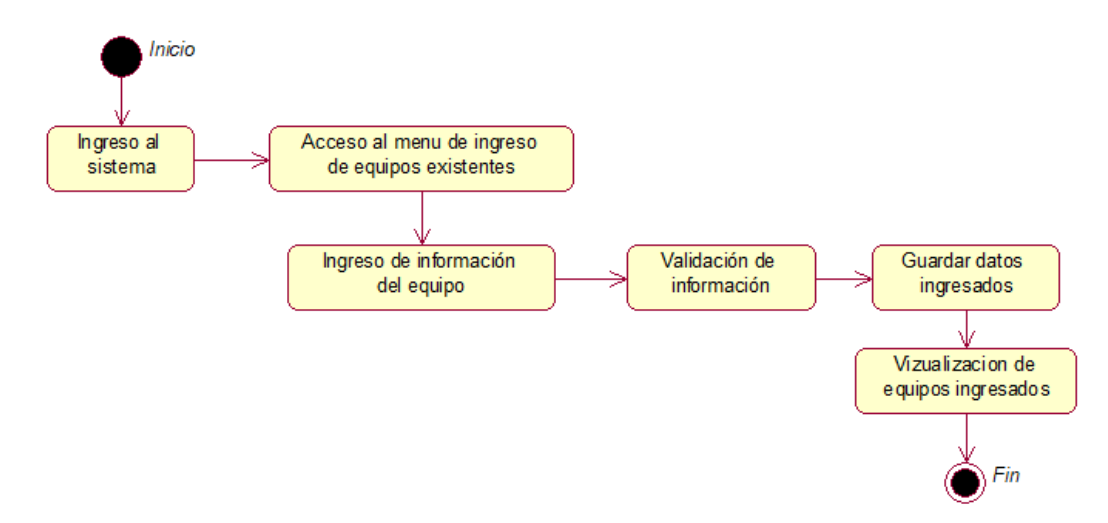

*Figura 25* Proceso de ingreso de equipos al inventario

Se detalla el funcionamiento de salidas de equipos en el sistema que realizará el técnico.

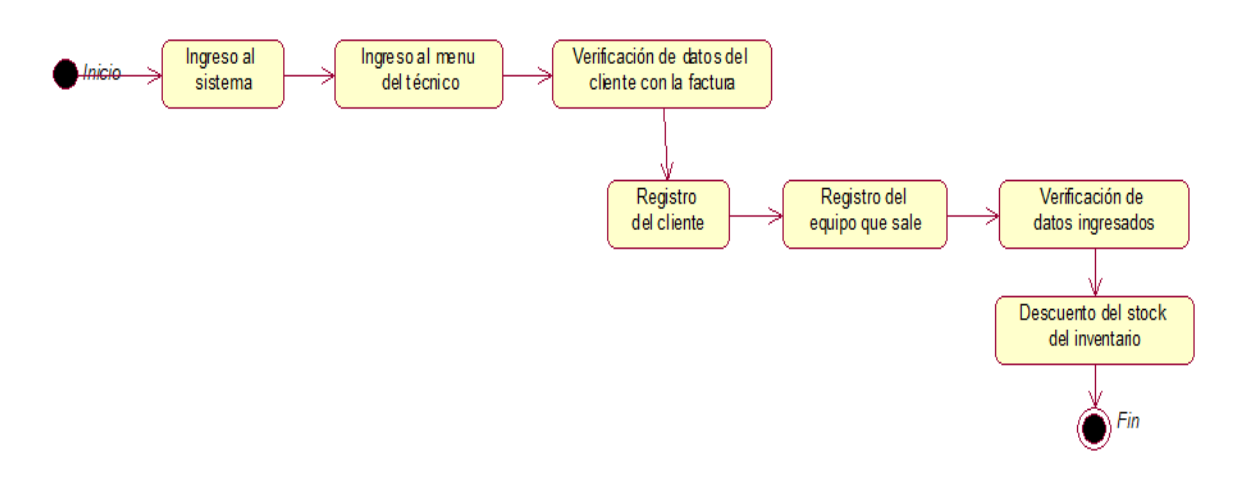

*Figura 26* Proceso de salida de equipos

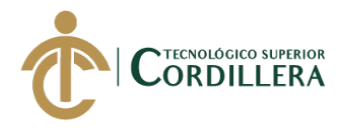

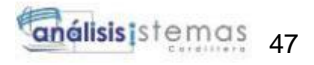

Se detallará el funcionamiento del formulario de instalación.

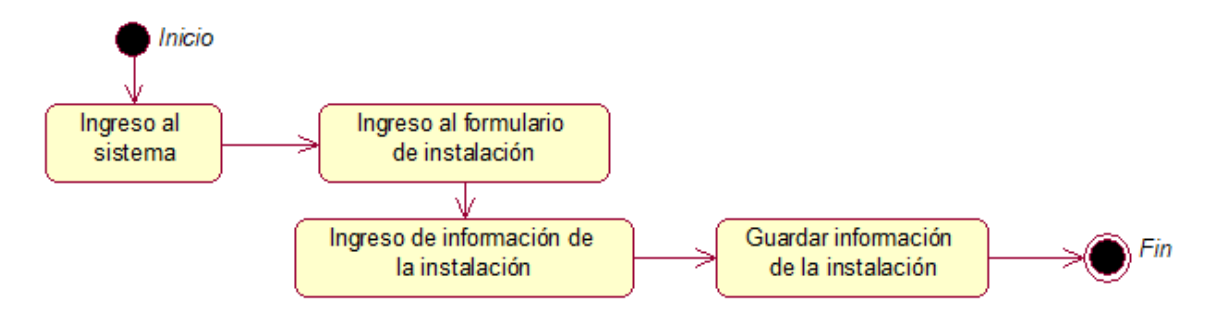

*Figura 27* Proceso de formulario de instalación

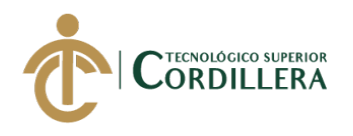

# **CAPÍTULO V**

### **5. Propuesta.**

#### **5.01 Antecedentes.**

La microempresa ESTARCO al no contar con un departamento de sistemas y un sistema el cual permita el monitoreo de ingreso y salida de los equipos eléctricos. Se ha tenido como consecuencia perdida de información y equipos, generando gastos innecesarios que afectan directamente a la microempresa.

Para solucionar este problema en base a otros proyectos anteriormente mencionados se ha creado la propuesta a los socios en implementar un sistema el cual permitirá controlar los equipos que se encuentran en bodega y los que irán llegando y así facilitar a los supervisores y a los técnicos controlar la información que poseen.

#### **Roles funcionales**

**Administrador:** Gestionar y capacitar a los supervisores en el funcionamiento del sistema que se implementara.

**Supervisores:** Coordinar y planificar reuniones con el equipo de trabajo, para las respectivas capacitaciones que se realizará, para demostrar el funcionamiento del sistema.

**Técnicos:** Realizar todas las tareas y cumplir lo estipulado en las reuniones con los supervisores.

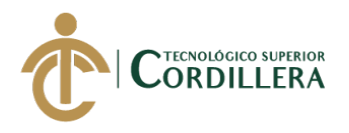

# **5.02 Descripción.**

La microempresa ESTARCO no cuenta con un sistema que permita gestionar y almacenar la información de los equipos que se encuentran en su bodega, ya que se registran de manera física y en hojas de Excel para almacenarla.

## **5.03 Formulación.**

La microempresa ESTARCO tras una evaluación en el proceso que se tiene al momento de registrar la información en documentos físicos y archivos Excel, vio que se debería mejorar el control a través de un sistema web, que permita gestionar la información de los equipos de manera organizada y así poder generar reportes de los que posee.

# **5.04 Especificación de estándares de programación.**

El sistema se ha desarrollado mediante los estándares que el programador a establecido, como la notación de programación que se utilizó en este caso Snake Case lo que permite mantener en orden y organizado el código fuente, ayudando a entender a otros desarrolladores. Para el desarrollo del software se utilizó el entorno integrado de Visual Studio 2017 lo que permite la programación en C# y .Net el cual permite crear aplicaciones de cualquier índole. También se utilizó el gestor de base de datos SQL server 2014, el cual permite el modelamiento de la base de datos.

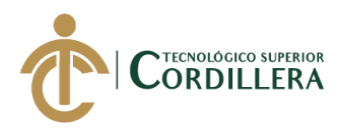

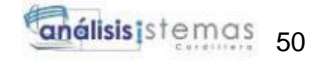

# **Tabla 23** *Tipos de componentes*

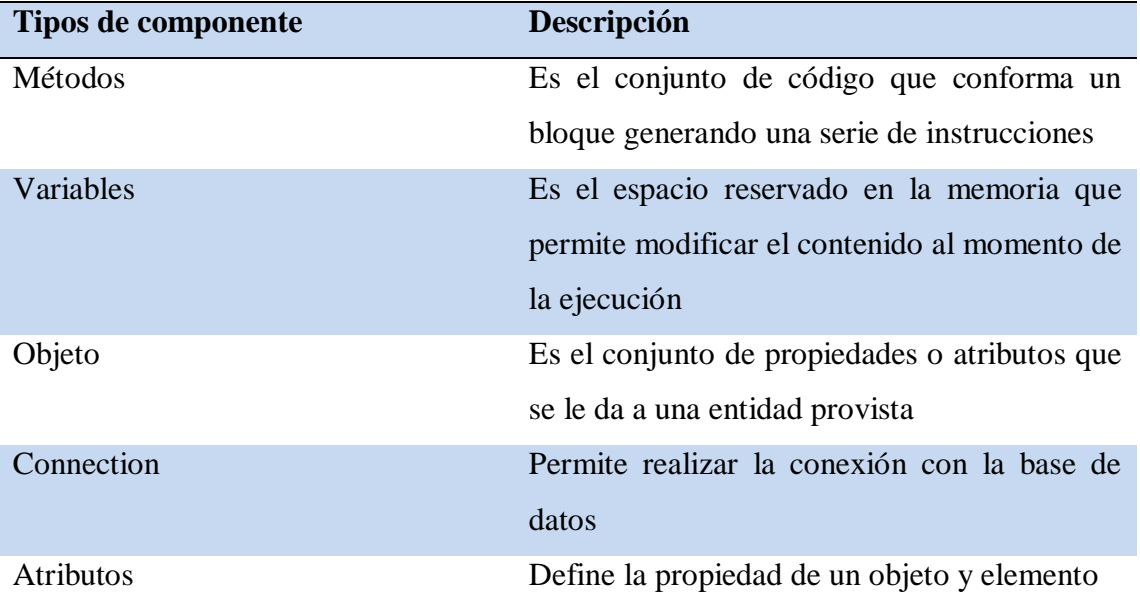

**Nota:** Especificación de los componentes y definiciones **Elaborado por: Johann D. Cañar Muñoz – 2020**

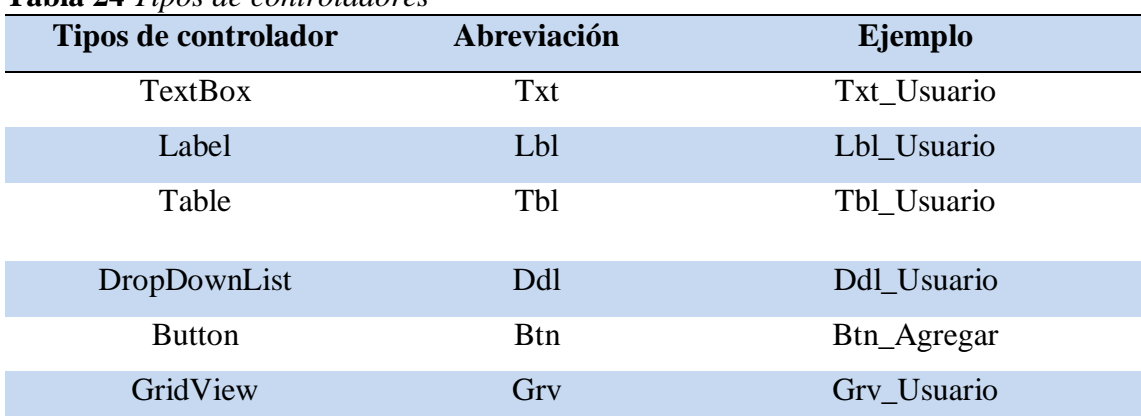

# **Tabla 24** *Tipos de controladores*

**Nota:** Definición de los controladores que se implementaron en la programación del sistema web **Elaborado por: Johann D. Cañar Muñoz - 2020**

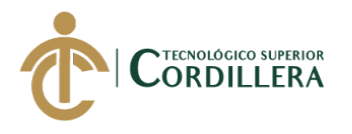

## **5.05 Diseño de interfaces de usuario.**

Las interfaces deben ser amigables y fáciles de usar para el usuario final y así una brindarle la mejor experiencia.

El sistema se encargará del control de ingreso y salidas de los equipos y mejorará el registro de los técnicos de las instalaciones que se lleven a cabo.

El sistema contará con una pantalla para el ingreso al sistema.

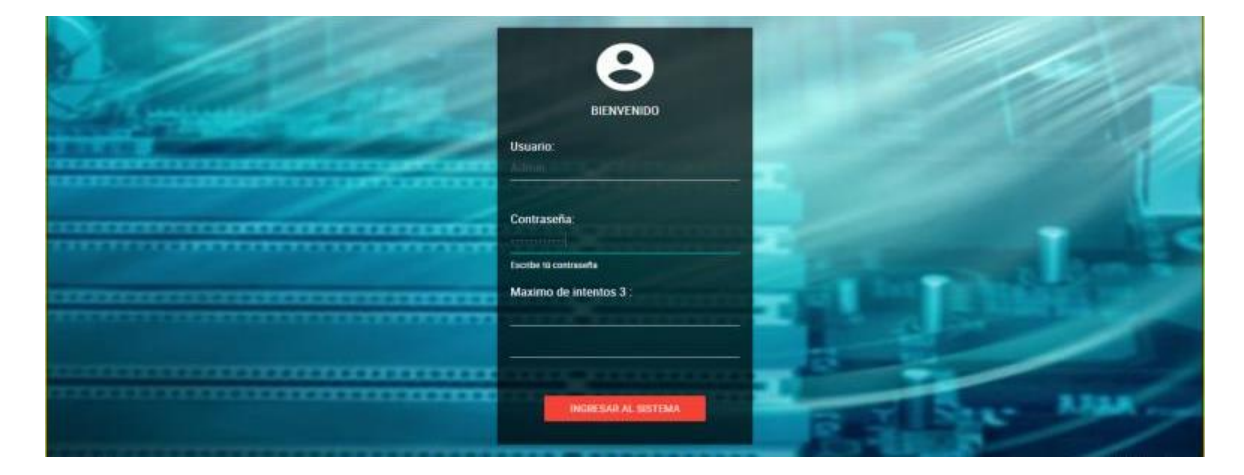

*Figura 28* Pantalla para el ingreso del usuario

El sistema contara con 5 módulos diferentes, los cuales tendrán acceso los usuarios para que realicen su respectiva actividad en el módulo asignado.

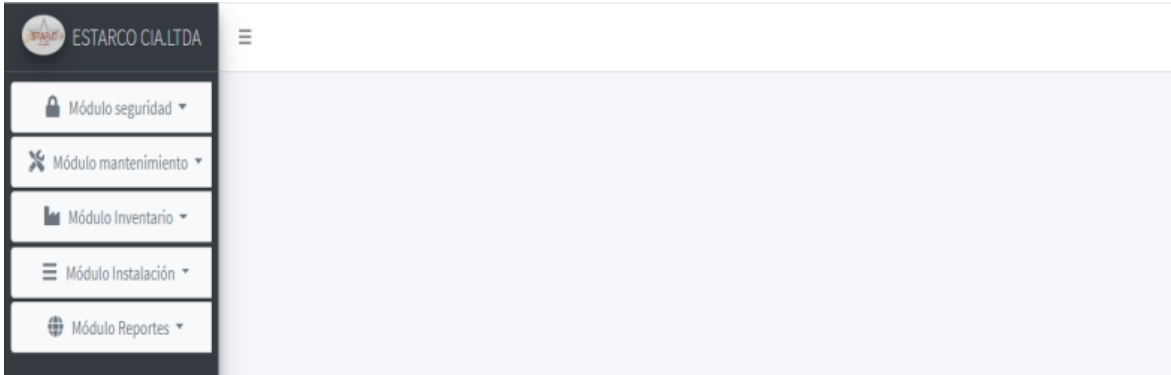

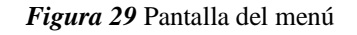

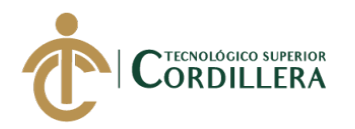

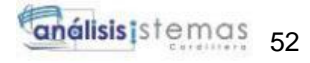

En la pantalla siguiente nos permitirá visualizar y registrar nuevos usuarios con sus respectivos datos.

|                                         | ESTARCO CIA.LTDA | $\equiv$                   |               |                      |                      |                           |                  |                                 |             |                  |                         |        |          |
|-----------------------------------------|------------------|----------------------------|---------------|----------------------|----------------------|---------------------------|------------------|---------------------------------|-------------|------------------|-------------------------|--------|----------|
| Módulo seguridad v<br><b>D</b> Usuarios | miento =         | <b>USUARIOS</b>            |               |                      |                      |                           |                  |                                 |             |                  |                         |        |          |
| A Roles<br>■ Módulo Instalación ▼       | tario *          | $+$ Nuevo                  |               |                      |                      |                           |                  |                                 |             |                  |                         |        |          |
| ₩ Módulo Reportes                       |                  | <b>USUARIOS EXISTENTES</b> |               |                      |                      |                           |                  |                                 |             |                  |                         |        |          |
|                                         |                  | Cedula:                    | Nombres:      | Apellido<br>Paterno: | Apellido<br>Materno: | Dirección:                | <b>Telefono:</b> | <b>Nombre</b><br>de<br>usuario: | Contraseña: | Tipo de usuario: | Correo:                 | Editar | Eliminar |
|                                         |                  | 1725349110                 | <b>JOHANN</b> | CANAR                | <b>MUNOZ</b>         | MITAD DEL<br><b>MUNDO</b> | 984638088        | <b>JCANAR</b>                   | 123         | ADMINISTRADOR    | johann_joda@hotmail.com | Editar | Eliminar |

*Figura 30* Pantalla de visualización de usuarios

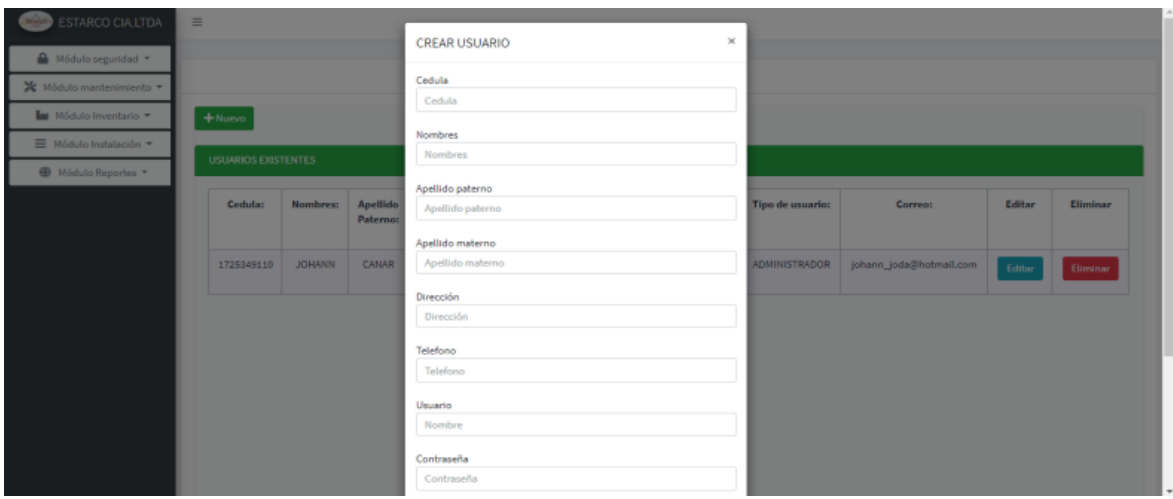

*Figura 31* Pantalla para el registro de usuarios

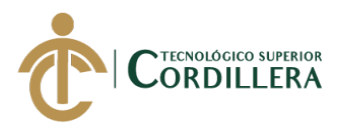

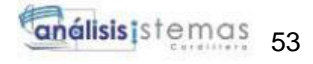

En la siguiente pantalla nos permitirá visualizar y registrar los tipos de usuarios que existen, en este caso los que intervendrán son solo 3 cargos.

| ESTARCO CIA LTDA<br><b>THOMA</b> | $\equiv$                                                                 |        |                 |  |  |  |  |  |  |
|----------------------------------|--------------------------------------------------------------------------|--------|-----------------|--|--|--|--|--|--|
| ⋒<br>Módulo seguridad *          |                                                                          |        |                 |  |  |  |  |  |  |
| ※ Módulo mantenimiento =         | <b>TIPOS DE USUARIOS</b>                                                 |        |                 |  |  |  |  |  |  |
| Módulo Inventario *              | $+$ Nuevo                                                                |        |                 |  |  |  |  |  |  |
| Módulo Instalación *             | <b>ROLES</b>                                                             |        |                 |  |  |  |  |  |  |
| Módulo Reportes                  |                                                                          |        |                 |  |  |  |  |  |  |
|                                  | <b>Tipo de Usuario:</b>                                                  | Editar | Eliminar        |  |  |  |  |  |  |
|                                  | <b>ADMINISTRADOR</b>                                                     | Editor | <b>Eliminar</b> |  |  |  |  |  |  |
|                                  | <b>TECNICO</b>                                                           | Editar | Eliminar        |  |  |  |  |  |  |
|                                  | <b>SUPERVISOR</b>                                                        | Editor | Eliminar        |  |  |  |  |  |  |
|                                  |                                                                          |        |                 |  |  |  |  |  |  |
|                                  |                                                                          |        |                 |  |  |  |  |  |  |
|                                  |                                                                          |        |                 |  |  |  |  |  |  |
|                                  |                                                                          |        |                 |  |  |  |  |  |  |
|                                  | Copyright © 2019-2020 Johann Cañar All rights reserved.<br>Version 3.0.2 |        |                 |  |  |  |  |  |  |

*Figura 32* Pantalla de visualización de los cargos o tipos de usuarios

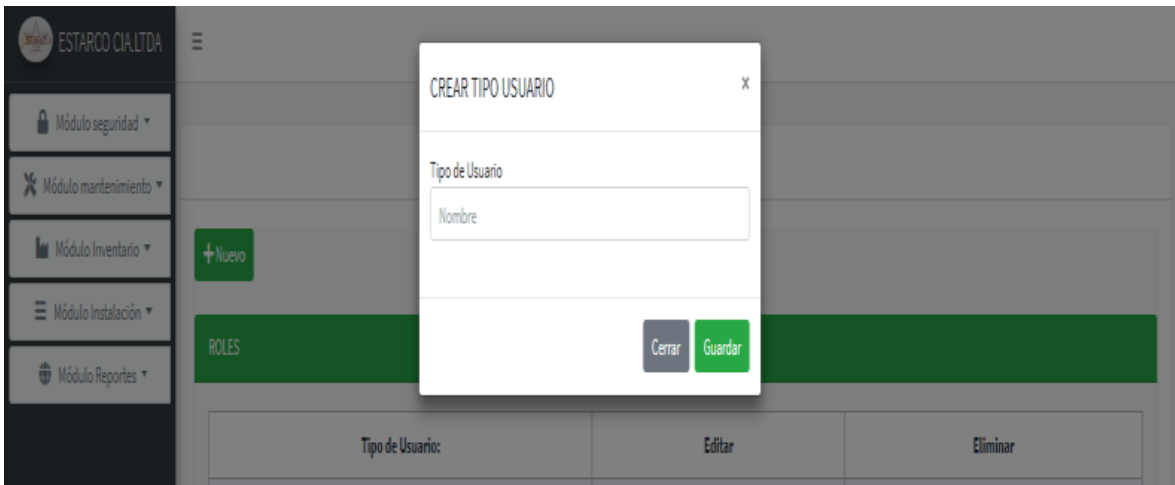

*Figura 33* Pantalla para el registro de nuevos tipos de usuarios
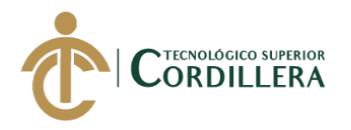

Pantalla para la visualización y registro de nuevos equipos para el inventario.

| Módulo seguridad *<br>REGISTRO DE EQUIPOS<br>※ Módulo mantenimiento ▼<br>M Módulo Inventario *<br>$+$ Nuevo<br>■ Módulo Instalación ▼<br><b>EQUIPOS INGRESADOS</b><br><b>₩</b> Módulo Reportes<br>Editar<br>Eliminar<br>Cantidad:<br>Total:<br><b>Tipo del</b><br>Nombre del<br><b>Precio del</b><br>Detalle:<br><b>Usuario:</b><br>Proveedor:<br>Fecha de<br>equipo:<br>equipo:<br>entrada:<br>equipo:<br>KFC<br>KFC<br>KFC<br><b>JCANAR</b><br>A<br>5<br>28/02/2020<br>5<br>5<br>Editar<br>Eliminar<br>12:00:00 a.m. | ESTARCO CIALITDA | $\equiv$ |  |  |  |  |  |  |  |  |  |
|----------------------------------------------------------------------------------------------------|------------------|----------|--|--|--|--|--|--|--|--|--|
|                                                                                                    |                  |          |  |  |  |  |  |  |  |  |  |
|                                                                                                    |                  |          |  |  |  |  |  |  |  |  |  |
|                                                                                                    |                  |          |  |  |  |  |  |  |  |  |  |
|                                                                                                    |                  |          |  |  |  |  |  |  |  |  |  |
|                                                                                                    |                  |          |  |  |  |  |  |  |  |  |  |
|                                                                                                    |                  |          |  |  |  |  |  |  |  |  |  |
|                                                                                                    |                  |          |  |  |  |  |  |  |  |  |  |
| KFC<br>KFC<br><b>JCANAR</b><br>KFC<br>A<br>5<br>5<br>28/02/2020<br>5<br>Editar<br>Eliminar<br>12:00:00 a.m.                                                                                                    |                  |          |  |  |  |  |  |  |  |  |  |

*Figura 34* Pantalla de visualización de entradas de equipos

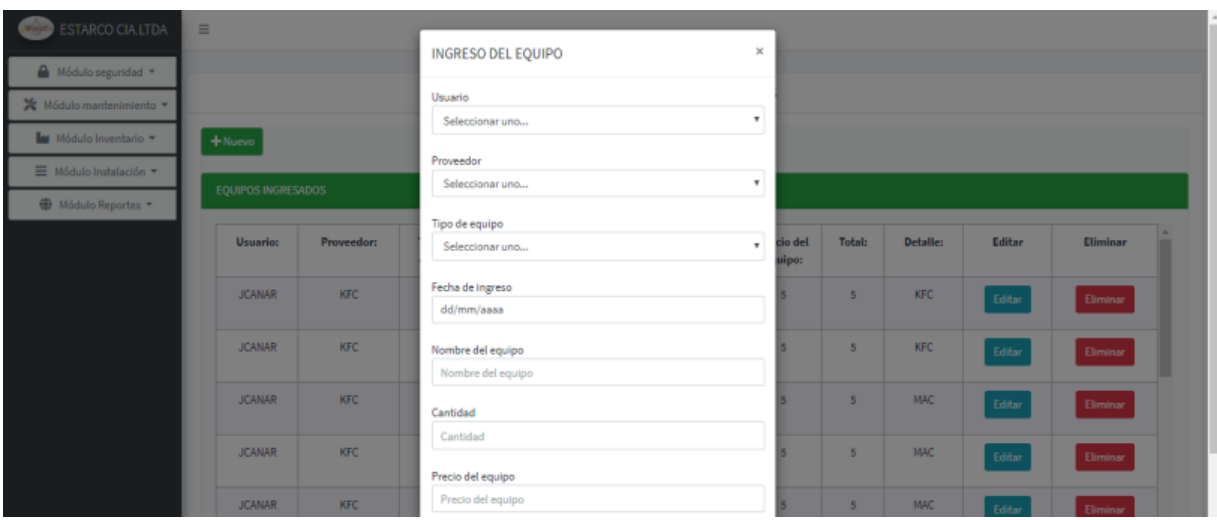

*Figura 35* Pantalla para el registro de un nuevo equipo

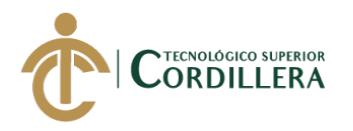

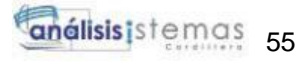

Pantalla para la visualización de los equipos que existen registrados actualmente

en el inventario.

| ESTARCO CIA.LTDA         | Ξ                         |                                             |                    |                               |          |        |          |  |  |  |
|--------------------------|---------------------------|---------------------------------------------|--------------------|-------------------------------|----------|--------|----------|--|--|--|
| Δ<br>Módulo seguridad *  |                           |                                             |                    |                               |          |        |          |  |  |  |
| ※ Módulo mantenimiento ▼ |                           |                                             |                    | <b>REGISTRO DE INVENTARIO</b> |          |        |          |  |  |  |
| Módulo Inventario *<br>ш | $+$ Nuevo                 |                                             |                    |                               |          |        |          |  |  |  |
| ■ Módulo Instalación ▼   | <b>EQUIPOS INGRESADOS</b> |                                             |                    |                               |          |        |          |  |  |  |
| Módulo Reportes          |                           |                                             |                    |                               |          |        |          |  |  |  |
|                          | Fecha de entrada:         | Nombre del equipo:                          | Precio del equipo: | Cantidad:                     | Detalle: | Editar | Eliminar |  |  |  |
|                          | 28/02/2020 12:00:00 a.m.  | KFC                                         | 5                  | 55                            | KFC      | Editar | Eliminar |  |  |  |
|                          | 28/02/2020 12:00:00 a.m.  | MAC<br>MAC<br>30<br>5<br>Editar<br>Eliminar |                    |                               |          |        |          |  |  |  |

*Figura 36* Pantalla para visualizar el inventario actual de los equipos

Pantalla para la visualización y registro de salidas de equipos que realizan los

técnicos al realizar una instalación.

| ESTARCO CIA.LTDA<br><b>STAGE</b>                    | $\equiv$ |                     |                       |                                        |                         |                       |               |                               |        |          |
|-----------------------------------------------------|----------|---------------------|-----------------------|----------------------------------------|-------------------------|-----------------------|---------------|-------------------------------|--------|----------|
| ⋒<br>Módulo seguridad *<br>※ Módulo mantenimiento ▼ |          | REGISTRO DE SALIDAS |                       |                                        |                         |                       |               |                               |        |          |
| Módulo Inventario *<br>■ Módulo Instalación ▼       |          | $+$ Nuevo           |                       |                                        |                         |                       |               |                               |        |          |
| Φ<br>Módulo Reportes                                |          | SALIDAS DE EQUIPOS  |                       |                                        |                         |                       |               |                               |        |          |
|                                                     |          | Usuario:            | Nombre del<br>equipo: | Fecha de salida:                       | Cantidad de<br>equipos: | Precio del<br>equipo: | <b>Total:</b> | <b>Detalle:</b>               | Editar | Eliminar |
|                                                     |          | <b>JCANAR</b>       | KFC                   | 4/03/2020 12:00:00<br>a. m.            | 6                       | 5                     | 30            | Instalacion de<br>equipos kfc | Editor | Eliminar |
|                                                     |          | <b>JCANAR</b>       | MAC                   | 1/03/2020 12:00:00<br>$A$ <sub>m</sub> | 5                       | 5                     | 25            | instalacion de la mac         | Editar | Eliminar |

*Figura 37* Pantalla para la visualización de las salidas que se ha realizado

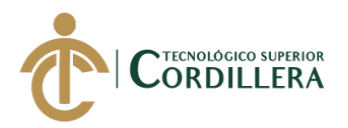

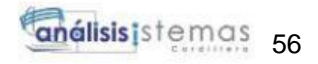

| ■ Módulo Instalación ▼<br>Módulo Reportes | TRUCTO<br>SALIDAS DE EQUIPOS |                       | Nombre de equipo<br>$\mathbf{v}$<br>Seleccionar uno |    |                       |               |          |
|-------------------------------------------|------------------------------|-----------------------|-----------------------------------------------------|----|-----------------------|---------------|----------|
|                                           | <b>Usuario:</b>              | Nombre del<br>equipo: | Fecha de ingreso<br>dd/mm/aaaa                      | Ŀ. | Detaille:             | <b>Editar</b> | Eliminar |
|                                           | <b>JCANAR</b>                | <b>KFC</b>            | Cantidad<br>Cantidad                                |    | kfc                   | Editar        | Eliminar |
|                                           | <b>JCANAR</b>                | <b>MAC</b>            | Precio del equipo<br>Precio del equipo              |    | instalacion de la mac | Editar        | Eliminar |
|                                           |                              |                       | Total<br>Total                                      |    |                       |               |          |
|                                           |                              |                       | Detalle<br>Detalle                                  |    |                       |               |          |
|                                           |                              |                       | Guardan<br>Cerrar                                   |    |                       |               |          |

*Figura 38* Pantalla para el registro de una salida

Pantalla para el control de entradas y salidas de equipos que realiza la microempresa para las instalaciones.

|                       | $\equiv$    |                              |                             |                             |                       |                              |                               |                             |                       |                      |                              |   |
|-----------------------|-------------|------------------------------|-----------------------------|-----------------------------|-----------------------|------------------------------|-------------------------------|-----------------------------|-----------------------|----------------------|------------------------------|---|
| L<br>$\triangle$<br>٠ |             |                              |                             |                             |                       |                              |                               |                             |                       |                      |                              |   |
| *∙                    |             |                              |                             |                             |                       |                              | <b>CONTROL DE MOVIMIENTOS</b> |                             |                       |                      |                              |   |
| L<br><b>I</b>         | Equipos:    |                              |                             |                             |                       | Fecha Inicio:                |                               | Fecha Fin:                  |                       |                      |                              |   |
| L<br>$\equiv$         | Seleccionar |                              |                             |                             |                       | dd/mm/aaaa<br>۰              |                               |                             | dd/mm/aaaa            |                      |                              | Q |
| I<br>$\oplus$ -       |             | <b>ENTRADAS</b>              |                             |                             |                       |                              | <b>SALIDAS</b>                |                             |                       |                      |                              |   |
|                       |             | Identificación<br>del equipo | Fecha de<br>entrada         | <b>Nombre</b><br>del equipo | Cantidad<br>ingresada | Detalle                      | Identificación<br>del equipo  | Fecha de<br>salida          | Nombre<br>del equipo  | Cantidad<br>retirada | Detalle                      |   |
|                       |             | 1845612156                   | 21/04/2020<br>12:00:00 a.m. | Generador<br>triple t       | 1                     | Generador de<br>luz triple t | 2894894531561                 | 21/04/2020<br>12:00:00 a.m. | Generador<br>triple t | $\mathbf 1$          | Generador de<br>luz triple t |   |
|                       |             | 64894987489456               | 21/04/2020<br>12:00:00 a.m. | Generador<br>triple t       | 1                     | Generador de<br>luz triple t |                               |                             |                       |                      |                              |   |

*Figura 39* Pantalla para visualizar el control de entradas y salidas de equipos

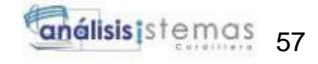

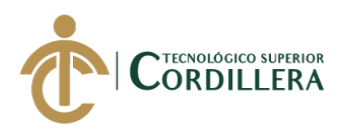

Pantalla para el registro y seguimiento de las instalaciones que se le realiza al cliente que adquiero el equipo.

| ESTARCO CIA.LTDA            | Ξ                    |                         |                      |                      |                    |                  |                                |                                 |                  |                       |                       |        |          |
|-----------------------------|----------------------|-------------------------|----------------------|----------------------|--------------------|------------------|--------------------------------|---------------------------------|------------------|-----------------------|-----------------------|--------|----------|
| ⋒<br>Módulo seguridad *     |                      |                         |                      |                      |                    |                  |                                |                                 |                  |                       |                       |        |          |
| Х<br>Módulo mantenimiento * |                      | REGISTRO DE INSTALACIÓN |                      |                      |                    |                  |                                |                                 |                  |                       |                       |        |          |
| Mi Módulo Inventario T      | $+$ Nuevo            |                         |                      |                      |                    |                  |                                |                                 |                  |                       |                       |        |          |
| ■ Módulo Instalación ▼      |                      |                         |                      |                      |                    |                  |                                |                                 |                  |                       |                       |        |          |
| Módulo Reportes             | <b>INSTALACIONES</b> |                         |                      |                      |                    |                  |                                |                                 |                  |                       |                       |        |          |
|                             | Cedula:              | Nombre:                 | Apellido<br>paterno: | Apellido<br>materno: | Dirección:         | <b>Telefono:</b> | Fecha de<br>instalación:       | <b>Nombre</b><br>del<br>equipo: | Hora inicio:     | <b>Observaciones:</b> | Hora<br>finalización: | Editar | Eliminar |
|                             | 1725349110           | David<br>Alexander      | Canar                | Ochoa                | Mitad del<br>mundo | 2422003          | 2/03/2020<br>12:00:00 a.<br>m. | 6                               | 08:39:12.6000000 |                       | 00:00:00              | Editar | Eliminar |

*Figura 40* Pantalla para visualizar el seguimiento de la instalación que se realiza

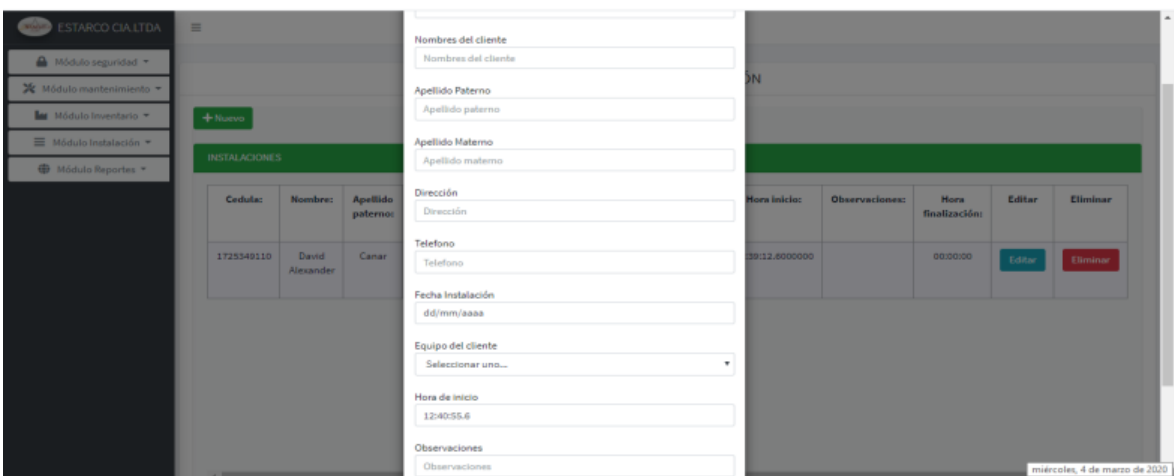

*Figura 41* Pantalla para realizar el registro de la instalación

Pantalla para realizar la búsqueda de la dirección referencial del cliente al que se le debe realizar la instalación.

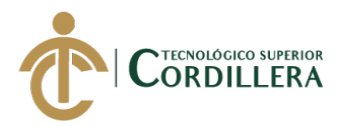

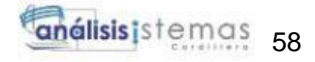

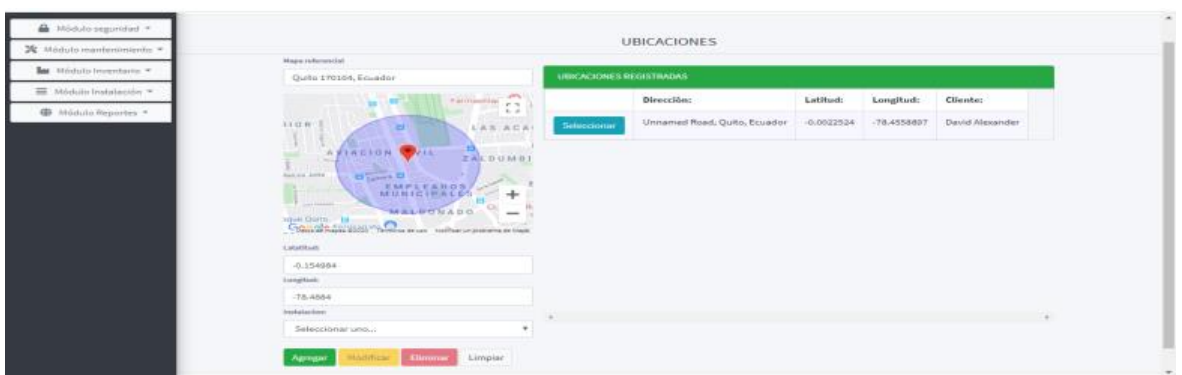

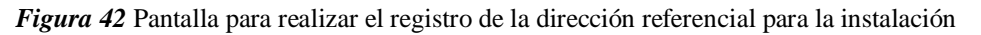

# **5.06. Especificación de pruebas de unidad.**

Se realizará las pruebas de cada módulo que se encuentra en el sistema para su

respectiva aprobación.

| Test de unidad para el ingreso al sistema |                                                 |
|-------------------------------------------|-------------------------------------------------|
| Identificador de pruebas                  | <b>PU001</b>                                    |
| Métodos a testear                         | Ingreso al aplicativo web                       |
| Objetivo del test                         | Permite el ingreso al aplicativo web sin        |
|                                           | inconvenientes                                  |
| Datos de entrada                          | Usuario, contraseña                             |
| Resultados esperados                      | La información que se ingresara va a ser        |
|                                           | validada y no permitirá el acceso a usuarios    |
|                                           | que no se encuentren registrados en la base de  |
|                                           | datos, tendrá 3 intentos para ingresar al       |
|                                           | aplicativo web.                                 |
| <b>Comentario</b>                         | Tener un control para el acceso de los usuarios |
|                                           | que ingresan al aplicativo web                  |

**Tabla 25** *Pruebas de unidad (PU001)*

**Nota**: Descripción del ingreso al aplicativo web **Elaborado por: Johann D. Cañar Muñoz - 2020**

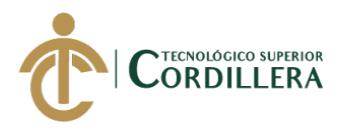

#### **Tabla 26** *Pruebas de unidad (PU002)*

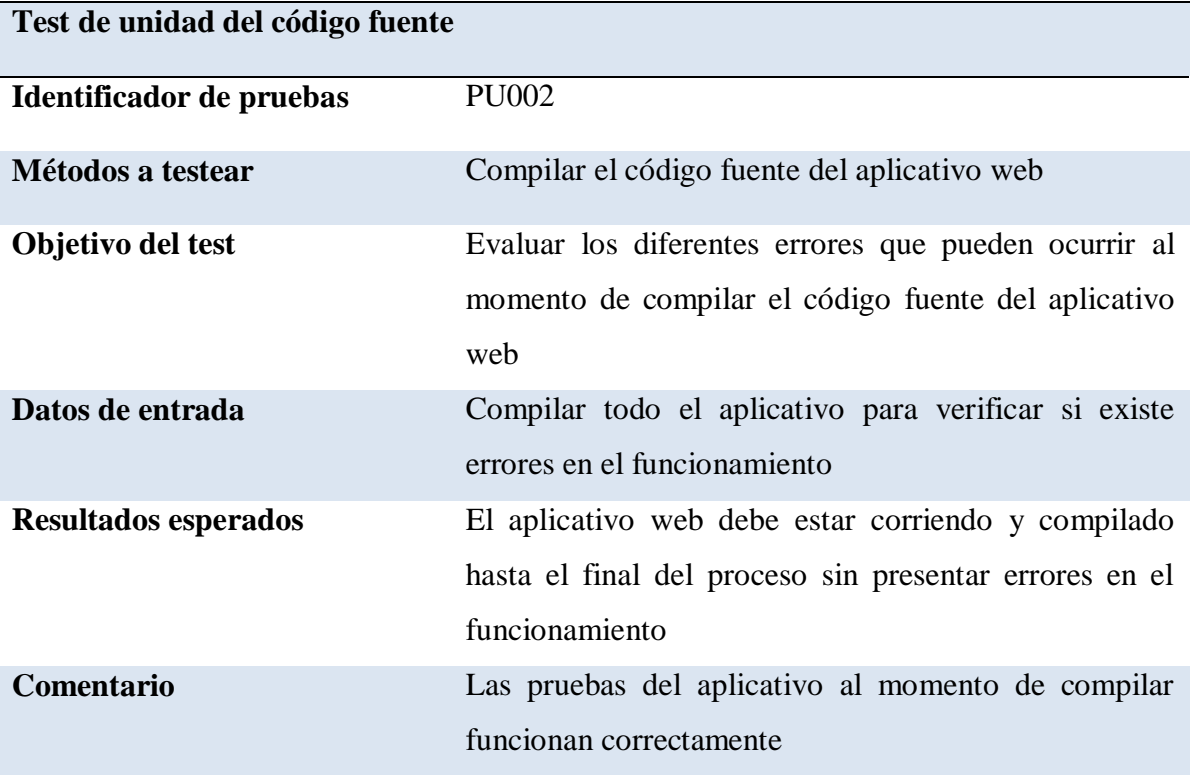

**Nota:** Descripción para las pruebas de errores en el aplicativo **Elaborado por: Johann D. Cañar Muñoz – 2020**

#### **Tabla 27** *Pruebas de unidad (PU003)*

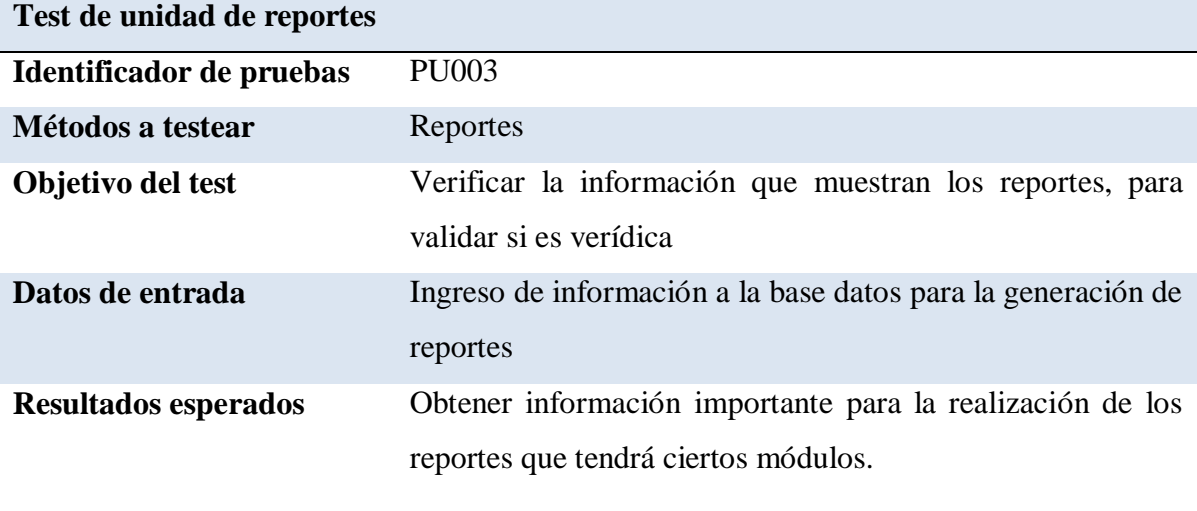

**Comentario** Pruebas realizas sin ninguna novedad

**Nota:** Descripción para las pruebas de los reportes **Elaborado por: Johann D. Cañar Muñoz – 2020**

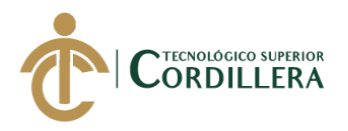

# **Tabla 28** *Pruebas de unidad (PU004)*

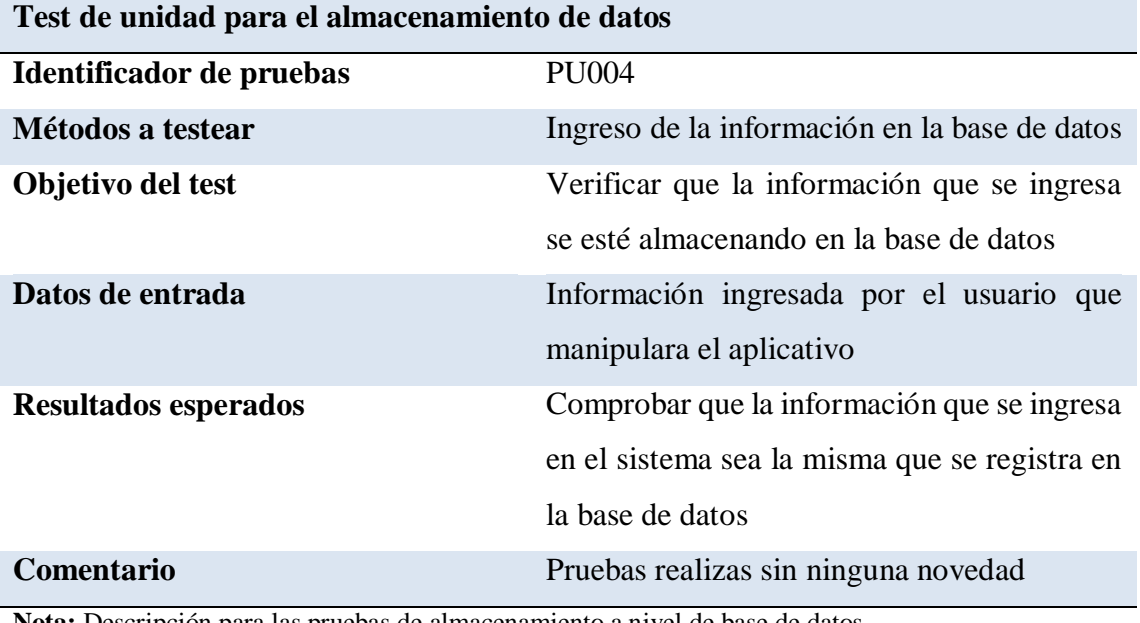

**Nota:** Descripción para las pruebas de almacenamiento a nivel de base de datos **Elaborado por: Johann D. Cañar Muñoz - 2020**

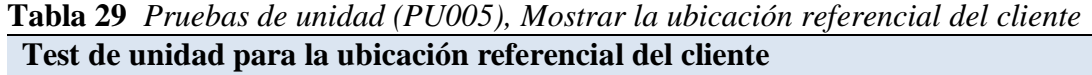

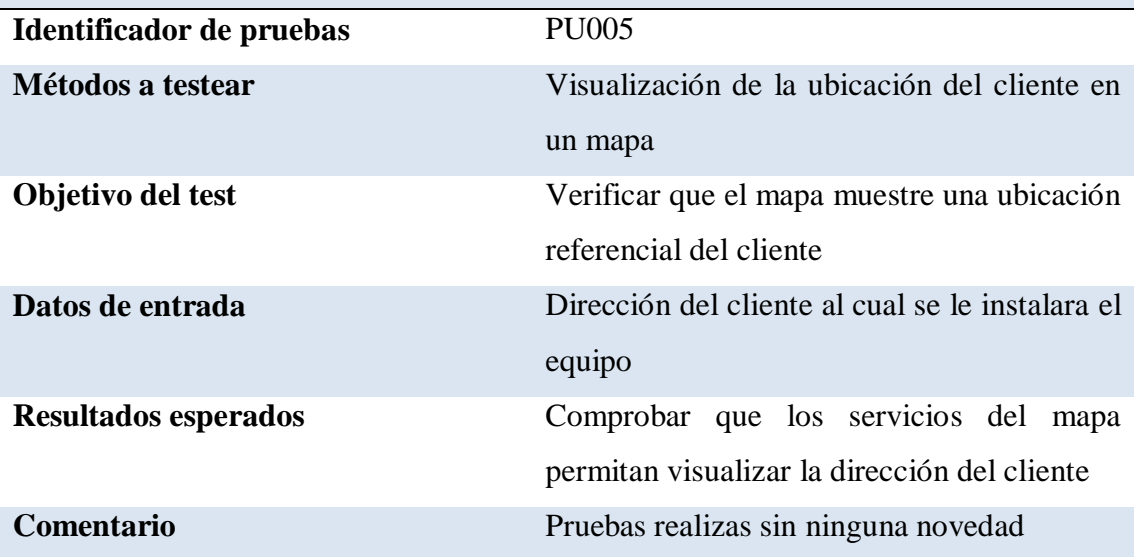

**Nota:** Descripción para las pruebas de visualización de la ubicación de un cliente **Elaborado por: Johann D. Cañar Muñoz - 2020**

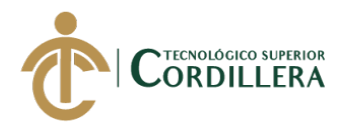

# **5.07. Pruebas de aceptación.**

A través de las pruebas de aceptación se establecerá el nivel de confianza de un sistema, para el funcionamiento adecuado durante la ejecución del aplicativo, evitando así que el sistema realice reprocesos.

| Identificador de pruebas    | PA001                                        |
|-----------------------------|----------------------------------------------|
| Tipo de usuario             | Administrador                                |
|                             | Supervisor                                   |
|                             | Técnico                                      |
| Objetivo del test           | Establecer el usuario mediante el cargo que  |
|                             | ocupa en la empresa                          |
| Secuencia de evento         | Acceso al sistema, permitiendo el ingreso de |
|                             | usuario y contraseña, y finalmente validando |
|                             | los datos ingresados                         |
| <b>Resultados esperados</b> | Denegar el acceso a los usuarios que no se   |
|                             | encuentren registrados en la base de datos   |
| Comentario                  | Test realzado sin problemas                  |
| <b>Estado</b>               | Aprobado                                     |

**Tabla 30** *Pruebas de aceptación (PA001), Ingreso de usuarios por roles o cargo* **Ingreso de usuarios mediante el cargo que ocupa**

**Nota:** Descripción del ingreso de usuarios mediante el cargo que ocupa **Elaborado por: Johann D. Cañar Muñoz - 2020**

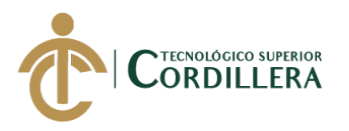

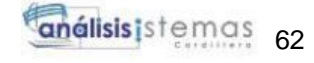

| Crear reportes del inventario y de la instalación |                                                    |  |  |  |
|---------------------------------------------------|----------------------------------------------------|--|--|--|
| Identificador de pruebas                          | PA002                                              |  |  |  |
| Tipo de usuario                                   | Administradores, supervisores                      |  |  |  |
| Objetivo del test                                 | Generar un reporte del inventario de los equipos   |  |  |  |
|                                                   | que posee la microempresa y de las instalaciones   |  |  |  |
|                                                   | que se han realizado                               |  |  |  |
| Secuencia de evento                               | Se ingresará al módulo de reportes y se elegirá el |  |  |  |
|                                                   | reporte que se necesita visualizar                 |  |  |  |
| <b>Resultados esperados</b>                       | Visualización del reporte que se analizara para    |  |  |  |
|                                                   | poder emitir un informe                            |  |  |  |
| <b>Comentario</b>                                 | Pruebas realizadas sin ninguna novedad             |  |  |  |
| <b>Estado</b>                                     | Aceptado                                           |  |  |  |

**Tabla 31** *Pruebas de aceptación (PA002), Crear reportes del inventario y la instalación*

**Nota:** Descripción para la creación de reportes **Elaborado por: Johann D. Cañar Muñoz - 2020**

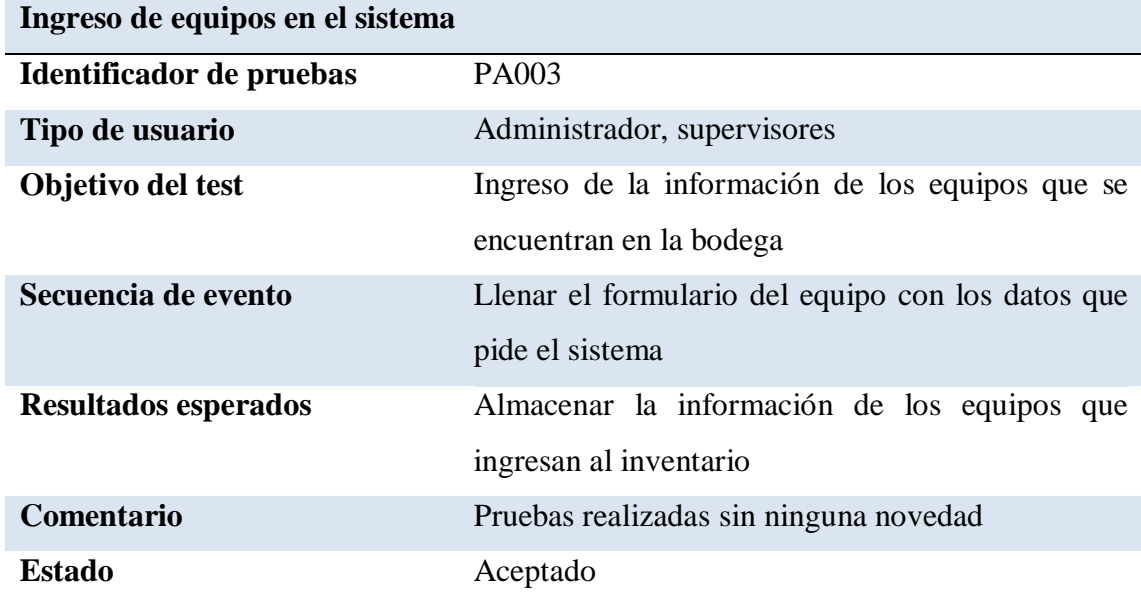

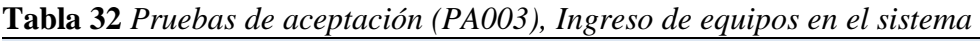

**Nota**: Descripción de ingreso de equipos

**Elaborado por: Johann D. Cañar Muñoz - 2020**

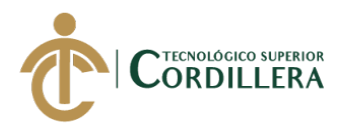

**Tabla 33** *Pruebas de aceptación (PA004), Retiro de equipos para las instalaciones* **Retiro de equipos para las instalaciones**

| Identificador de pruebas    | PA004                                                                                 |
|-----------------------------|---------------------------------------------------------------------------------------|
| Tipo de usuario             | Administrador, Técnico                                                                |
| Objetivo del test           | Registrar las salidas de los equipos que<br>realiza el técnico para las instalaciones |
| Secuencia de evento         | Llenar el formulario del equipo que se retira<br>con los datos que pide el sistema    |
| <b>Resultados esperados</b> | Almacenar la información de los equipos que<br>se retiraron del inventario            |
| Comentario                  | Pruebas realizadas sin ninguna novedad                                                |
| <b>Estado</b>               | Aceptado                                                                              |

**Nota:** Descripción de salida de equipos **Elaborado por: Johann D. Cañar Muñoz - 2020**

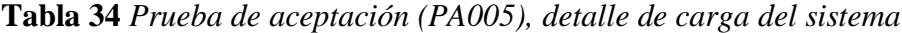

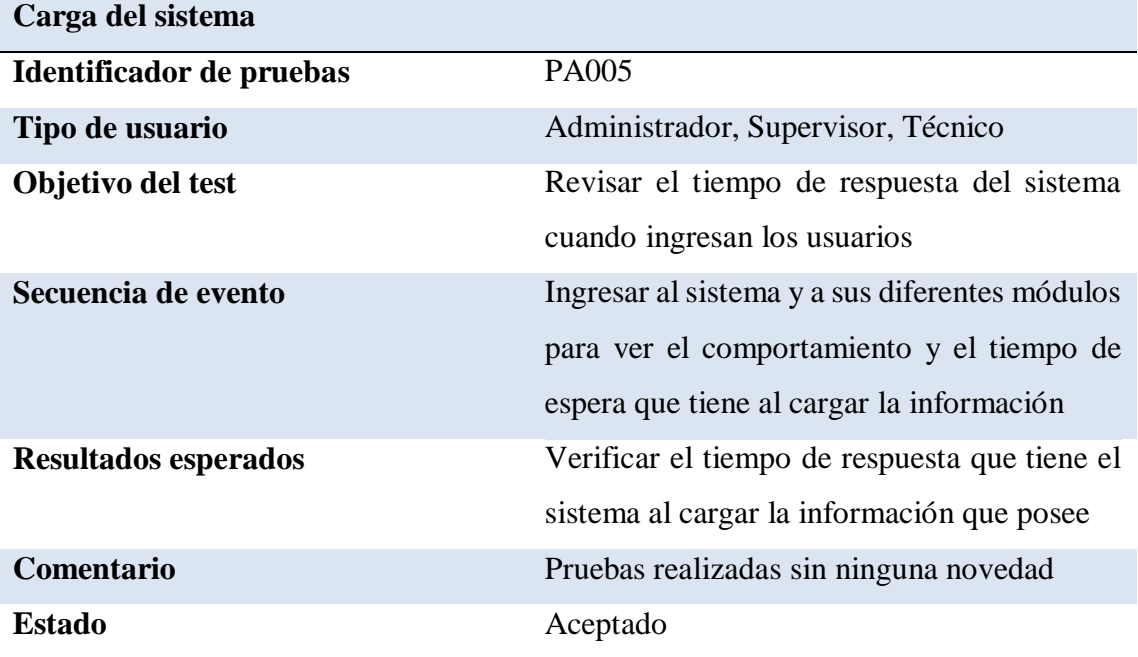

**Nota:** Descripción de respuesta de carga del sistema **Elaborado por: Johann D. Cañar Muñoz - 2020**

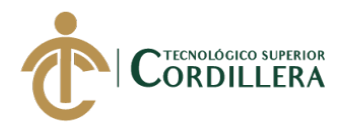

#### **5.08. Especificación de pruebas de carga.**

Las pruebas se realizarán para constatar el rendimiento que tendrá el sistema. En este caso las pruebas consistirán en simular la carga de información que la empresa introducirá al momento de que el sistema ya esté funcionando, con la finalidad de verificar si cumple con los requisitos establecidos.

**Tabla 35** *Pruebas de carga (PC001), Ingreso de usuarios mediante sus dependencias* **Ingreso de usuarios mediante sus dependencias**

| Identificador de pruebas | <b>PC001</b>                                  |
|--------------------------|-----------------------------------------------|
| Tipo del test            | Prueba normal                                 |
| Objetivo del test        | Verificar el tiempo de respuesta al momento   |
|                          | de que los usuarios ingresan                  |
| Descripción              | Permitir verificar el rendimiento del sistema |
|                          | después de su aplicación                      |
| Resultados esperados     | Respuesta inmediata y eficiente del sistema   |
| Comentario               | Pruebas realizadas sin ninguna novedad        |

**Nota:** Descripción del rendimiento al ingreso del sistema **Elaborado por: Johann D. Cañar Muñoz - 2020**

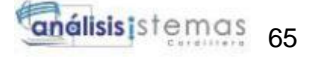

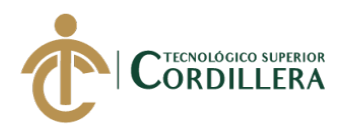

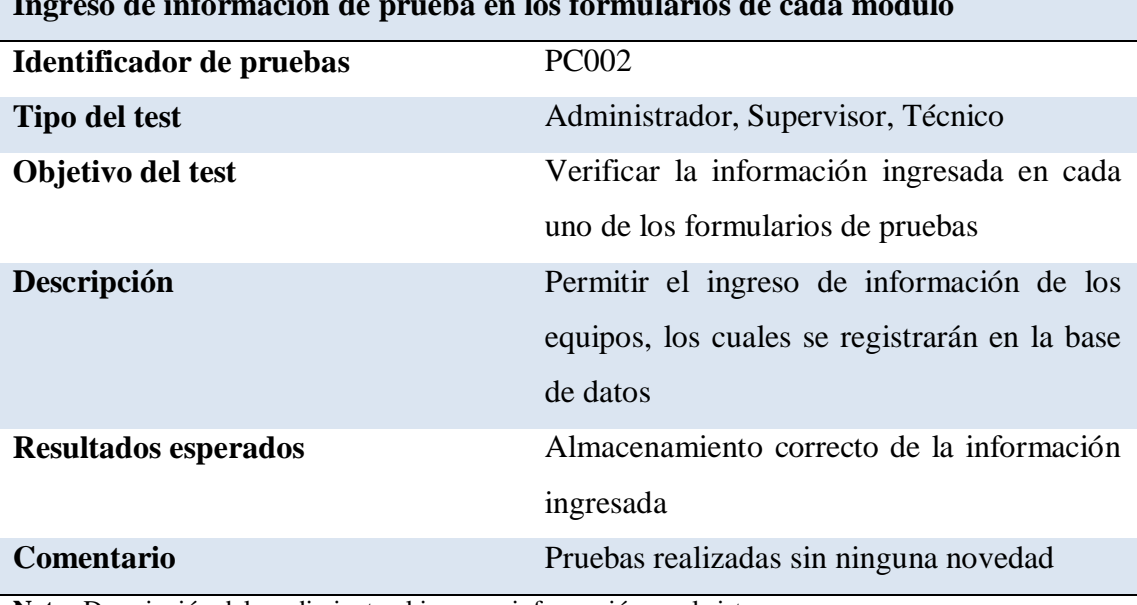

**Tabla 36** *Pruebas de carga (PC002), Ingreso de información de prueba en los formularios de cada modulo* **Ingreso de información de prueba en los formularios de cada modulo**

**Nota:** Descripción del rendimiento al ingresar información en el sistema **Elaborado por: Johann D. Cañar Muñoz – 2020**

#### **5.09. Configuración del ambiente mínimo.**

El aplicativo web está diseñado por capas y cumpliendo estándares de programación, permitiendo que el funcionamiento sea el adecuado y así permitir el control adecuado del inventario que posee la microempresa.

**Tabla 37** *Especificación de los componentes para la instalación del sistema*  **Especificación mínima de los componentes**

| <b>Gestor de datos</b> | SQL Server 2014 Management Studio |
|------------------------|-----------------------------------|
| Hardware del servidor  | Procesador de 2.5 GHZ             |
|                        | Disco duro 500 GB o mas           |
|                        | Memoria RAM 4GB o mas             |
| Equipo del cliente     | Procesador de 2GHZ                |
|                        | Disco duro mínimo de 120GB        |
|                        | Memoria RAM mínimo 4GB            |
|                        |                                   |

**Nota:** Especificación de componentes de los equipos **Elaborado por: Johann D. Cañar Muñoz - 2020**

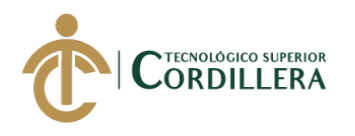

# **CAPÍTULO VI**

#### **6. Aspectos administrativos.**

#### **6.01 Recursos.**

Para el desarrollo del aplicativo web intervinieron los siguientes factores:

#### *6.01.1 Recurso humano*

Es el personal que interviene para la realización del proyecto ya sea en el desarrollo o la guía que brinda al momento.

**Tabla 38** *Detalle del recurso humano* **Recurso Humano**

| Cargo      | <b>Nombre</b>      | <b>Tarea</b>        | <b>Función</b>              |
|------------|--------------------|---------------------|-----------------------------|
| Tutor      | Ing. Lino Cajas    | Tutor y guía del    | Revisar los respectivos     |
|            |                    | proyecto para la    | avances del escrito y del   |
|            |                    | tesis               | aplicativo web              |
| Lector     | Ing. Jaime Padilla | Revisar el          | Analizar y verificar que el |
|            |                    | desarrollo del      | documento se haya           |
|            |                    | aplicativo y el     | elaborado con las           |
|            |                    | escrito             | respectivas normas          |
|            |                    |                     | indicadas por el instituto  |
|            |                    |                     |                             |
| Empresa    | ESTARCO.CIA.LTDA   | Autorizar la        | Permite recopilar           |
|            |                    | recopilación de     | información de los          |
|            |                    | información de      | usuarios que utilizaran el  |
|            |                    | los usuarios que    | sistema                     |
|            |                    | intervendrán en el  |                             |
|            |                    | sistema             |                             |
| Estudiante | Johann Cañar       | Realizar el         | Presentar avances del       |
|            |                    | aplicativo web y    | aplicativo y del escrito al |
|            |                    | el escrito de tesis | tutor y al lector           |

**Nota:** Descripción del recurso humano

**Elaborado por: Johann D. Cañar Muñoz - 2020**

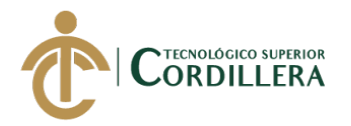

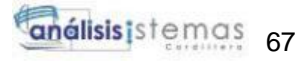

# *6.01.1 Recurso Material*

Herramientas de trabajo que intervienen para la realización del aplicativo

y el escrito de la tesis.

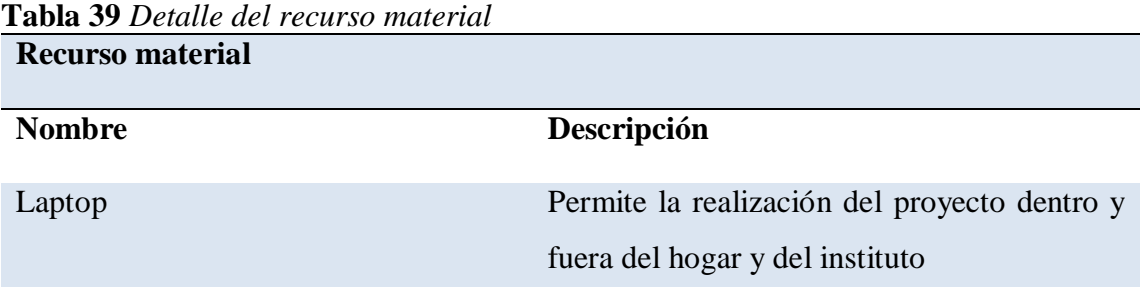

**Nota:** Descripción del recurso materias **Elaborado por: Johann D. Cañar Muñoz - 2020**

# *6.01.1 Recurso Tecnológico*

Recurso que permitió realizar las actividades para el desarrollo de la

programación

**Tabla 40** *Detalle del recurso tecnológico*

| Recurso tecnológico |                                                |
|---------------------|------------------------------------------------|
| <b>Nombre</b>       | Descripción                                    |
| Internet            | Servicio<br>permitió<br>realizar<br>las<br>que |
|                     | investigaciones necesarias para el desarrollo  |
|                     | del aplicativo web                             |

**Nota:** Descripción del recurso tecnológico **Elaborado por: Johann D. Cañar Muñoz - 2020**

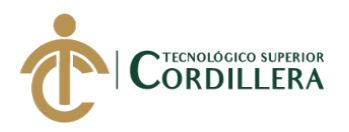

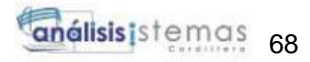

# **6.02 Presupuesto.**

# **Tabla 41** *Detalle del presupuesto*

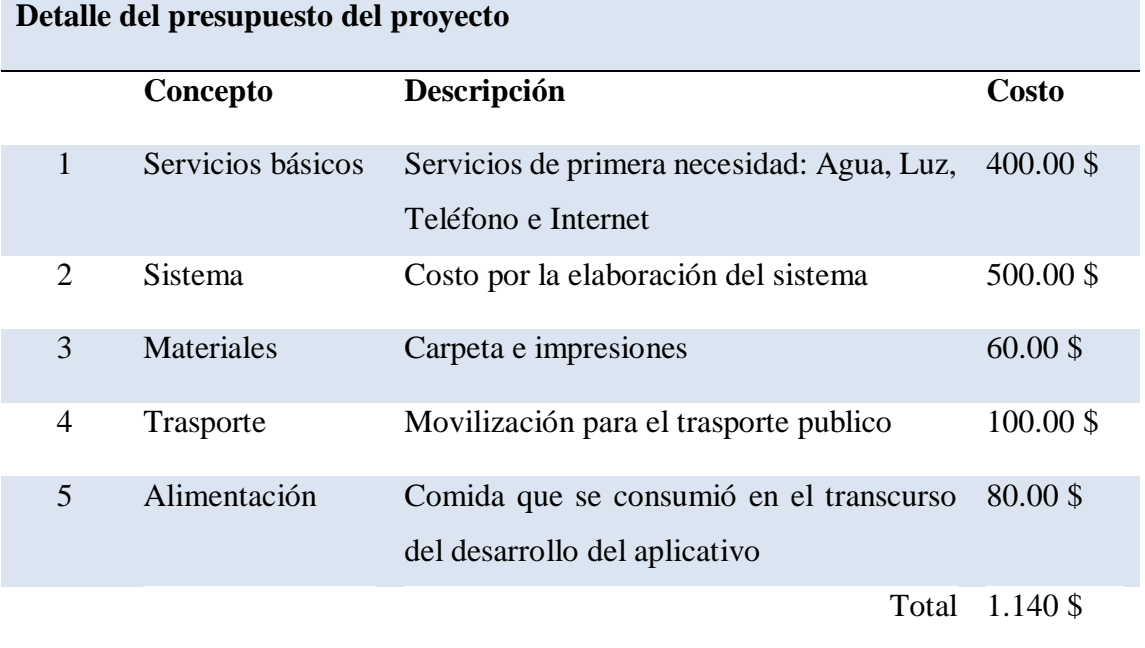

**Nota:** Descripción del presupuesto **Elaborado por: Johann D. Cañar Muñoz – 2020**

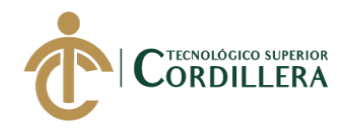

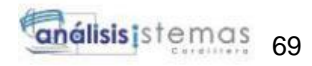

# **6.03 Cronograma.**

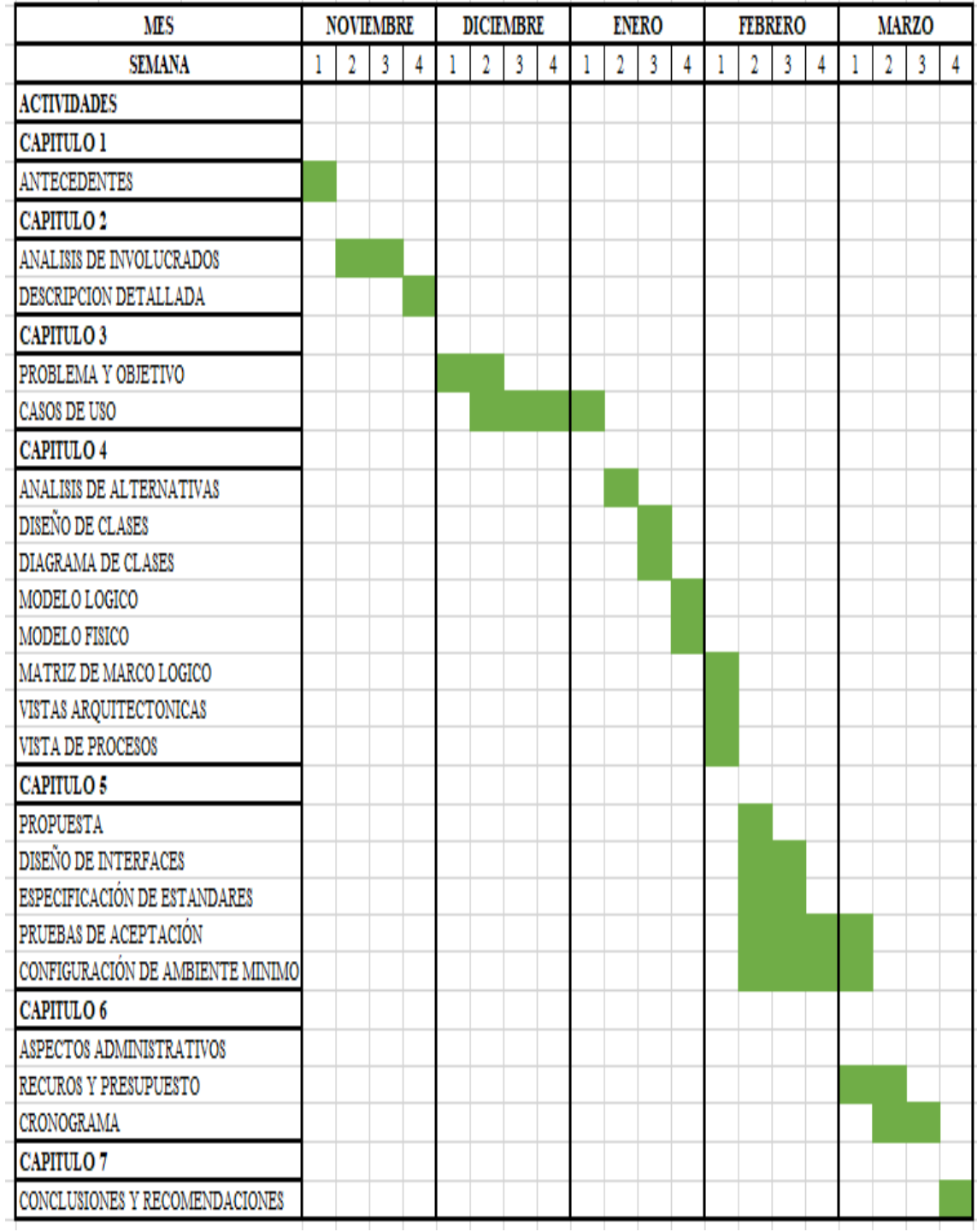

# *Figura 43* Cronograma

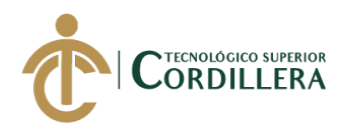

# **CAPÍTULO VII**

#### **7. Conclusiones y recomendaciones.**

#### **7.01 Conclusiones**

Con la automatización e implementación del aplicativo web de "Control de inventarios" para la empresa ESTARCO.CIA.LTDA, ayuda a tener la información de los equipos que posee la microempresa de una manera centralizada, lo cual permite a los supervisores a tener el control de las entradas y salidas de los equipos, gracias al histórico que posee el sistema en caso de que exista algún error se podrá revisar que paso con el equipo y quien realizado la salida , también ayuda a llevar un control de las instalaciones que realiza el técnico y de esa manera ver a que cliente se le instalo.

Con el control de entradas y salidas de los equipos permitirá a los supervisores a verificar los movimientos que realiza la microempresa. Con los reportes también ayuda a verificar cuantos equipos posee actualmente la microempresa y que equipos son los que más se venden, también ayudando a revisar cuantas instalaciones ha realizado un técnico.

#### **7.02 Recomendaciones.**

Dentro de la microempresa, es recomendable mejorar la infraestructura de red ya que la comunicación puede afectar al rendimiento del sistema, dando tiempos de cargas más lentos.

Es recomendable realizar capacitaciones del funcionamiento del sistema, para que así los trabajadores puedan utilizarlo y darle un buen uso para el ámbito laboral, dando de esta manera un excelente rendimiento del trabajador y del sistema.

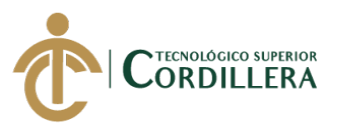

# **REFERENCIAS BIBLIOGRÁFICAS**

- Casares Escobar, M. A. (2016). *REPOSITORIO DIGITAL*. Retrieved from REPOSITORIO DIGITAL: http://www.dspace.uce.edu.ec/handle/25000/10345
- Daisy Yessenia Ávila Ávila, D. A. (2012). *repository.unilibre.edu.com.* Retrieved from repository.unilibre.edu.com: https://repository.unilibre.edu.co/bitstream/handle/10901/9385/Proyecto%20de%

20grado%20(2).pdf?sequence=1&isAllowed=y

- Hofacker, A. (2008). *Rapid lean construction - quality rating model.* Manchester: s.n.
- Koskela, L. (1992). *Application of the new production philosophy to construction.* Finland: VTT Building Technology.
- Morales Cardoso, J. A. (2013). *Repositorio digital*. Retrieved from Repositorio digital: http://www.dspace.uce.edu.ec/handle/25000/2094
- Rodríguez, D. Y. (2012). *repository.unilibre.edu.com.* Retrieved from repository.unilibre.edu.com: https://repository.unilibre.edu.co/bitstream/handle/10901/9385/Proyecto%20de%

20grado%20(2).pdf?sequence=1&isAllowed=y

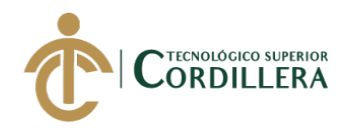

# **ANEXOS**

**Anexo A** (Matriz de requerimiento general)

**Tabla 42** *Matriz de requerimientos general*

| Identificador | Descripción                                                                                            | Fuente                   | <b>Prior</b> | <b>Tipo</b> | <b>Estado</b> | <b>Usuarios</b>          |
|---------------|----------------------------------------------------------------------------------------------------|--------------------------|--------------|-------------|---------------|--------------------------|
|               |                                                                                                    |                          | idad         |             |               | <b>Involucrados</b>      |
| <b>RF001</b>  | El aplicativo web<br>deberá ingresar al<br>sistema, a través<br>módulo de<br>del<br>seguridad.         | Administrador<br>Usuario | Alta         | Sistema     | Revisión      | Administrador<br>Usuario |
| <b>RF002</b>  | El aplicativo web<br>tendrá el control<br>de registros de los<br>usuarios.                             | Administrador<br>Usuario | Alta         | Sistema     | Revisión      | Administrador<br>Usuario |
| <b>RF003</b>  | El aplicativo web<br>tendrá el control<br>de registros de<br>clientes.                                 | Administrador<br>Usuario | Alta         | Sistema     | Revisión      | Administrador<br>Usuario |
| <b>RF004</b>  | El sistema deberá<br>controlar<br>el<br>registro<br>de<br>equipos.                                     | Administrador<br>Usuario | Alta         | Sistema     | Revisión      | Administrador<br>Usuario |
| <b>RF005</b>  | El aplicativo web<br>tendrá un reporte<br>instalaciones<br>de<br>realizadas.                           | Administrador<br>Usuario | Alta         | Sistema     | Revisión      | Administrador<br>Usuario |
| <b>RF006</b>  | El aplicativo web<br>deberá visualizar<br>control<br>de<br>un<br>entradas y salidas<br>de los equipos. | Administrador<br>Usuario | Alta         | Sistema     | Revisión      | Administrador<br>Usuario |
| <b>RF007</b>  | El sistema tendrá<br>reportes<br>de<br>la                                                              | Administrador<br>Usuario | Alta         | Sistema     | Revisión      | Administrador<br>Usuario |

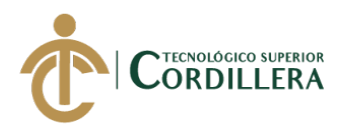

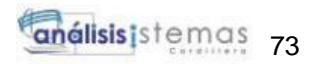

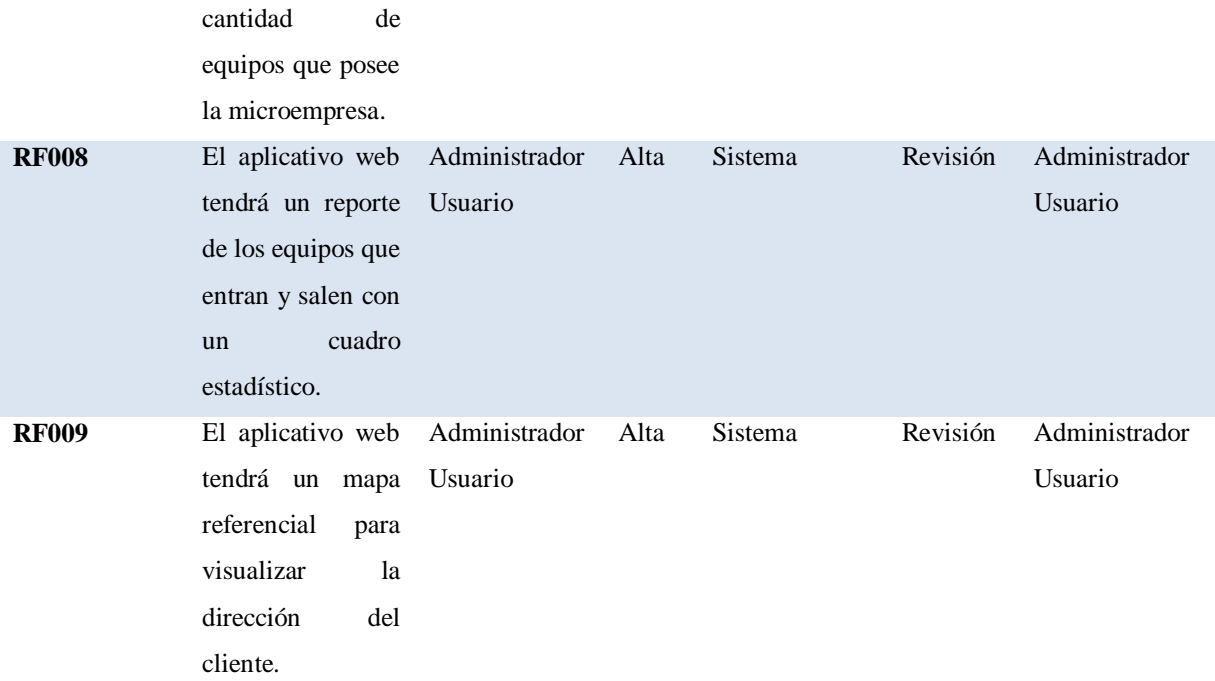

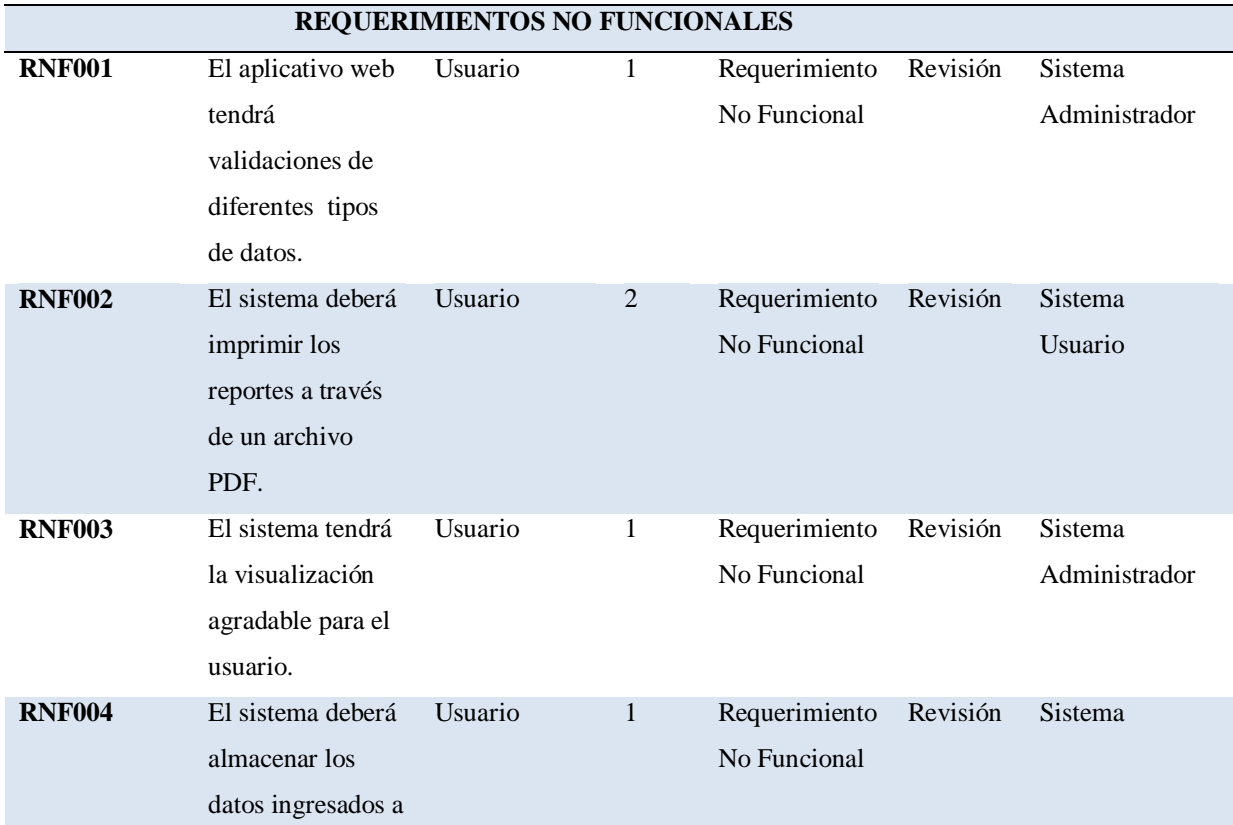

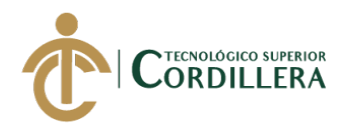

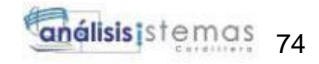

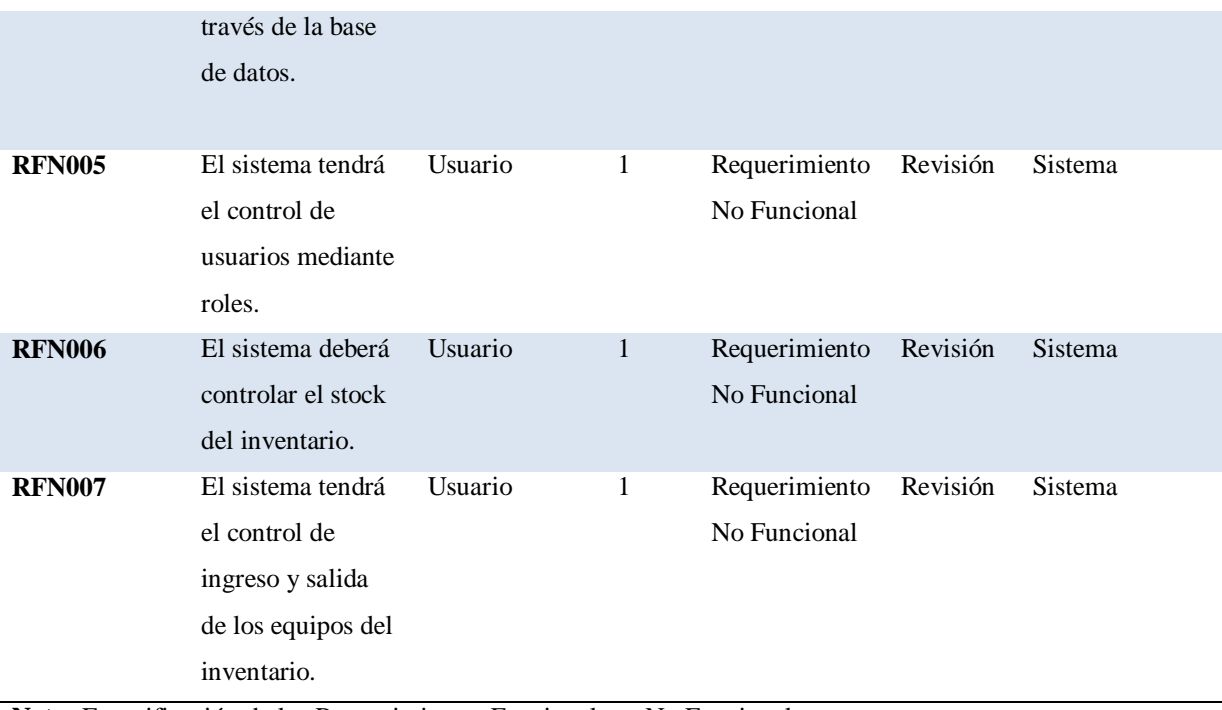

**Nota:** Especificación de los Requerimientos Funcionales y No Funcionales *Elaborado por: Johann D. Cañar Muñoz - 2020*

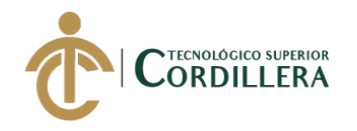

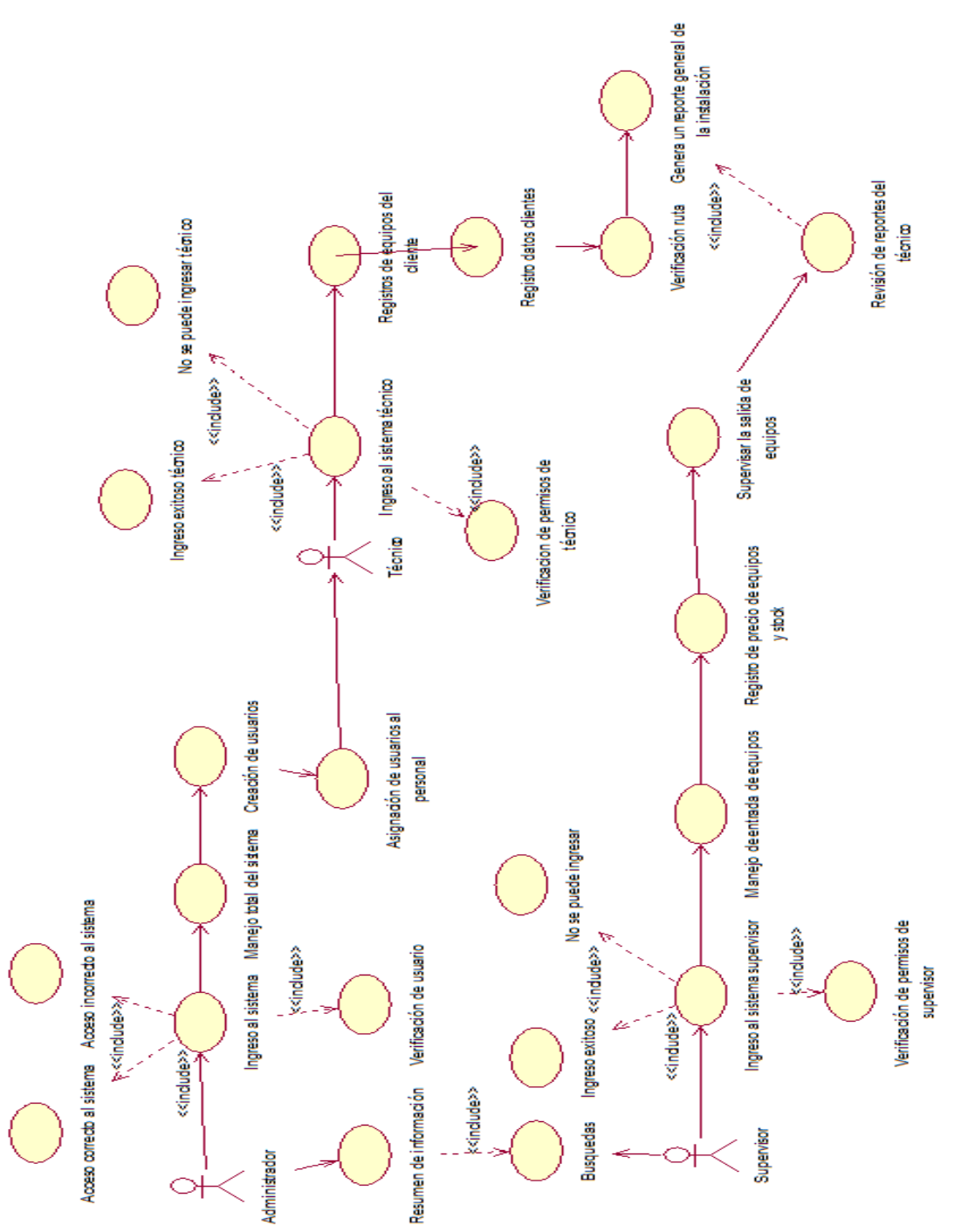

**Anexo B** (Diagrama de caso de uso general)

*Figura 44* Caso de uso general

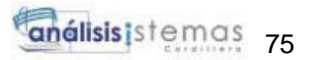

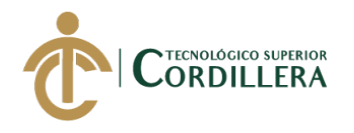

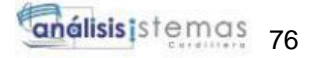

**Anexo C** (Manual de instalación)

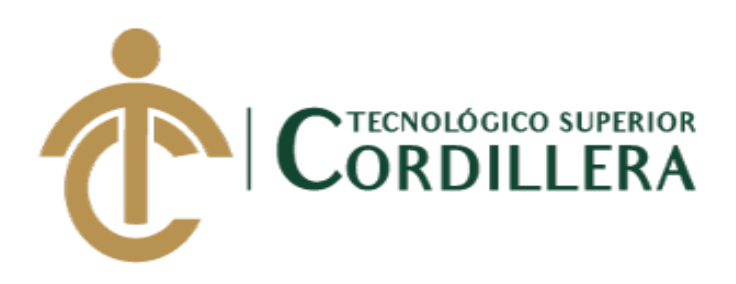

**CARRERA DE ANÁLISIS DE SISTEMAS**

# **SISTEMATIZACIÓN DE CONTROL DE INVENTARIOS MEDIANTE UN APLICATIVO WEB PARA LA MICROEMPRESA ESTARCO CIA.LTDA. UBICADA EN QUITO, OCTUBRE 2019-MARZO 2020.**

**MANUAL DE INSTALACIÓN**

**AUTOR: Cañar Muñoz Johann David**

**TUTOR: Ing. Lino Cajas**

**Quito, 2020**

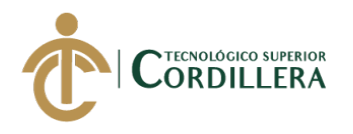

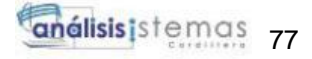

# **Manual de Instalación**

#### **1.01. Introducción**

El manual de instalación se realiza con la oportunidad de brindar la información, necesaria para configurar el ambiente mínimo de los programas utilizados para la ejecución del sistema.

#### **1.02. Objetivos**

Proporcionar al usuario la información requerida para la implementación del sistema en los ordenadores del establecimiento.

#### **1.03. Requisitos mismos**

# **Hardware**

- **Memorias RAM:** 4GB
- Procesador: Intel Core i5 2.60GHz
- **Disco duro:** 500GB

#### **Software**

- **Sistema operativo:** Windows 8 o superior
- Navegador: Google Chrome, Mozilla Firefox
- $\bullet$

# **1.04. Instalación del SQL SERVER 2014**

Una vez que se descargado el instalador del SQL Sever 2014, se procede a

ejecutar el setup.

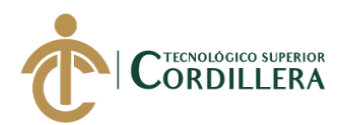

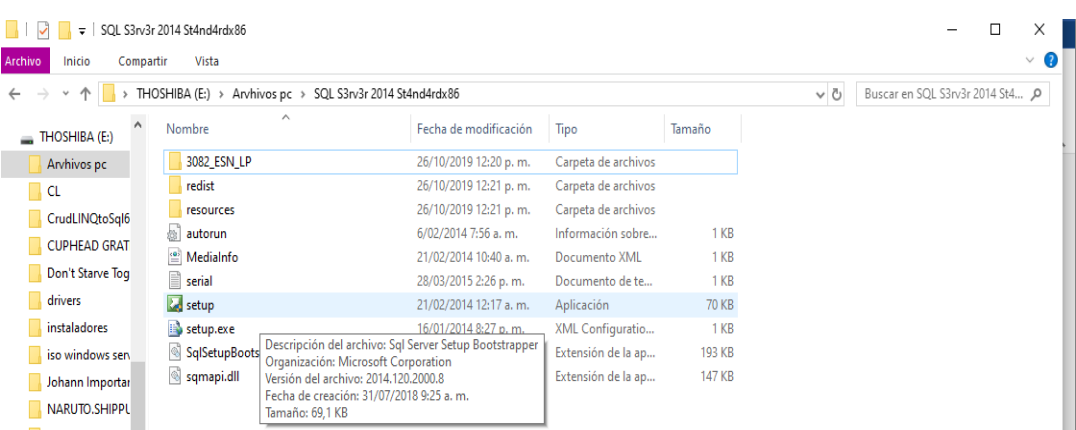

análisis istemas 78

*Figura 45* Ejecutable para la instalación

Una vez ejecutado iniciamos el programa de instalación, en la parte superior

donde dice nueva instalación independiente de SQL Server.

| Centro de instalación de SQL Server                                                                |                                                                                                    |  |  |
|----------------------------------------------------------------------------------------------------|----------------------------------------------------------------------------------------------------|--|--|
| Planeamiento<br>Instalación<br>Mantenimiento<br><b>Herramientas</b><br>Recursos<br><b>Opciones</b> | Nueva instalación independiente de SQL Server o agregar características a una instalación<br>existente<br>Iniciar un asistente para instalar SQL Server 2014 en un entorno no clúster o para agregar<br>características a una instancia de SQL Server 2014 existente.<br>Actualizar desde SQL Server 2005, SQL Server 2008, SQL Server 2008 R2 o SQL Server 2012<br>Iniciar un asistente para actualizar SQL Server 2005, SQL Server 2008, SQL Server 2008 R2 o<br>SQL Server 2012 a SQL Server 2014. |  |  |

*Figura 46* Seleccionamos nueva instalación

Una vez iniciada, aceptamos los términos y servicios que nos mostrara el

programa de instalación, procediendo a dar siguiente.

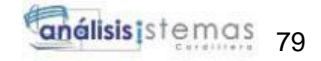

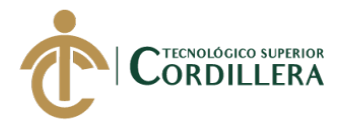

| Programa de instalación de SQL Server 2014                                                                                                    |                                                                                                    |  |
|----------------------------------------------------------------------------------------------------|----------------------------------------------------------------------------------------------------|--|
| Términos de licencia                                                                                                    | Para instalar SQL Server 2014, debe aceptar los Términos de licencia del software de Microsoft.                                                                                                    |  |
| Términos de licencia<br><b>Reglas globales</b>                                                                                                    | TÉRMINOS DE LICENCIA DEL SOFTWARE DE MICROSOFT                                                                                                    |  |
| <b>Microsoft Update</b><br>Actualizaciones de productos<br>Instalar archivos de configuraci<br>Instalar reglas<br>Selección de características<br>Reglas de características | <b>MICROSOFT SOL SERVER 2014 EXPRESS</b><br>Los presentes términos de licencia constituven un contrato entre Microsoft Corporation (o, en<br>función de donde resida, una de sus filiales) y usted. Le rogamos que los lea atentamente. Son<br>de aplicación al software antes mencionado, el cual incluye los soportes físicos en los que lo<br>haya recibido, si los hubiera. Estos términos también se aplicarán a los siquientes elementos de<br>Microsoft:<br><b>Setup Hanelenee</b> |  |
| Reglas de configuración de car<br>Progreso de la instalación<br>Operación completada                                                                                        | Lie<br>Copiar<br>Imprimir<br>Acepto los términos de licencia.                                                                                                    |  |
|                                                                                                    | Active el Programa para la mejora de la experiencia del usuario ("CEIP") y los informes de errores con<br>el fin de mejorar la calidad, la confiabilidad y el rendimiento de Microsoft SQL Server 2014.                                                                                                    |  |
|                                                                                                    | Vea la declaración de privacidad de Microsoft SQL Server 2014 para obtener más información.<br>* Microsoft SQL Server 2014 incluve también un componente de Visual Studio que tendrá la<br>configuración de CEIP desactivada de forma predeterminada. Si se instala Visual Studio, este componente<br>usará la configuración de CEIP de Visual Studio.                                                                                                    |  |
|                                                                                                    | $<$ Atrás<br>Siguiente ><br>Cancelar                                                                                                    |  |

*Figura 47* Aceptamos los términos y servicios

Luego si queremos instalar actualizaciones propias del SQL Server 2014

seleccionaremos el casillero en blanco, En este caso no lo haremos, procediendo a dar

siguiente.

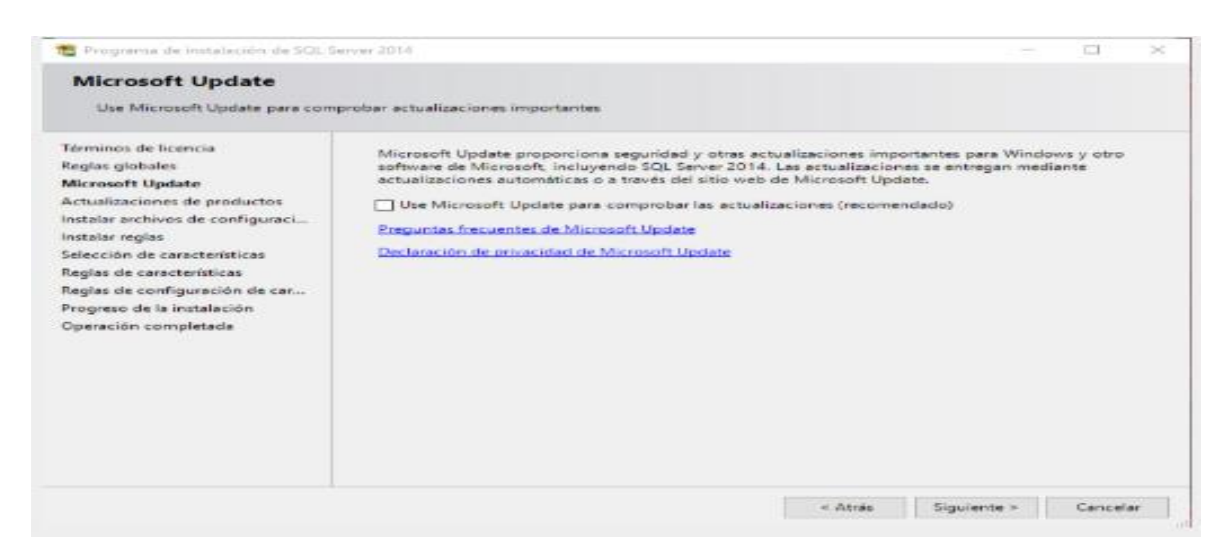

*Figura 48* Actualizaciones

Seleccionaremos todas las características, ya que si omitimos probablemente

habrá algo que no funcione correctamente.

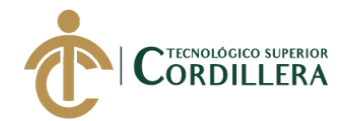

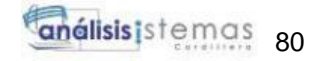

**D** 

SOL Sirrons 2014

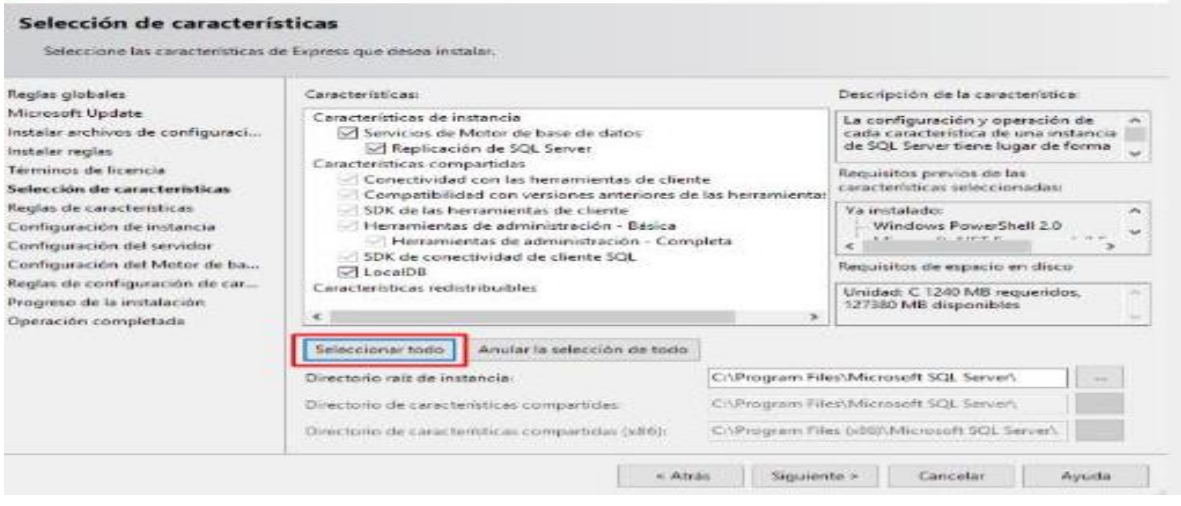

*Figura 49* Seleccionamos las características

Luego escribiremos el nombre de la instancia, puede ser cualquier

nombre, luego pasamos dando en siguiente.

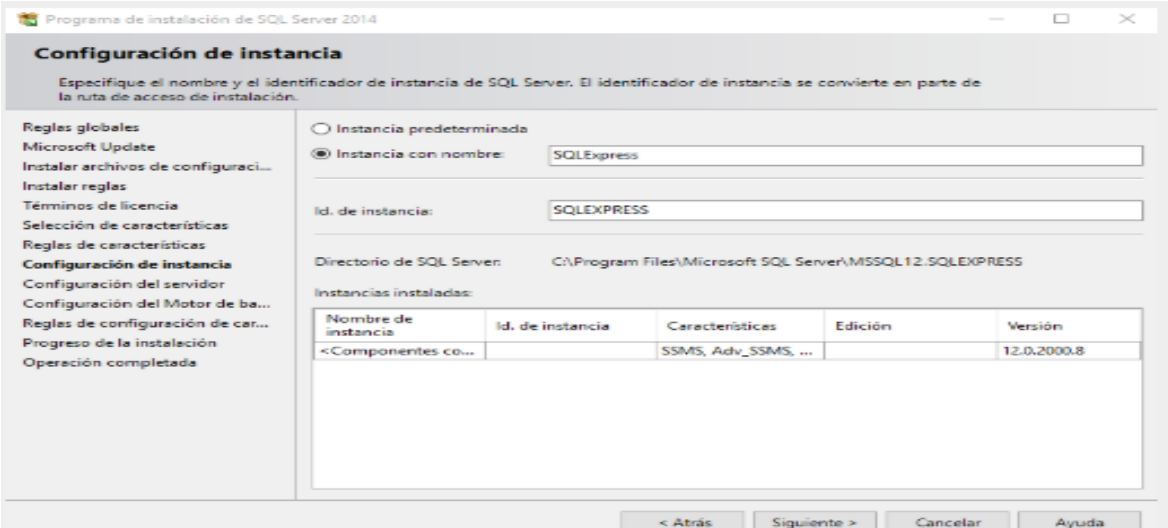

*Figura 50* Instanciamos el SQL

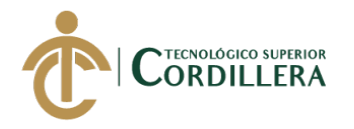

En esta parte los dejaremos en predeterminado, ya que esto tiene que ver con los

servicios de Windows, luego procederemos a dar siguiente.

| <b>Microsoft Update</b><br>Microsoft recomienda usar una cuenta diferente para cada servicio de SQL Server.<br>Instalar archivos de configuraci<br>Servicio<br>Nombre de cuenta<br>Tipo de inicio<br>Contraseña<br>Instalar reglas<br>Motor de base de datos de SOL S<br>NT Service\MSSQL\$SQL<br>Automático<br>Términos de licencia<br>$\sim$<br>NT AUTHORITY\LOCAL<br>Deshabilitado<br><b>SOL Server Browser</b><br>$\sim$<br>Selección de características<br>Reglas de características<br>Configuración de instancia<br>Configuración del servidor<br>Configuración del Motor de ba<br>Reglas de configuración de car<br>Progreso de la instalación<br>Operación completada | Reglas globales | Cuentas de servicio Intercalación |  |  |
|----------------------------------------------------------------------------------------------------|-----------------|-----------------------------------|--|--|
|                                                                                                    |                 |                                   |  |  |
|                                                                                                    |                 |                                   |  |  |
|                                                                                                    |                 |                                   |  |  |
|                                                                                                    |                 |                                   |  |  |
|                                                                                                    |                 |                                   |  |  |

*Figura 51* Servicios de Windows

Luego procedemos a configurar el acceso a la base de datos, podemos utilizar la

autenticación de Windows o poner una contraseña, en la parte inferior dice que

especifiquemos los administradores de SQL Server por defecto nos marca el usuario de

Windows Actual.

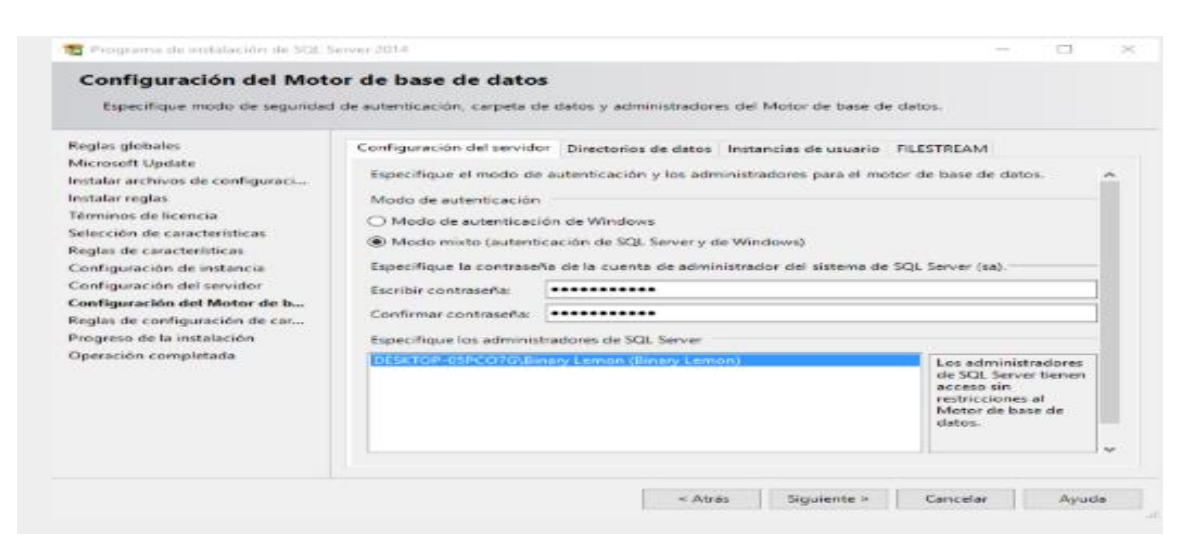

*Figura 52* Motor de base de datos

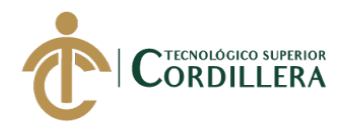

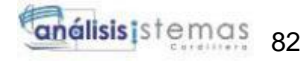

# En la pestaña FILESTREAM marcamos todas las casillas en blanco y

procedemos a dar siguiente.

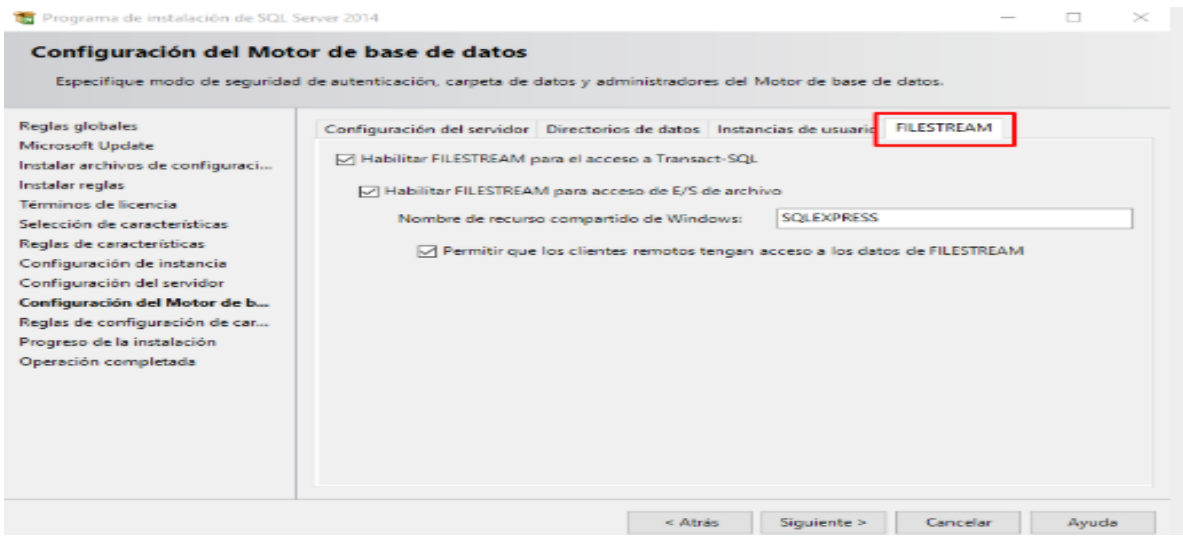

*Figura 53* FILESTREAM

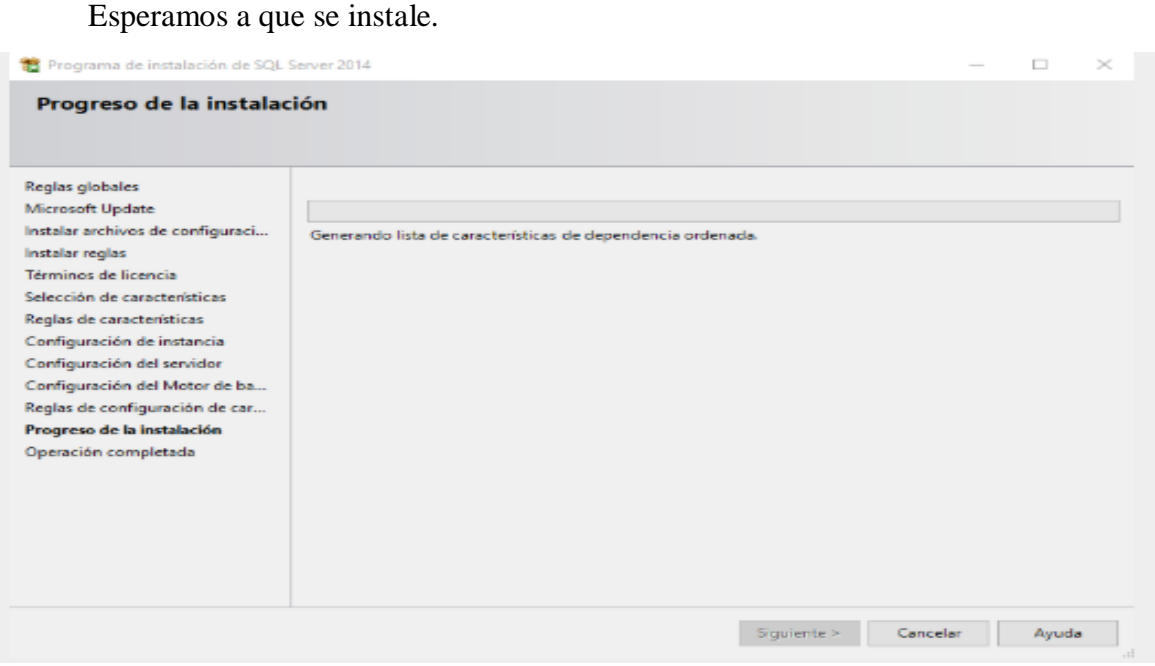

*Figura 54* Comienza la instalación

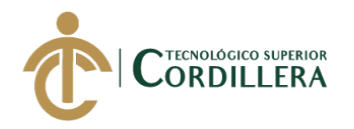

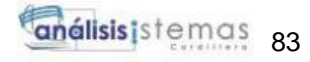

Luego nos mostrara la lista de las instancias que se instalaron en SQL Server

#### 2014, procedemos a cerrar.

| Operación completada                | La instalación de SQL Server 2014 se completó correctamente.                |                                                                                                    |
|-------------------------------------|-----------------------------------------------------------------------------|----------------------------------------------------------------------------------------------------|
| Reglas globales<br>Microsoft Update |                                                                             | Información acerca de la operación del programa de instalación o posibles pasos siguientes:                                                                                                    |
| Instalar archivos de configuraci    | Característica                                                              | Estado                                                                                                    |
|                                     | Servicios de Motor de base de datos                                         | Correcta                                                                                                    |
| Instalar regias                     | Replicación de SOL Server                                                   | Correcta                                                                                                    |
| Términos de licencia                | SOL Browser                                                                 | Correcta                                                                                                    |
| Selección de características        | Objeto de escritura de SQL                                                  | Correcta                                                                                                    |
| Reglas de características           | a LocalDB                                                                   | Correcta                                                                                                    |
| Configuración de instancia          |                                                                             |                                                                                                    |
| Configuración del servidor          |                                                                             |                                                                                                    |
|                                     | Detailer:                                                                   |                                                                                                    |
| Configuración del Motor de ba       |                                                                             |                                                                                                    |
| Reglas de configuración de car      |                                                                             |                                                                                                    |
| Progreso de la instalación          | Ver la documentación del producto para SQL Server                           |                                                                                                    |
| Operación completada                | <b>HODE 70-3</b>                                                            | Solo se han instalado los componentes que se usan para ver y administrar la documentación<br>para SQL Server. De forma predeterminado, el componente Visor de la Avuda usa la biblioteca.<br>en pantalla. Tras instalar SQL Server, puede usar el componente Administrador de bibliotecas<br>de Ayuda para descargar la documentación en el equipo local. Consulte más información en<br>Usar Libros en pantalla de SQL Server de Microsoft ( <http: ?linkid="&lt;/td" go.microsoft.com="" mink=""></http:> |
|                                     | El archivo de registro de resumen se ha quardado en la ubicación siguiente: |                                                                                                    |

*Figura 55* Instalación completa

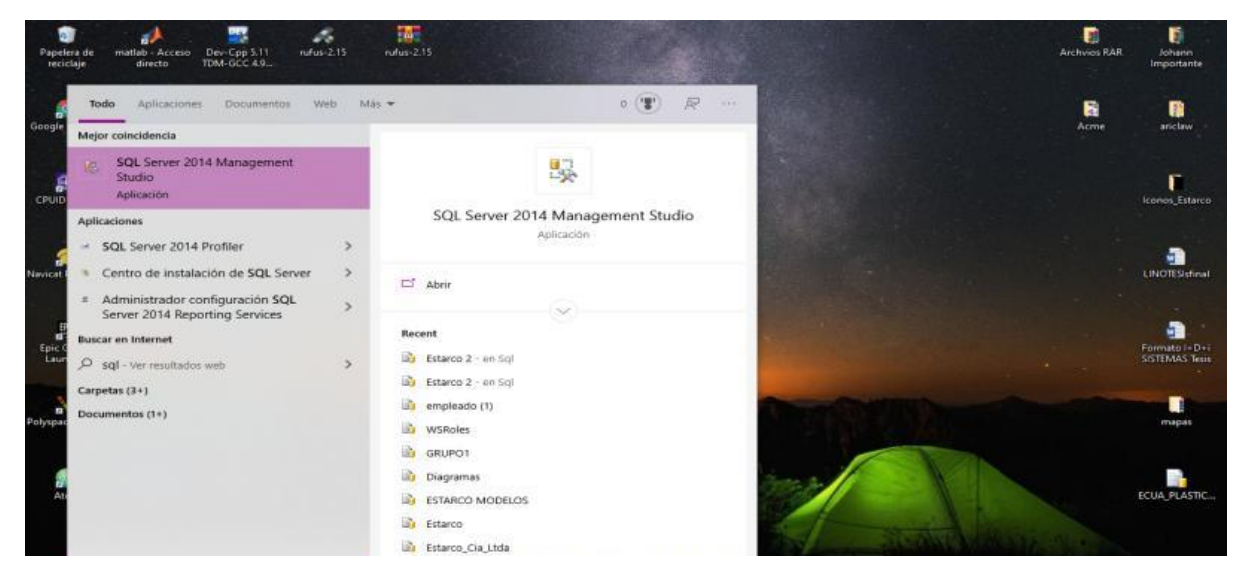

Luego procedemos a verificar si está instalado.

*Figura 56* Verificación de la instalación

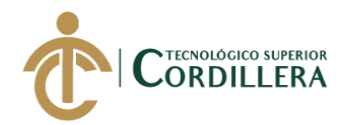

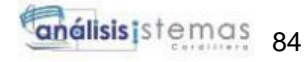

#### **1.05. Instalación del Visual Studio 2017**

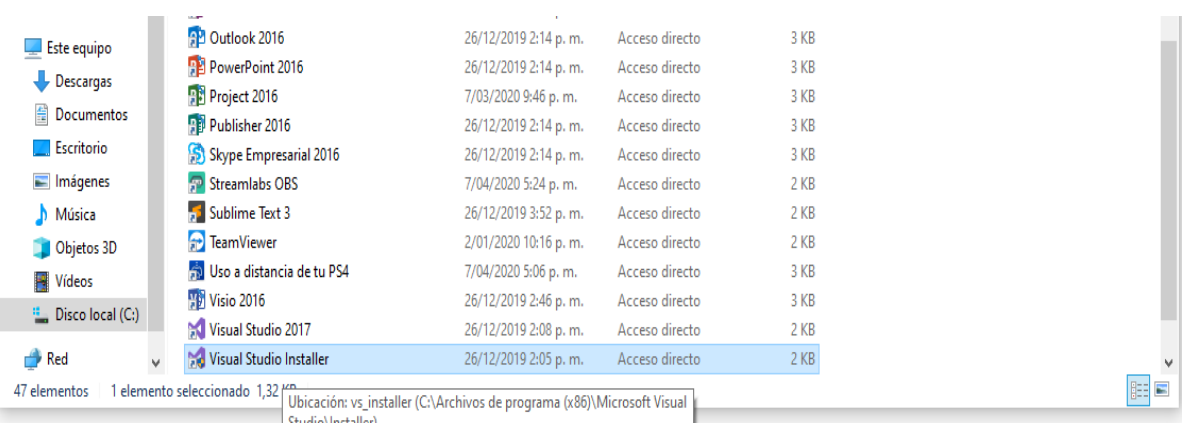

Una vez descargado el Visual Studio 2017

*Figura 57* Iniciamos el ejecutable

Esperamos a que se instale el launcher.

# Visual Studio Installer Ya casi estamos... Se está preparando todo.

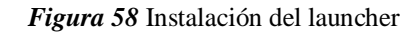

Luego seleccionamos las características para la instalación del Visual Studio

#### 2017.

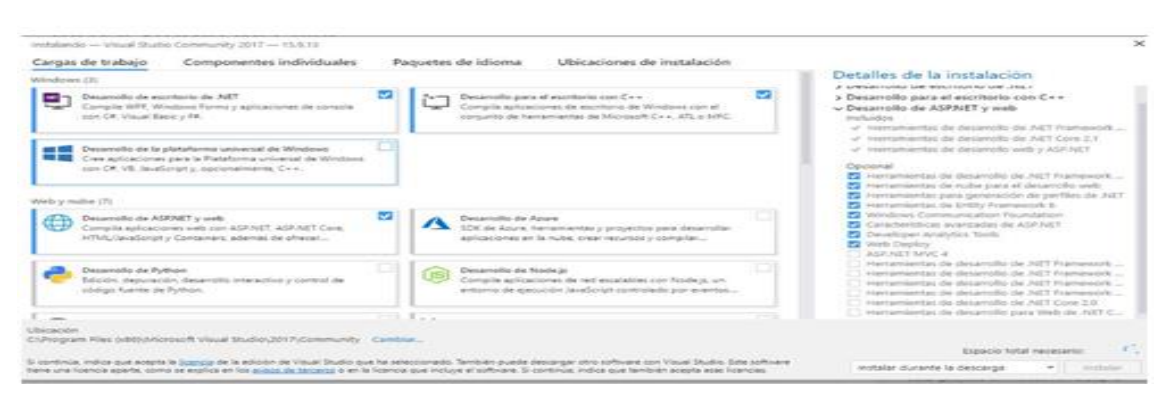

*Figura 59* Selección de características

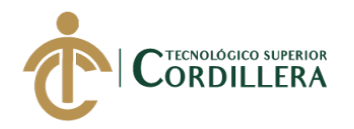

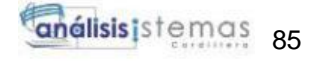

Luego procederemos a la descarga e instalación del Visual Studio 2017.

#### **Visual Studio Installer**

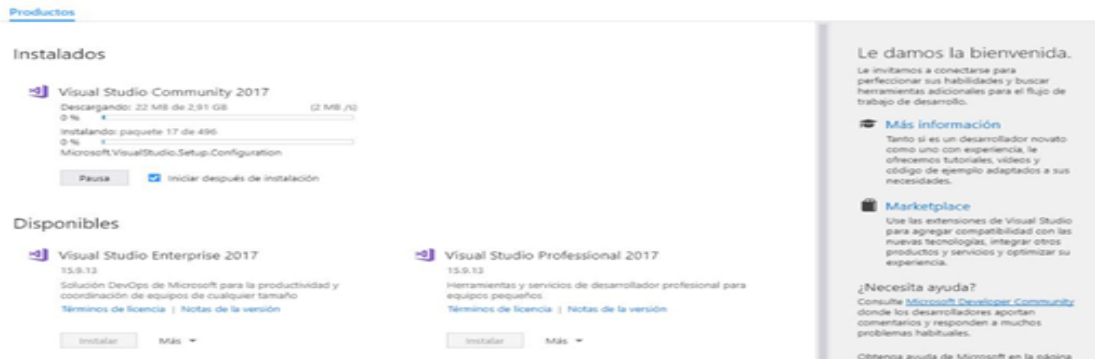

*Figura 60* Proceso de instalación del Visual Studio 2017

Luego comprobaremos que esté instalado.

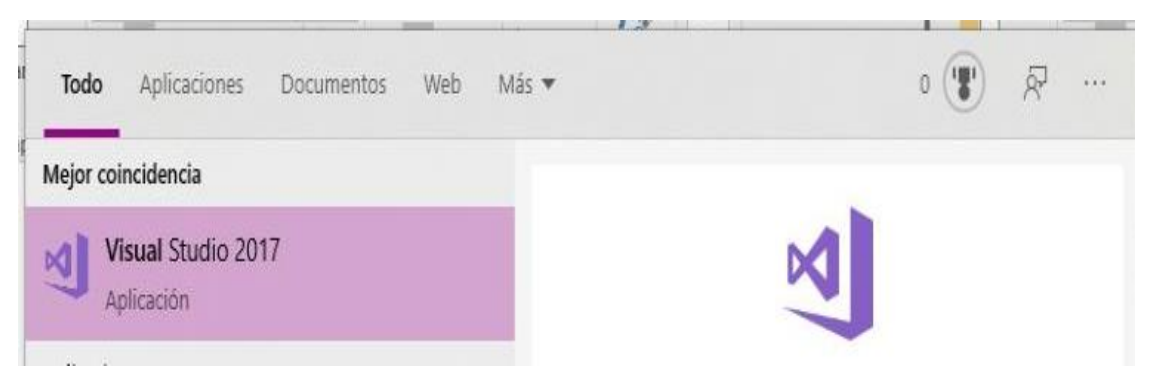

*Figura 61* Comprobación de la instalación

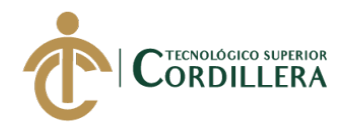

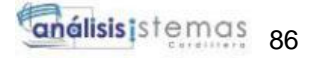

**Anexo D** (Manual de usuario)

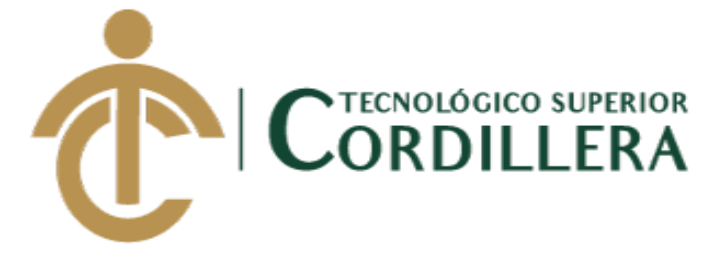

# **CARRERA DE ANÁLISIS DE SISTEMAS**

# **SISTEMATIZACIÓN DE CONTROL DE INVENTARIOS MEDIANTE UN APLICATIVO WEB PARA LA MICROEMPRESA ESTARCO CIA.LTDA. UBICADA EN QUITO, OCTUBRE 2019-MARZO 2020.**

**MANUAL DE USUARIO**

**AUTOR: Cañar Muñoz Johann David**

**TUTOR: Ing. Lino Cajas**

**Quito, 2020**

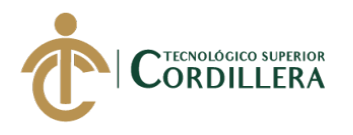

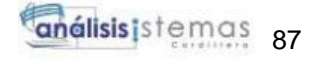

# **Manual de Usuario**

# **1.01. Introducción**

El manual de usuario se realiza con la posibilidad de orientar a los usuarios en el uso adecuado del sistema, guiándolos por cada uno de los módulos que contiene el aplicativo web.

#### **1.02. Objetivos**

Proporcionar al usuario toda la información necesaria para el manejo adecuado del aplicativo web.

#### **1.03. Instrucciones del manual de usuario**

# **Módulo de seguridad**

Nos dirigiremos a digitar el usuario y contraseña para poder ingresar al sistema.

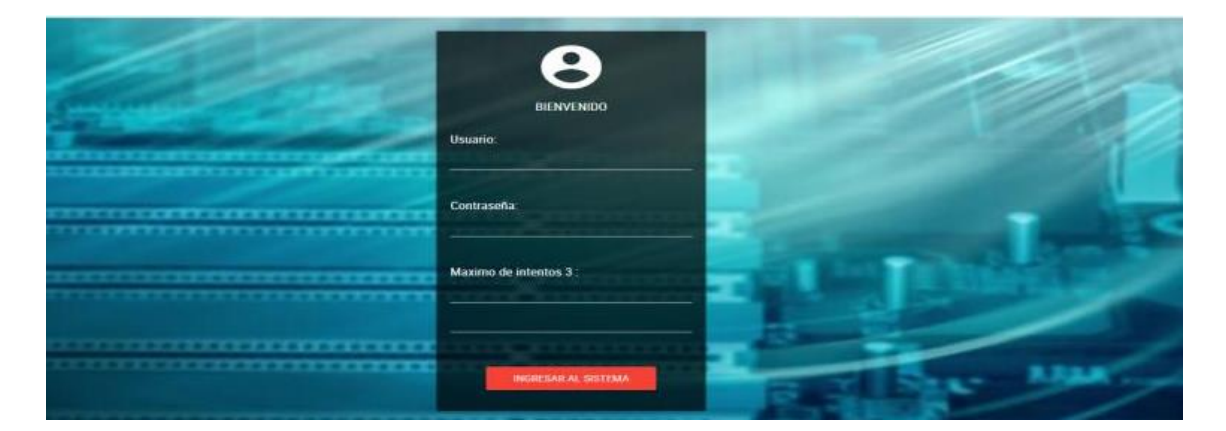

*Figura 62* Ingreso al sistema

Contaremos con 3 tipos de cargos para los usuarios

- Administrador
- Supervisor
- Técnico

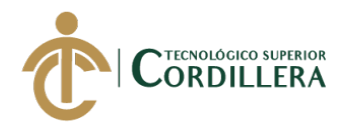

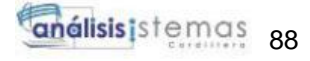

Dependiendo del cargo nos permitirá ingresar a los diferentes módulos del menú

# **Módulo de administrador**

En este módulo tendremos acceso a todo el sistema, el cual nos permitirá

ingresar, modificar y eliminar la información.

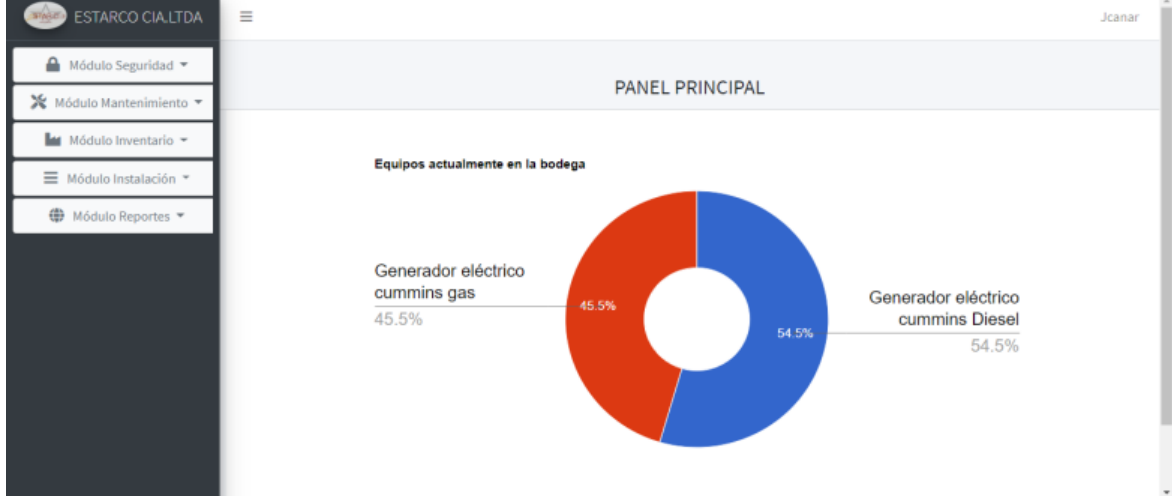

*Figura 63* Menú principal

En el apartado del modado de seguridad podremos visualizar los usuarios

y los roles que existen para el uso del sistema.

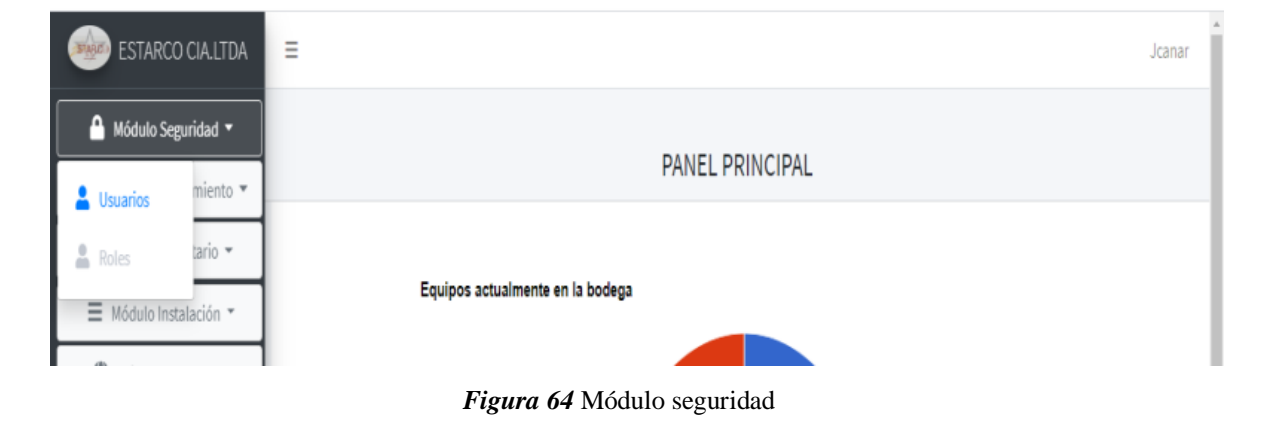

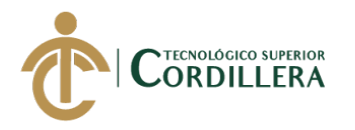

En la pantalla del usuario nos permitirá visualizar, ingresar, modificar y eliminar los datos de la persona que tendrá acceso al aplicativo web.

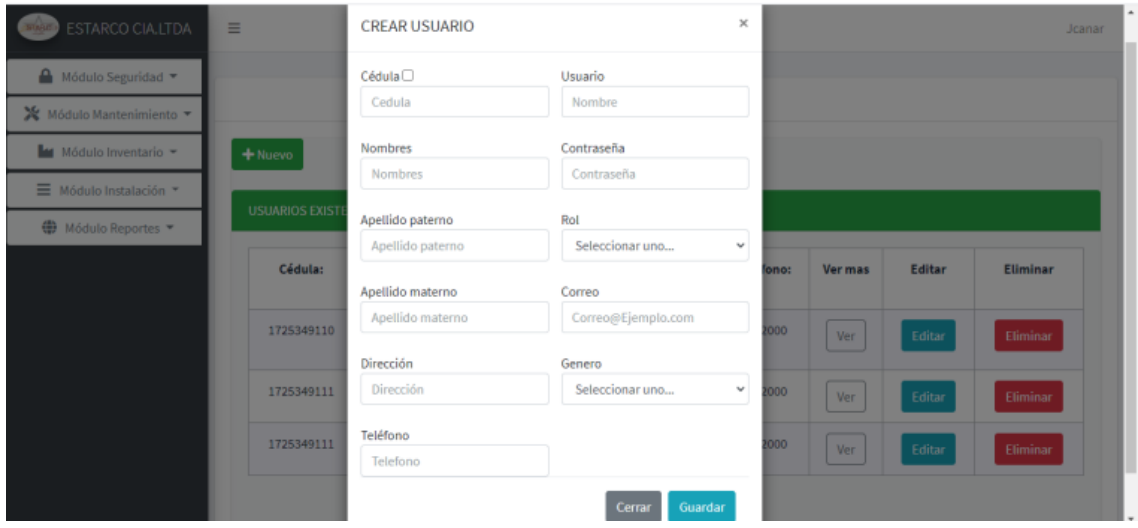

*Figura 65* Ingreso de datos del usuario

La pantalla de los roles nos permitirá visualizar, agregar, modificar y eliminar

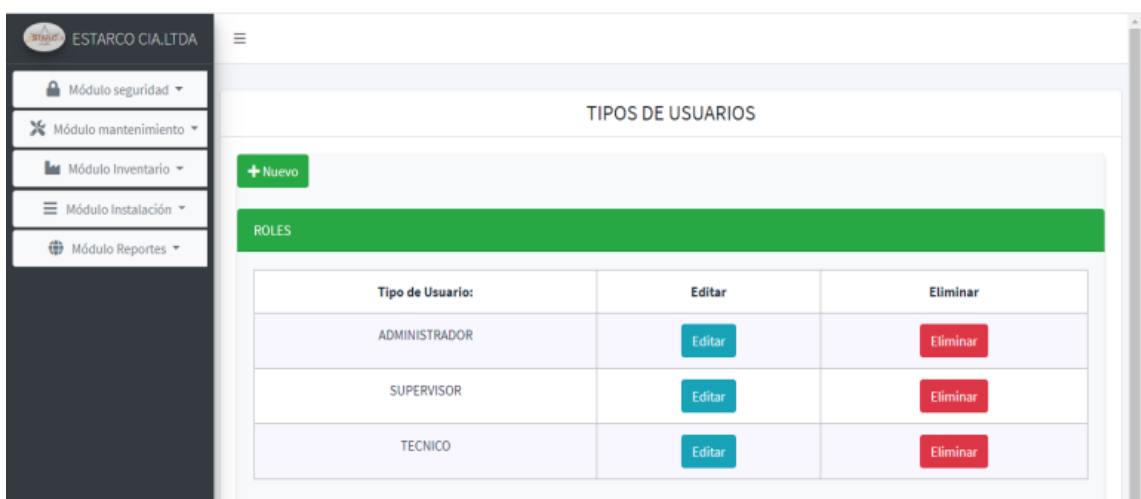

nuevos cargos.

*Figura 66* Pantalla de roles o tipo de usuarios
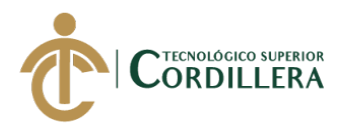

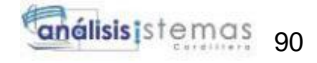

| <b>ESTARCO CIA.LTDA</b>                           | Ξ            |                    |                   |  |
|---------------------------------------------------|--------------|--------------------|-------------------|--|
| $\bigoplus$ Módulo seguridad $\blacktriangledown$ |              | CREAR TIPO USUARIO | ×                 |  |
| Módulo mantenimiento v                            |              | Tipo de Usuario    |                   |  |
| M Módulo Inventario ~                             | $+$ Nuevo    | Nombre             |                   |  |
| Módulo Instalación *                              |              |                    |                   |  |
| Módulo Reportes                                   | <b>ROLES</b> |                    | Guardar<br>Cerrar |  |
|                                                   |              |                    |                   |  |

*Figura 67* Ingreso de un nuevo cargo

En la parte del módulo de mantenimiento nos permitirá agregar los tipos de equipos y proveedores que posee la empresa.

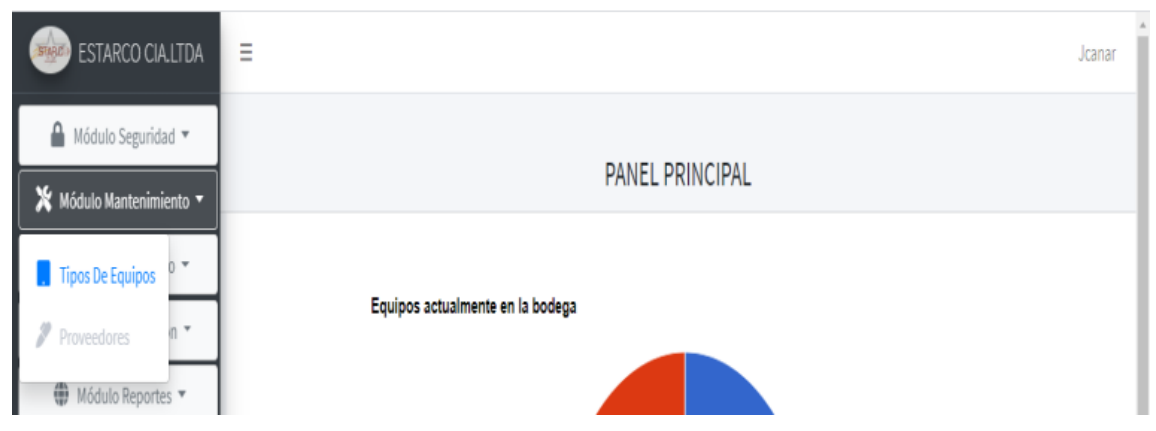

#### *Figura 68* Módulo de mantenimiento

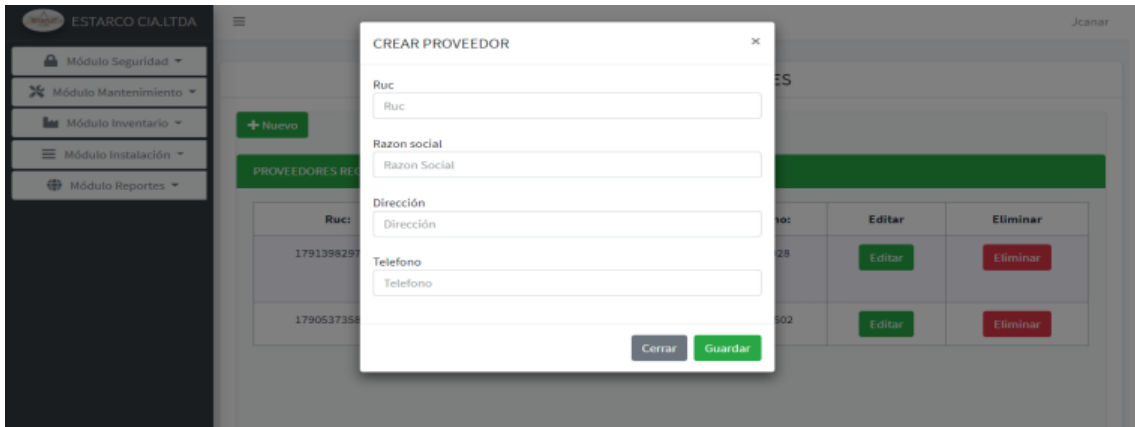

*Figura 69* Agregar nuevos proveedores

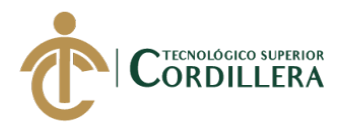

En tipo de equipos nos permitirá visualizar, ingresar, modificar y eliminar la categoría de los equipos eléctricos que posee la empresa.

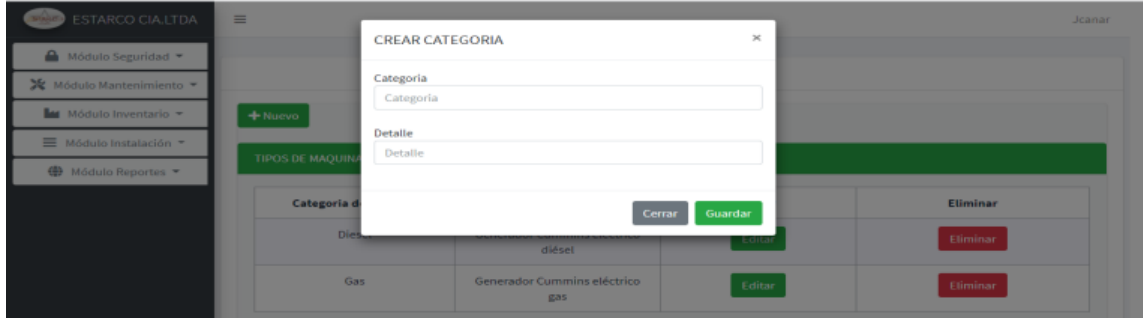

*Figura 70* Agregar nueva categoría

En el módulo de inventarios nos permitirá gestionar todo lo que son ingresos de

equipos, inventario total, salidas y un control de los registros.

| ESTARCO CIA.LTDA                                                   | $\equiv$                   | Jcanar |
|--------------------------------------------------------------------|----------------------------|--------|
| Ingreso De Equipos<br>$\overline{\phantom{a}}$<br>18<br>Inventario | <b>REGISTRO DE EQUIPOS</b> |        |
| Salida De Equipos<br>Control De Registros                          | $+$ Nuevo                  |        |
| ٠<br><b>ABN</b><br><b><i><u>PARK PLATE</u></i></b>                 | <b>EQUIPOS INGRESADOS</b>  |        |

*Figura 71* Modulo de inventario

En ingreso de equipos nos permitirá visualizar, ingresar, modificar y eliminar nuevos equipos electrónicos que posee la empresa para poder aumentar el stock del inventario.

| ESTARCO CIA.LTDA             | $\equiv$                          |                           |                                | $\mathcal{H}$ |                                                    |        |                 | Jeanar |
|------------------------------|-----------------------------------|---------------------------|--------------------------------|---------------|----------------------------------------------------|--------|-----------------|--------|
| Modulo Seguridad -           |                                   | <b>INGRESO DEL EQUIPO</b> |                                |               |                                                    |        |                 |        |
| ※ Módulo Mantenimiento ▼     |                                   | Usuario<br>Johann Canar   | Fecha de ingreso<br>2020/07/15 |               |                                                    |        |                 |        |
| <b>M</b> Módulo Inventario - | + Nuevo                           | Proveedor                 | Nombre del equipo              |               |                                                    |        |                 |        |
| ■ Módulo Instalación ▼       | <b>EQUIPOS INGRESA</b>            | Seleccionar uno<br>$\sim$ | Nombre del equipo              |               |                                                    |        |                 |        |
| <b>←</b> Módulo Reportes     |                                   | Tipo                      | Cantidad                       |               |                                                    |        |                 |        |
|                              | <b>Usuario:</b><br>P <sub>T</sub> | Seleccionar uno<br>×      |                                | dad:          | Detaile:                                           | Editar | <b>Eliminar</b> |        |
|                              |                                   | Serial de equipos         | Detaille                       |               |                                                    |        |                 |        |
|                              | EN<br>Jeanar.                     |                           | Detalle                        |               | Generador<br>eléctrico<br>cummins<br><b>Diésel</b> | Editar | Eliminar        |        |
|                              | EN<br><b>Jcanar</b>               |                           | Guardar<br>Cerrar              |               | Generador                                          | Editor | Eliminar        |        |

*Figura 72* Ingreso de equipos

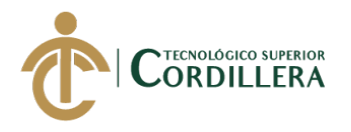

En caso de que algún equipo ya exista y solo se desee agregar uno con el mismo nombre podremos cargar la información al hacer clic en la cajita que se encuentra alado del nombre del equipo, el cual nos desplegara los nombres los equipos que existen para seleccionar uno.

| $\dot{\mathbf{x}}$<br>INGRESO DEL EQUIPO<br>Mödule Seguridad -<br>Fecha de ingreso<br>Usuario:<br>X Mödulo Mantenimiento<br>Johann Canar<br>2020/07/15<br>la Modulo Inventario -<br>$+$ Nuevo<br>Nombre del equipo<br>Proveedor<br>Modulo Instalación -<br>Seleccionar uno<br>Generador eléctrico cumm v<br>$\star$<br>EQUIPOS INGRESA<br>Modulo Reportes<br>Seleccionar uno<br><b>Tipo</b><br>Generador eléctrico cummins Diese<br>Generador eléctrico cummins gas<br>Editar<br>Usuario:<br>Pi<br>dz<br>Detaile:<br>Eliminar<br>Seleccionar uno<br>×<br>Serial de equipos<br>Detaile<br>Generador eléctrico cummins<br>EN<br>Generador<br>Jcanar<br>Editar<br><b>Eliminar</b><br>eléctrico<br>cummins<br>Diesel<br>Guardar<br>Cerrar | ESTARCO CIALITDA | Ξ            |  |           |  | <b>Jeanar</b> |
|----------------------------------------------------------------------------------------------------|------------------|--------------|--|-----------|--|---------------|
|                                                                                                    |                  |              |  |           |  |               |
|                                                                                                    |                  |              |  |           |  |               |
|                                                                                                    |                  |              |  |           |  |               |
|                                                                                                    |                  |              |  |           |  |               |
|                                                                                                    |                  |              |  |           |  |               |
|                                                                                                    |                  |              |  |           |  |               |
|                                                                                                    |                  |              |  |           |  |               |
|                                                                                                    |                  |              |  |           |  |               |
|                                                                                                    |                  |              |  |           |  |               |
|                                                                                                    |                  |              |  |           |  |               |
|                                                                                                    |                  | EN<br>Jeanar |  | Generador |  |               |

*Figura 73* Ingreso de equipo existente

En inventario nos permitirá visualizar el total de equipos eléctricos que posee la

empresa en ese momento.

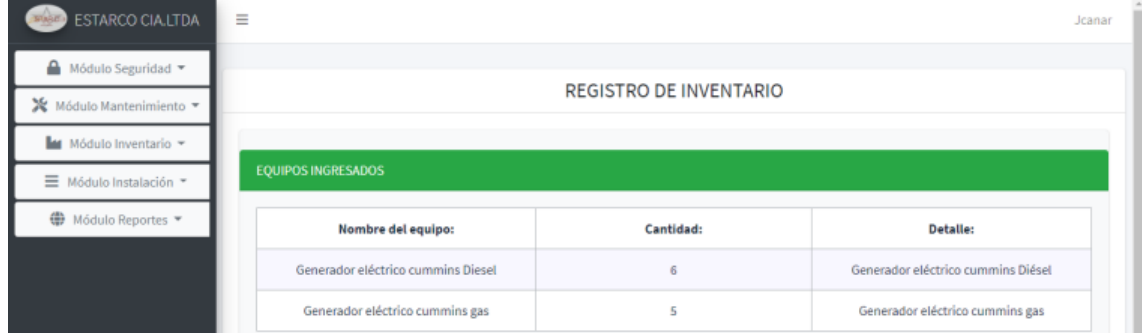

## *Figura 74* Vista del inventario

En salida de equipos nos permitirá visualizar, agregar, modificar y eliminar las

salidas que realiza el técnico en la empresa.

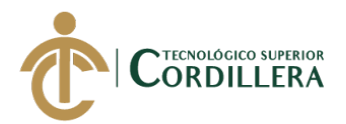

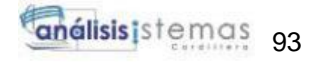

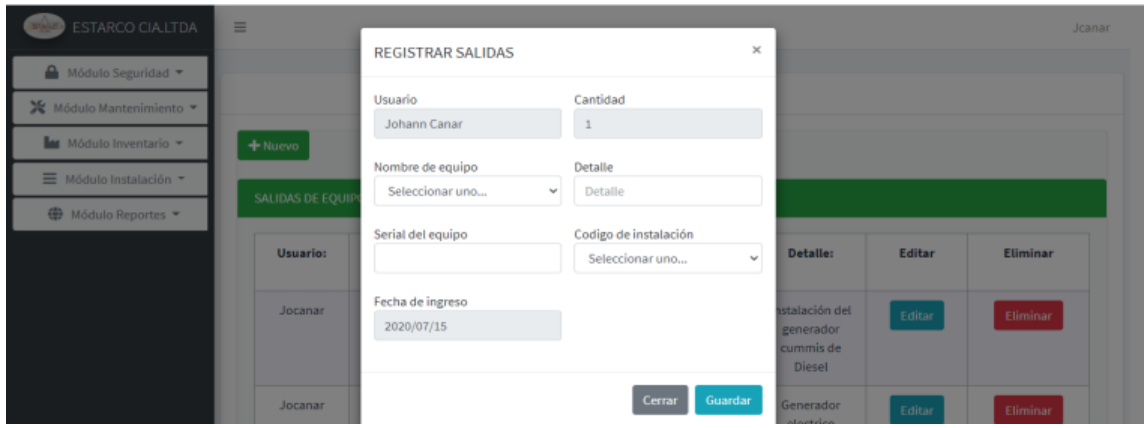

*Figura 75* Registro de salidas

En control de registros nos permitirá visualizar los movimientos tanto de entrada

como de salida que se hicieron de un equipo en determinadas fechas.

| Módulo Seguridad *<br>Α           |                 |                                                                   |                                             |              |                                             |  |                               |                       |                                             |              |                                                        |
|-----------------------------------|-----------------|-------------------------------------------------------------------|---------------------------------------------|--------------|---------------------------------------------|--|-------------------------------|-----------------------|---------------------------------------------|--------------|--------------------------------------------------------|
| ※ Módulo Mantenimiento ▼          |                 |                                                                   |                                             |              |                                             |  | <b>CONTROL DE MOVIMIENTOS</b> |                       |                                             |              |                                                        |
| Módulo Inventario +               | Equipos:        | <b>Fecha Inicio:</b><br>dd/mm/aaaa<br>Seleccionar<br>$\checkmark$ |                                             |              |                                             |  |                               | Fecha Fin:            |                                             |              |                                                        |
| <sup>≥</sup> Módulo Instalación ▼ |                 |                                                                   |                                             |              |                                             |  |                               | $\Box$                | dd/mm/aaaa                                  |              | ▭<br>$\alpha$                                          |
| 曲<br>Módulo Reportes ▼            | <b>ENTRADAS</b> |                                                                   |                                             |              |                                             |  | <b>SALIDAS</b>                |                       |                                             |              |                                                        |
|                                   | Identificación  | Fecha de                                                          | Nombre del                                  | Cantidad     | Detalle                                     |  | Identificación                | Fecha de              | Nombre del                                  | Cantidad     | Detalle                                                |
|                                   | del equipo      | entrada                                                           | equipo                                      | ingresada    |                                             |  | del equipo                    | salida                | equipo                                      | retirada     |                                                        |
|                                   | cum-20201       | 25/06/2020<br>0:00:00                                             | Generador<br>eléctrico<br>cummins<br>Diesel |              | Generador<br>eléctrico<br>cummins<br>Diésel |  | cum-20201                     | 25/06/2020<br>0:00:00 | Generador<br>eléctrico<br>cummins<br>Diesel | $\mathbf{1}$ | Instalación<br>del<br>generador<br>cummis de<br>Diesel |
|                                   | cum-20202       | 25/06/2020                                                        | Generador                                   | $\mathbf{1}$ | Generador                                   |  |                               |                       |                                             |              |                                                        |

*Figura 76* Control de movimientos

En el módulo de instalación podremos registrar los clientes, las instalaciones que

se realiza e ingresar ubicaciones referenciales de los clientes.

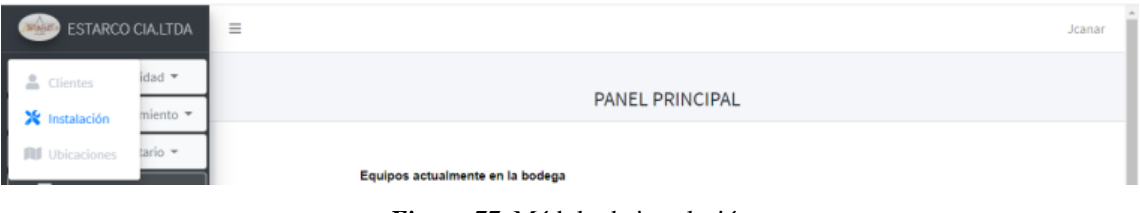

*Figura 77* Módulo de instalación

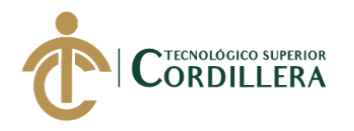

En clientes podremos registrar los datos de a quien se le realizara la entrega e instalación de los equipos.

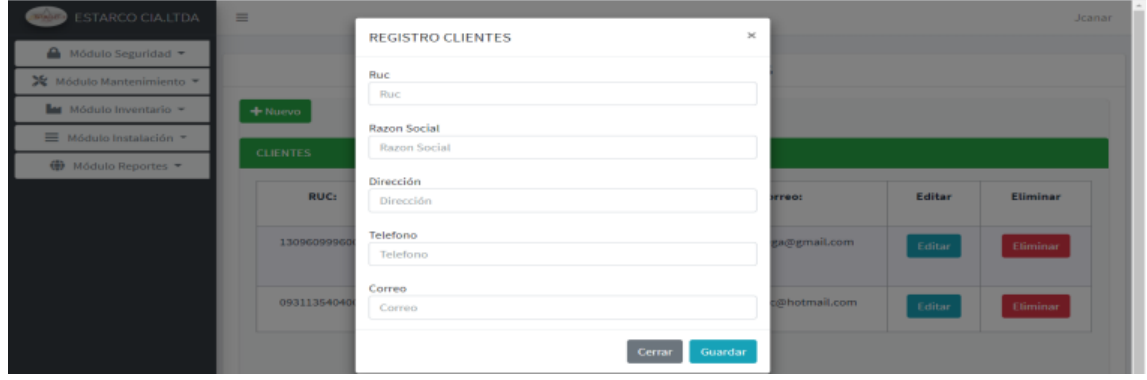

*Figura 78* Clientes

En instalación podremos registrar los datos de las instalaciones de los equipos con los detalles respectivos y la observación.

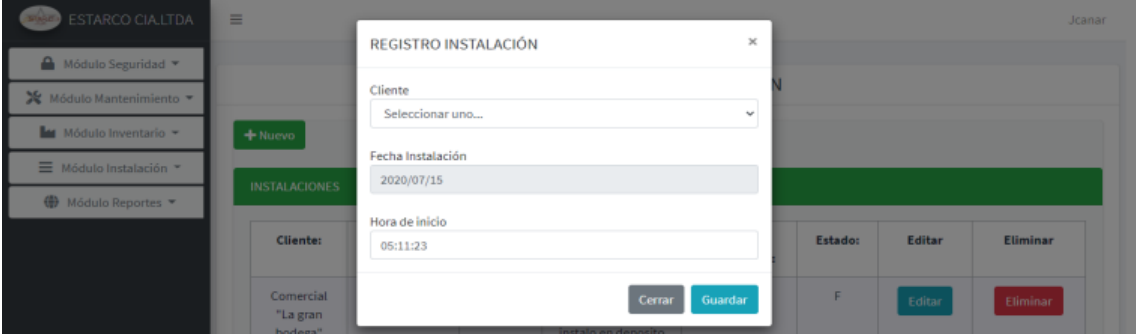

*Figura 79* Primera parte de la instalación

Luego de llenar la primera parte de la instalación para finalizar editáramos para

llenar las observaciones que se tiene.

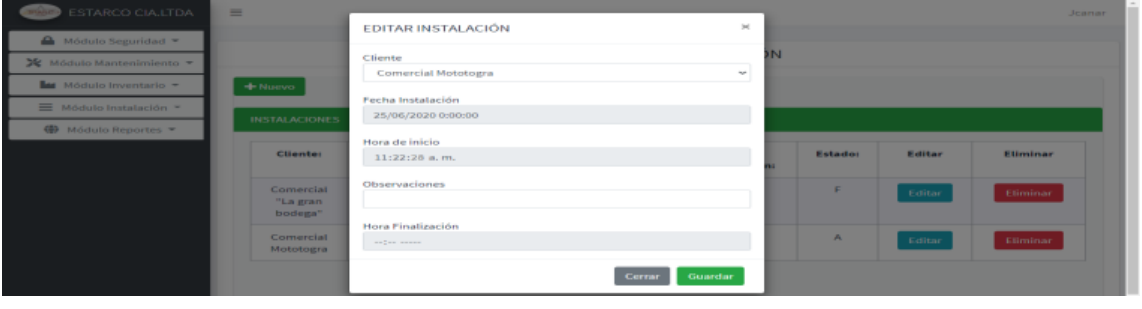

*Figura 80* Segunda parte de la instalación

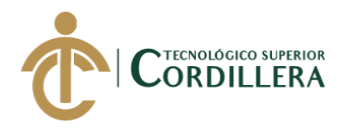

En ubicaciones podremos visualizar un mapa referencial el cual nos permitirá ingresar una dirección y visualizarla.

| ESTARCO CIA.LTDA<br>Winner | Ξ                                                                                                    |                                |                          |             |              | Jcanar                        |
|----------------------------|----------------------------------------------------------------------------------------------------|--------------------------------|--------------------------|-------------|--------------|-------------------------------|
| ⋒<br>Módulo Seguridad *    |                                                                                                    |                                |                          |             |              |                               |
| ※ Módulo Mantenimiento ▼   |                                                                                                    |                                | <b>UBICACIONES</b>       |             |              |                               |
| Módulo Inventario -<br>ы   | Mapa referencial<br>Quito 170104, Ecuador                                                                                                    | <b>UBICACIONES REGISTRADAS</b> |                          |             |              |                               |
| Módulo Instalación =       | FRANKLIN TELLO                                                                                                    |                                | Dirección:               | Latitud:    | Longitud:    | Cliente:                      |
| <b>₩</b> Módulo Reportes   | Farmaenta []<br>80<br>IOR.<br>LAS ACA                                                                                                    | Seleccionar                    | Quito 170138,<br>Ecuador | $-0.154984$ | $-78.488400$ | Comercial "La<br>gran bodega" |
|                            | VIACION CYVIL<br>Ά<br>ZALDUMBI<br>$\mathbf{B}^{\text{train}}_{\text{train}}$ B<br>reas John<br>$+$<br>EMPLEADOS<br>Ann Painter<br>Œ<br>-<br>MALDONADO<br>Go Sana de masse Térrièges de Les Northcar un problema de Mape |                                |                          |             |              |                               |

*Figura 81* Ingreso de ubicaciones referenciales

En el módulo reportes nos permitirá interactuar con 4 reportes los cuales son el reporte de equipos, reporte de entrada, reporte de salida y el reporte de instalaciones, los cuales nos permitirá visualizar información general o por búsqueda individual.

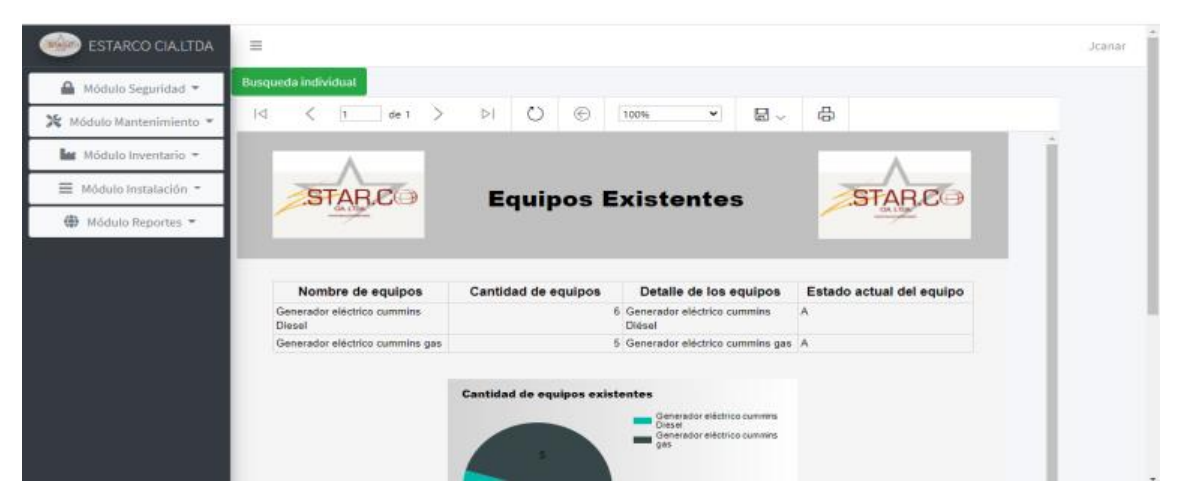

*Figura 82* Visualización de los reportes

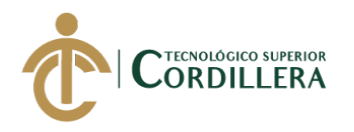

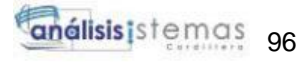

## **Modulo del supervisor**

En el módulo del supervisor nos permitirá realizar la gestión de los equipos y

revisar reportes.

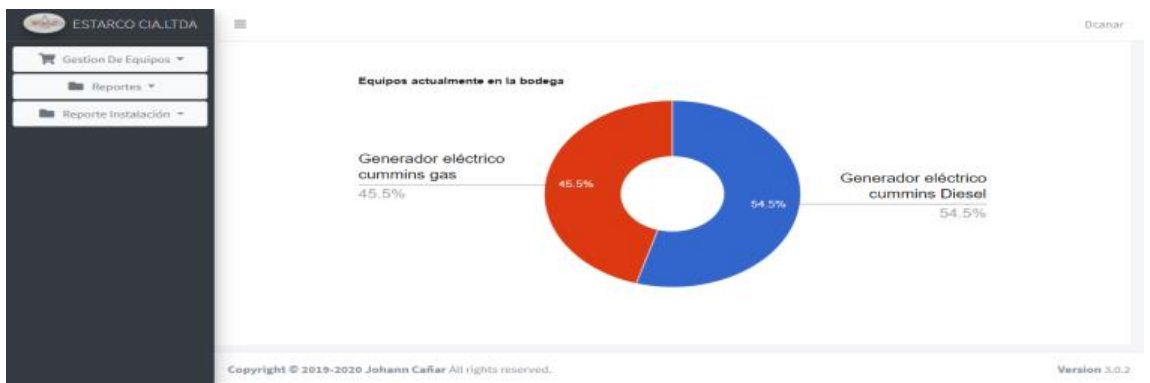

#### *Figura 83 Menú principal supervisor*

En gestión de equipos nos permitirá el ingreso de equipos y el control de ingreso y salidas de equipos.

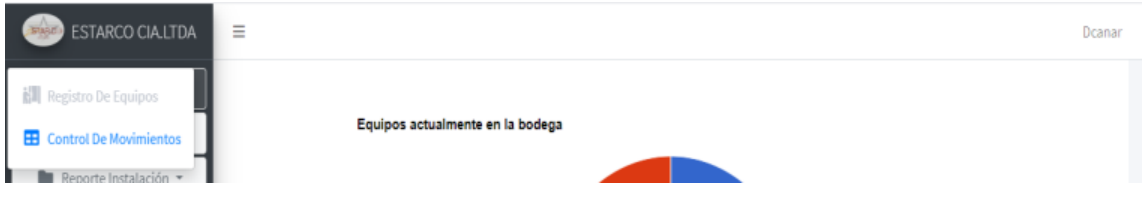

*Figura 84 Gestión de equipos* 

En registro de equipos nos permite registrar y aumentar el stock de los equipos para aumentar el inventario.

| $\blacksquare$ Reportes $\blacktriangleright$ |                        |              | <b>REGISTRO DE EQUIPOS</b>         |                             |                                    |
|-----------------------------------------------|------------------------|--------------|------------------------------------|-----------------------------|------------------------------------|
| Reporte Instalación -                         | Nombre del supervisor: |              |                                    |                             |                                    |
|                                               | David Canar            |              | <b>EQUIPOS EXISTENTES</b>          |                             |                                    |
|                                               | Proveedor:             |              |                                    |                             |                                    |
|                                               | Seleccionar uno        | $\sim$       | Nombre del equipo:                 | <b>Cantidad disponible:</b> | <b>Detalle:</b>                    |
|                                               | Tipo de equipo:        |              | Generador eléctrico                | 6                           | Generador eléctrico                |
|                                               | Seleccionar uno        | $\checkmark$ | cummins Diesel                     |                             | cummins Diésel                     |
|                                               | Serial:                |              | Generador eléctrico<br>cummins gas | 5                           | Generador eléctrico<br>cummins gas |
|                                               | Fecha:                 |              |                                    |                             |                                    |
|                                               | 2020/07/15             |              |                                    |                             |                                    |
|                                               | Nombre del equipo:     |              |                                    |                             |                                    |
|                                               | $\Box$                 |              |                                    |                             |                                    |
|                                               | Nombre del equipo      |              |                                    |                             |                                    |

*Figura 85* Ingreso de equipos supervisor

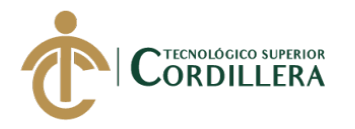

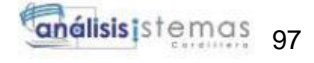

En caso de que el equipo exista seleccionaremos la caja que se encuentra debajo de nombre del equipo y se nos llenara el detalle del equipo.

| Tipo de equipo:                    |                          |                            |                     |
|------------------------------------|--------------------------|----------------------------|---------------------|
|                                    | Generador eléctrico      | 49                         | Generador eléctrico |
| Seleccionar uno                    | $\sim$<br>cummins Diesel |                            | cummins Diésel      |
| <b>Sectals</b>                     | Generador eléctrico      | $\mathcal{F}_{\mathbf{L}}$ | Generador eléctrico |
|                                    | cummins gas              |                            | cummins gas         |
| Pechac                             |                          |                            |                     |
| 2020/07/15                         |                          |                            |                     |
| Nombre del equipo:                 |                          |                            |                     |
|                                    |                          |                            |                     |
| Generador eléctrico cummins Diesel | $\sim$                   |                            |                     |
| Cantidad:                          |                          |                            |                     |
| $\mathbf{1}$                       |                          |                            |                     |
| <b>Dotalie:</b>                    |                          |                            |                     |
| Generador eléctrico cummins Diésel |                          |                            |                     |
|                                    |                          |                            |                     |

*Figura 86* Ingreso de equipos existente supervisor

En el control de movimientos nos permitirá visualizar las entradas y salidas que se

realiza atraves de la búsqueda con el nombre y agregando un rango de fechas.

| <b>ESTARCO CIA.LTDA</b> | $\equiv$                     |                       |                                             |                       |                                             |                               |                       |                                          |                      | Dcanar         |
|-------------------------|------------------------------|-----------------------|---------------------------------------------|-----------------------|---------------------------------------------|-------------------------------|-----------------------|------------------------------------------|----------------------|----------------|
| Gestion De Equipos      |                              |                       |                                             |                       |                                             | <b>CONTROL DE MOVIMIENTOS</b> |                       |                                          |                      |                |
| Reportes *              |                              |                       |                                             |                       |                                             |                               |                       |                                          |                      |                |
| Reporte Instalación +   | Equipos:                     |                       |                                             |                       | Fecha inicio:                               |                               | Fecha Fin:            |                                          |                      |                |
|                         | Seleccionar                  |                       |                                             |                       | $\mathcal{M}$<br>dd/mm/aaaa                 |                               | ▭                     | dd/mm/aaaa                               |                      | ▭<br>$\alpha$  |
|                         | <b>ENTRADAS</b>              |                       |                                             |                       |                                             | <b>SALIDAS</b>                |                       |                                          |                      |                |
|                         | Identificación<br>del equipo | Fecha de<br>entrada   | Nombre del<br>equipo                        | Cantidad<br>Ingresoda | <b>Detalle</b>                              | Identificación<br>del equipo  | Fecha de<br>salida    | Nombre del<br>equipo                     | Cantidad<br>retirada | <b>Detaile</b> |
|                         | cum-20208                    | 08/07/2020<br>0.00100 | Generador<br>eléctrico<br>cummina<br>Dresel | A.                    | Generador<br>eléctrico<br>cummina<br>Diésel | cum-20203                     | 14/07/2020<br>0100100 | Generador<br>eléctrico<br>cummins Diesel | $\mathbf{r}$         | Generador      |

*Figura 87* Control de movimientos supervisor

En Reportes y reporte instalación podremos observar los reportes de entrada, equipos, salidas y el reporte de instalación, los cuales se pueden observar un general y uno por búsqueda.

| <b>ESTARCO CIALTDA</b>                        | $\equiv$                                                                                                    | Dcanar |
|-----------------------------------------------|----------------------------------------------------------------------------------------------------|--------|
| Gestion De Equipos                            | <b>Buscar por fecha</b>                                                                                                    |        |
| $\blacksquare$ Reportes $\blacktriangleright$ | $P1$ 0 $\Theta$<br>咼<br>$\det$ $\Rightarrow$<br>昼し<br>1<1<br>100%<br>$\check{~}$                                                           |        |
| Reporte Instalación -                         | <b>STARC</b><br><b>STARC</b><br><b>Registro De Instalaciones</b>                                                                           |        |
|                                               | Hora finalizada Cliente<br>Nombre del equipo<br>Cantidad Fecha<br><b>Técnico</b><br>Hora de<br><b>Observaciones</b><br><b>Section Ford</b> |        |

*Figura 88* Reportes del supervisor

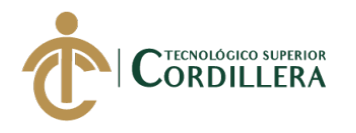

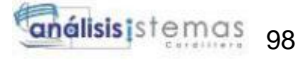

## **Modulo del técnico**

En este módulo tendremos acceso a realizar el registro del cliente, realizar la

instalación y buscar una ruta referencial.

| & Clientes<br>X Instalación<br><b>IU</b> Ubicación | ESTARCO CIALITDA E | Jocanar |
|----------------------------------------------------|--------------------|---------|
|                                                    |                    |         |
|                                                    |                    |         |
|                                                    |                    |         |

*Figura 89* Menú principal técnico

En la pantalla del cliente podremos ingresar los datos de la entidad o persona a la que se le realizara la instalación.

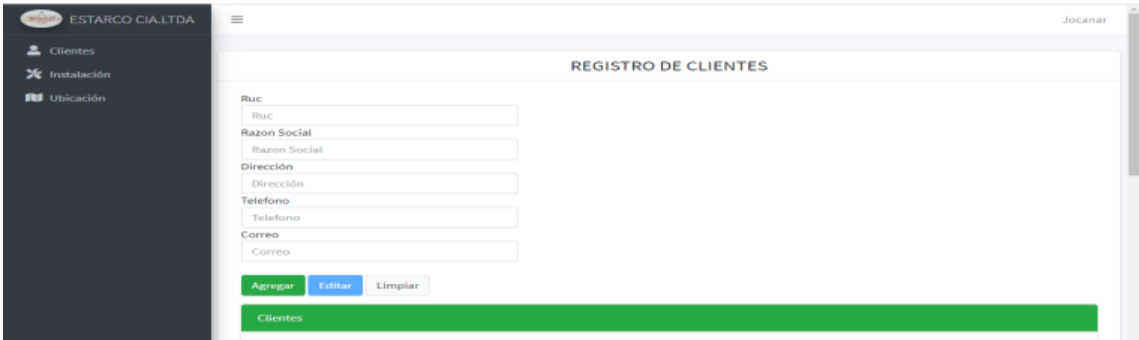

*Figura 90* Registro del cliente

En la pantalla de la instalación podremos realizar el retiro del equipo al presionar

el botón azul con la palabra agregar equipos.

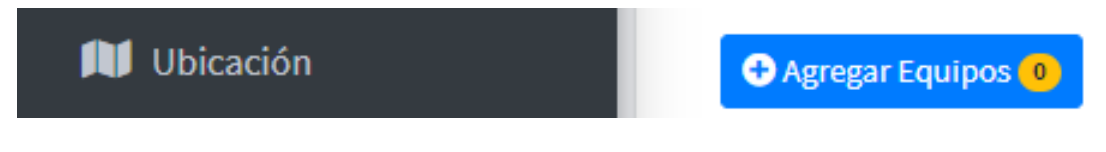

*Figura 91* Botón de agregar más equipos

En la pantalla siguiente que se muestra se procederá a realizar el retiro del equipo para la instalación correspondiente.

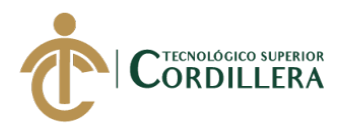

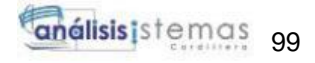

| $\triangle$ Clier<br>☆ Insta<br><b>AGREGAR EQUIPOS</b><br>$\blacksquare$<br><b>AU Ubic</b><br>Cantidad:<br><b>Equipe:</b><br>Fechac<br>Usuario:<br>$\sim$<br>Josue Canar<br>Seleccionar<br>2020/07/15<br>$\overline{1}$<br>Serial:<br>Detaile:<br><b>O</b> Agregar | <b>STANTING</b> | ESTADOS CIA ITRA<br>$\qquad \qquad =$ |  | Jocanar<br>$\times$ |
|----------------------------------------------------------------------------------------------------|-----------------|---------------------------------------|--|---------------------|
|                                                                                                    |                 |                                       |  |                     |
|                                                                                                    |                 |                                       |  |                     |
|                                                                                                    |                 |                                       |  |                     |
|                                                                                                    |                 |                                       |  |                     |
|                                                                                                    |                 |                                       |  |                     |
|                                                                                                    |                 |                                       |  |                     |
|                                                                                                    |                 |                                       |  |                     |
|                                                                                                    |                 |                                       |  |                     |
|                                                                                                    |                 |                                       |  |                     |
|                                                                                                    |                 |                                       |  |                     |
|                                                                                                    |                 | <b>EQUIPOS DE SALIDA</b>              |  |                     |

*Figura 92* Registro de equipos de salida técnico

Después de haber retirado el equipo podremos llenar los datos de la instalación con sus respectivos detalles y observaciones, podremos editar, finalizar y cancelar la instalación.

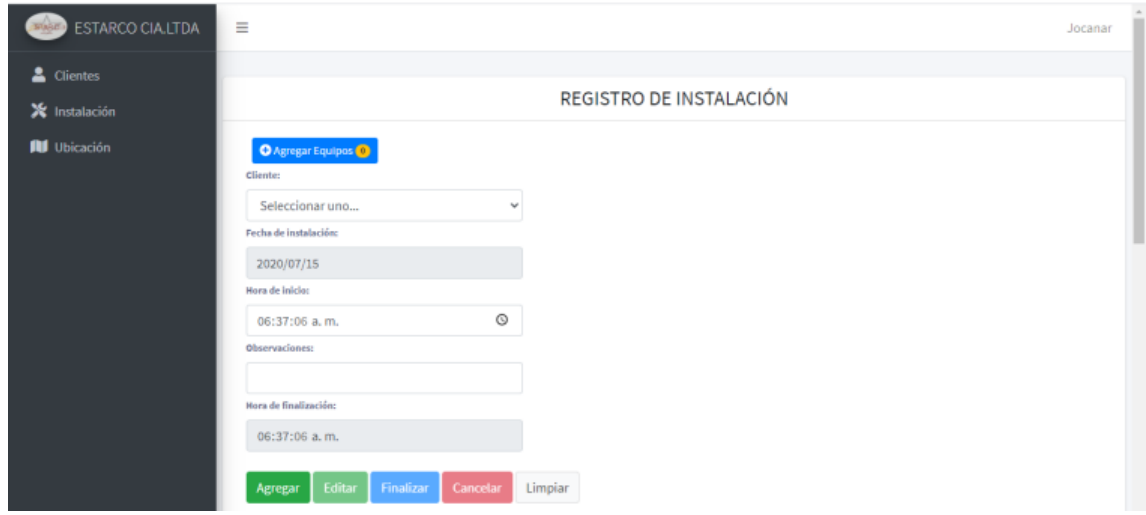

*Figura 93* Registro de instalación técnico

En ubicaciones tendremos un mapa referencial, que se podrá realizar la búsqueda

de las direcciones de los clientes mostrándonos en el mapa.

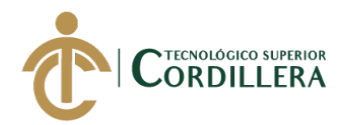

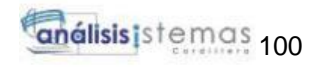

| X Instalación       | <b>UBICACIONES</b><br>Maps referencial                                                                                     |                                |                       |             |              |                            |
|---------------------|----------------------------------------------------------------------------------------------------|--------------------------------|-----------------------|-------------|--------------|----------------------------|
| <b>RU</b> Ubicación |                                                                                                    |                                |                       |             |              |                            |
|                     | Quito 170104, Ecuador                                                                                                    | <b>UBICACIONES REGISTRADAS</b> |                       |             |              |                            |
|                     | <b>Contract Contract</b><br>Farmaente<br>$\mathbf{e}^{\mathbf{r}}$<br>E<br>$F - T$<br>$L \rightarrow$                      |                                | Dirección:            | Latitud:    | Longitud:    | Cliente:                   |
|                     | 10R<br>E<br>LAS ACA<br>$\mu_{11}$<br>ACION<br>A<br>ZALDUMB                                                                 | Seleccionar                    | Quito 170138, Ecuador | $-0.154984$ | $-78.488400$ | Comercial "La gran bodega" |
|                     | $129$ zamora $\Theta$<br>srook John<br>EMPLEADOS<br>÷<br>4C<br>Jun Painbox<br><b>MALBONADO</b><br>$\overline{\phantom{a}}$ |                                |                       |             |              |                            |
|                     | Go salationism the Course of Northern problems de Mass<br><b>Clientes</b>                                                  |                                |                       |             |              |                            |
|                     | Seleccionar uno<br>$\checkmark$                                                                                            |                                |                       |             |              |                            |
|                     | Latatitud:                                                                                                    |                                |                       |             |              |                            |
|                     | $-0.154984$                                                                                                    |                                |                       |             |              |                            |
|                     | Longitud:                                                                                                    | <b>ALC:</b>                    |                       |             |              |                            |

*Figura 94* Mapa referencial técnico

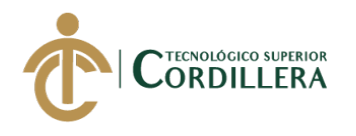

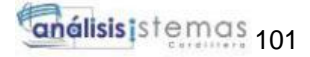

**Anexo E** (Manual técnico)

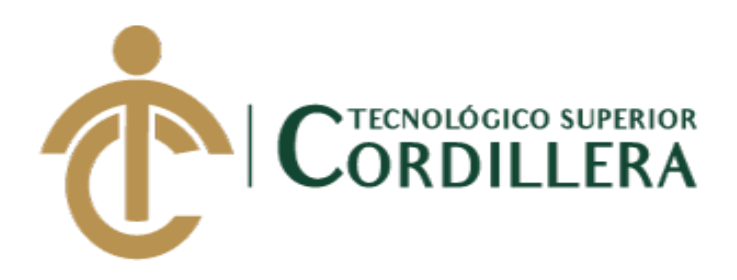

**CARRERA DE ANÁLISIS DE SISTEMAS**

# **SISTEMATIZACIÓN DE CONTROL DE INVENTARIOS MEDIANTE UN APLICATIVO WEB PARA LA MICROEMPRESA ESTARCO CIA.LTDA. UBICADA EN QUITO, OCTUBRE 2019-MARZO 2020.**

**MANUAL TÉCNICO**

**AUTOR: Cañar Muñoz Johann David**

**TUTOR: Ing. Lino Cajas**

**Quito, 2020**

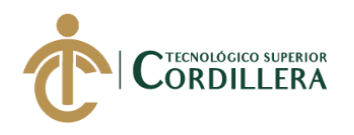

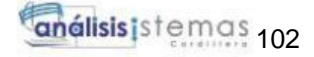

# **Manual Técnico**

## **1.01. Introducción**

El manual está dirigido a las personas que tienen conocimientos técnicos, con el

fin de proporcionar el código del sistema web como el de la base datos, el que permitirá

ver de qué manera esta realizado el sistema.

## **1.02. Objetivos**

Mostar la funcionalidad técnica del aplicativo web y la estructura que se maneja.

**Contenido**

## **2.01. Script Base de datos**

## **Estructura para la creación de la base de datos:**

create database JDCM\_Estarco3 use JDCM\_Estarco3

## **Estructura de la tabla "Tbl\_JDCM\_TipoUsu"**

create table Tbl\_JDCM\_TipoUsu( Tusu\_Id int primary key identity (1,1), Tusu Nombre varchar(50), Tusu\_Estado char(1)  $\lambda$ 

# **Estructura de la tabla "Tbl\_JDCM\_Usuario"**

create table Tbl\_JDCM\_Usuario ( Usu $\Box$ Id int primary key identity  $(1,1)$ , Usu\_Cedula varchar (13), Usu\_Nombres varchar (100), Usu\_ApeP varchar (50), Usu\_ApeM varchar (50), Usu\_Direccion varchar (500), Usu\_Telefono int, Usu\_NombreUsu varchar (50), Usu\_Contrasena varchar (50), Usu\_TipoId int, Usu\_Correo varchar(50),

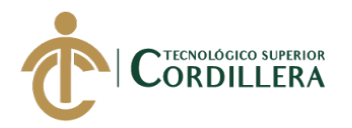

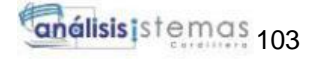

Usu\_Estado char(1) )

# **Estructura de la tabla "Tbl\_JDCM\_Proveedor"**

Create table Tbl\_JDCM\_Proveedor ( Pro\_Id int primary key identity (1,1), Pro Ruc varchar (13), Pro\_Nombre varchar (100), Pro\_RazonSocial varchar (100), Pro\_Direccion varchar (500), Pro Telefono int, Pro Estado char(1)  $\mathcal{L}$ 

## **Estructura de la tabla "Tbl\_JDCM\_TipoEquipo"**

create table Tbl\_JDCM\_TipoEquipo ( Tip Id int primary key identity  $(1,1)$ , Tip\_NombreCategoria varchar (100), Tip\_Detalle varchar (100), Tip\_Estado char(1)  $\lambda$ 

# **Estructura de la tabla "Tbl\_JDCM\_EntradaEquipo"**

create table Tbl\_JDCM\_EntradaEquipo ( Ent $Id$  int primary key identity $(1,1)$ , Ent\_UsuId int, Ent\_ProId int, Ent\_TipId int, Ent Fecha date, Ent\_NombreEquipo varchar (100), Ent\_Cantidad int, Ent\_PrecioEquipo float, Ent\_Total float, Ent\_Detalle varchar (100), Ent\_Estado char (1)  $\mathcal{L}$ 

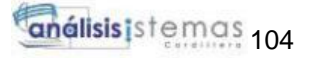

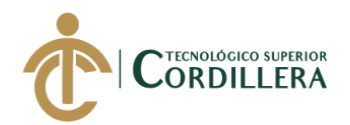

# **Estructura de la tabla "Tbl\_JDCM\_InventarioEquipo"**

create table Tbl\_JDCM\_InventarioEquipo ( Inv $Id$  int primary key identity $(1,1)$ , Inv\_NombreEquipo varchar(100), Inv\_PrecioEquipo float, Inv\_Stock\_Cantidad int, Inv\_Detalle varchar (100), Inv\_Estado char (1)  $\mathcal{L}$ 

## **Estructura de la tabla "Tbl\_JDCM\_SalidaEquipo"**

create table Tbl\_JDCM\_SalidaEquipo ( Sal\_Id int primary key identity $(1,1)$ , Sal\_UsuId int, Sal\_InvId int, Sal Fecha date, Sal\_Cantidad int, Sal Precio float, Sal Total float, Sal Detalle varchar (100), Sal\_Estado char (1)

 $\mathcal{L}$ 

## **Estructura de la tabla "Tbl\_JDCM\_Instalacion"**

create table Tbl\_JDCM\_Instalacion ( Ins\_Id int primary key identity $(1,1)$ , Ins\_Cedula varchar (13), Ins\_Nombre varchar (50), Ins\_ApeP varchar (50), Ins\_ApeM varchar (50), Ins\_Direccion varchar (100), Ins Telefono int, Ins\_FechaInstalacion date, Ins\_SaliId int, Ins\_HoraInicio time, Isn\_Estado char(1)

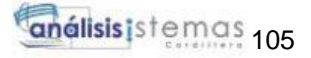

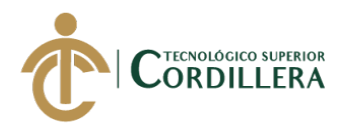

 $\mathcal{L}$ 

# **Estructura de la tabla "Tbl\_JDCM\_RutaTecnicoInstalacion"**

create table Tbl\_JDCM\_RutaTecnicoInstalacion ( Rut Id int primary key identity  $(1,1)$ , Rut\_NombreDireccion varchar (max), Rut\_Latitud varchar (500), Rut\_Longitud varchar (500), Rut\_InsId int, Rut Estado char $(1)$  $\lambda$ 

#### **Estructura de la clave foránea en la tabla "Tbl\_JDCM\_Usuario"**

alter table Tbl\_JDCM\_Usuario add foreign key (Usu\_TipoId) references Tbl\_JDCM\_TipoUsu (Tusu\_Id)

#### **Estructura de la clave foránea en la tabla "Tbl\_JDCM\_EntradaEquipo"**

alter table Tbl\_JDCM\_EntradaEquipo add foreign key (Ent\_UsuId) references Tbl\_JDCM\_Usuario (Usu\_Id)

alter table Tbl\_JDCM\_EntradaEquipo add foreign key (Ent\_ProId) references Tbl\_JDCM\_Proveedor (Pro\_Id)

 alter table Tbl\_JDCM\_EntradaEquipo add foreign key (Ent\_TipId) references Tbl\_JDCM\_TipoEquipo (Tip\_Id)

#### **Estructura de la clave foránea en la tabla "Tbl\_JDCM\_SalidaEquipo"**

alter table Tbl\_JDCM\_SalidaEquipo add foreign key (Sal\_UsuId) references Tbl\_JDCM\_Usuario (Usu\_Id)

 alter table Tbl\_JDCM\_SalidaEquipo add foreign key (Sal\_InvId) references Tbl\_JDCM\_InventarioEquipo (Inv\_Id)

#### **Estructura de la clave foránea en la tabla "Tbl\_JDCM\_Instalacion"**

alter table Tbl\_JDCM\_Instalacion add foreign key (Ins\_SaliId) references Tbl\_JDCM\_SalidaEquipo (Sal\_Id)

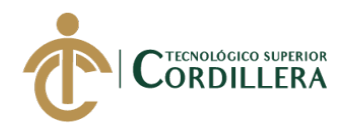

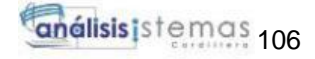

## **Estructura de la clave foránea en la tabla "Tbl\_JDCM\_RutTecnicoInstalacion"**

 alter table Tbl\_JDCM\_RutaTecnicoInstalacion add foreign key (Rut\_InsId) references Tbl\_JDCM\_Instalacion (Ins\_Id)

## **Procedimiento almacenado del "Usuario"**

create proc Mos\_Usuario as select \* from Tbl\_JDCM\_Usuario U inner join Tbl\_JDCM\_TipoUsu T on u.Usu TipoId=T.Tusu Id where u.Usu Estado='A' ;

#### **Procedimiento almacenado de la "Entrada de equipos"**

create proc Mos\_Entrada as select \* from Tbl\_JDCM\_EntradaEquipo e inner join Tbl JDCM Usuario u on e.Ent UsuId = u.Usu Id inner join Tbl JDCM Proveedor p on e.Ent ProId = p.Pro Id inner join Tbl\_JDCM\_TipoEquipo t on e.Ent\_TipId = t.Tip\_Id

where e.Ent  $Estado = 'A';$ 

#### **Procedimiento almacenado de la "Instalación"**

create proc Mos\_Instalacion as select \* from Tbl\_JDCM\_Instalacion i inner join Tbl\_JDCM\_SalidaEquipo s on i.Ins  $Salild = s.Sal$  Id where i.Isn Estado = 'A';

#### **Procedimiento almacenado de la "Finalización de la instalación"**

create proc Mos\_InstalacionFin as select \* from Tbl\_JDCM\_Instalacion i inner join Tbl\_JDCM\_SalidaEquipo s on i.Ins\_SaliId = s.Sal\_Id where i.Isn\_Estado  $\langle \rangle$  T;

#### **Procedimiento almacenado de la "Salida de equipos"**

create proc Mos\_Salida as select \* from Tbl\_JDCM\_SalidaEquipo s

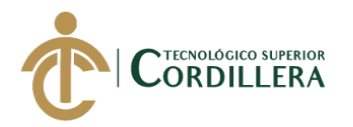

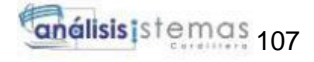

inner join Tbl\_JDCM\_Usuario u on s.Sal\_UsuId = u.Usu\_Id inner join Tbl\_JDCM\_InventarioEquipo i on s.Sal\_InvId = i.Inv\_Id where  $s.Sal$  Estado = 'A'

## **Procedimiento almacenado de la "Ruta"**

create proc Mos\_Ruta as select \* from Tbl\_JDCM\_RutaTecnicoInstalacion r inner join Tbl JDCM Instalacion i on r.Rut InsId  $=$  i.Ins Id where  $r.Rut\_Estado = 'A';$ 

#### **Procedimiento almacenado del "Inventario"**

create proc Mos\_Inventario as select \* from Tbl\_JDCM\_InventarioEquipo i where i.Inv\_Estado = 'A';

## **Procedimiento almacenado para "Actualizar el stock de los equipos"**

create proc Actualizar\_Stock @Ent\_NombreEquipo varchar (100), @Ent\_Cantidad int as update Tbl\_JDCM\_InventarioEquipo set Inv\_Stock\_Cantidad = Inv\_Stock\_Cantidad + @Ent\_Cantidad where Inv\_NombreEquipo = @Ent\_NombreEquipo ;

#### **2.02. Código del sistema ESTARCO.CIA.LTDA**

#### **Módulo de seguridad:**

**Clase**

```
using System;
using System.Collections.Generic;
using System.Linq;
using System.Text;
using System.Threading.Tasks;
using System.Data.Linq;
using Jdcm_Capa_Datos;
namespace Jdcm_Capa_Negocios
{
     public class CN_UsuarioLogin
```
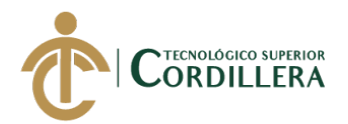

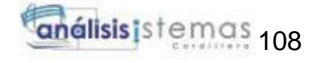

```
 {
         // instaciamos la capa datos el dbml para usar las consultas 
         public static Data_EstarcoDataContext dc = new 
Data_EstarcoDataContext();
         //metodo para retonar todos los datos de forma de una lista 
         public static List<Tbl_JDCM_Usuario> Obtener_Usuario()
         {
            var Lista = dc.Tbl JDCM Usuario.Where(usu => usu.Usu Estado ==
'A');
             return Lista.ToList();
         }
         //metodo para verificar credenciales 
         public static bool Autenticar(string nombre, string contra)
         {
             var auto = dc.Tbl_JDCM_Usuario.Any(usu => usu.Usu_Estado == 
'A' & usu.Usu_NombreUsu.Equals(nombre)
             & usu.Usu_Contrasena.Equals(contra));
             return auto;
         }
         //metodo para verificar usuarios en especifico credenciales
        public static Tbl JDCM Usuario Autenticar Login(string nombre,
string contra)
         {
             var n_login = dc.Tbl_JDCM_Usuario.Single(usu => usu.Usu_Estado 
== 'A' & usu.Usu_NombreUsu.Equals(nombre) & 
usu.Usu_Contrasena.Equals(contra));
             return n_login;
         }
         //metodo para autenticar usuario 
         public static bool Autenticar_usuario(string Usuario)
         {
             var Aut_Usu = dc.Tbl_JDCM_Usuario.Any(usu => usu.Usu_Estado == 
'A' & usu.Usu NombreUsu.Equals(Usuario));
             return Aut_Usu;
         }
     }
}
```
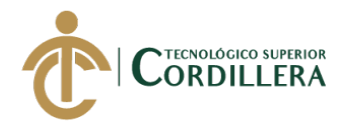

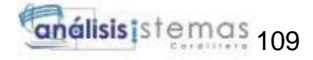

## **Controlador**

```
namespace Jdcm_Capa_Presentacion
{
   public partial class Jdcm_Login : System.Web.UI.Page
\{ protected void Page_Load(object sender, EventArgs e)
      {
      }
      private void Ingresar()
\left\{\begin{array}{ccc} \end{array}\right\} lbl_Mensajes.Visible = false;
         if (string.IsNullOrEmpty(txt_Nombre.Text))
         {
          lbl Mensajes. Visible = true;
           lbl_Mensajes.Text = "Ingrese su nombre de usuario";
           return;
         }
         if (string.IsNullOrEmpty(txt_Contrasena.Text))
\{lbl Mensajes. Visible = true;
           lbl_Mensajes.Text = "Ingrese su Password";
           return;
 }
         bool UsuarioExiste = 
CN_UsuarioLogin.Autenticar_usuario(txt_Nombre.Text);
         {
           if (UsuarioExiste)
\{ bool existe = CN_UsuarioLogin.Autenticar(txt_Nombre.Text, 
txt_Contrasena.Text);
\left\{ \begin{array}{c} 1 & 1 \\ 1 & 1 \end{array} \right\} //Variable de tipo Objeto
                 if (existe)
\left\{ \begin{array}{c} 1 & 1 \\ 1 & 1 \end{array} \right\} Tbl_JDCM_Usuario usuario = new Tbl_JDCM_Usuario();
                    usuario = 
CN_UsuarioLogin.Autenticar_Login(txt_Nombre.Text, txt_Contrasena.Text);
                    int tUsuario = Convert.ToInt32(usuario.Usu_TipoId);
```
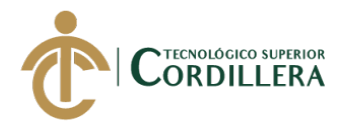

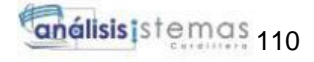

```
if (tUsuario == 1)
\{ Session["Admin"] = txt_Nombre.Text;
Response.Redirect("~/Estarco_Crud/Jdcm_EntradaEquipo.aspx");
 }
              if (tUsuario == 2)
\{ Session["Supervisor"] = txt_Nombre.Text;
Response.Redirect("~/Estarco_ReglasNegocioSup/Jdcm_SupEntradasEquipos.as
px");
 }
              if (tUsuario == 3)
\{Session['Tecnico'] = txt Nombre.Text;
Response.Redirect("~/Estarco_ReglasNegociosTec/Jdcm_TecInstalacion.aspx");
 }
 }
             else
\{ int intentos = Convert.ToInt32(Session["intentos"]);
              if (intentos < 3)
\{lb Mensajes. Visible = true;
                 lbl_Mensajes.Text = "Contrasena Incorrecta";
                 intentos++;
                Session["intentos"] = intentos;
                lbl Intentos.Text = Convert.ToString(intentos);
                 return;
 }
               else
\{lbLMensajes. Visible = true;
                 lbl_Mensajes.Text = "Ha excedido el numero de intentos";
                btn Ingreso.Enabled = false;
                 return;
 }
```
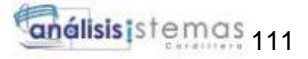

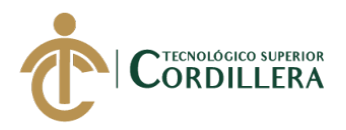

```
 }
 }
 }
         else
\{ lbl_Mensajes.Visible = true;
           lbl_Mensajes.Text = "El usuario no existe";
         }
       }
     }
     protected void btn_Ingreso_Click(object sender, EventArgs e)
 {
       Ingresar();
     }
   }
}
```
## **Entrada de equipos:**

#### **Clase**

```
using System;
using System.Collections.Generic;
using System.Linq;
using System.Text;
using System.Threading.Tasks;
using Jdcm_Capa_Datos;
namespace Jdcm_Capa_Negocios
{
  public class CN_EntradaEquipo
   {
```

```
 public static Data_EstarcoDataContext dc = new 
Data_EstarcoDataContext();
```
 public static List<Mos\_EntradaResult> Obetener\_EntradaEquipo() { var lista = dc.Mos\_Entrada();

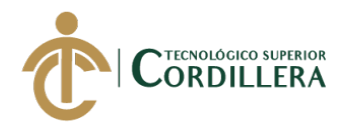

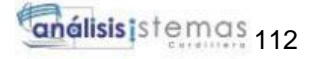

```
 return lista.ToList();
      }
     //metodo para poder obetener el id del Usuario
      public static Tbl_JDCM_EntradaEquipo Obtener_EntradaId(int Id)
\left\{\begin{array}{ccc} \end{array}\right\} var Ent_Id = dc.Tbl_JDCM_EntradaEquipo.FirstOrDefault(Ent => 
Ent.Ent_Id == Id && Ent.Ent_Estado.Equals('A'));
        return Ent_Id;
      }
     //metodo para traer el usuario por nombre
      public static Tbl_JDCM_EntradaEquipo Obtener_EntradaNombre(string 
Nombre)
      {
        var EntNom = dc.Tbl_JDCM_EntradaEquipo.FirstOrDefault(Ent => 
Ent.Ent_NombreEquipo.Equals(Nombre) && Ent.Ent_Estado == 'A');
        return EntNom;
      }
     //metodo para autenticar que el usuario no se dupliquen 
     public static bool Autenticar_Entrada(string Nombre)
 {
        var auto = dc.Tbl_JDCM_EntradaEquipo.Any(Ent => 
Ent.Ent_NombreEquipo.Equals(Nombre));
        return auto;
      }
     //metodo para insertar,modificar y eliminar 
      public static void Guardar_Entradas(Tbl_JDCM_EntradaEquipo Ent)
      {
        try
\{ Ent.Ent_Estado = 'A';
           dc.Tbl_JDCM_EntradaEquipo.InsertOnSubmit(Ent);
           dc.SubmitChanges();
        }
        catch (Exception ex)
        {
```
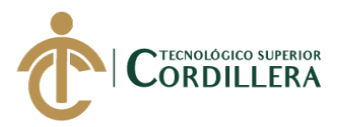

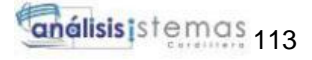

```
 throw new ArgumentException("Los datos no han sido guardados 
\langlebr>" + ex.Message);
        }
      }
     public static void Modificar_Entrada(Tbl_JDCM_EntradaEquipo Ent)
      {
        try
 {
          dc.SubmitChanges();
 }
        catch (Exception ex)
        {
          throw new ArgumentException("Los datos han sido modificafos 
\langlebr>" + ex.Message);
        }
      }
     public static Tbl_JDCM_InventarioEquipo Cargar_IdInve(string Nombre)
      {
        var NomEqui = dc.Tbl_JDCM_InventarioEquipo.FirstOrDefault(Equi => 
Equi.Inv_NombreEquipo.Equals(Nombre));
        return NomEqui;
      }
     public static void Actualizar_Stock(string Nombre, int Cantidad)
      {
        try
\{ dc.Actualizar_Stock(Nombre, Cantidad);
 }
        catch (Exception)
 {
```
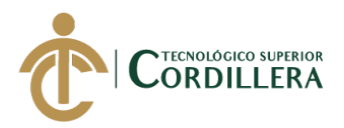

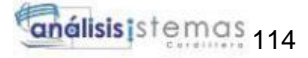

```
 throw;
         }
     }
 }
```
## **Controlador**

}

```
namespace Jdcm_Capa_Presentacion.Estarco_Crud
{
   public partial class Jdcm_EntradaEquipo : System.Web.UI.Page
\{ public string msg_Entrada;
      public string msg_Entra;
      protected void Page_Load(object sender, EventArgs e)
\left\{\begin{array}{ccc} \end{array}\right\}Session.Timeout = 1;
        if (!IsPostBack)
        {
           Cargar_EntradaEquipo();
           Cargar_DdlUsuario();
          Cargar_DdlProveedor();
           Cargar_DdlTipoEquipo();
         }
      }
      private void Cargar_EntradaEquipo()
 {
        List<Mos_EntradaResult> Lista_Entrada = new 
List<Mos_EntradaResult>();
        Lista_Entrada = CN_EntradaEquipo.Obetener_EntradaEquipo();
        if (Lista_Entrada != null)
        {
           Grv_Entrada.DataSource = Lista_Entrada;
          Grv_Entrada.DataBind();
         }
      }
      private void Cargar_DdlUsuario()
      {
       List<Mos_UsuarioResult> lista_Usu = CN_Usuario.Obetener_Usuario();
        Ddl_EditUsu.DataSource = lista_Usu;
```
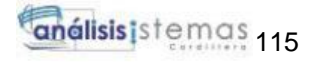

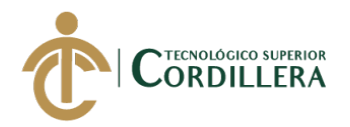

```
 Ddl_EditUsu.DataTextField = "Usu_NombreUsu";
       Ddl_EditUsu.DataValueField = "Usu_Id";
       Ddl_EditUsu.DataBind();
        Ddl_CrearUsu.DataSource = lista_Usu;
        Ddl_CrearUsu.DataTextField = "Usu_NombreUsu";
        Ddl_CrearUsu.DataValueField = "Usu_Id";
       Ddl CrearUsu.DataBind();
      }
     private void Cargar_DdlProveedor()
\left\{\begin{array}{ccc} \end{array}\right\}List<Mos ProveedorResult> lista Prov =
CN_Proveedor.Obetener_Proveedor();
       Ddl_EditProve.DataSource = lista_Prov;
        Ddl_EditProve.DataTextField = "Pro_RazonSocial";
       Ddl EditProve.DataValueField = "Pro Id";
       Ddl_EditProve.DataBind();
       Ddl CrearProve.DataSource = lista Prov;
       Ddl CrearProve.DataTextField = "Pro_RazonSocial";
       Ddl CrearProve.DataValueField = "Pro Id";
        Ddl_CrearProve.DataBind();
      }
     private void Cargar_DdlTipoEquipo()
\left\{\begin{array}{ccc} \end{array}\right\}List\leqMos TipoEquipoResult> lista Tipo =
CN_TipoEquipo.Obetener_TipoEquipo();
        Ddl_EditTipoEqui.DataSource = lista_Tipo;
       Ddl_EditTipoEqui.DataTextField = "Tip_NombreCategoria";
       Ddl_EditTipoEqui.DataValueField = "Tip_Id";
        Ddl_EditTipoEqui.DataBind();
       Ddl CrearTipoEqui.DataSource = lista Tipo;
        Ddl_CrearTipoEqui.DataTextField = "Tip_NombreCategoria";
       Ddl CrearTipoEqui.DataValueField = "Tip_Id";
        Ddl_CrearTipoEqui.DataBind();
      }
     protected void Grv_Entrada_RowCommand(object sender, 
GridViewCommandEventArgs e)
     {
       int Usu \text{Codigo} = \text{Convert}.\text{ToInt32}(e.\text{CommandArgument}); if (e.CommandName.Equals("Editar"))
```
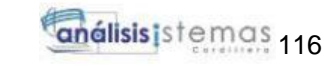

![](_page_134_Picture_1.jpeg)

```
\{Tbl JDCM EntradaEquipo Ent =CN_EntradaEquipo.Obtener_EntradaId(Usu_Codigo);
         hidd Id.Value = Convert.ToString(Usu Codigo);
          Ddl_EditUsu.SelectedValue = Convert.ToString(Ent.Ent_UsuId);
          Ddl_EditProve.SelectedValue = Convert.ToString(Ent.Ent_ProId);
         Ddl EditTipoEqui.SelectedValue = Convert.ToString(Ent.Ent TipId);
          Txt_EditFecha.Text = Convert.ToString(Ent.Ent_Fecha);
         Txt EditNombreEquipo.Text =
Convert.ToString(Ent.Ent_NombreEquipo);
          Txt_EditCantidad.Text = Convert.ToString(Ent.Ent_Cantidad);
         Txt EditPrecioEquipo.Text =
Convert.ToString(Ent.Ent_PrecioEquipo);
         Txt_EditTotal.Text = Convert.ToString(Ent.Ent_Total);
         Txt EditDetalle.Text = Convert.ToString(Ent.Ent Detalle);
          ScriptManager.RegisterStartupScript(this, this.GetType(), "modal",
              "$(document). ready(function(){$(\"#editar\"). 
\text{modal}(\text{``show''}); ; ; ; ; ; true);
 }
        else if (e.CommandName.Equals("Eliminar"))
        {
         Tbl JDCM EntradaEquipo Ent =CN_EntradaEquipo.Obtener_EntradaId(Usu_Codigo);
         if (Ent != null)\{ CN_EntradaEquipo.Eliminar_Entrada(Ent);
            Cargar_EntradaEquipo();
 }
        }
     }
     protected void Btn_Editar_Click(object sender, EventArgs e)
     {
        try
        {
         lbl MensajeEditar.Text = "";
          int Tp_Id = Convert.ToInt32(hidd_Id.Value);
          Tbl_JDCM_EntradaEquipo Ent = 
CN_EntradaEquipo.Obtener_EntradaId(Tp_Id);
          Ent.Ent_UsuId = Convert.ToInt32(Ddl_EditUsu.SelectedValue);
         Ent.Ent ProId = Convert.ToInt32(Ddl EditProve.SelectedValue);
          Ent.Ent_TipId = Convert.ToInt32(Ddl_EditTipoEqui.SelectedValue);
```
![](_page_135_Picture_0.jpeg)

![](_page_135_Picture_1.jpeg)

```
 Ent.Ent_Fecha = Convert.ToDateTime(Txt_EditFecha.Text);
         Ent.Ent NombreEquipo = Txt EditNombreEquipo.Text;
         Ent.Ent_Cantidad = Convert.ToInt32(Txt_EditCantidad.Text);
         Ent.Ent PrecioEquipo =Convert.ToInt32(Txt_EditPrecioEquipo.Text);
          Ent.Ent_Total = Convert.ToInt32(Txt_EditTotal.Text);
         Ent.Ent Detalle = Txt EditDetalle.Text;
          //llamamos al metodo de la capa de negocio
          CN_EntradaEquipo.Modificar_Entrada(Ent);
         msg Entra = "<div class=\"alert alert-success\"
role=\"alert\"><b>Mensaje: Se guardo exitosamente un registro</div>";
         Cargar_EntradaEquipo();
        }
        catch (Exception )
 {
         msg\_Entra = "< div class = \"alert alert - warning\"role=\"alert\"><b>Mensaje: No se pudo registrar los datos</div>";
          throw;
        }
      }
      protected void Btn_Guardar_Click(object sender, EventArgs e)
\left\{\begin{array}{ccc} \end{array}\right\} try
 {
         Lbl Mensaje.Text = ";
          Tbl_JDCM_EntradaEquipo Ent = new Tbl_JDCM_EntradaEquipo();
         Ent.Ent_UsuId = Convert.ToInt32(Ddl_CrearUsu.SelectedValue);
         Ent.Ent ProId = Convert.ToInt32(Ddl CrearProve.SelectedValue);
          Ent.Ent_TipId = Convert.ToInt32(Ddl_CrearTipoEqui.SelectedValue);
         Ent.Ent Fecha = Convert.ToDateTime(Txt CrearFecha.Text);
          Ent.Ent_NombreEquipo = Txt_CrearNombreEqui.Text;
         Ent.Ent Cantidad = Convert.ToInt32(Txt CrearCantidad.Text);
          Ent.Ent_PrecioEquipo = 
Convert.ToInt32(Txt_CrearPrecioEquipo.Text);
         Ent.Ent Total = Convert.Tolnt32(Txt CrearTotal.Text);Ent.Ent Detalle = Txt CrearDetalle.Text;
          CN_EntradaEquipo.Guardar_Entradas(Ent);
         var Inven =CN_EntradaEquipo.Cargar_IdInve(Txt_CrearNombreEqui.Text);
         if (Inven != null)
```
![](_page_136_Picture_0.jpeg)

![](_page_136_Picture_1.jpeg)

 $\{$  CN\_EntradaEquipo.Actualizar\_Stock(Txt\_CrearNombreEqui.Text, Convert.ToInt32(Txt\_CrearCantidad.Text));

```
 }
          else
\{ Tbl_JDCM_InventarioEquipo Inv = new 
Tbl_JDCM_InventarioEquipo();
            Inv.Inv NombreEquipo = Txt CrearNombreEqui.Text;
             Inv.Inv_PrecioEquipo = 
Convert.ToInt32(Txt_CrearPrecioEquipo.Text);
             Inv.Inv_Stock_Cantidad = 
Convert.ToInt32(Txt_CrearCantidad.Text);
             Inv.Inv_Detalle = Txt_CrearDetalle.Text;
             CN_Inventario.Guardar_Inventario(Inv);
           }
          msg_Entrada = "<div class=\"alert alert-success\" 
role=\"alert\"><b>Mensaje: Se guardo exitosamente un registro</div>";
          Cargar_EntradaEquipo();
         Txt_CrearCantidad.Text = "";
          Txt_CrearDetalle.Text = "";
          Txt_CrearNombreEqui.Text = "";
         Txt CrearPrecioEquipo.Text = "";
         Txt CrearTotal.Text = "";
        }
        catch (Exception )
\{msg_Entrada = "<div class=\lvert"alert alert-warning\lvert"
role=\"alert\"><b>Mensaje: No se pudo registrar los datos</div>";
          throw;
        }
      }
   }
}
```
![](_page_137_Picture_0.jpeg)

![](_page_137_Picture_1.jpeg)

## **Instalación:**

#### **Clase**

```
using System;
using System.Collections.Generic;
using System.Linq;
using System.Text;
using System.Threading.Tasks;
using Jdcm_Capa_Datos;
namespace Jdcm_Capa_Negocios
{
  public class CN_Instalacion
   {
     public static Data_EstarcoDataContext dc = newData_EstarcoDataContext();
      public static List<Mos_InstalacionResult> Obetener_InstalacionEquipos()
 {
       var lista = dc.Mos Instalacion();
        return lista.ToList();
      }
      public static List<Mos_InstalacionFinaResult> 
Obetener_InstalacionesEquipos()
      {
       var lista = dc.Mos_InstalacionFina();
        return lista.ToList();
      }
      //metodo para poder obetener el id del Usuario
      public static Tbl_JDCM_Instalacion Obtener_InstalacionId(int Id)
\left\{\begin{array}{ccc} \end{array}\right\} var Ent_Id = dc.Tbl_JDCM_Instalacion.FirstOrDefault(Ins =>Ins.Ins_Id 
== Id && Ins.Isn Estado.Equals('A'));
        return Ent_Id;
      }
      public static Tbl_JDCM_Instalacion Obtener_InstalacionIds(int Id)
\left\{\begin{array}{ccc} \end{array}\right\} var Ent_Id = dc.Tbl_JDCM_Instalacion.FirstOrDefault(Ins => Ins.Ins_Id 
== Id Ins.Isn_Estado.HasValue);
```
![](_page_138_Picture_0.jpeg)

![](_page_138_Picture_1.jpeg)

```
 return Ent_Id;
```

```
 }
```
//metodo para traer el usuario por nombre

```
 public static Tbl_JDCM_Instalacion Obtener_InstalacionNombre(string 
Nombre)
```

```
 {
        var EntNom = dc.Tbl_JDCM_Instalacion.FirstOrDefault( Ins => 
Ins.Ins_Nombre.Equals(Nombre) Ins.Isn_Estado == 'A');
        return EntNom;
      }
     //metodo para autenticar que el usuario no se dupliquen 
      public static bool Autenticar_Instalacion(string Cedula)
      {
        var auto = dc.Tbl_JDCM_Instalacion.Any(Ins => 
Ins.Ins_Cedula.Equals(Cedula));
        return auto;
      }
     //metodo para insertar,modificar y eliminar 
     public static void Guardar_Instalacion(Tbl_JDCM_Instalacion Ins)
 {
        try
\{Ins.Isn Estado = 'A'; dc.Tbl_JDCM_Instalacion.InsertOnSubmit(Ins);
          dc.SubmitChanges();
        }
        catch (Exception ex)
\{ throw new ArgumentException("Los datos no han sido guardados 
\langlebr>" + ex.Message);
        }
      }
```
public static void Modificar\_Instalacion(Tbl\_JDCM\_Instalacion Ins)

![](_page_139_Picture_0.jpeg)

![](_page_139_Picture_1.jpeg)

```
 {
        try
         {
           dc.SubmitChanges();
 }
        catch (Exception ex)
\{ throw new ArgumentException("Los datos han sido modificafos 
\langlebr>" + ex.Message);
         }
      }
      public static void Eliminar_Instalacion(Tbl_JDCM_Instalacion Ins)
 {
        try
\{Ins.Isn\_Estado = T'; dc.SubmitChanges();
         }
        catch (Exception ex)
         {
           throw new ArgumentException("Los datos se han borrado 
correctamente </br> " + ex.Message); }
      }
      public static void Cancelar_Instalacion(Tbl_JDCM_Instalacion Ins)
\left\{\begin{array}{ccc} \end{array}\right\} try
         {
          Ins.Isn Estado = 'C'; dc.SubmitChanges();
 }
        catch (Exception ex)
\{ throw new ArgumentException("La instalación se cancelo 
correctamente \langlebr> " + ex.Message);
         }
      }
```
![](_page_140_Picture_0.jpeg)

![](_page_140_Picture_1.jpeg)

```
 public static void Finalizar_Instalacion(Tbl_JDCM_Instalacion Ins)
\left\{\begin{array}{ccc} \end{array}\right\} try
         {
           Ins.Isn Estado = 'F'; dc.SubmitChanges();
 }
         catch (Exception ex)
 {
            throw new ArgumentException("La instalación finalizo correctamente 
</br> " + ex.Message);
         }
      }
   }
}
```
# **Controlador**

```
namespace Jdcm_Capa_Presentacion.Estarco_Crud
{
   public partial class Jdcm_Instalacion : System.Web.UI.Page
\{ public string msg_Instalacion;
      public string msg_Insta;
      protected void Page_Load(object sender, EventArgs e)
      {
       Session.Timeout = 1;
       Txt_CrearHoraIn.Text = DateTime.Now.ToString("hh:mm:ss");
        Txt_EditHoraFi.Text = DateTime.Now.ToString("hh:mm:ss");
        if (!IsPostBack)
\{Cargar_DdlEquipo();
           Cargar_Instalaciones();
         }
      }
      private void Cargar_Instalaciones()
\left\{\begin{array}{ccc} \end{array}\right\} List<Mos_InstalacionFinaResult> Lista_Entrada = new 
List<Mos_InstalacionFinaResult>();
        Lista_Entrada = CN_Instalacion.Obetener_InstalacionesEquipos();
        if (Lista_Entrada != null)
```
![](_page_141_Picture_0.jpeg)

![](_page_141_Picture_1.jpeg)

```
\{Grv_Instalaciones.DataSource = Lista_Entrada;
         Grv_Instalaciones.DataBind();
        }
      }
     private void Cargar_DdlEquipo()
\left\{\begin{array}{ccc} \end{array}\right\}List<Mos SalidaResult> lista Usu =
CN_SalidaEquipos.Obetener_SalidaEquipo();
        Ddl_EditEqui.DataSource = lista_Usu;
        Ddl_EditEqui.DataTextField = "Sal_Detalle";
       Ddl EditEqui.DataValueField = "Sal_Id";
       Ddl EditEqui.DataBind();
       Ddl CrearEquipo.DataSource = lista Usu;
       Ddl CrearEquipo.DataTextField = "Sal Detalle";
        Ddl_CrearEquipo.DataValueField = "Sal_Id";
        Ddl_CrearEquipo.DataBind();
      }
     protected void Grv_Instalaciones_RowCommand(object sender, 
GridViewCommandEventArgs e)
\left\{\begin{array}{ccc} \end{array}\right\} int Usu_Codigo = Convert.ToInt32(e.CommandArgument);
        if (e.CommandName.Equals("Editar"))
\{Tbl JDCM Instalacion Ent =CN_Instalacion.Obtener_InstalacionIds(Usu_Codigo);
         hidd Id.Value = Convert.ToString(Usu Codigo);
         Txt EditCedula.Text = Convert.ToString(Ent.Ins Cedula);
         Txt EditNombre.Text = Convert.ToString(Ent.Ins Nombre);
          Txt_EditApeP.Text = Convert.ToString(Ent.Ins_ApeP);
         Txt_EditApeM.Text = Convert.ToString(Ent.Ins_ApeM);
          Txt_EditDireccion.Text = Convert.ToString(Ent.Ins_Direccion);
         Txt EditTelefono.Text = Convert.ToString(Ent.Ins Telefono);
          Txt_EditFechaIns.Text = Convert.ToString(Ent.Ins_FechaInstalacion);
         Ddl EditEqui.SelectedValue = Convert.ToString(Ent.Ins SaliId);
          Txt_EditIni.Text = Convert.ToString(Ent.Ins_HoraInicio);
         Txt EditObser.Text = Convert.ToString(Ent.Ins Observaciones);
          Txt_EditHoraFi.Text = Convert.ToString(Ent.Ins_HoraFin);
          ScriptManager.RegisterStartupScript(this, this.GetType(), "modal",
             "\$(document).ready(function() {\$(\`#editar\`).modal(\`show\`);});",
true);
        }
```
![](_page_142_Picture_0.jpeg)

![](_page_142_Picture_1.jpeg)

```
 else if (e.CommandName.Equals("Eliminar"))
        {
         Tbl JDCM Instalacion Ent =CN_Instalacion.Obtener_InstalacionIds(Usu_Codigo);
         if (Ent := null)\{CN_Instalacion.Eliminar_Instalacion(Ent);
            Cargar_Instalaciones();
 }
        }
     }
     protected void Btn_Editar_Click(object sender, EventArgs e)
     {
       try
        {
         //TimeSpan hrlni = Convert.ToDateTime(Txt_EditIni).TimeOfDay;//TimeSpan hrfin =Convert.ToDateTime(Txt_EditHoraFi).TimeOfDay;
          lbl_MensajeEditar.Text = "";
         int Tp_Id = Convert.ToInt32(hidd_Id.Value);
         Tbl JDCM Instalacion Ent =CN_Instalacion.Obtener_InstalacionIds(Tp_Id);
          Ent.Ins_Cedula = Txt_EditCedula.Text;
         Ent.Ins Nombre = Txt EditNombre.Text;
          Ent.Ins_ApeP = Txt_EditApeP.Text;
          Ent.Ins_ApeM = Txt_EditApeM.Text;
          Ent.Ins_Direccion = Txt_EditDireccion.Text;
         Ent.Ins Telefono =Convert.ToInt32(String.IsNullOrEmpty(Txt_EditTelefono.Text) ? "0" : 
Txt_EditTelefono.Text);
         Ent.Ins FechaInstalacion =Convert.ToDateTime(Convert.ToDateTime(Txt_EditFechaIns.Text).ToString("y
yyy-MM-dd"));
          Ent.Ins_SaliId = Convert.ToInt32(Ddl_EditEqui.SelectedValue);
          Ent.Ins_HoraInicio = 
Convert.ToDateTime(Txt_EditIni.Text).TimeOfDay;
          Ent.Ins_Observaciones = Txt_EditObser.Text;
         Ent.Ins Horafin =Convert.ToDateTime(Txt_EditHoraFi.Text).TimeOfDay;
```
![](_page_143_Picture_0.jpeg)

![](_page_143_Picture_1.jpeg)

```
 //llamamos al metodo de la capa de negocio
          CN_Instalacion.Modificar_Instalacion(Ent);
         msg Instalacion = "<div class=\"alert alert-success\"
role=\"alert\"><b>Mensaje: Se guardo exitosamente un registro</div>";
         Cargar_Instalaciones();
        }
        catch (Exception)
        {
         msg Instalacion = "<div class=\"alert alert-warning\"
role=\"alert\"><b>Mensaje: No se pudo registrar los datos</div>";
          throw;
        }
     }
     protected void Btn_Guardar_Click(object sender, EventArgs e)
     {
        bool cedulaCorrecta = 
CN_Cedula.Cedula_Correcta(Txt_CrearCedula.Text);
        if (cedulaCorrecta)
        {
          bool Ced_Ocupado = 
CN_Instalacion.Autenticar_Instalacion(Txt_CrearCedula.Text);
          if (Ced_Ocupado)
\{msg Insta = "\langlediv class=\"alert alert-info\"
role=\"alert\"><b>Mensaje: Ya extiste un proveedor registrado con la cedula
 + Txt_CrearCedula.Text + "<b>5</b> + \frac{1}{2}";
 }
          else
\{ try
\{Lbl Mensaje.Text = ";
               Tbl_JDCM_Instalacion Ent = new Tbl_JDCM_Instalacion();
               Ent.Ins_Cedula = Txt_CrearCedula.Text;
              Ent.Ins Nombre = txt CrearCliente. Text; Ent.Ins_ApeP = Txt_CrearApeP.Text;
               Ent.Ins_ApeM = Txt_CrearApeM.Text;
               Ent.Ins_Direccion = Txt_CrearDirec.Text;
               Ent.Ins_Telefono = 
Convert.ToInt32(String.IsNullOrEmpty(Txt_CrearTelefono.Text) ? "0" : 
Txt_CrearTelefono.Text);
```
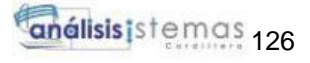

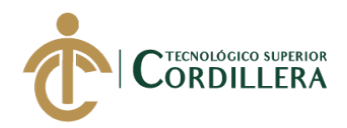

```
 Ent.Ins_FechaInstalacion = 
Convert.ToDateTime(Convert.ToDateTime(Txt_CrearFechaIn.Text).ToString("
yyyy-MM-dd"));
              Ent. Ins_SaliId =
Convert.ToInt32(Ddl_CrearEquipo.SelectedValue);
               Ent.Ins_HoraInicio = 
Convert.ToDateTime(Txt_CrearHoraIn.Text).TimeOfDay;
               //Ent.Ins_Observaciones = Txt_CrearObserva.Text;
              //Ent-Ins HoraFin =
String.IsNullOrEmpty(Txt_CrearHoraFin.Text) ? TimeSpan.Zero : 
Convert.ToDateTime(Txt_CrearHoraFin.Text).TimeOfDay;
              CN_Instalacion.Guardar_Instalacion(Ent);
              msg_Insta = "div class='" alert alert-success"role=\"alert\"><b>Mensaje: Se guardo exitosamente un registro</div>";
               Cargar_Instalaciones();
              Txt CrearApeM.Text = ""; Txt_CrearApeP.Text = "";
              Txt CrearCedula.Text = "";
              txt CrearCliente.Text = "";Txt_CrearDirec.Text = ";
               Txt_CrearTelefono.Text = "";
 }
            catch (Exception )
\{ msg_Insta = "<div class=\"alert alert-warning\" 
role=\"alert\"><b>Mensaje: No se puedo guardar el registro</div>";
               throw;
 }
          }
        }
        else
\{msg_Insta = "<div class=\lvert"alert alert-warning\lvert"
role=\"alert\"><b>Mensaje: Ingrese una cedula ecuatoriana valida</div>";
        }
      }
   }
}
```
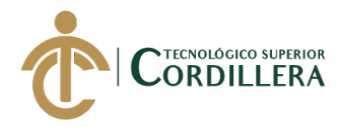

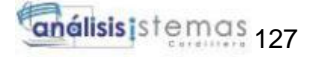

## **Inventario:**

#### **Clase**

```
namespace Jdcm_Capa_Negocios
\left\{ \right. public class CN_Inventario
\{public static Data_EstarcoDataContext dc = newData_EstarcoDataContext();
```

```
 public static List<Mos_InventarioResult> Obetener_InventarioEquipo()
 {
   var lista = dc.Mos_Inventario();
   return lista.ToList();
 }
```

```
 //metodo para poder obetener el id del Usuario
```

```
 public static Tbl_JDCM_InventarioEquipo Obtener_InventarioId(int Id)
\left\{\begin{array}{ccc} \end{array}\right\}
```

```
var Ent_Id = dc.Tbl_JDCM_InventarioEquipo.FirstOrDefault(Inv =>
Inv.Inv Id == Id && Inv.Inv Estado.Equals('A'));
        return Ent_Id;
      }
```
//metodo para traer el usuario por nombre

```
 public static Tbl_JDCM_InventarioEquipo 
Obtener_InventarioNombre(string Nombre)
      {
         var EntNom = dc.Tbl_JDCM_InventarioEquipo.FirstOrDefault(Inv => 
Inv.Inv_NombreEquipo.Equals(Nombre) && Inv.Inv_Estado == 'A');
         return EntNom;
      }
      //metodo para autenticar que el usuario no se dupliquen 
      public static bool Autenticar_Inventario(string Nombre)
\left\{\begin{array}{ccc} \end{array}\right\}var auto = dc.Tbl_JDCM_InventarioEquipo.Any(Inv \Rightarrow
```

```
Inv.Inv_NombreEquipo.Equals(Nombre));
```
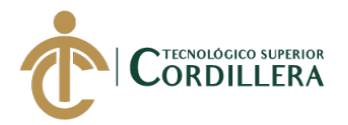

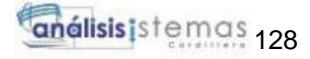

return auto;

```
 }
      //metodo para insertar,modificar y eliminar 
      public static void Guardar_Inventario(Tbl_JDCM_InventarioEquipo Inv)
\left\{\begin{array}{ccc} \end{array}\right\} try
 {
           Inv.Inv Estado = 'A';
            dc.Tbl_JDCM_InventarioEquipo.InsertOnSubmit(Inv);
            dc.SubmitChanges();
 }
         catch (Exception ex)
         {
            throw new ArgumentException("Los datos no han sido guardados 
\langlebr>" + ex.Message);
         }
      }
      public static void Modificar_Inventario(Tbl_JDCM_InventarioEquipo Inv)
\left\{\begin{array}{ccc} \end{array}\right\} try
         {
            dc.SubmitChanges();
 }
         catch (Exception ex)
         {
           throw new ArgumentException("Los datos han sido modificafos 
\langlebr>" + ex.Message);
         }
      }
      public static void Eliminar_Invetario(Tbl_JDCM_InventarioEquipo Inv)
      {
         try
         {
```
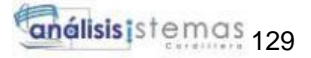

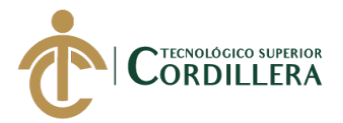

```
Inv.Inv\_Estado = T'; dc.SubmitChanges();
         }
        catch (Exception ex)
         {
           throw new ArgumentException("Los datos se han borrado 
correctamente </br> </br> + ex.Message);
         }
      }
      public static Mos_InventarioResult Cargar_Precio(int id) {
       var Mos Pre = dc.Mos Inventario(). FirstOrDefault(a=>
a.Inv_Id.Equals(id));
        return Mos_Pre;
      }
```

```
 }
}
```
# **Controlador**

```
namespace Jdcm_Capa_Presentacion.Estarco_Crud
{
   public partial class Jdcm_InventarioEquipo : System.Web.UI.Page
\left\{\right\} protected void Page_Load(object sender, EventArgs e)
\left\{\begin{array}{ccc} \end{array}\right\}Session.Timeout = 1;
         if (!IsPostBack)
         {
            Cargar_InventarioEquipo();
         }
      }
      private void Cargar_InventarioEquipo()
      {
```
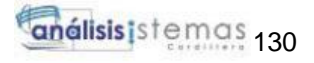

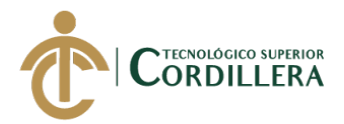

```
 List<Mos_InventarioResult> Lista_Inventario = new 
List<Mos_InventarioResult>();
        Lista_Inventario = CN_Inventario.Obetener_InventarioEquipo();
        if (Lista_Inventario != null)
        {
           Grv_Inventario.DataSource = Lista_Inventario;
           Grv_Inventario.DataBind();
        }
      }
```
#### **Proveedor:**

**Clase** 

```
namespace Jdcm_Capa_Negocios
        {
        public class CN_Proveedor
\left\{\begin{array}{ccc} \end{array}\right\}public static Data_EstarcoDataContext dc = newData_EstarcoDataContext();
              public static List<Mos_ProveedorResult> Obetener_Proveedor()
        \left\{\begin{array}{ccc} \end{array}\right\}var lista = dc.Mos\_Proveedor;
                 return lista.ToList();
              }
              //metodo para poder obetener el id del provedor
              public static Tbl_JDCM_Proveedor Obtener_PorveedorId(int Id)
        \left\{\begin{array}{ccc} \end{array}\right\} var Prov_Id = dc.Tbl_JDCM_Proveedor.FirstOrDefault(Prov => 
       Prov.Pro_Id == Id && Prov.Pro_Estado.Equals('A'));
                 return Prov_Id;
              }
              //metodo para traer el usuario por nombre
              public static Tbl_JDCM_Proveedor Obtener_ProveedorNombre(string
```

```
Nombre)
     {
```
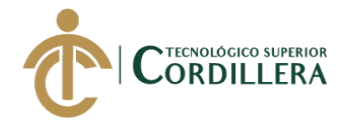

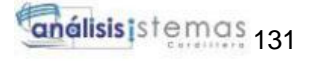

```
 var Prov_Nom = dc.Tbl_JDCM_Proveedor.FirstOrDefault(Prov => 
Prov.Pro_Nombre.Equals(Nombre) && Prov.Pro_Estado == 'A');
        return Prov_Nom;
      }
     //metodo para autenticar que el usuario no se dupliquen 
     public static bool Autenticar_Proveedor(string cedula)
 {
       var auto = dc.Tbl_JDCM_Proveedor.Any(Prov =>
Prov.Pro_Ruc.Equals(cedula));
        return auto;
      }
     //metodo para insertar,modificar y eliminar 
     public static void Guardar_Proveedor(Tbl_JDCM_Proveedor Prov)
      {
        try
 {
          Prov.Pro_Estado = 'A';
          dc.Tbl_JDCM_Proveedor.InsertOnSubmit(Prov);
          dc.SubmitChanges();
        }
        catch (Exception ex)
        {
          throw new ArgumentException("Los datos no han sido guardados 
\langlebr>" + ex.Message);
        }
      }
     public static void Modificar_Proveedor(Tbl_JDCM_Proveedor Prov)
      {
        try
\{ dc.SubmitChanges();
 }
        catch (Exception ex)
 {
```
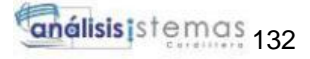

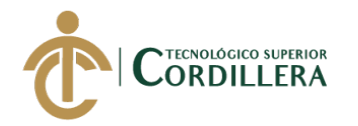

```
 throw new ArgumentException("Los datos han sido modificafos 
\langlebr>" + ex.Message);
 }
      }
      public static void Eliminar_Proveedor(Tbl_JDCM_Proveedor Prov)
\left\{\begin{array}{ccc} \end{array}\right\} try
         {
          Prov.Pro_Estado = T;
           dc.SubmitChanges();
 }
        catch (Exception ex)
         {
           throw new ArgumentException("Los datos se han borrado 
correctamente </br> </br> + ex.Message);
         }
      }
      public static bool CedulaCorrecta(string txtCedula)
      {
        int esNumero;
       var Total = 0;
       const int longitudCedula = 10;
       int[] coefficients = \{ 2, 1, 2, 1, 2, 1, 2, 1, 2 \};if (int.TryParse(txtCedula, out esNumero) && txtCedula.Length ==longitudCedula)
        {
           var provincia = Convert.ToInt32(string.Concat(txtCedula[0], 
txtCedula[1], string.Empty));
           var digitoTres = Convert.ToInt32(txtCedula[2] + string.Empty);
          if (provincia > 0 & & provincia \leq 24)
\left\{ \begin{array}{c} \end{array} \right\}var digitoVerificador = Convert.ToInt32(txtCedula[9] +
string.Empty);
             for (var i = 0; i < coeficientes. Length; i++)
\{var valor = Convert.ToInt32(coeficientes[i] + string.Empty) *Convert.ToInt32(txtCedula[i] + string.Empty);
                Total = valor >= 10 ? Total + (valor - 9) : Total + valor;
```
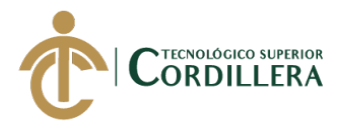

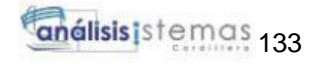

```
 }
            var digitoVerificadorObtenido = Total >= 10 ? (Total % 10) != 0 ? 
10 - (Total % 10) : (Total % 10) : Total;
            return digitoVerificadorObtenido == digitoVerificador;
 }
        }
        return false;
     }
   }
}
Salida de equipos:
```
#### **Clase**

```
namespace Jdcm_Capa_Negocios
\{ public class CN_SalidaEquipos
\{ public static Data_EstarcoDataContext dc = new 
Data_EstarcoDataContext();
```

```
 public static List<Mos_SalidaResult> Obetener_SalidaEquipo()
\left\{\begin{array}{ccc} \end{array}\right\}var lista = dc.Mos_Salida();
        return lista.ToList();
      }
      //metodo para poder obetener el id del Usuario
      public static Tbl_JDCM_SalidaEquipo Obtener_SalidaId(int Id)
 {
         var Ent_Id = dc.Tbl_JDCM_SalidaEquipo.FirstOrDefault(Sal => 
Sal.SaLId == Id & & Sal.SaL.Estado.Equals('A'));
        return Ent_Id;
      }
```
//metodo para traer el usuario por nombre

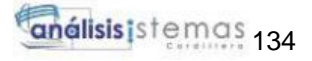

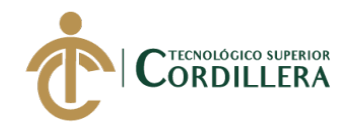

```
 public static Tbl_JDCM_SalidaEquipo Obtener_SalidaNombre(string 
Nombre)
 {
         var EntNom = dc.Tbl_JDCM_SalidaEquipo.FirstOrDefault(Sal => 
Sal.Sal_Detalle.Equals(Nombre) && Sal.Sal_Estado == 'A');
        return EntNom;
      }
      //metodo para autenticar que el usuario no se dupliquen 
      public static bool Autenticar_Salida(string Nombre)
\left\{\begin{array}{ccc} \end{array}\right\}var auto = dc.Tbl_JDCM_SalidaEquipo.Any(Sal =>
Sal.Sal_Detalle.Equals(Nombre));
        return auto;
      }
      //metodo para insertar,modificar y eliminar 
      public static void Guardar_Salidas(Tbl_JDCM_SalidaEquipo Sal)
      {
        try
\{Sal.SalEstado = 'A'; dc.Tbl_JDCM_SalidaEquipo.InsertOnSubmit(Sal);
           dc.SubmitChanges();
 }
        catch (Exception ex)
         {
           throw new ArgumentException("Los datos no han sido guardados 
\langlebr>" + ex.Message);
         }
      }
      public static void Modificar_Salidas(Tbl_JDCM_SalidaEquipo Sal)
\left\{\begin{array}{ccc} \end{array}\right\} try
\{ dc.SubmitChanges();
 }
```
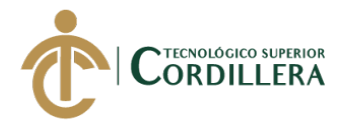

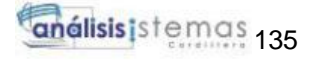

```
 catch (Exception ex)
         {
           throw new ArgumentException("Los datos han sido modificados 
\langlebr>" + ex.Message);
         }
      }
      public static void Eliminar_Salida(Tbl_JDCM_SalidaEquipo Sal)
      {
        try
         {
          Sal.SalEstado = T';
           dc.SubmitChanges();
 }
        catch (Exception ex)
        {
           throw new ArgumentException("Los datos se han borrado 
correctamente </br> </br> + ex.Message);
        }
      }
      public static void Entregado_Salida(Tbl_JDCM_SalidaEquipo Sal)
      {
        try
\{ Sal.Sal_Estado = 'D';
           dc.SubmitChanges();
         }
        catch (Exception ex)
         {
          throw new ArgumentException("Equipo despachado </br> </br> +
ex.Message);
         }
      }
   }
}
```
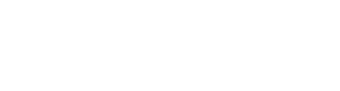

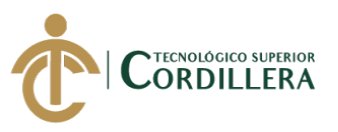

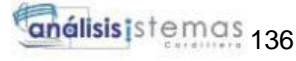

# **Controlador**

```
namespace Jdcm_Capa_Presentacion.Estarco_Crud
{
   public partial class Jdcm_SalidaEquipos : System.Web.UI.Page
\{ public string msg_Salida;
      public string msg_Salidas;
      protected void Page_Load(object sender, EventArgs e)
\left\{\begin{array}{ccc} \end{array}\right\}Session.Timeout = 1;
         if (!IsPostBack)
         {
           Cargar_SalidaEquipo();
          Cargar_DdlInve();
           Cargar_DdlUsuario();
         }
      }
      private void Cargar_SalidaEquipo()
\left\{\begin{array}{ccc} \end{array}\right\} List<Mos_SalidaResult> Lista_Salida = new List<Mos_SalidaResult>();
        Lista Salida = CN_SalidaEquipos.Obetener_SalidaEquipo();
        if (Lista\_Salida != null) {
           Grv_Salida.DataSource = Lista_Salida;
           Grv_Salida.DataBind();
         }
      }
      private void Cargar_DdlUsuario()
\left\{\begin{array}{ccc} \end{array}\right\} List<Mos_UsuarioResult> lista_Usu = CN_Usuario.Obetener_Usuario();
         Ddl_EditUsu.DataSource = lista_Usu;
         Ddl_EditUsu.DataTextField = "Usu_NombreUsu";
         Ddl_EditUsu.DataValueField = "Usu_Id";
         Ddl_EditUsu.DataBind();
         Ddl_CrearUsu.DataSource = lista_Usu;
         Ddl_CrearUsu.DataTextField = "Usu_NombreUsu";
         Ddl_CrearUsu.DataValueField = "Usu_Id";
         Ddl_CrearUsu.DataBind();
      }
```
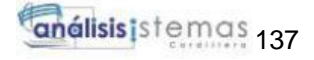

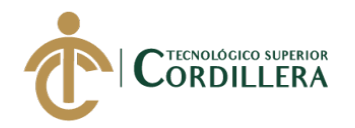

 private void Cargar\_DdlInve() { List<Mos\_InventarioResult> lista\_Inv = CN\_Inventario.Obetener\_InventarioEquipo(); Ddl\_EditInve.DataSource = lista\_Inv; Ddl\_EditInve.DataTextField = "Inv\_NombreEquipo"; Ddl\_EditInve.DataValueField = "Inv\_Id"; Ddl\_EditInve.DataBind(); Ddl CrearInv.DataSource = lista Inv; Ddl\_CrearInv.DataTextField = "Inv\_NombreEquipo"; Ddl CrearInv.DataValueField = "Inv\_Id"; Ddl\_CrearInv.DataBind(); } protected void Grv\_Salida\_RowCommand(object sender, GridViewCommandEventArgs e) { int Usu\_Codigo = Convert.ToInt32(e.CommandArgument); if (e.CommandName.Equals("Editar")) { Tbl\_JDCM\_SalidaEquipo Sal = CN\_SalidaEquipos.Obtener\_SalidaId(Usu\_Codigo); hidd\_Id.Value = Convert.ToString(Usu\_Codigo); Ddl\_EditUsu.SelectedValue = Convert.ToString(Sal.Sal\_UsuId); Ddl\_EditInve.SelectedValue = Convert.ToString(Sal.Sal\_InvId); Txt\_EditFecha.Text = Convert.ToString(Sal.Sal\_Fecha); Txt\_EditCantidad.Text = Convert.ToString(Sal.Sal\_Cantidad); Txt\_EditPrecioEquipo.Text = Convert.ToString(Sal.Sal\_Precio); Txt\_EditTotal.Text = Convert.ToString(Sal.Sal\_Total); Txt EditDetalle.Text = Convert.ToString(Sal.Sal Detalle); ScriptManager.RegisterStartupScript(this, this.GetType(), "modal",  $"\$(document).ready(function()$ { $\$(\`#editar\`).modal(\`show\`);})$ ;", true); } else if (e.CommandName.Equals("Eliminar")) { Tbl\_JDCM\_SalidaEquipo Sal = CN\_SalidaEquipos.Obtener\_SalidaId(Usu\_Codigo); if  $(Sal != null)$  $\{$  CN\_SalidaEquipos.Eliminar\_Salida(Sal); Cargar\_SalidaEquipo(); }

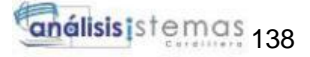

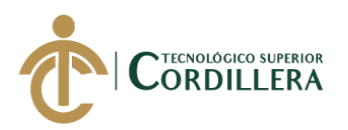

}

 } protected void Btn\_Editar\_Click(object sender, EventArgs e)  $\left\{\begin{array}{ccc} \end{array}\right\}$  try { lbl\_MensajeEditar.Text = ""; int  $Tp$  Id = Convert.ToInt32(hidd Id.Value); Tbl JDCM SalidaEquipo Sal  $=$ CN\_SalidaEquipos.Obtener\_SalidaId(Tp\_Id); Sal.Sal\_UsuId = Convert.ToInt32(Ddl\_EditUsu.SelectedValue); Sal.Sal\_InvId = Convert.ToInt32(Ddl\_EditInve.SelectedValue); Sal.Sal\_Fecha = Convert.ToDateTime(Txt\_EditFecha.Text); Sal.Sal\_Cantidad = Convert.ToInt32(Txt\_EditCantidad.Text); Sal.Sal Precio = Convert.ToInt32(Txt EditPrecioEquipo.Text); Sal.Sal\_Total = Convert.ToInt32(Txt\_EditTotal.Text); Sal.Sal\_Detalle = Txt\_EditDetalle.Text; //llamamos al metodo de la capa de negocio CN\_SalidaEquipos.Modificar\_Salidas(Sal); msg\_Salida = "<div class=\"alert alert-success\" role=\"alert\"><b>Mensaje: Se guardo exitosamente un registro</div>"; Cargar\_SalidaEquipo(); } catch (Exception ) { msg\_Salida = "<div class=\"alert alert-warning\" role=\"alert\"><b>Mensaje: No se pudo registrar los datos</div>"; throw; } } protected void Btn\_Guardar\_Click(object sender, EventArgs e) { try  $\{$ Lbl Mensaje.Text =  $"$ ; Tbl\_JDCM\_SalidaEquipo Sal = new Tbl\_JDCM\_SalidaEquipo(); Sal.Sal\_UsuId = Convert.ToInt32(Ddl\_CrearUsu.SelectedValue); Sal.Sal\_InvId = Convert.ToInt32(Ddl\_CrearInv.SelectedValue); Sal.Sal\_Fecha = Convert.ToDateTime(Txt\_CrearFecha.Text);

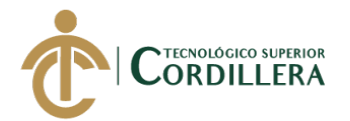

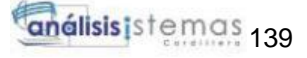

```
 Sal.Sal_Cantidad = Convert.ToInt32(Txt_CrearCantidad.Text);
           Sal.Sal_Precio = Convert.ToInt32(Txt_CrearPrecioEquipo.Text);
          Sal.Sal_Total = Convert.ToInt32(Txt_CrearTotal.Text);
          Sal.Sal_Detalle = Txt_CrearDetalle.Text;
          CN_SalidaEquipos.Guardar_Salidas(Sal);
          msg_Salidas = "<div class=\"alert alert-success\" 
role=\"alert\"><b>Mensaje: Se guardo exitosamente un registro</div>";
          Cargar_SalidaEquipo();
         Txt CrearDetalle.Text = "";
          Txt_CrearCantidad.Text = "";
         Txt CrearPrecioEquipo.Text = "";
         Txt CrearTotal.Text = "";
         Txt CrearFecha.Text = "";Ddl CrearUsu.SelectedValue = "0";
         Ddl CrearInv.SelectedValue = "0";
        }
        catch (Exception )
        {
         msg Salidas = "<div class=\\"alert alert-warning\\"role=\"alert\"><b>Mensaje: No se pudo registrar los datos</div>";
          throw;
        }
      }
   }
       }
```
#### **Ubicaciones:**

#### **Clase**

```
namespace Jdcm_Capa_Negocios
{
   public class CN_Ubicaciones2
\left\{\right\}public static Data EstarcoDataContext dc = newData_EstarcoDataContext();
```

```
 public static List<Mos_RutaResult> Obetener_Ruta()
\left\{\begin{array}{ccc} \end{array}\right\}var lista = dc.Mos Ruta);
          return lista.ToList();
```
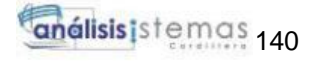

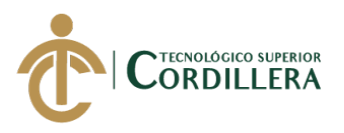

}

{

 //metodo para poder obetener el id del Usuario public static Tbl\_JDCM\_RutaTecnicoInstalacion Obtener\_RutId(int Id)  $\left\{\begin{array}{ccc} \end{array}\right\}$  var Ent\_Id = dc.Tbl\_JDCM\_RutaTecnicoInstalacion.FirstOrDefault(Rut  $\Rightarrow$  Rut.Rut\_Id == Id && Rut.Rut\_Estado.Equals('A')); return Ent\_Id; } //metodo para traer el usuario por nombre public static Tbl\_JDCM\_RutaTecnicoInstalacion Obtener\_RutaNombre(string Nombre) { var EntNom = dc.Tbl\_JDCM\_RutaTecnicoInstalacion.FirstOrDefault(Rut => Rut.Rut\_NombreDireccion.Equals(Nombre) && Rut.Rut\_Estado == 'A'); return EntNom; } //metodo para autenticar que el usuario no se dupliquen public static bool Autenticar\_Ruta(string Nombre) { var auto = dc.Tbl\_JDCM\_RutaTecnicoInstalacion.Any(Rut => Rut.Rut\_NombreDireccion.Equals(Nombre)); return auto; } //metodo para insertar,modificar y eliminar public static void Guardar\_Ruta(Tbl\_JDCM\_RutaTecnicoInstalacion Rut) { try  $\{$  $Rut.Rut\_Estado = 'A';$  dc.Tbl\_JDCM\_RutaTecnicoInstalacion.InsertOnSubmit(Rut); dc.SubmitChanges(); } catch (Exception ex)

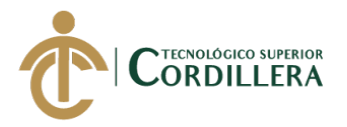

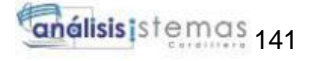

```
 throw new ArgumentException("Los datos no han sido guardados 
\langlebr>" + ex.Message);
        }
      }
     public static void Modificar_Ruta(Tbl_JDCM_RutaTecnicoInstalacion Rut)
 {
        try
\{ dc.SubmitChanges();
 }
        catch (Exception ex)
 {
           throw new ArgumentException("Los datos han sido modificafos 
\langlebr>" + ex.Message);
        }
      }
      public static void Eliminar_Ruta(Tbl_JDCM_RutaTecnicoInstalacion Rut)
\left\{\begin{array}{ccc} \end{array}\right\} try
\{Rut.Rut\_Estado = T'; dc.SubmitChanges();
 }
        catch (Exception ex)
        {
           throw new ArgumentException("Los datos se han borrado 
correctamente </br>" + ex.Message);
        }
      }
      public static void Terminar_Ruta(Tbl_JDCM_RutaTecnicoInstalacion Rut)
      {
        try
 {
           Rut.Rut_Estado = 'T';
```
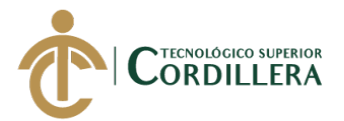

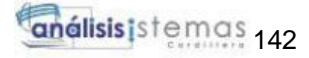

```
 dc.SubmitChanges();
 }
 catch (Exception ex)
 {
```
throw new ArgumentException("Ubicación utilizada  $\langle$ br>" + ex.Message);

```
 }
           }
      }
}
```
# **Controlador**

{

```
namespace Jdcm_Capa_Presentacion.Estarco_Crud
   public partial class Jdcm_Ubicaciones : System.Web.UI.Page
   {
    // CD_Ubicacionesne Ubicaciones;
      protected void Page_Load(object sender, EventArgs e)
      {
       Session.Timeout = 1;
        if (!IsPostBack)
         {
           Cargar_Rutas();
           Cargar_DdlInstalacion();
         }
       if (Session['Admin"] != null) {
           lbl_Mensaje.Text += Session["Admin"].ToString();
         }
        else
\{ Response.Redirect("/Jdcm_Login.aspx");
 }
      }
      private void Cargar_Rutas()
\left\{\begin{array}{ccc} \end{array}\right\} List<Mos_RutaResult> Lista_Ruta = new List<Mos_RutaResult>();
```
Lista\_Ruta = CN\_Ubicaciones2.Obetener\_Ruta();

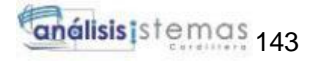

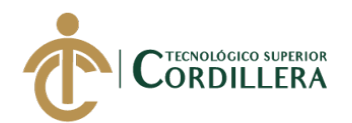

```
if (Lista_Ruta != null)
        {
          Grv_Ubicaciones.DataSource = Lista_Ruta;
          Grv_Ubicaciones.DataBind();
        }
      }
   /* public CD_Ubicacionesne datos_Ubicacion()
      {
       int Id = 0;
        int.TryParse(txtId.Value, out Id);
       Ubicaciones = new CD_Ubicacionesne();
       Ubicaciones.Rut Id = Id;
        Ubicaciones.Rut_NombreDireccion = txt_Ubicacion.Text;
       Ubicaciones.Rut Latitud = txt lat.Text;
       Ubicaciones.Rut Longitud = txt long.Text;
        return Ubicaciones;
      }*/
      private void Cargar_DdlInstalacion()
\left\{\begin{array}{ccc} \end{array}\right\}List\leq Mos InstalacionResult> listaIns =
CN_Instalacion.Obetener_InstalacionEquipos();
       Ddl EditIns.DataSource = listaIns;
        Ddl_EditIns.DataTextField = "Ins_Nombre";
       Ddl EditIns.DataValueField = "Ins Id";
        Ddl_EditIns.DataBind();
      }
     protected void btn_Agregar_Click(object sender, EventArgs e)
      {
        try
        {
         Tbl JDCM RutaTecnicoInstalacion Rut = new
Tbl_JDCM_RutaTecnicoInstalacion();
         Rut.Rut NombreDireccion = txt Ubicacion.Text;
         Rut.Rut Latitud = txt lat.Text;
         Rut.Rut\_Longitud = txt\_long.Text; Rut.Rut_InsId = Convert.ToInt32(Ddl_EditIns.SelectedValue);
          CN_Ubicaciones2.Guardar_Ruta(Rut);
         Cargar_Rutas();
```

```
 lbl_MensajeError.Visible = true;
```
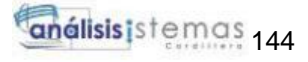

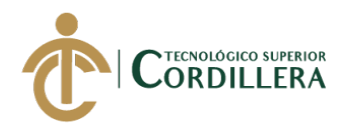

```
 lbl_MensajeError.Text = "Se ha creado con exito un nuevo registro";
          Response.Redirect("Jdcm_Ubicaciones.aspx");
        }
        catch (Exception ex)
        {
          lbl_MensajeError.Visible = true;
          lbl_MensajeError.Text = "No se pudo crear el registro " + ex;
          throw;
        }
      }
     protected void btn_Modificar_Click(object sender, EventArgs e)
 {
        try
        {
          int Tp_Id = Convert.ToInt32(hidd_Id.Value);
          Tbl_JDCM_RutaTecnicoInstalacion Rut = 
CN_Ubicaciones2.Obtener_RutId(Tp_Id);
          Rut.Rut_NombreDireccion = txt_Ubicacion.Text;
         Rut.Rut_Latitud = txt_Lat.Text;Rut.Rut Longitud = txt long.Text;
          Rut.Rut_InsId = Convert.ToInt32(Ddl_EditIns.SelectedValue);
          //llamamos al metodo de la capa de negocio
          CN_Ubicaciones2.Modificar_Ruta(Rut);
          Cargar_Rutas();
          lbl_MensajeError.Visible = true;
          lbl_MensajeError.Text = "Se ha editado correctamente..!!";
          Response.Redirect("Jdcm_Ubicaciones.aspx");
        }
        catch (Exception ex)
        {
         lbl MensajeError.Visible = true;
          lbl_MensajeError.Text = "No se pudo editar" + ex;
          throw;
        }
      }
     protected void btn_Eliminar_Click(object sender, EventArgs e)
 {
```
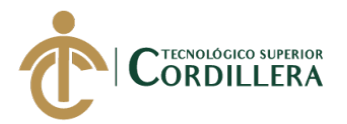

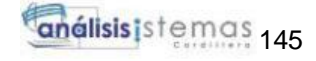

```
 int Tp_Id = Convert.ToInt32(hidd_Id.Value);
        Tbl_JDCM_RutaTecnicoInstalacion El_Usu = 
CN_Ubicaciones2.Obtener_RutId(Tp_Id);
       if (EL_Usu := null) {
          CN_Ubicaciones2.Eliminar_Ruta(El_Usu);
          Cargar_Rutas();
        }
      }
     protected void btn_Limpiar_Click(object sender, EventArgs e)
\left\{\begin{array}{ccc} \end{array}\right\}txtId.Value = null:
       txt lat.Text = "-0.09463312929147488";
        txt_long.Text = "-78.44948476931151";
       txt Ubicacion.Text = "Quito 170203, Ecuador";
        Ddl_EditIns.SelectedValue = " ";
       btn Eliminar.Enabled = false;
       btn Modificar.Enabled = false;
       btn_Agregar.<br>Enabeled = true; }
     protected void Grv_Ubicaciones_RowCommand(object sender, 
GridViewCommandEventArgs e)
      {
        int Usu_Codigo = Convert.ToInt32(e.CommandArgument);
         Tbl_JDCM_RutaTecnicoInstalacion Rut = 
CN_Ubicaciones2.Obtener_RutId(Usu_Codigo);
        hidd Id.Value = Convert.ToString(Usu Codigo);
         txt_lat.Text = Convert.ToString(Rut.Rut_Latitud);
        txt long.Text = Convert.ToString(Rut.Rut Longitud); txt_Ubicacion.Text = Convert.ToString(Rut.Rut_NombreDireccion);
         Ddl_EditIns.SelectedValue = Convert.ToString(Rut.Rut_InsId);
       btn Eliminar.Enabeled = true;
       btn Modificar.Enabled = true;
       bin_{Agregar.Enabeled = false; }
      protected void lnkSalir_Click(object sender, EventArgs e)
 {
        Session["Admin"] = null;
```
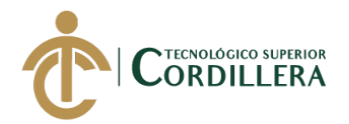

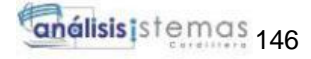

```
 Response.Redirect("/Jdcm_Login.aspx");
      }
   }
       }
Tipos de equipos
Clase 
namespace Jdcm_Capa_Negocios
{
  public class CN_TipoEquipo
\left\{\right\}public static Data_EstarcoDataContext dc = newData_EstarcoDataContext();
      public static List<Mos_TipoEquipoResult> Obetener_TipoEquipo()
 {
        var lista = dc.Mos_TipoEquipo();
        return lista.ToList();
      }
     //metodo para poder obetener el id del provedor
      public static Tbl_JDCM_TipoEquipo Obtener_TipoEquipoId(int Id)
\left\{\begin{array}{ccc} \end{array}\right\} var Tip_Id = dc.Tbl_JDCM_TipoEquipo.FirstOrDefault(Tip => 
Tip.Tip_Id == Id && Tip.Tip_Estado.Equals('A'));
        return Tip_Id;
      }
     //metodo para traer el usuario por nombre
      public static Tbl_JDCM_TipoEquipo Obtener_TipoEquipoNombre(string 
Nombre)
      {
       var Tip_Nom = dc.Tbl_JDCM_TipoEquipo.FirstOrDefault(Tip \RightarrowTip.Tip_NombreCategoria.Equals(Nombre) && Tip.Tip_Estado == 'A');
        return Tip_Nom;
      }
     //metodo para autenticar que el usuario no se dupliquen
```
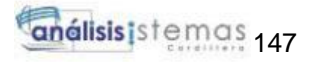

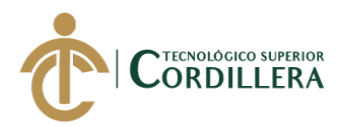

```
 public static bool Autenticar_TipoEquipo(string Nombre)
\left\{\begin{array}{ccc} \end{array}\right\}var auto = dc.Tbl_JDCM_TipoEquipo.Any(Tip =>
Tip.Tip_NombreCategoria.Equals(Nombre));
         return auto;
      }
      //metodo para insertar,modificar y eliminar 
      public static void Guardar_TipoEquipo(Tbl_JDCM_TipoEquipo Tip)
\left\{\begin{array}{ccc} \end{array}\right\} try
         {
          Tip.Tip Estado = 'A'; dc.Tbl_JDCM_TipoEquipo.InsertOnSubmit(Tip);
           dc.SubmitChanges();
         }
         catch (Exception ex)
 {
           throw new ArgumentException("Los datos no han sido guardados 
\langlebr>" + ex.Message);
         }
      }
      public static void Modificar_TipoEquipo(Tbl_JDCM_TipoEquipo Tip)
 {
         try
         {
           dc.SubmitChanges();
 }
         catch (Exception ex)
         {
           throw new ArgumentException("Los datos han sido modificafos 
\langlebr>" + ex.Message);
         }
      }
```
public static void Eliminar\_TipoEquipo(Tbl\_JDCM\_TipoEquipo Tip)

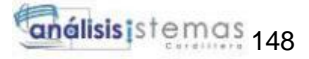

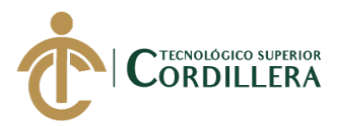

```
 {
       try
 {
         Tip\_Estado = T;
          dc.SubmitChanges();
        }
       catch (Exception ex)
        {
```

```
 throw new ArgumentException("Los datos se han borrado 
correctamente </br> </br> + ex.Message);
```

```
 }
      }
 }
          }
```
### **Controlador**

```
namespace Jdcm_Capa_Presentacion.Estarco_Crud
{
   public partial class Jdcm_TipoEquipos : System.Web.UI.Page
\{ protected void Page_Load(object sender, EventArgs e)
 {
       Session.Timeout = 1;
        if (!IsPostBack)
        {
           Cargar_TipoEquipo();
         }
      }
      private void Cargar_TipoEquipo()
\left\{\begin{array}{ccc} \end{array}\right\} List<Mos_TipoEquipoResult> Lista_TipoEquipo = new 
List<Mos_TipoEquipoResult>();
        Lista_TipoEquipo = CN_TipoEquipo.Obetener_TipoEquipo();
        if (Lista_TipoEquipo != null)
         {
           Grv_TipoEquipo.DataSource = Lista_TipoEquipo;
           Grv_TipoEquipo.DataBind();
```
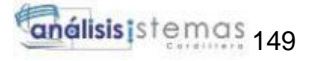

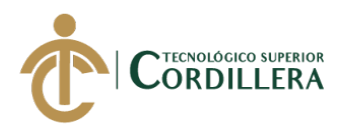

 } }

```
 protected void Grv_TipoEquipo_RowCommand(object sender, 
GridViewCommandEventArgs e)
     {
       int Usu \text{Codigo} = \text{Convert.Tolnt32}(e.\text{CommandArgument}); if (e.CommandName.Equals("Editar"))
        {
          Tbl_JDCM_TipoEquipo Tip = 
CN_TipoEquipo.Obtener_TipoEquipoId(Usu_Codigo);
         hidd Id.Value = Convert.ToString(Usu Codigo);
          Txt_EditarCategoria.Text = 
Convert.ToString(Tip.Tip_NombreCategoria);
          Txt_EditDetalle.Text = Convert.ToString(Tip.Tip_Detalle);
          ScriptManager.RegisterStartupScript(this, this.GetType(), "modal",
              "$(document).ready(function(){$(\"#editar\").modal(\"show\");});", 
true);
 }
        else if (e.CommandName.Equals("Eliminar"))
        {
         Tbl JDCM TipoEquipo Tip =CN_TipoEquipo.Obtener_TipoEquipoId(Usu_Codigo);
         if (Tip := null)\{ CN_TipoEquipo.Eliminar_TipoEquipo(Tip);
            Cargar_TipoEquipo();
 }
        }
     }
     protected void Btn_Editar_Click(object sender, EventArgs e)
     {
        try
 {
         lbl MensajeEditar.Text = "";
          int Tp_Id = Convert.ToInt32(hidd_Id.Value);
          Tbl_JDCM_TipoEquipo Tip = 
CN_TipoEquipo.Obtener_TipoEquipoId(Tp_Id);
          Tip.Tip_NombreCategoria = Txt_EditarCategoria.Text;
          Tip.Tip_Detalle = Txt_EditDetalle.Text;
          //llamamos al metodo de la capa de negocio
          CN_TipoEquipo.Modificar_TipoEquipo(Tip);
```
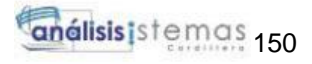

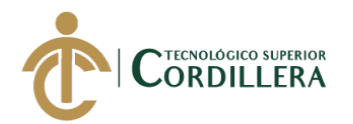

}

{

```
 lbl_MensajeEditar.Visible = true;
          lbl_MensajeEditar.Text = "Se ha editado correctamente..!!";
          Cargar_TipoEquipo();
          Response.Redirect("Jdcm_TipoEquipos.aspx");
        }
        catch (Exception ex)
        {
          lbl_MensajeEditar.Visible = true;
          lbl_MensajeEditar.Text = "No se pudo editar" + ex;
          throw;
        }
      }
     protected void Btn_Guardar_Click(object sender, EventArgs e)
      {
        try
\{ Lbl_Mensaje.Text = "";
          Tbl_JDCM_TipoEquipo Tip = new Tbl_JDCM_TipoEquipo();
          Tip.Tip_NombreCategoria = Txt_CrearCatego.Text;
          Tip.Tip_Detalle = Txt_CrearDetalle.Text;
          CN_TipoEquipo.Guardar_TipoEquipo(Tip);
         Lbl Mensaje. Visible = true;
          Lbl_Mensaje.Text = "Se ha creado con exito un nuevo registro";
          Cargar_TipoEquipo();
          Response.Redirect("Jdcm_TipoEquipos.aspx");
        }
        catch (Exception ex)
        {
          lbl_MensajeEditar.Visible = true;
         Lbl_Mensaje.Text = "No se pudo crear el registro " + ex;
          throw;
        }
      }
   }
Tipo de usuario:
Clase 
public class CN_TipoUsuario
```
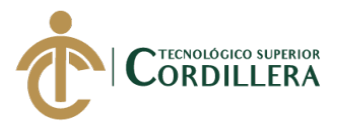

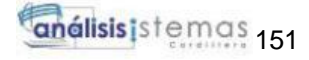

```
public static Data_EstarcoDataContext dc = newData_EstarcoDataContext();
 public static List<Mos_TipoUsuarioResult> Obetener_TipoUsuario()
\{ var lista = dc.Mos_TipoUsuario();
        return lista.ToList();
 }
     //metodo para poder obetener el id del producto
     public static Tbl_JDCM_TipoUsu Obtener_TipoUsuarioId(int Id)
 {
              var UsuId = dc.Tbl JDCM TipoUsu.FirstOrDefault(tusu =>
       tusu.Tusu_Id == Id && tusu.Tusu_Estado.Equals('A'));
        return UsuId;
      }
     //metodo para traer el usuario por nombre
     public static Tbl_JDCM_TipoUsu Obtener_TipoUsuarioNombre(string `
       Nombre)
      {
              var UsuNom = dc.Tbl JDCM TipoUsu.FirstOrDefault(tusu =>
       tusu.Tusu_Nombre.Equals(Nombre) && tusu.Tusu_Estado == 'A');
        return UsuNom;
      }
     //metodo para autenticar que el usuario no se dupliquen 
     public static bool Autenticar_TipoUsuarios(string Nombre)
\left\{\begin{array}{ccc} \end{array}\right\}var auto = dc.Tbl_JDCM_TipoUsu.Any(tusu =>
tusu.Tusu_Nombre.Equals(Nombre));
        return auto;
      }
     //metodo para insertar,modificar y eliminar 
     public static void Guardar_TipoUsuarios(Tbl_JDCM_TipoUsu Tip_Usu)
      {
        try
\{
```
SISTEMATIZACIÓN DE CONTROL DE INVENTARIOS MEDIANTE UN APLICATIVO WEB PARA LA MICROEMPRESA ESTARCO CIA.LTDA. UBICADA EN QUITO, OCTUBRE 2019- MARZO 2020

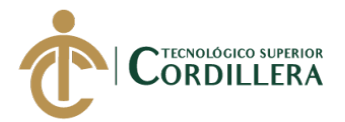

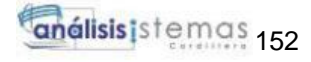

```
 Tip_Usu.Tusu_Estado = 'A';
          dc.Tbl_JDCM_TipoUsu.InsertOnSubmit(Tip_Usu);
          dc.SubmitChanges();
        }
        catch (Exception ex)
        {
          throw new ArgumentException("Los datos no han sido guardados 
\langlebr>" + ex.Message);
        }
      }
     public static void Modificar_TipoUsuarios(Tbl_JDCM_TipoUsu Tip_Usu)
 {
        try
\{ dc.SubmitChanges();
 }
        catch (Exception ex)
\{ throw new ArgumentException("Los datos han sido modificafos 
\langlebr>" + ex.Message);
        }
      }
     public static void Eliminar_TipoUsuarios(Tbl_JDCM_TipoUsu Tip_Usu)
      {
        try
        {
         Tip\_Usu.Tusu\_Estado = T'; dc.SubmitChanges();
 }
        catch (Exception ex)
        {
          throw new ArgumentException("Los datos se han borrado 
correctamente </br> </br> + ex.Message);
        }
      }
```
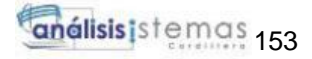

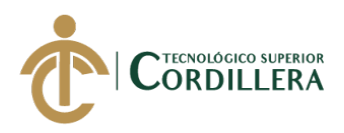

# }

## **Controlador**

```
namespace Jdcm_Capa_Presentacion.Estarco_Crud
{
   public partial class Jdcm_TipoUsuarios : System.Web.UI.Page
\left\{\right\} private Tbl_JDCM_TipoUsu Tip_Usu = new Tbl_JDCM_TipoUsu();
      protected void Page_Load(object sender, EventArgs e)
      {
       Session.Timeout = 1;
        if (!IsPostBack)
        {
           Cargar_TipoUsuarios();
         }
      }
      // Metodo Cargar usuarios
      private void Cargar_TipoUsuarios()
\left\{\begin{array}{ccc} \end{array}\right\} List<Mos_TipoUsuarioResult> Lista_TipoUsuario = new 
List<Mos TipoUsuarioResult>();
        Lista_TipoUsuario = CN_TipoUsuario.Obetener_TipoUsuario();
        if (Lista_TipoUsuario != null)
         {
           Grv_TipoUsuario.DataSource = Lista_TipoUsuario;
           Grv_TipoUsuario.DataBind();
         }
      }
      protected void Btn_Editar_Click(object sender, EventArgs e)
      {
        try
\{ lbl_MensajeEditar.Text = "";
           int Tp_Id = Convert.ToInt32(hidd_Id.Value);
           Tip_Usu = CN_TipoUsuario.Obtener_TipoUsuarioId(Tp_Id);
```
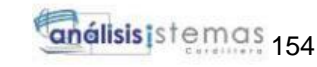

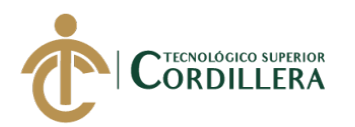

```
 Tip_Usu.Tusu_Nombre = Txt_EditarTipoUsu.Text;
          //llamamos al metodo de la capa de negocio
          CN_TipoUsuario.Modificar_TipoUsuarios(Tip_Usu);
          lbl_MensajeEditar.Visible = true;
          lbl_MensajeEditar.Text = "Se ha editado correctamente..!!";
          Cargar_TipoUsuarios();
          Response.Redirect("JDCM_TipoUsuarios.aspx");
        }
        catch (Exception ex)
        {
         lb MensajeEditar. Visible = true;
          lbl_MensajeEditar.Text = "No se pudo editar" + ex;
          throw;
        }
      }
     protected void Grv_TipoUsuario_RowCommand(object sender, 
GridViewCommandEventArgs e)
 {
       int Tusu \text{Codigo} = \text{Convert}.\text{ToInt32}(e.\text{CommandArgument}); if (e.CommandName.Equals("Editar"))
\{ Tbl_JDCM_TipoUsu Tip_Usu = 
CN_TipoUsuario.Obtener_TipoUsuarioId(Tusu_Codigo);
          hidd_Id.Value = Convert.ToString(Tusu_Codigo);
         Txt EditarTipoUsu.Text = Convert.ToString(Tip_Usu.Tusu_Nombre);
          ScriptManager.RegisterStartupScript(this, this.GetType(), "modal",
              "$(document).ready(function(){$(\"#editar\").modal(\"show\");});", 
true);
 }
        else if (e.CommandName.Equals("Eliminar"))
\{ Tbl_JDCM_TipoUsu Tp_Usu = 
CN_TipoUsuario.Obtener_TipoUsuarioId(Tusu_Codigo);
         if (Tp_Usu != null)
\left\{ \begin{array}{c} \end{array} \right\} CN_TipoUsuario.Eliminar_TipoUsuarios(Tp_Usu);
             Cargar_TipoUsuarios();
 }
 }
      }
```
protected void Btn\_Guardar\_Click(object sender, EventArgs e)

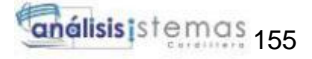

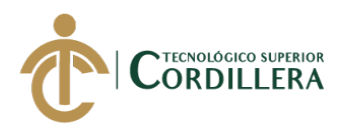

```
 {
        try
        {
          Lbl_Mensaje.Text = ";
          Tip\_Usu = new Tbl\_JDCM\_TipoUsu;
           Tip_Usu.Tusu_Nombre = Txt_CrearTipoUsu.Text;
           CN_TipoUsuario.Guardar_TipoUsuarios(Tip_Usu);
          Lbl_Mensaje.Visible = true;
           Lbl_Mensaje.Text = "Se ha creado con exito un nuevo registro";
          Cargar TipoUsuarios();
           Response.Redirect("JDCM_TipoUsuarios.aspx");
        }
        catch (Exception ex)
        {
          Lbl Mensaje. Visible = true;
          Lbl_Mensaje.Text = "No se pudo crear el registro" + ex;
           throw;
        }
      }
   }
       }
Usuario:
Clase
namespace Jdcm_Capa_Negocios
 public class CN_Usuario
   {
    public static Data_EstarcoDataContext dc = newData_EstarcoDataContext();
      public static List<Mos_UsuarioResult> Obetener_Usuario()
\left\{\begin{array}{ccc} \end{array}\right\}var lista = dc.Mos_Usuario();
```

```
 return lista.ToList();
```
{

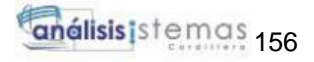

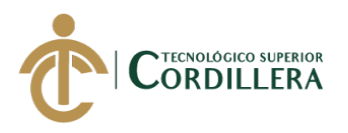

```
 }
      //metodo para poder obetener el id del Usuario
      public static Tbl_JDCM_Usuario Obtener_UsuarioId(int Id)
\left\{\begin{array}{ccc} \end{array}\right\} var UsuId = dc.Tbl_JDCM_Usuario.FirstOrDefault(Usu => Usu.Usu_Id 
== Id && Usu.Usu_Estado.Equals('A'));
         return UsuId;
      }
      //metodo para traer el usuario por nombre
      public static Tbl_JDCM_Usuario Obtener_UsuarioNombre(string Nombre)
\left\{\begin{array}{ccc} \end{array}\right\}var UsuNom = dc.Tbl JDCM Usuario.FirstOrDefault(Usu \RightarrowUsu.Usu_Nombres.Equals(Nombre) && Usu.Usu_Estado == 'A');
         return UsuNom;
      }
      //metodo para autenticar que el usuario no se dupliquen 
      public static bool Autenticar_Usuarios(string Nombre)
\left\{\begin{array}{ccc} \end{array}\right\}var auto = dc.Tbl_JDCM_Usuario.Any(Usu \RightarrowUsu.Usu_Nombres.Equals(Nombre));
         return auto;
      }
      //metodo para insertar,modificar y eliminar 
      public static void Guardar_Usuarios(Tbl_JDCM_Usuario Usu)
      {
         try
 {
          Usu.Usu Estado = 'A';
           dc.Tbl_JDCM_Usuario.InsertOnSubmit(Usu);
           dc.SubmitChanges();
         }
         catch (Exception ex)
         {
```
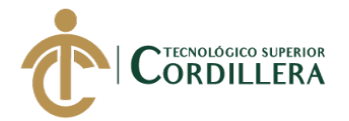

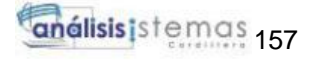

```
 throw new ArgumentException("Los datos no han sido guardados 
\langlebr>" + ex.Message);
         }
      }
      public static void Modificar_Usuarios(Tbl_JDCM_Usuario Usu)
      {
        try
         {
           dc.SubmitChanges();
 }
        catch (Exception ex)
         {
           throw new ArgumentException("Los datos han sido modificafos 
\langlebr>" + ex.Message);
         }
      }
      public static void Eliminar_Usuarios(Tbl_JDCM_Usuario Usu)
      {
        try
         {
          Usu.Usu_Estado = T;
           dc.SubmitChanges();
         }
        catch (Exception ex)
         {
           throw new ArgumentException("Los datos se han borrado 
correctamente </br>" + ex.Message);
         }
      }
   }
}
```
**Controlador**

SISTEMATIZACIÓN DE CONTROL DE INVENTARIOS MEDIANTE UN APLICATIVO WEB PARA LA MICROEMPRESA ESTARCO CIA.LTDA. UBICADA EN QUITO, OCTUBRE 2019- MARZO 2020

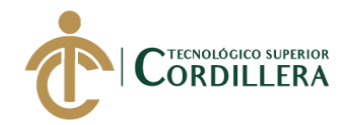

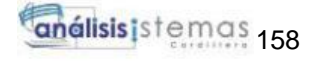

namespace Jdcm\_Capa\_Presentacion.Estarco\_Crud

```
{
   public partial class Jdcm_Usuarios : System.Web.UI.Page
\{ protected void Page_Load(object sender, EventArgs e)
\left\{\begin{array}{ccc} \end{array}\right\}Session.Timeout = 1;
        if (!IsPostBack)
         {
           Cargar_Usuario();
           Cargar_DdlTipoUsuario();
         }
      }
      private void Cargar_Usuario()
 {
        List<Mos_UsuarioResult> Lista_Usuario = new 
List<Mos_UsuarioResult>();
        Lista_Usuario = CN_Usuario.Obetener_Usuario();
       if (Lista Usuario != null)
         {
          Grv Usuario.DataSource = Lista Usuario;
          Grv_Usuario.DataBind();
         }
      }
      private void Cargar_DdlTipoUsuario()
\left\{\begin{array}{ccc} \end{array}\right\}List<Mos_TipoUsuarioResult> listaTipUsu =
CN_TipoUsuario.Obetener_TipoUsuario();
        Ddl_EditRol.DataSource = listaTipUsu;
       Ddl_EditRol.DataTextField = "Tusu_Nombre";
        Ddl_EditRol.DataValueField = "Tusu_Id";
       Ddl_EditRol.DataBind();
        Ddl_Rol.DataSource = listaTipUsu;
        Ddl_Rol.DataTextField = "Tusu_Nombre";
        Ddl_Rol.DataValueField = "Tusu_Id";
        Ddl_Rol.DataBind();
      }
```
 protected void Grv\_Usuario\_RowCommand(object sender, GridViewCommandEventArgs e)

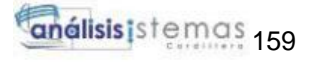

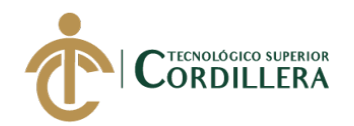

```
 {
        int Usu_Codigo = Convert.ToInt32(e.CommandArgument);
        if (e. CommandName.Equals("Editar"))
        {
         Tbl JDCM Usuario Usu =
CN_Usuario.Obtener_UsuarioId(Usu_Codigo);
         hidd Id.Value = Convert.ToString(Usu: Codigo); Txt_EditCedula.Text = Convert.ToString(Usu.Usu_Cedula);
         Txt EditNombres.Text = Convert.ToString(Usu.Usu_Nombres);
          Txt_EditTelefono.Text = Convert.ToString(Usu.Usu_Telefono);
          Txt_EditarUsu.Text = Convert.ToString(Usu.Usu_NombreUsu);
         Txt EditPass.Text = Convert.ToString(Usu.Usu Contrasena);
          Ddl_EditRol.SelectedValue = Convert.ToString(Usu.Usu_TipoId);
         Txt_EditCorreo.Text = Convert.ToString(Usu.Usu_Correo);
          ScriptManager.RegisterStartupScript(this, this.GetType(), "modal",
              "$(document).ready(function(){$(\"#editar\").modal(\"show\");});", 
true);
 }
        else if (e.CommandName.Equals("Eliminar"))
        {
          Tbl_JDCM_Usuario El_Usu = 
CN_Usuario.Obtener_UsuarioId(Usu_Codigo);
         if (EL\_{Usu} != null)\{ CN_Usuario.Eliminar_Usuarios(El_Usu);
           Cargar Usuario();
 }
        }
      }
     protected void Btn_Editar_Click(object sender, EventArgs e)
\left\{\begin{array}{ccc} \end{array}\right\} try
        {
        // lbl MensajeEditar.Text = "";
          int Tp_Id = Convert.ToInt32(hidd_Id.Value);
         Tbl JDCM Usuario Usu = CN Usuario.Obtener UsuarioId(Tp Id);
          Usu.Usu_Cedula = Txt_EditCedula.Text;
          Usu.Usu_Nombres = Txt_EditNombres.Text;
          Usu.Usu_ApeP = Txt_EditApep.Text;
          Usu.Usu_ApeM = Txt_EditApem.Text;
          Usu.Usu_Direccion = Txt_EditDireccion.Text;
         Usu.Usu Telefono = Convert.ToInt32(Txt_EditTelefono.Text);
          Usu.Usu_NombreUsu = Txt_EditarUsu.Text;
```
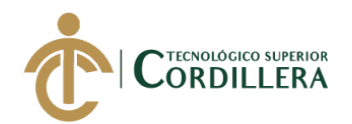

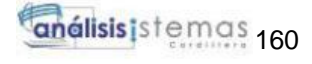

```
 Usu.Usu_Contrasena = Txt_EditPass.Text;
          Usu.Usu_TipoId = Convert.ToInt32(Ddl_EditRol.SelectedValue);
          Usu.Usu_Correo = Txt_EditCorreo.Text;
          //llamamos al metodo de la capa de negocio
          CN_Usuario.Modificar_Usuarios(Usu);
       // lbl_MensajeEditar.Visible = true;
         // lbl_MensajeEditar.Text = "Se ha editado correctamente...!!";
          Cargar_Usuario ();
          Response.Redirect("Jdcm_Usuarios.aspx");
 }
       catch (Exception)
        {
       // lbl MensajeEditar.Visible = true;
        // lbl MensajeEditar.Text = "No se pudo editar" + ex;
          throw;
        }
     }
     protected void Btn_Guardar_Click(object sender, EventArgs e)
     {
       try
\{// Lbl_Mensaje.Text = "";
         Tbl JDCM Usuario Usu = new Tbl JDCM Usuario();
          Usu.Usu_Cedula = Txt_CrearCedula.Text;
          Usu.Usu_Nombres = Txt_CrearNombres.Text;
          Usu.Usu_ApeP = Txt_CrearApep.Text;
          Usu.Usu_ApeM = Txt_CrearApem.Text;
         Usu.Usu Direccion = Txt CrearDirecc.Text;
         Usu.Usu Telefono = Convert.ToInt32(Txt_CrearTelefono.Text);
          Usu.Usu_NombreUsu = Txt_CrearUsu.Text;
          Usu.Usu_Contrasena = Txt_Contrasena.Text;
         Usu.Usu_TipoId = Convert.ToInt32(Ddl_Rol.SelectedValue);
         Usu.Usu Correo = Txt CrearCorreo.Text;
          CN_Usuario.Guardar_Usuarios(Usu);
         Cargar Usuario();
          Response.Redirect("Jdcm_Usuarios.aspx");
        }
       catch (Exception )
        {
          throw;
```
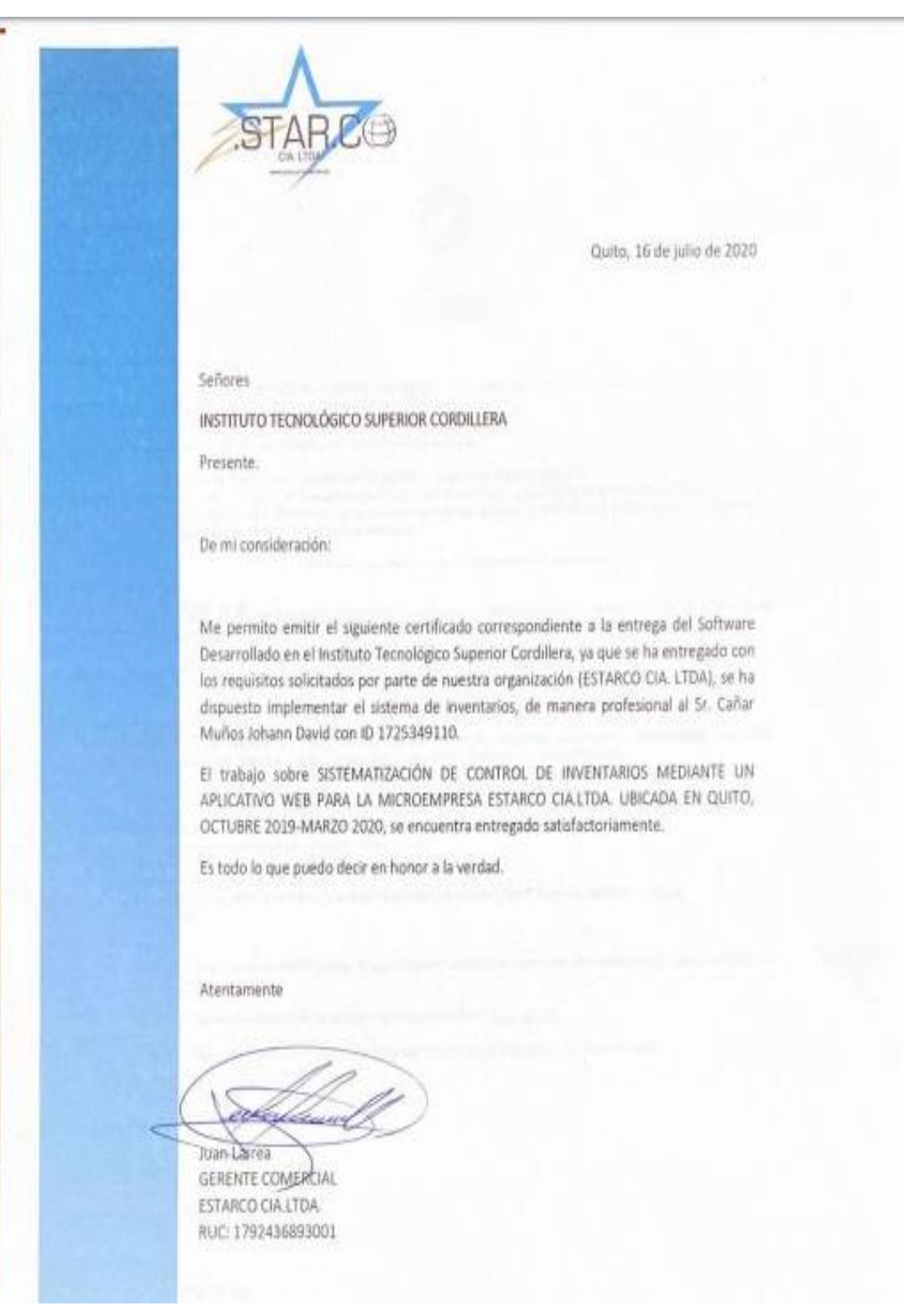
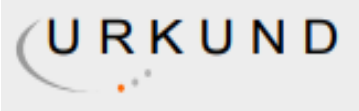

## **Urkund Analysis Result**

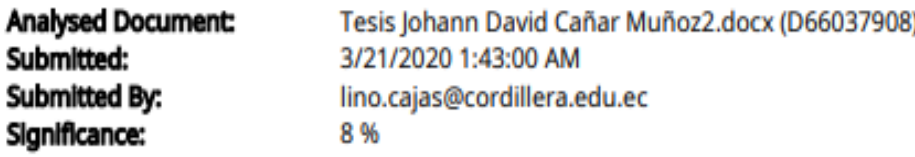

Sources included in the report:

Tesis\_Jessica\_Estefania\_Cacuango\_Catucuamba.pdf (D53299858) Tesis Mauricio Echeverria.docx (D65767045) Alex Ajila-Trabajo Titulacion.docx (D43472020) Vera Kevin Tesis.pdf (D30555686) Formato I+D+i SISTEMAS Tesis.docx (D65505235) TESIS JOSE RAMOS.pdf (D26649730) urkund\_Quelal\_AndresB\_Sistemas.pdf (D26858197) Cesar Conlago.docx (D30581423) https://www.dspace.cordillera.edu.ec/bitstream/123456789/597/1/79-SIST-14-14-1719218040.pdf https://www.dspace.cordillera.edu.ec/bitstream/123456789/4072/1/19-SIS-17-18-1724510738.pdf

Instances where selected sources appear:

70

 $\overline{\mathcal{A}}$ 

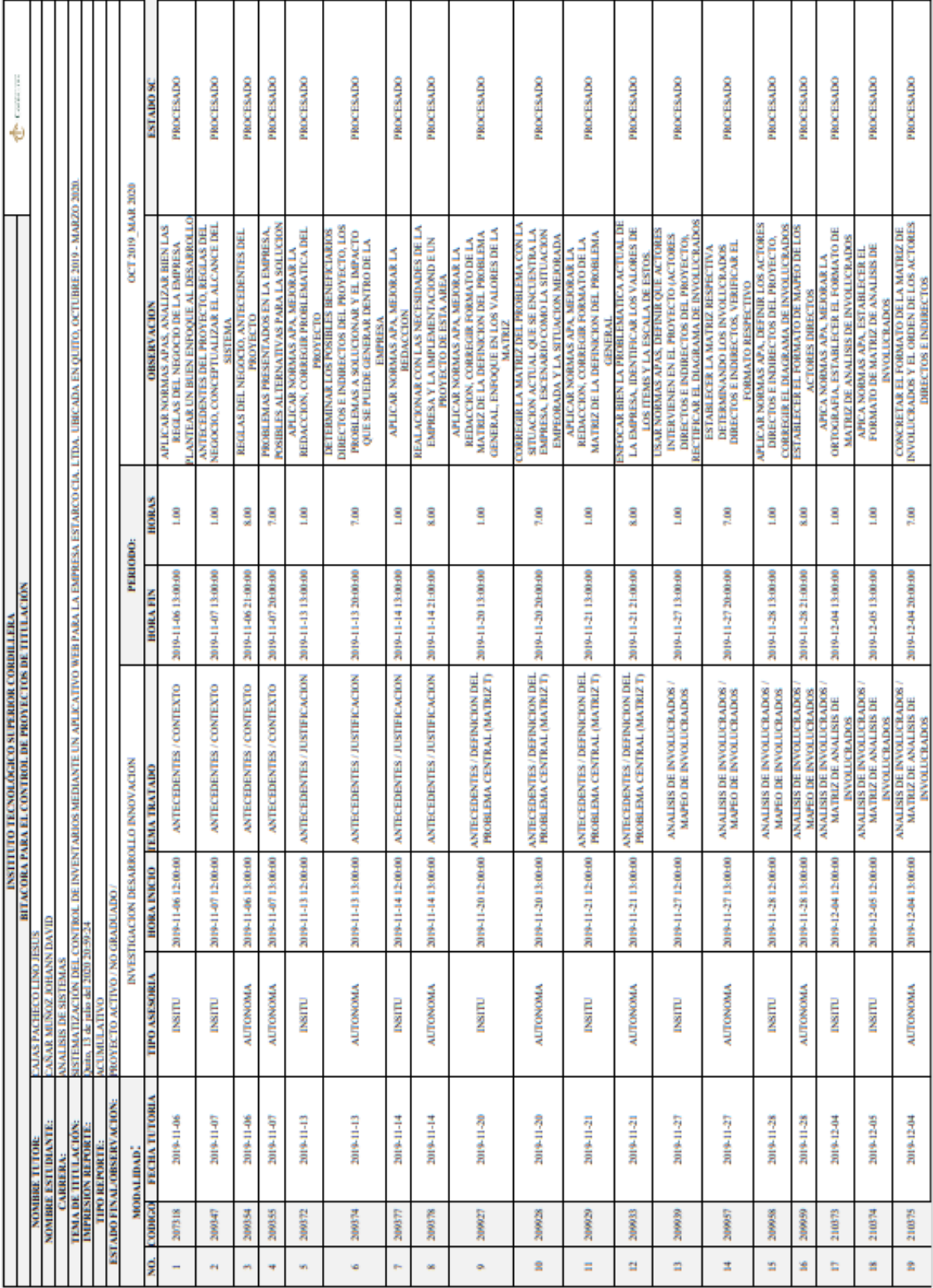

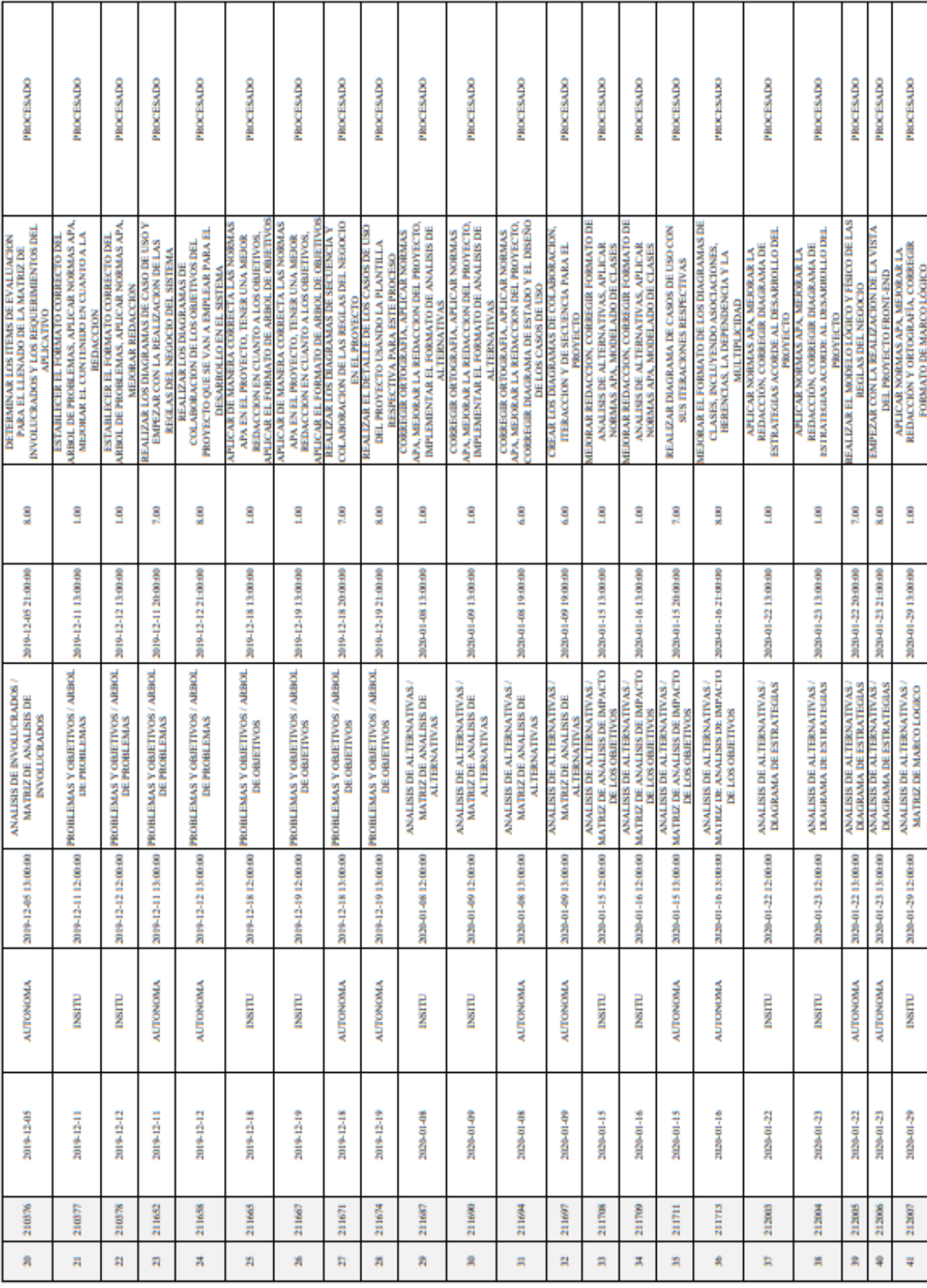

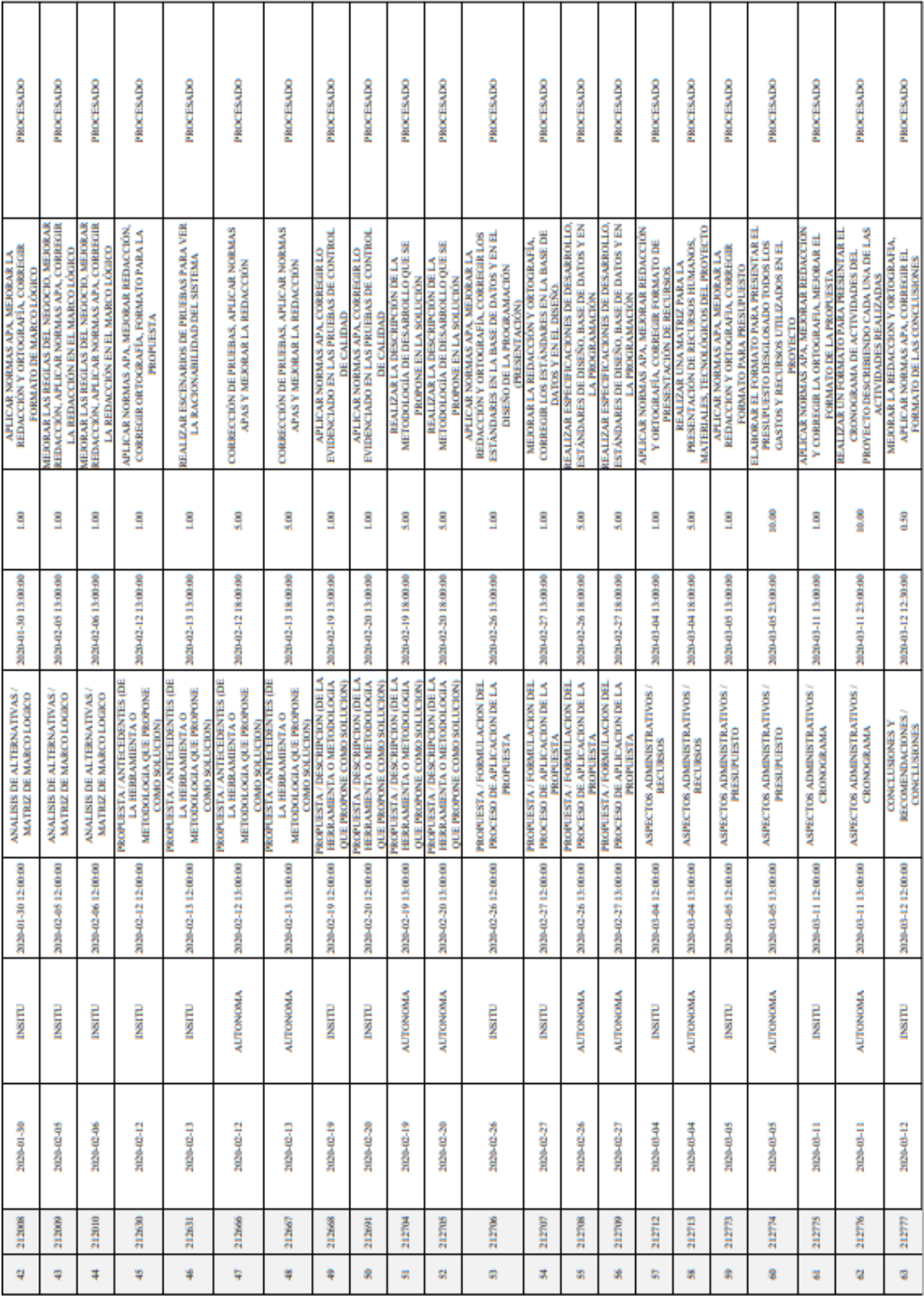

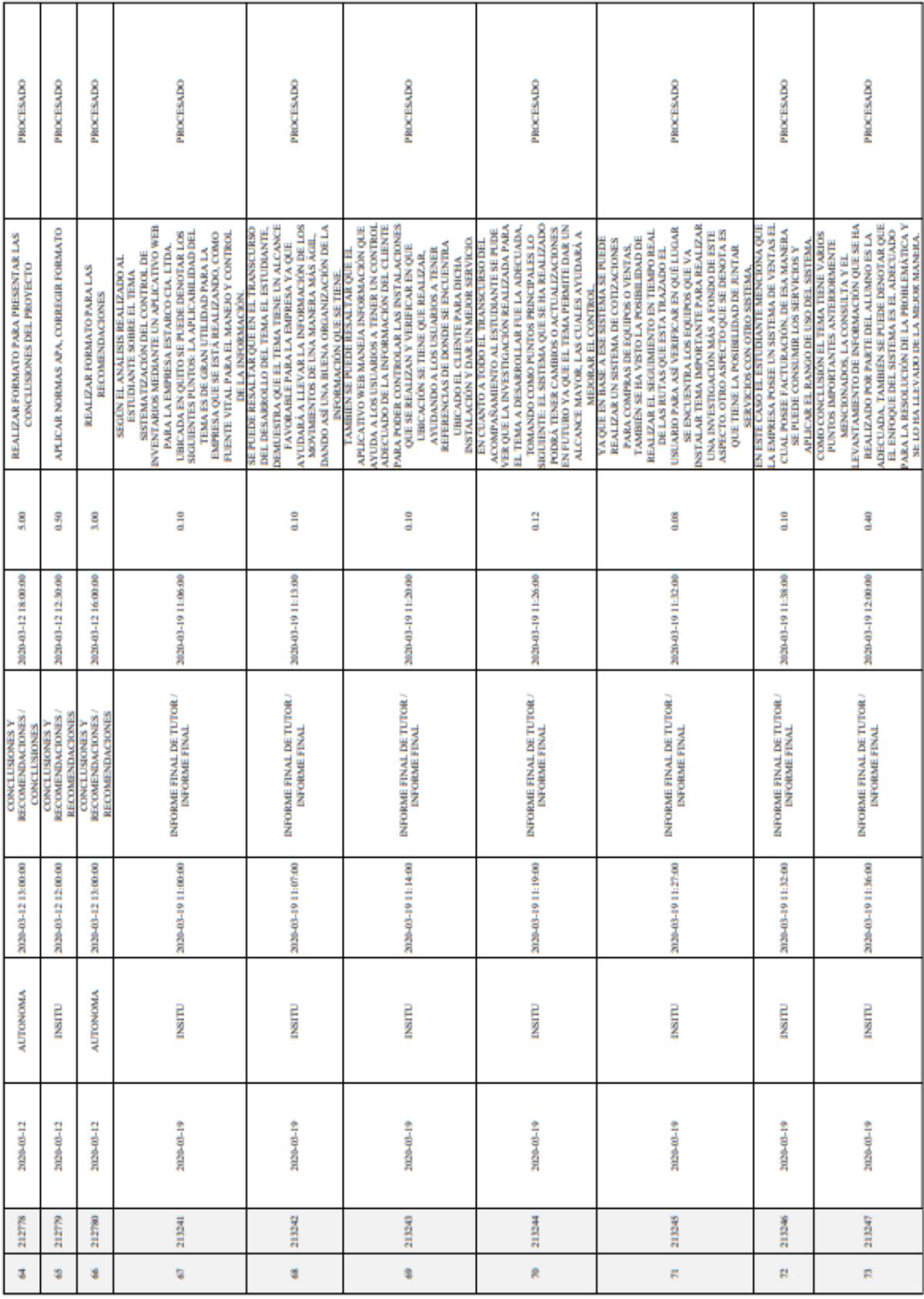

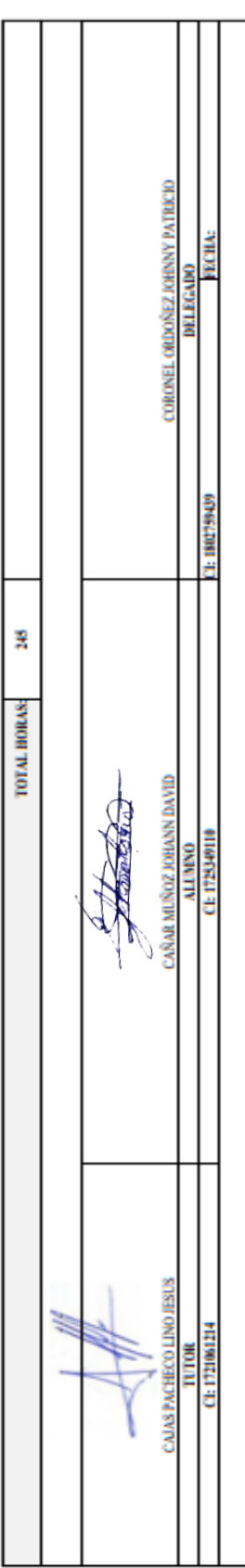